Drive for decentralised control systems

**FlexiMova® mm**

# **Programming Manual**

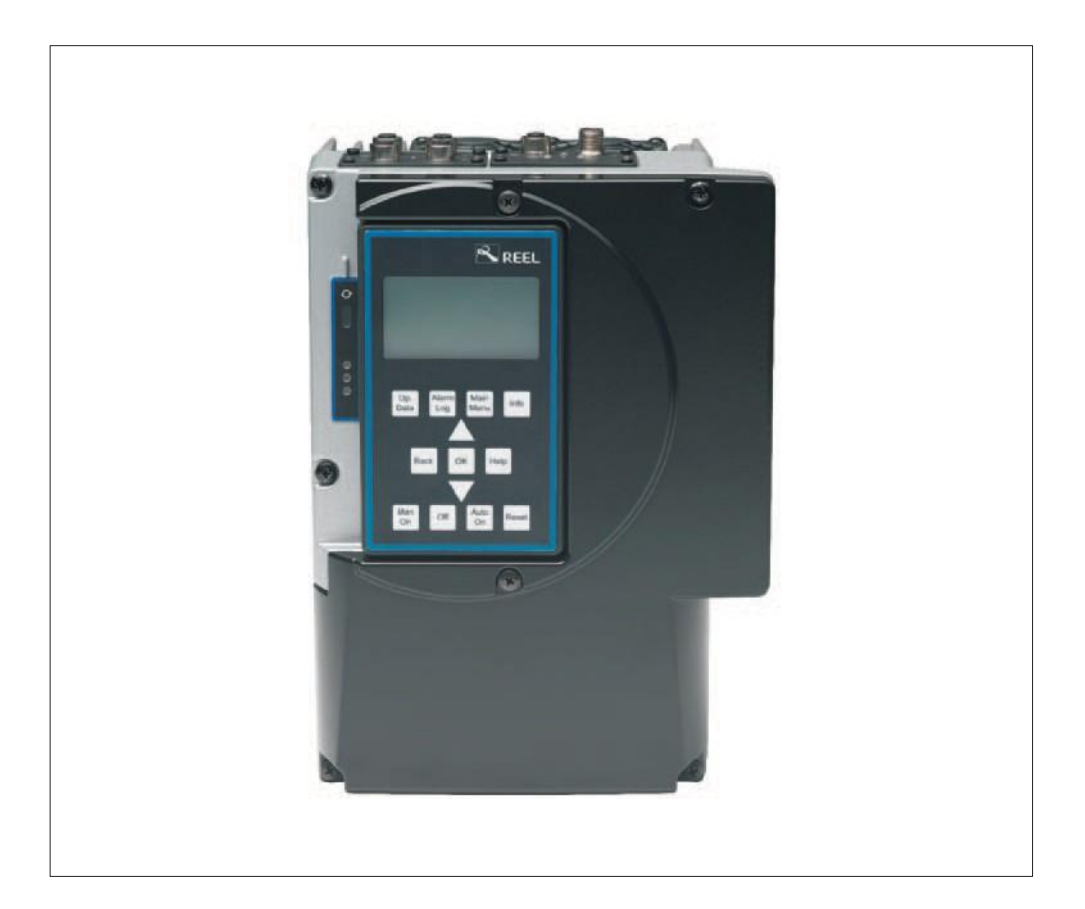

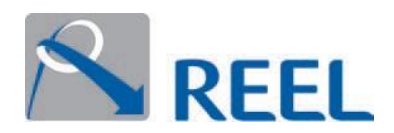

#### **Proprietary notice**

Programming manual **FlexiMova® mm - Rev.05**

Original operating instructions.

All rights reserved. It is strictly prohibited to reproduce, edit and/or disclose the contents of this document to third parties without the written approval of the Manufacturer.

Technical specifications are subject to change without notice.

© REEL S.r.l. a Socio Unico (A KSB Company), Ponte di Nanto, 16.09.2019

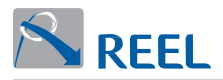

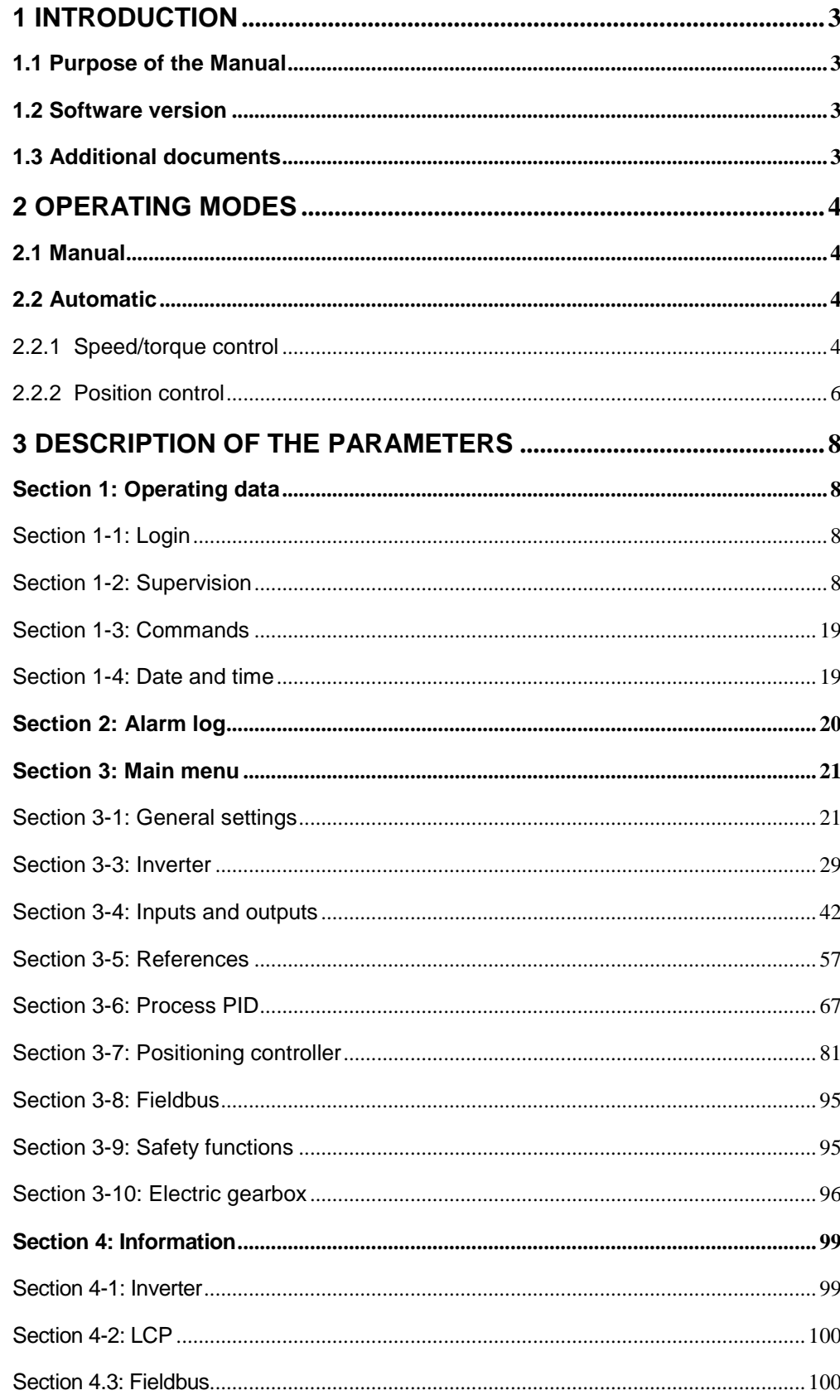

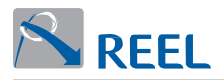

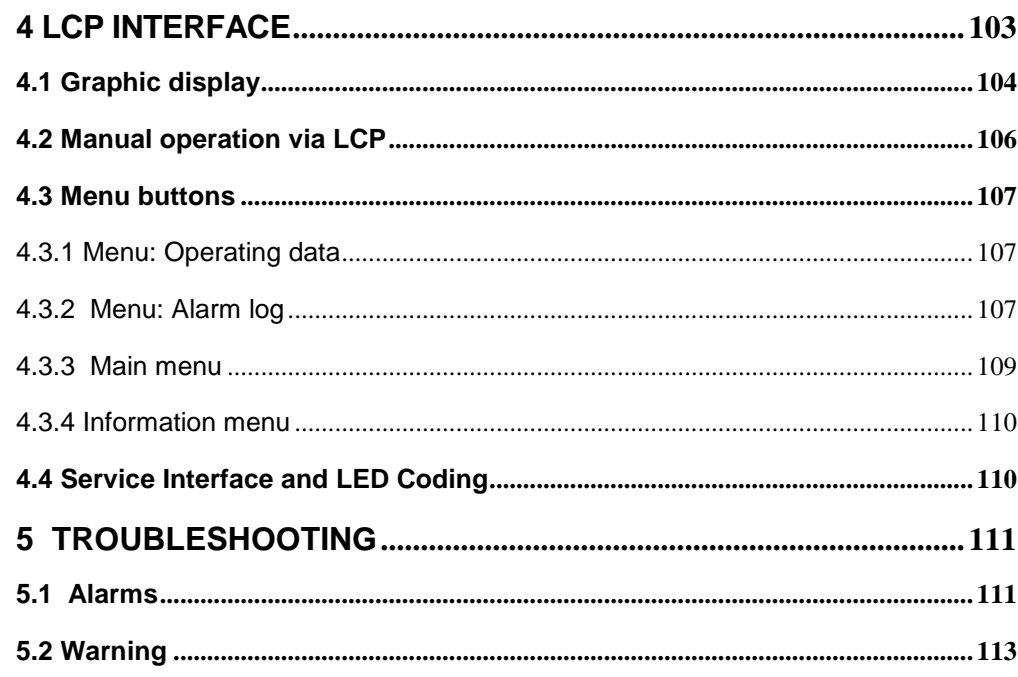

<span id="page-4-1"></span><span id="page-4-0"></span>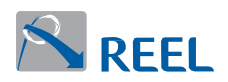

# **1 Introduction**

# **1.1 Purpose of the Manual**

This manual contains: information required for the configuration and programming of the **FlexiMova® mm,** examples of how it functions and troubleshooting information.

The target audience of this manual is qualified people who are familiar with the operation of a frequency converter and the typical automation that it enables.

# <span id="page-4-2"></span>**1.2 Software version**

The parameters and functions described in this manual refer to the **FlexiMova® mm** updated to the version:

### **V 1.3.6**

The firmware version is stated in parameter 4-1-2.

# <span id="page-4-3"></span>**1.3 Additional documents**

In this manual you will find references made to the following additional documents. They include:

- **FlexiMova® mm Design and Installation Manual** This manual contains all the information you need to install the product and for the correct sizing of the components.
- **FlexiMova® mm Modbus Fieldbus Manual** This manual contains all the information you need to install, program and use the optional Modbus RTU RS485 communication protocol.
- **FlexiMova® mm Profibus Fieldbus Manual** This manual contains all the information you need to install, program and use the optional Profibus DP communication protocol.
- **FlexiMova® mm Profinet Fieldbus Manual** This manual contains all the information you need to install, program and use the optional ProfiNet communication protocol.

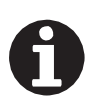

### **INFORMATION**

Updated documents are available in the download section of the Manufacturer's website [https://www.](http://www.reel.it/)reel.it

<span id="page-5-1"></span><span id="page-5-0"></span>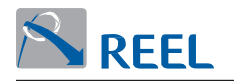

# **2 Operating modes**

# **2.1 Manual**

In the manual operating mode the product is speed/torque controlled at the setpoint in parameter 1-3-2/1-3-3.

Switching from "Manual" to "Off" stops the motor as defined in parameter 3-1-3. In this mode the IO functions, the reference management and the process PID controller are ignored.

# **2.2 Automatic**

### **2.2.1 Speed/torque control**

In the automatic operating mode the motor speed/torque control is managed through the IO interface, the fieldbus or the process PID controller.

<span id="page-5-3"></span><span id="page-5-2"></span>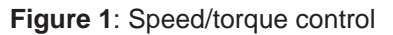

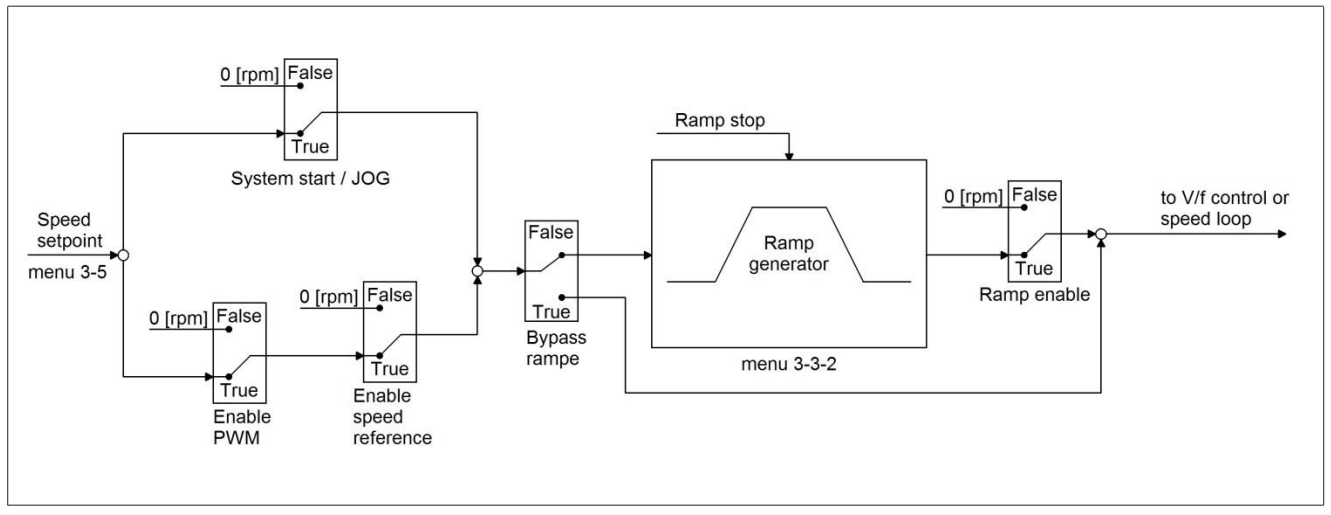

Various methods are provided for enabling motor rotation:

Various methods are provided for enabling motor rotation:<br>• "Start system": enabling of the PWM modulation and the speed reference are automatic.

With start system active the PWM and the reference are enabled, when it is disabled the reference is zeroed and when the ramp output speed is zero, the PWM is also disabled.

The speed reference is given by the priorities set in menus 3-5 "**JOG**":

- **.** "**JOG**": it functions like "Start system" but the speed reference is the one set in menus 3-5-10.
- "**Enable PWM**" **"Enable speed ref."**: enabling of the PWM modulation and the speed reference is managed independently through the dedicated controls.

The two enabling methods are exclusive. The enabling method is decided by selecting the desired digital functions in menus 3-4-2-1 "Digital input Functions".

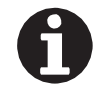

#### **INFORMATION**

If digital input functions that are compatible with both modes are selected then the "System start" function becomes irrelevant.

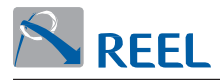

**Enable PWM:** enables (True) or disables (False) the modulation on the motor. In this enable method with only this input active the motor remains stopped in torque mode. If this input is disabled while the motor is rotating the motor will be disabled and will coast to a stop.

It will not be possible to re-enable the modulation for the period of time specified in Par. 3-3-11-5 "Lock time".

**Enable speed reference:** enables (True) or disables (False) the speed reference. If this input is disabled while the motor is rotating the motor stops with the deceleration ramp set in menu 3-3-2.

The torque control can be enabled through par. 3-3-8-1. Two operating modes are implemented: "feed forward" and "est. torque" that executes a feedback action with the PI controller (constants settable in section 3- 3-8-5). The torque control can be enabled/disabled through the digital input with the "Speed/torque" function that can be set in the parameters in section 3-4-2-1. In the torque control the secondary reference (par. 3-5-5) is used as the actual motor speed limit.

The figure below shows the enabling and operating diagram of the torque control.

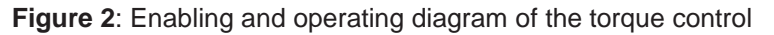

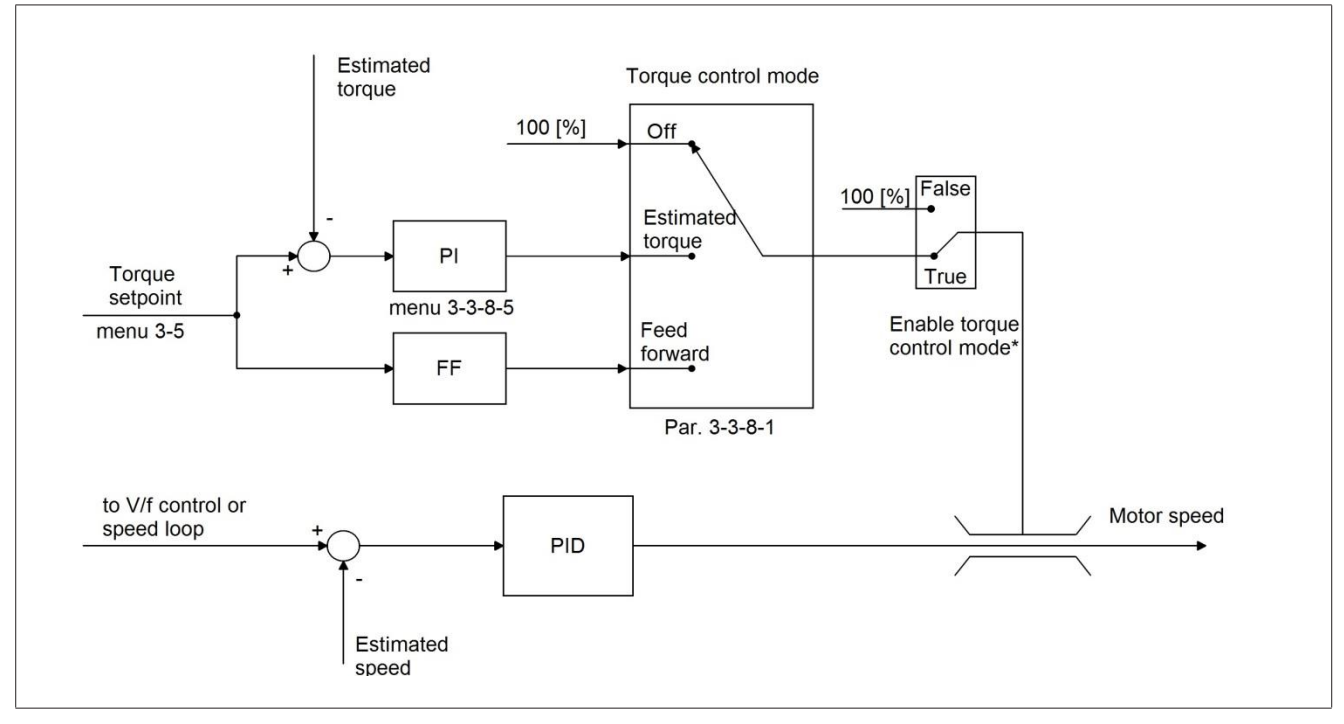

### **2.2.2 Position control**

#### **2.2.2.1 Positioning control**

The positioning mode can be enabled in parameter 3-7-1 "Positioning mode" with a setting other than "Off". In the automatic operating mode the motor position control is managed through the IO or Fieldbus interface.

#### <span id="page-7-0"></span>**Figure 3**: Positioning control

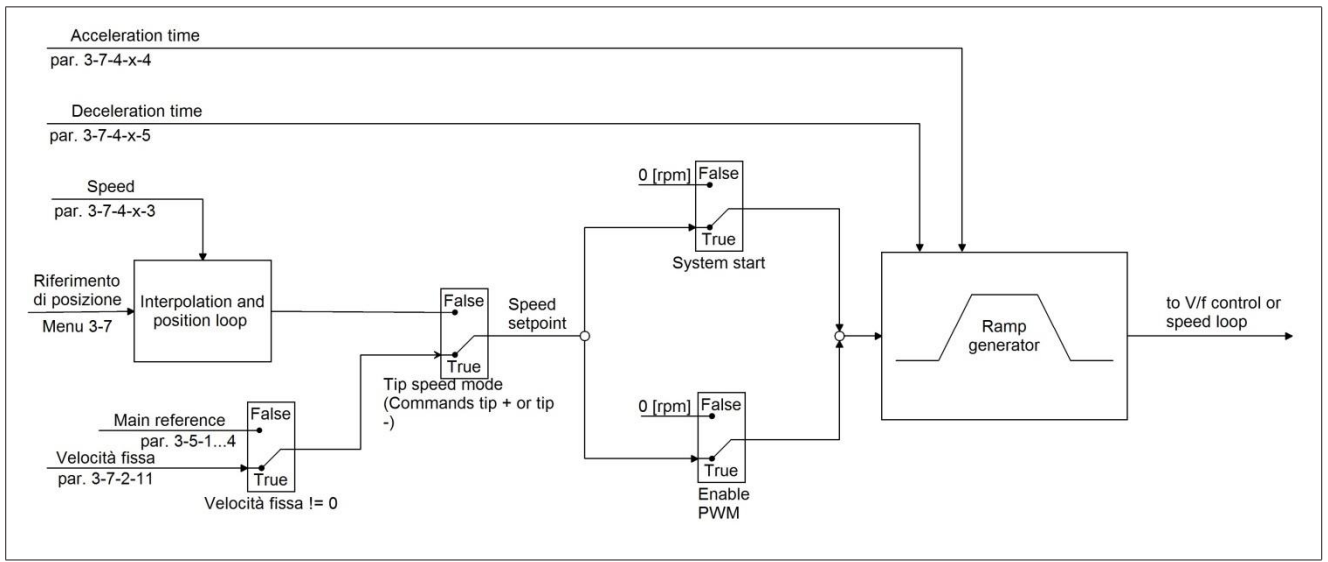

**.** Various methods are provided for enabling motor rotation:

- **Start system**: In position control mode the "Start system" command includes the PWM enable command and the "Start", "Step" or "Halt" command depending on the status of the positioner.
- **.** Positive front:
	- **.** Enable PWM + Start if the positioner is not performing any positioning sequence.
	- **.** Enable PWM + Step if the positioner is performing a sequence and is stopped with a halt command.
- **. .** Negative front:
	- **.** Disable PWM + Halt. The drive deactivates the modulation once the ramp to stop is completed.
- **. Enable PWM:** enables (True) or disables (False) the modulation on the motor. In this enable method with only this input active the motor remains stopped in torque mode. If this input is disabled while the motor is rotating the motor will be disabled and will coast to a stop.

It will not be possible to re-enable the modulation for the period of time specified in Par. 3-3-11-5 "Lock time".

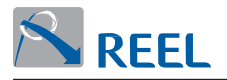

#### **2.2.2.2 Electric gearbox**

The electric shaft mode can be enabled in parameter 3-10-1 "Electric gearbox" with a setting other than "Off".

In the automatic operating mode the motor position control is managed through the IO or Fieldbus interface.

#### **Figure 4**: Position control (electric gearbox)

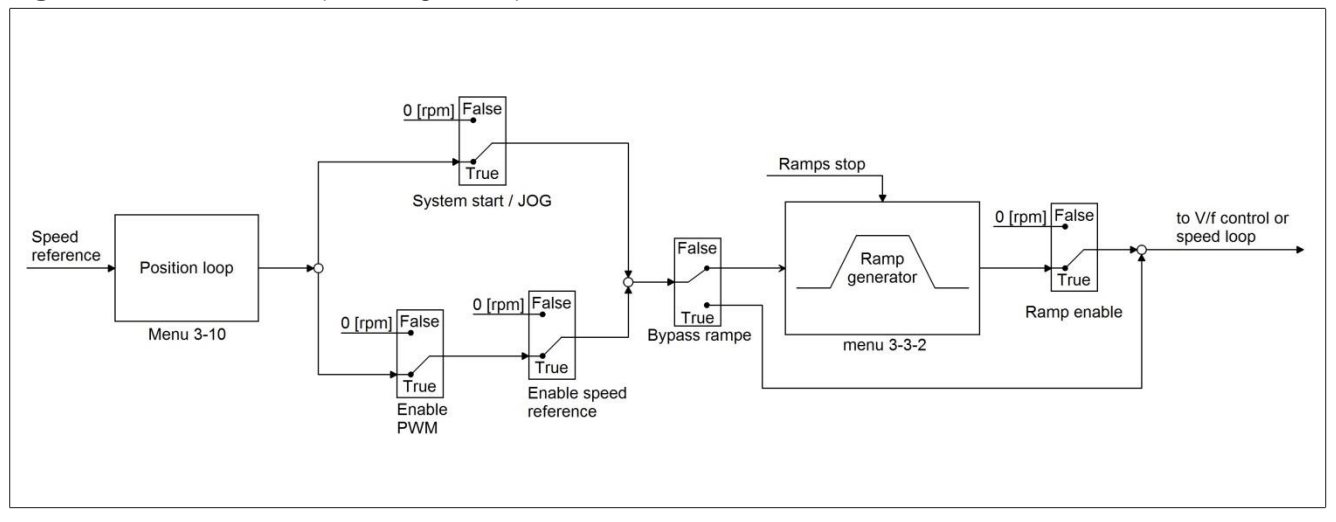

**.** Various methods are provided for enabling motor rotation:

"**Start system**": enabling of the PWM modulation and the speed reference are automatic.

With start system active the PWM and the reference are enabled, when it is disabled the reference is zeroed and when the ramp output speed is zero, the PWM is also disabled.

- **.** The speed reference is given by the priorities set in menus 3-5 "**JOG**": it functions like "Start system" but the speed reference is the one set in menus 3-5-10.
- **.** "**Enable PWM**" - **"Enable speed reference"**: enabling of the PWM modulation and the speed reference is managed independently through the dedicated controls.

The two enabling methods are exclusive. The enabling method is decided by selecting the desired digital functions in menus 3-4-2-1 "Digital input functions".

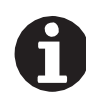

#### **INFORMATION**

If digital input functions that are compatible with both modes are selected then the "Start system" function becomes irrelevant.

**Enable PWM:** enables (True) or disables (False) the modulation on the motor. In this enable method with only this input active the motor remains stopped in torque mode. If this input is disabled while the motor is rotating the motor will be disabled and will coast to a stop.

It will not be possible to re-enable the modulation for the period of time specified in Par. 3-3-11-5 "Lock time".

**Enable speed reference:** enables (True) or disables (False) the speed reference. If this input is disabled while the motor is rotating the motor stops with the deceleration ramp set in menu 3-3-2.

<span id="page-9-0"></span>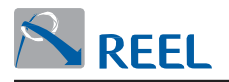

# **3 Description of the parameters**

### **Section 1: Operating data**

## <span id="page-9-2"></span>**Section 1-1: Login**

<span id="page-9-1"></span>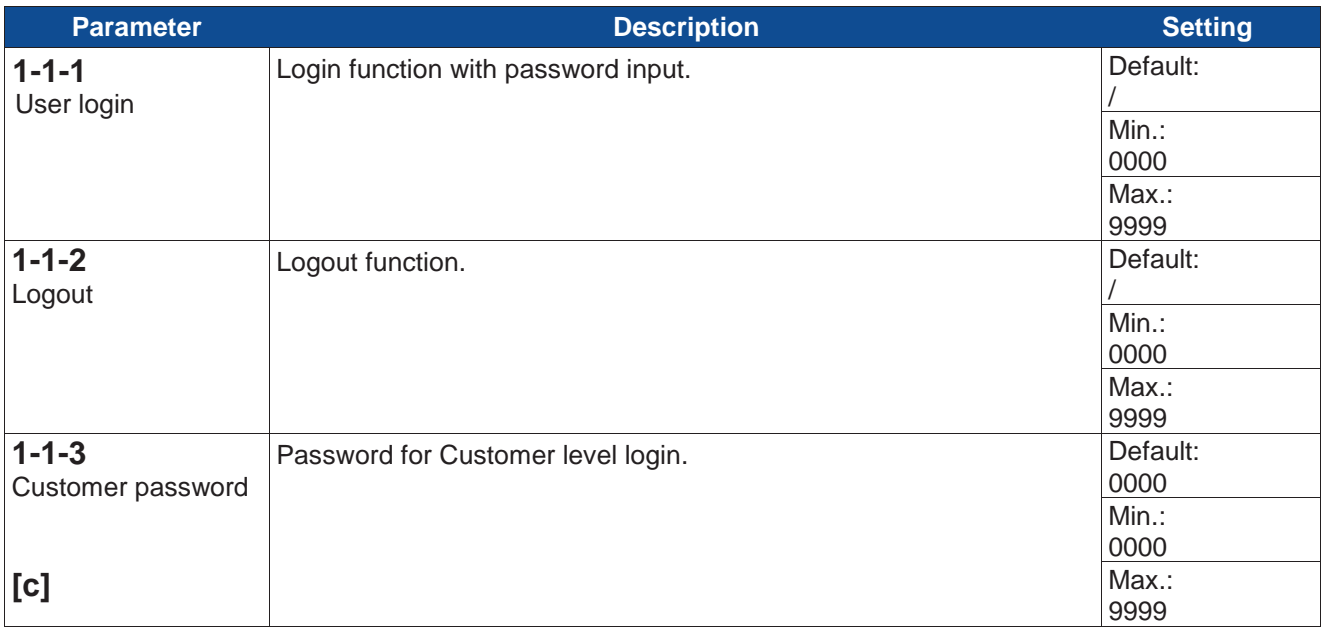

# **Section 1-2: Supervision**

The parameters contained in this section are read-only.

#### **Section 1-2-1: Motor and frequency converter**

<span id="page-9-3"></span>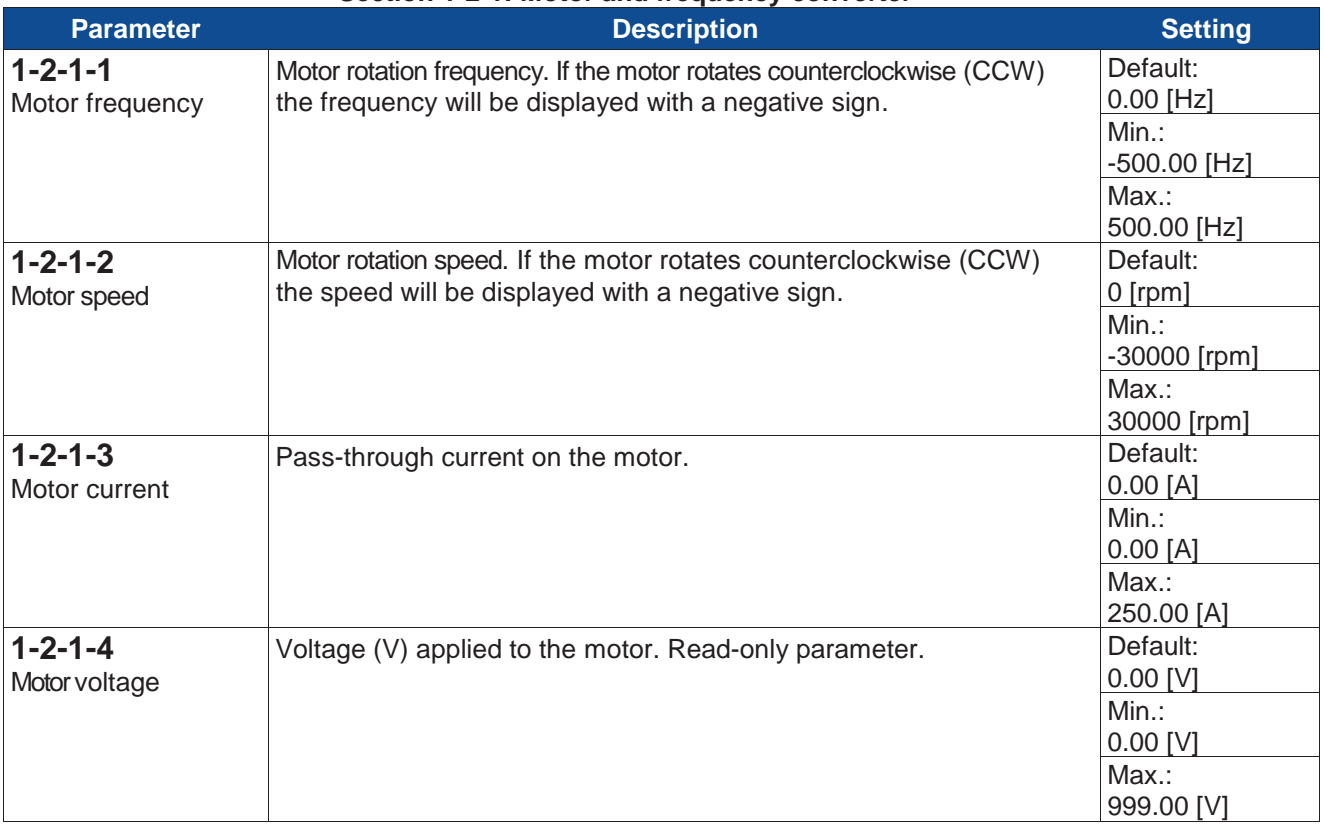

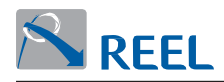

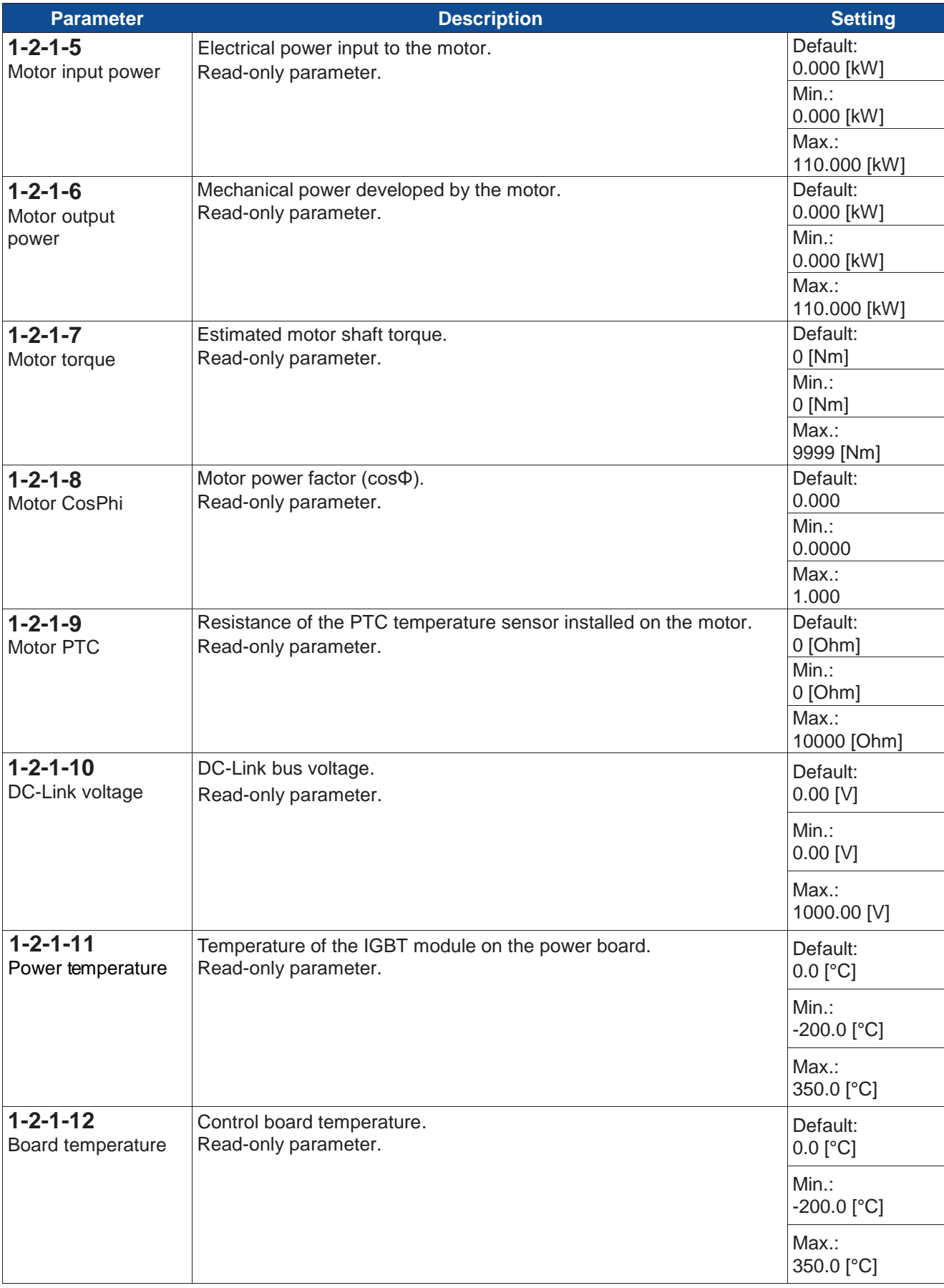

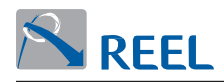

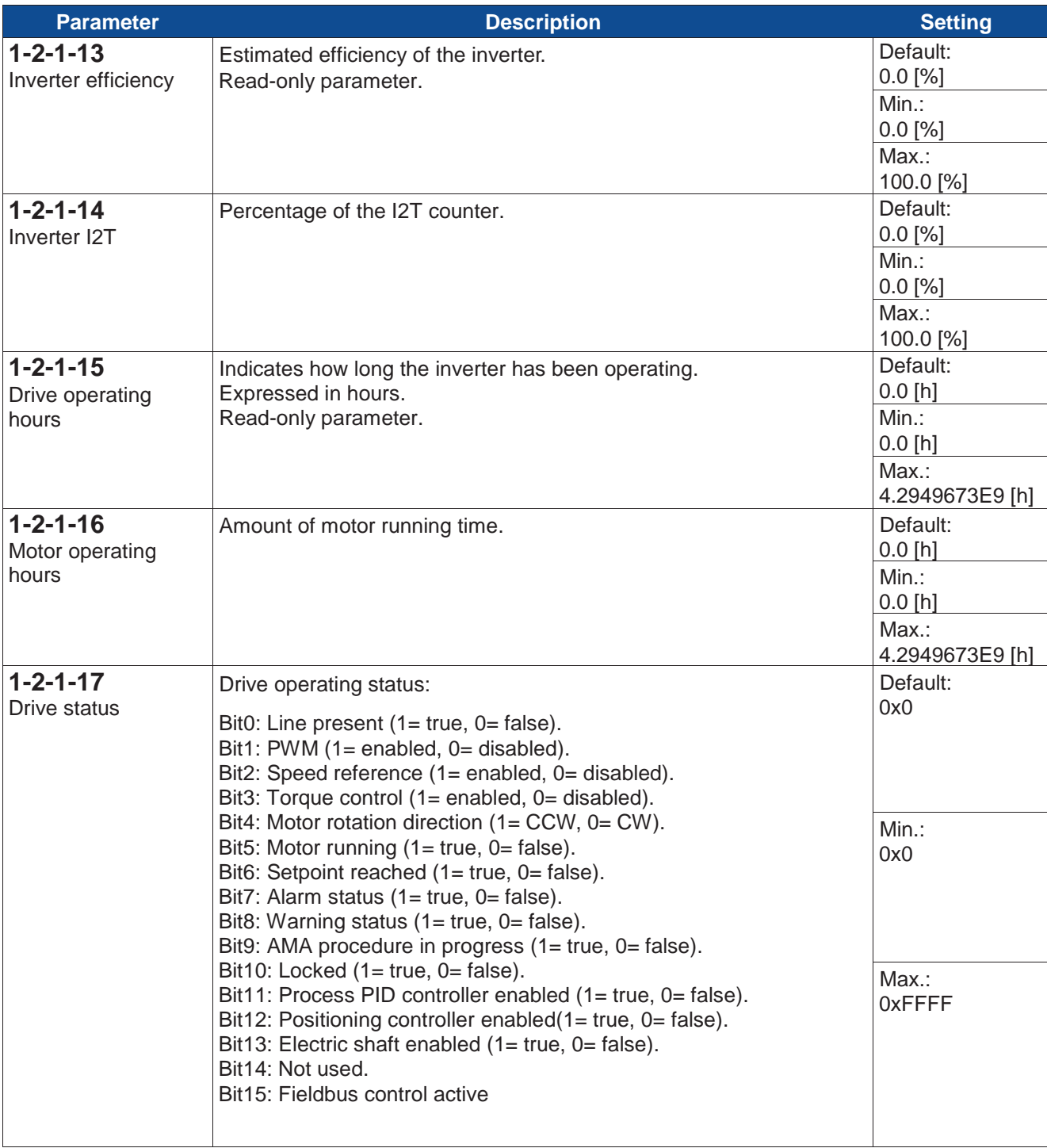

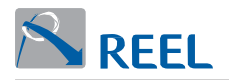

#### **Section 1-2-2: Positioning controller**

Menu visible with "positioning controller" macro enabled. See section 3-7.

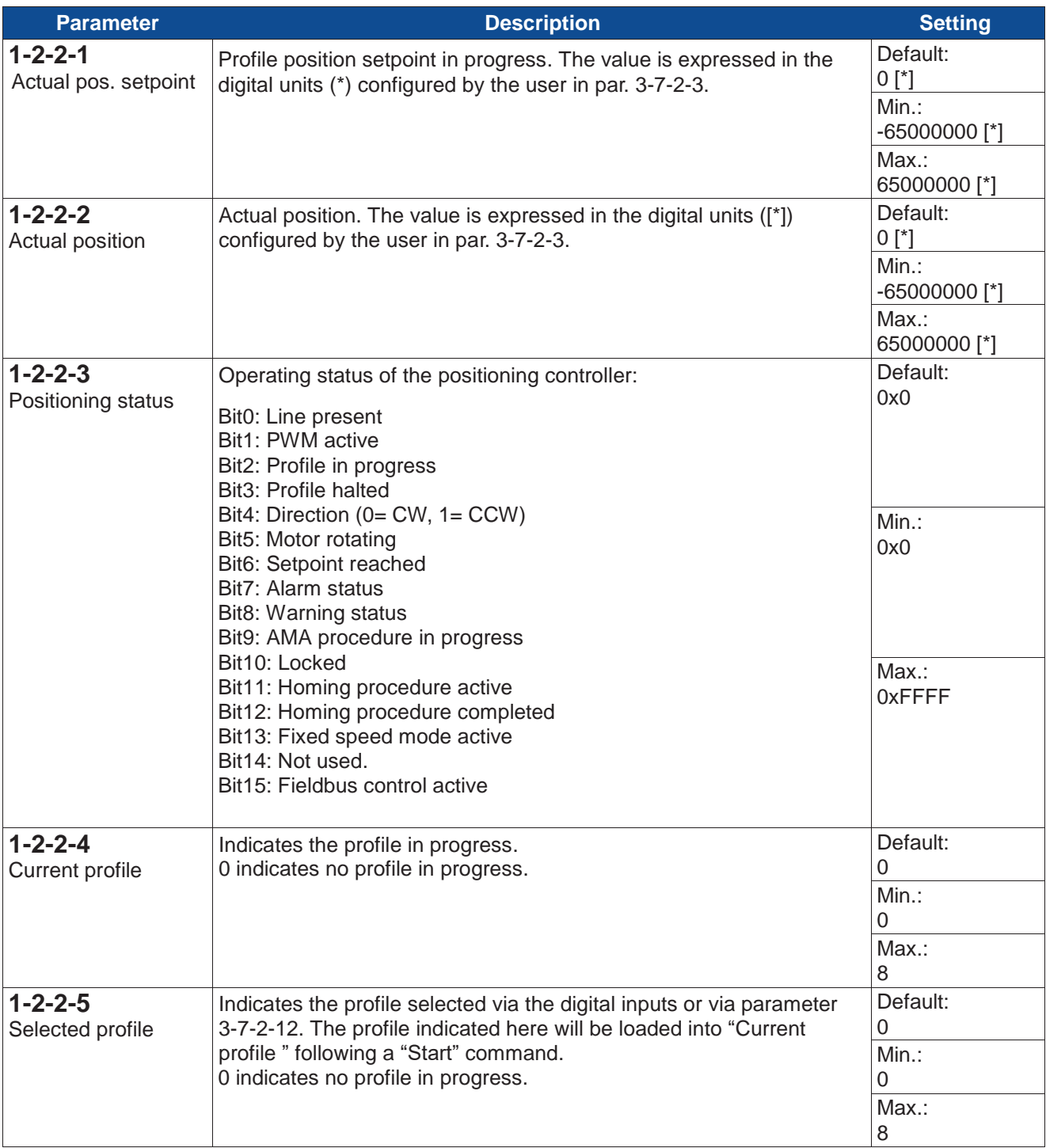

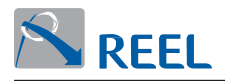

### **Section 1-2-3: Inputs/Outputs**

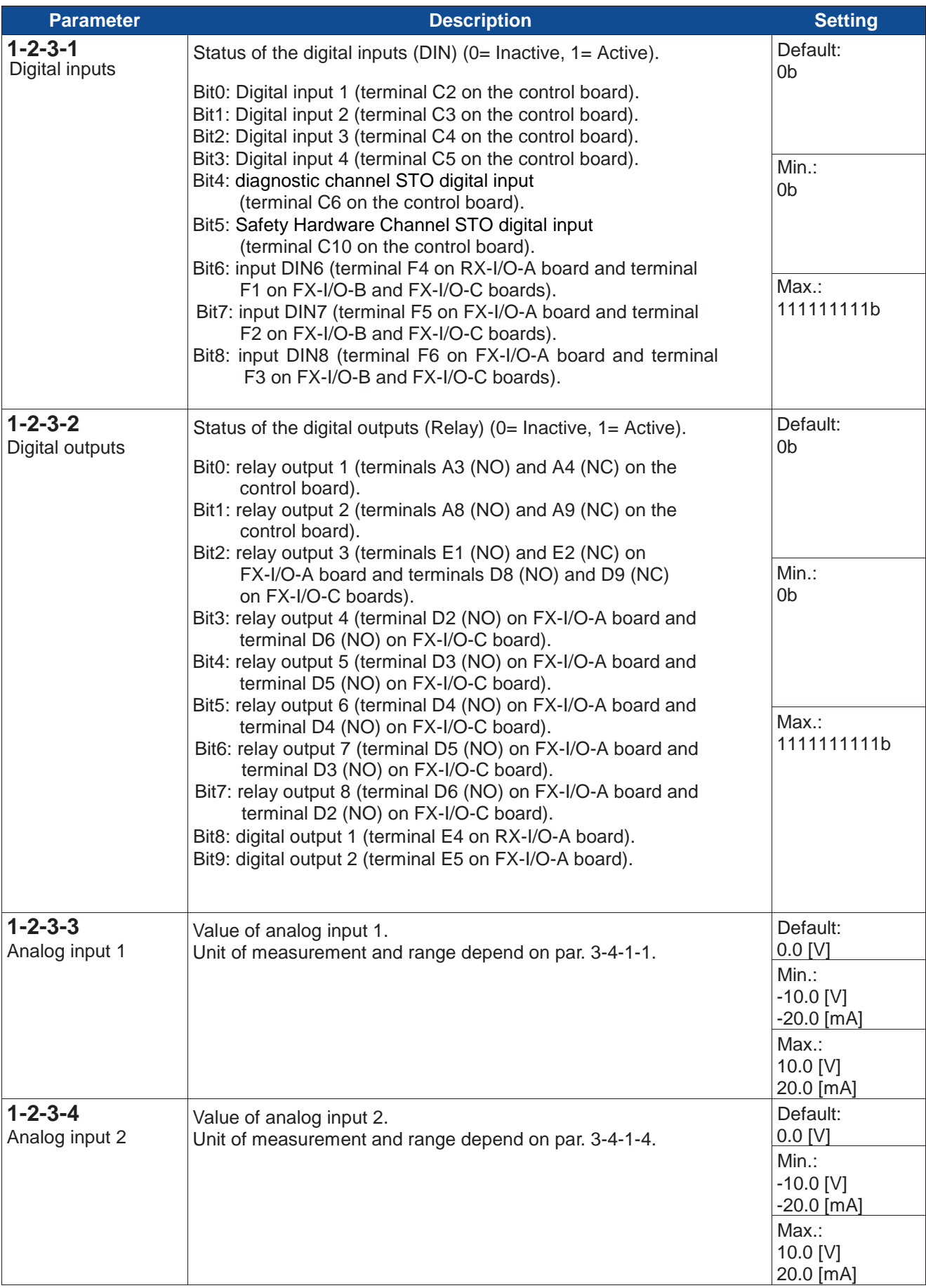

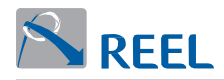

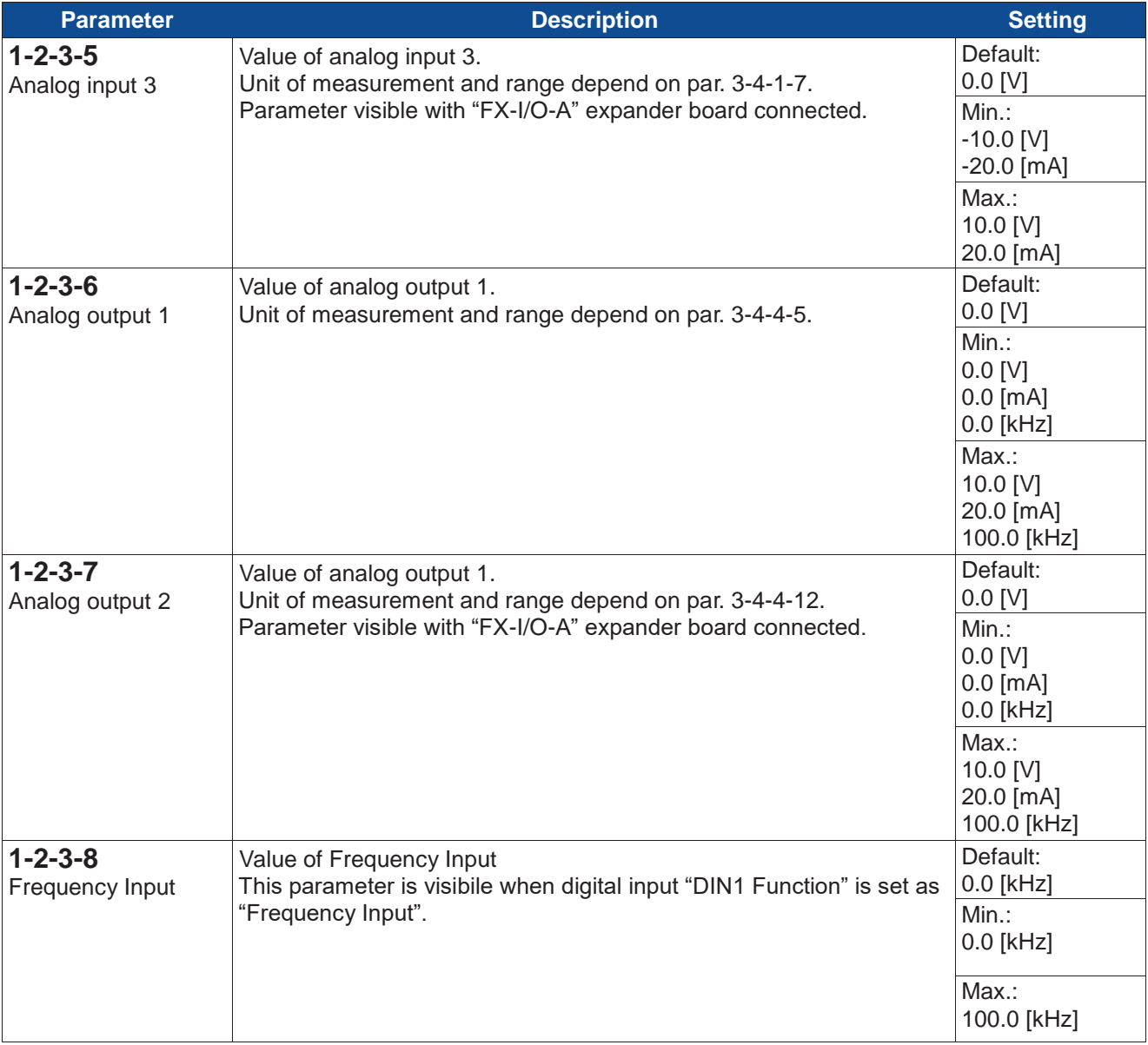

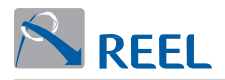

#### **Section 1-2-4: Process PID**

Menu visible with process PID active. See section 3-6.

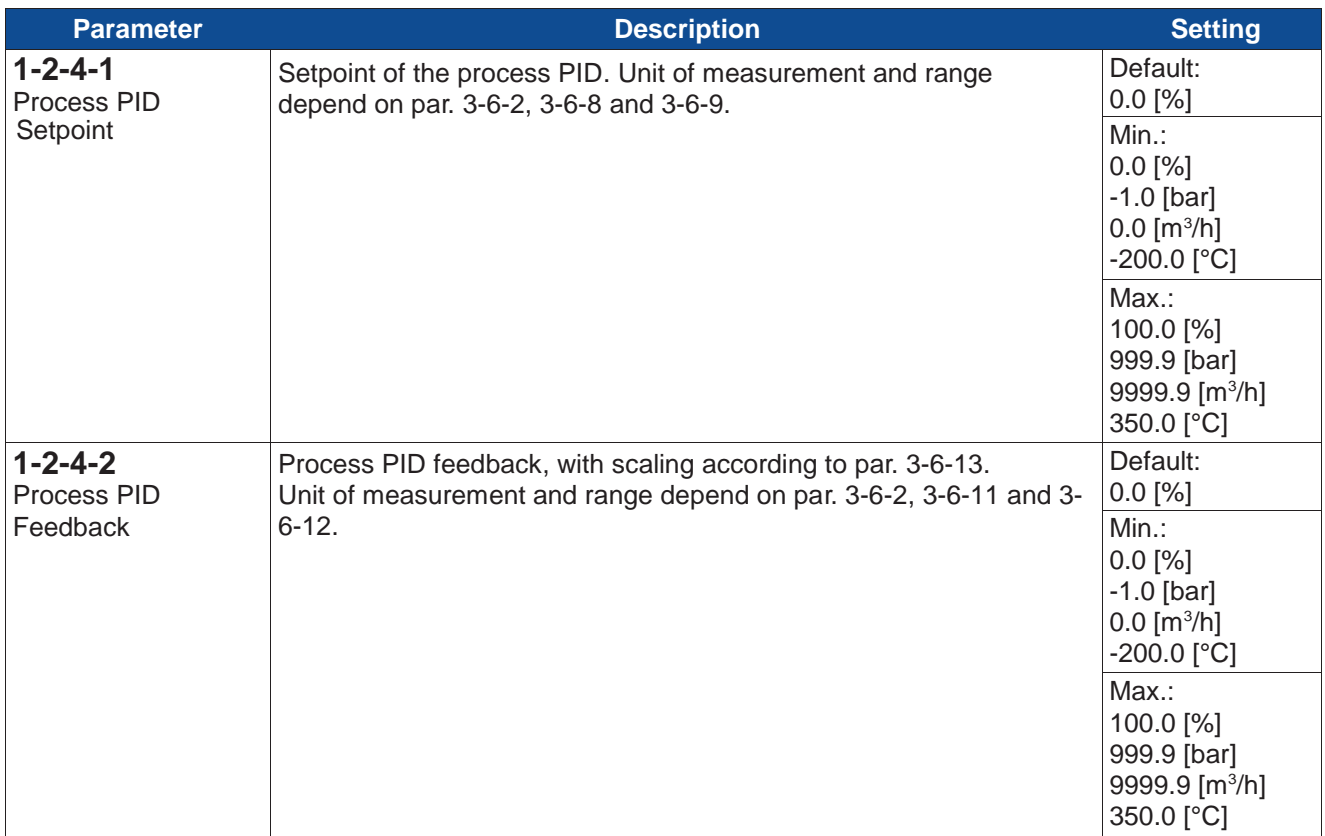

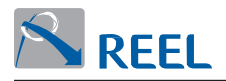

#### **Section 1-2-4-3: Multi Drive**

Menu visible with Multi-Drive function active and on drives with "Master" and "Slave1" addresses. See section 3-6-21.

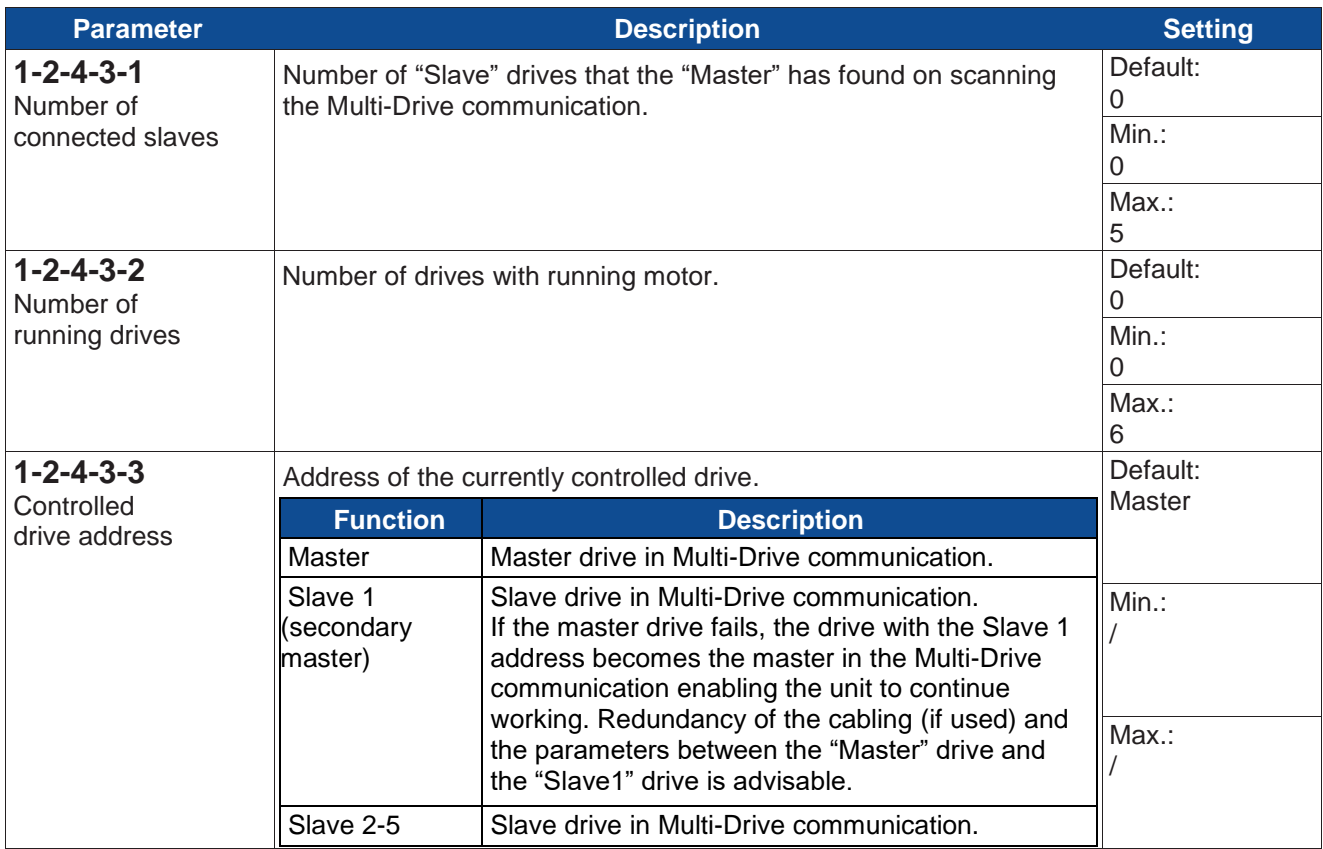

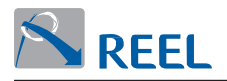

#### **Section 1-2-5: Fieldbus**

Menu visible with fieldbus module connected.

#### **Section 1-2-5-1: Profibus module**

Menu visible with Profibus module connected.

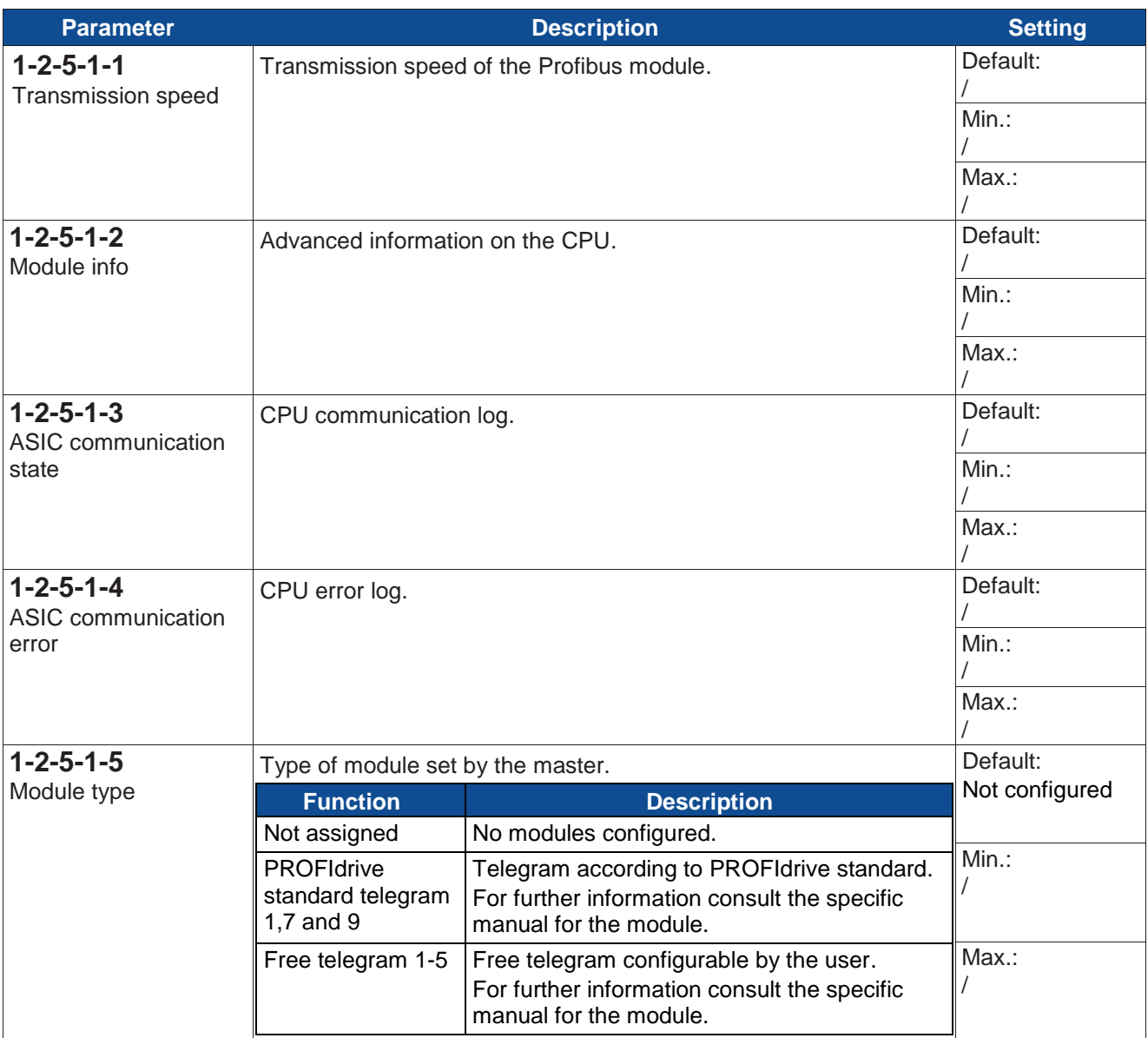

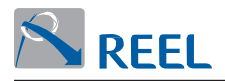

#### **Section 1-2-5-2: Profinet module**

Menu visible with Profinet module connected.

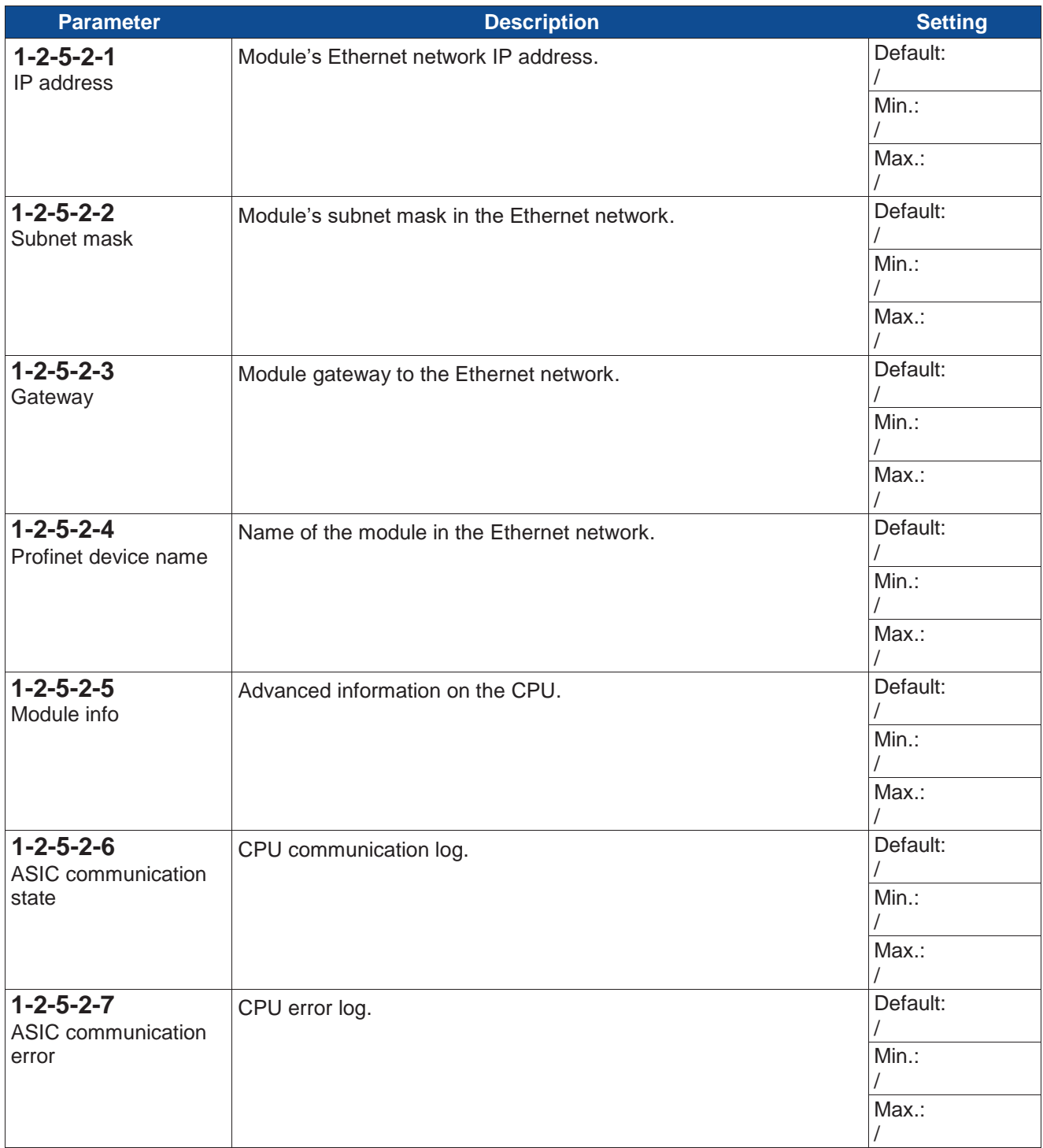

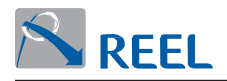

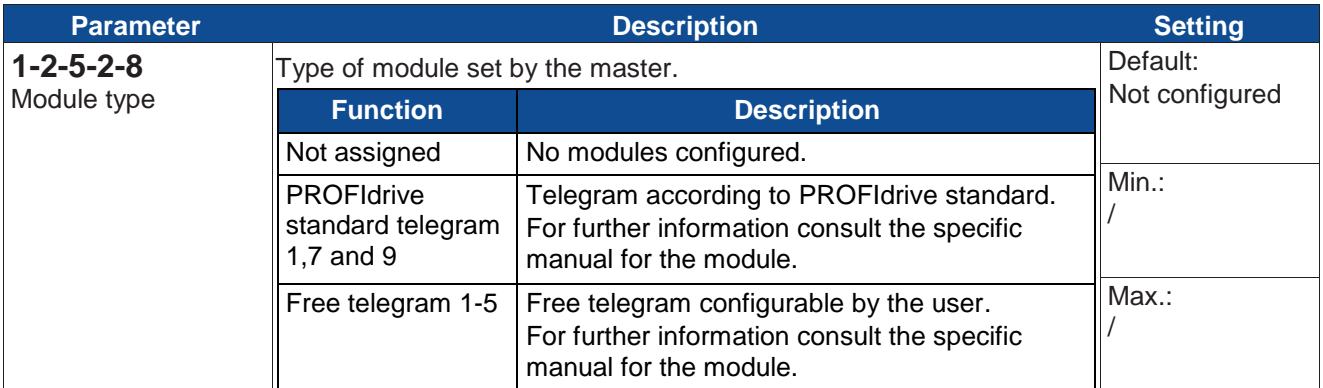

#### **Section 1-2-6: Safety function**

Menu visible with safety function enabled. See section 3-9.

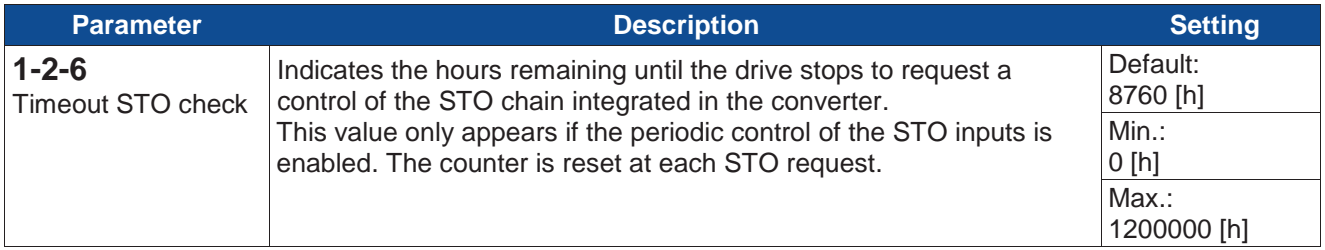

### **Section 1-2-7: Electric gearbox**

Menu visible with electric gearbox function enabled. See section 3-10.

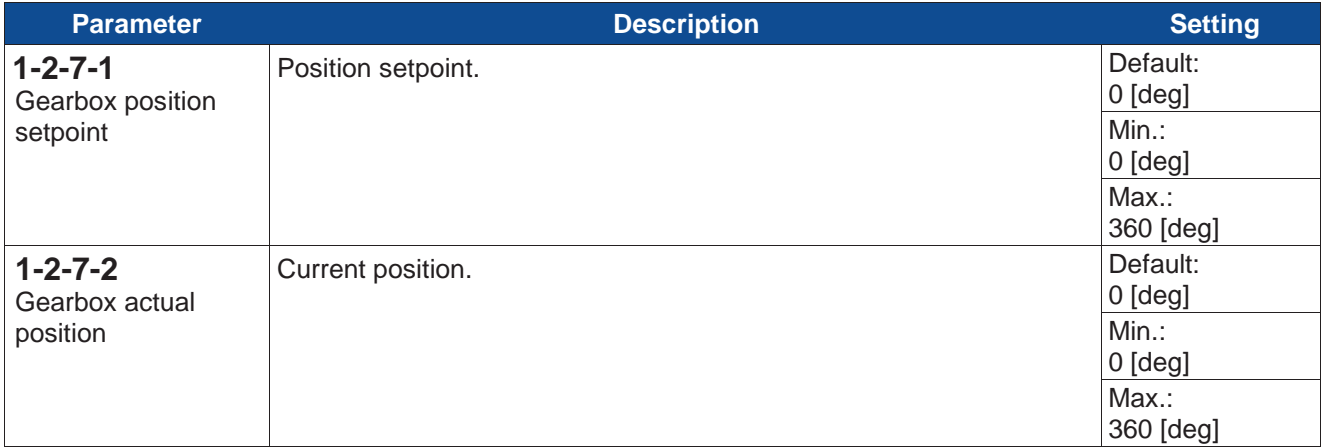

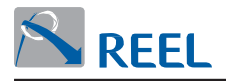

# <span id="page-20-0"></span>**Section 1-3: Commands**

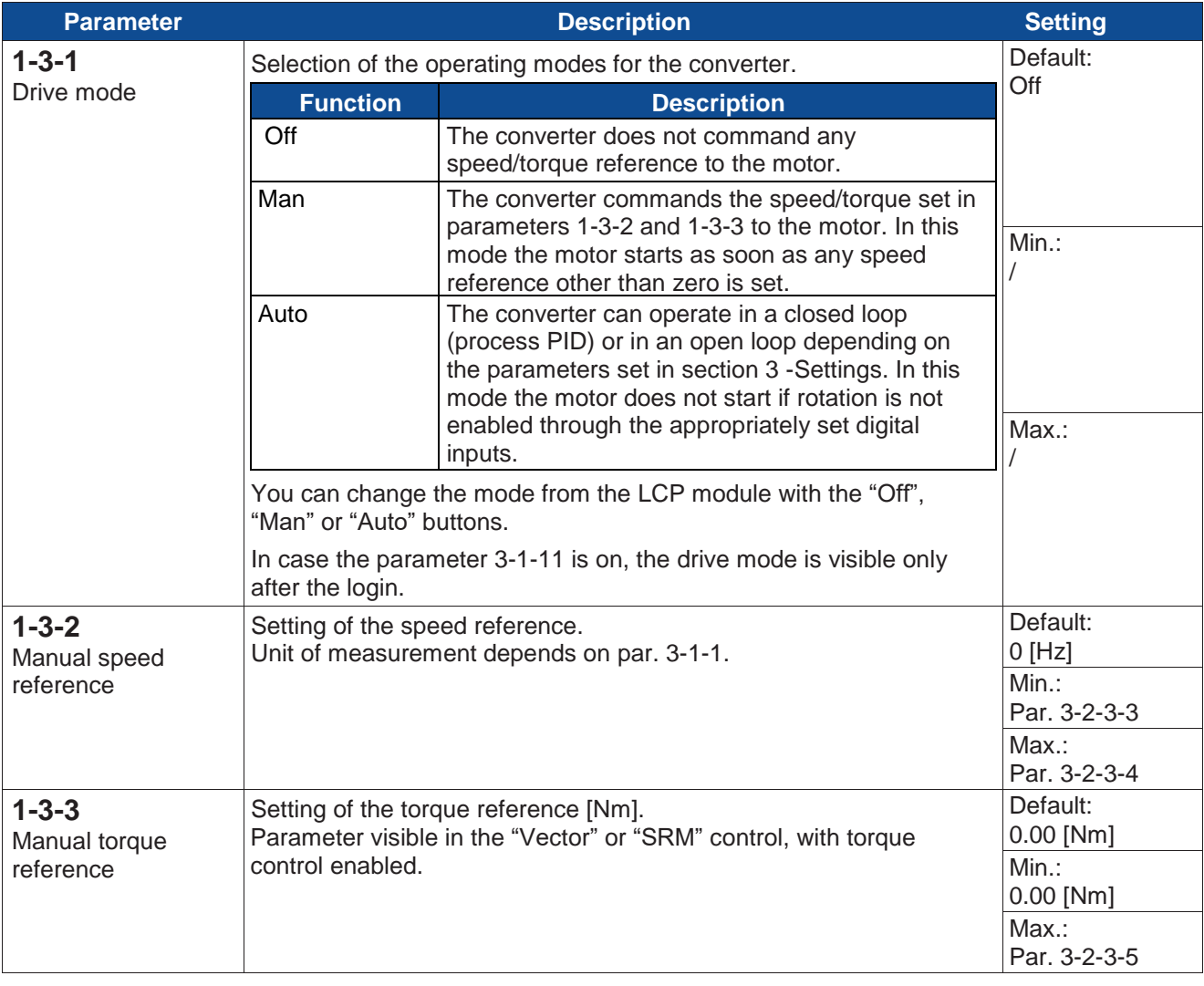

# <span id="page-20-1"></span>**Section 1-4: Date and time**

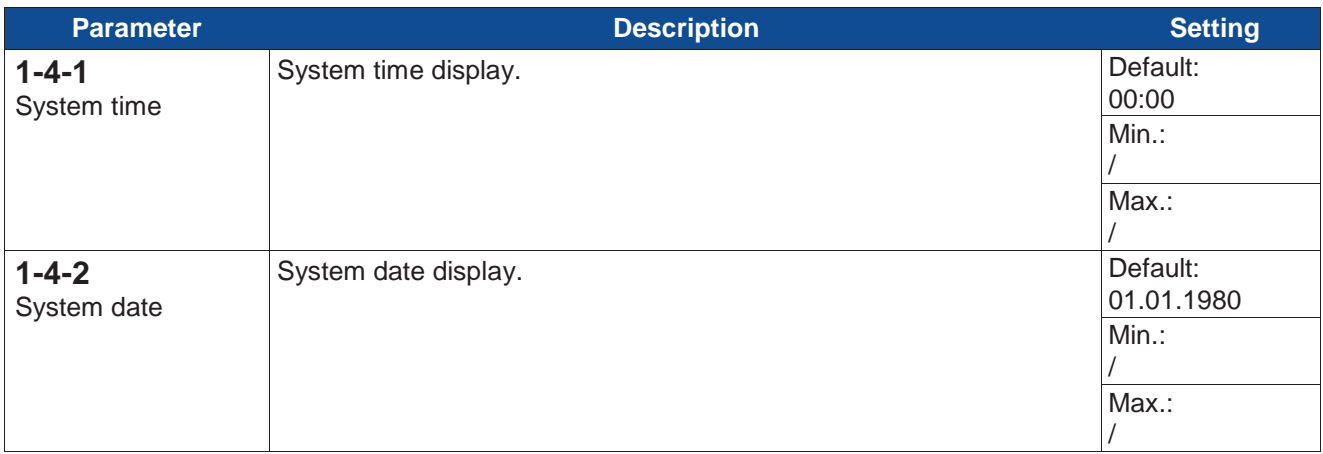

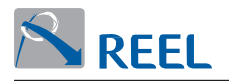

# <span id="page-21-0"></span>**Section 2: Alarm log**

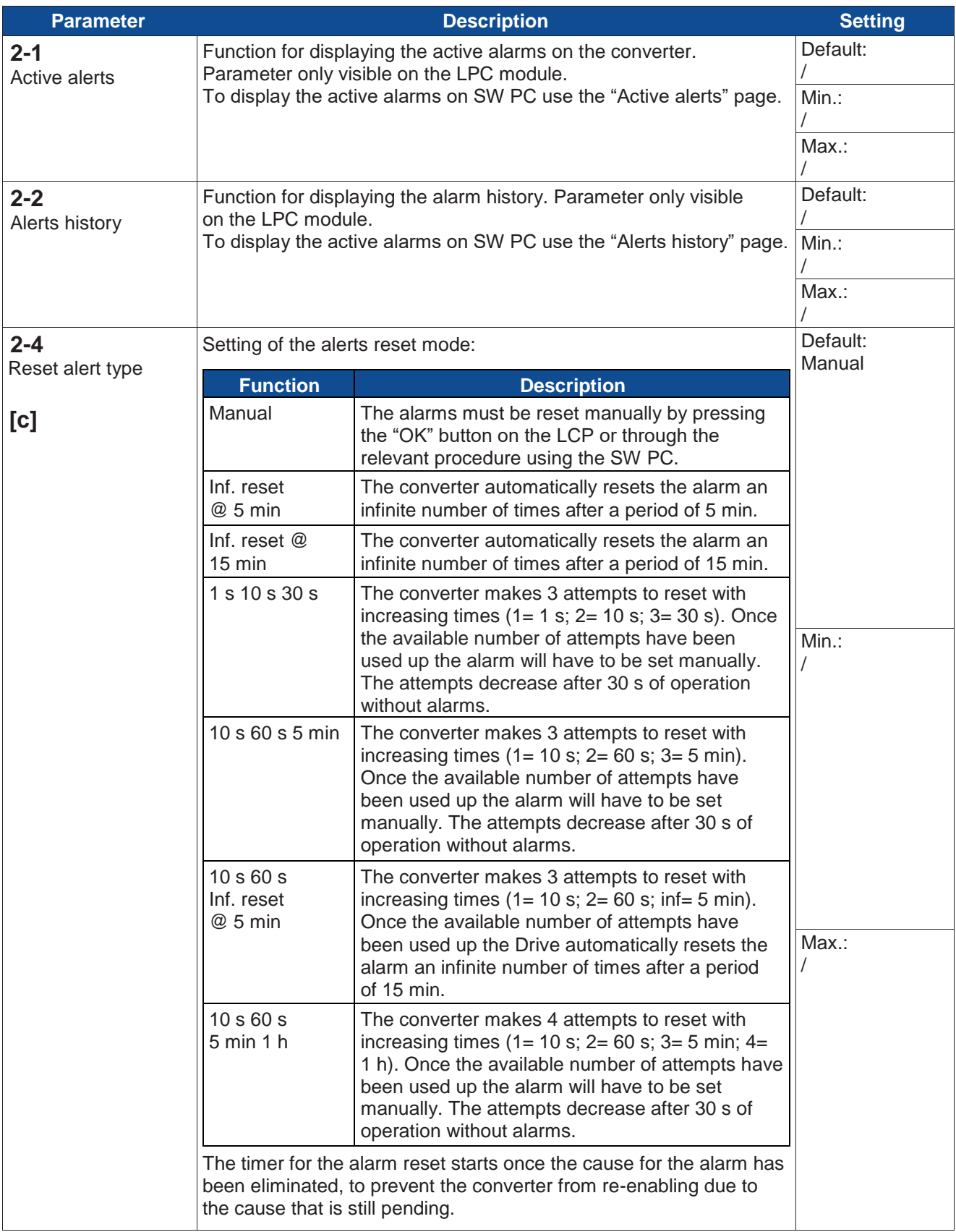

<span id="page-22-0"></span>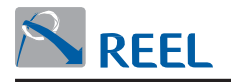

# **Section 3: Main menu**

# <span id="page-22-1"></span>**Section 3-1: General settings**

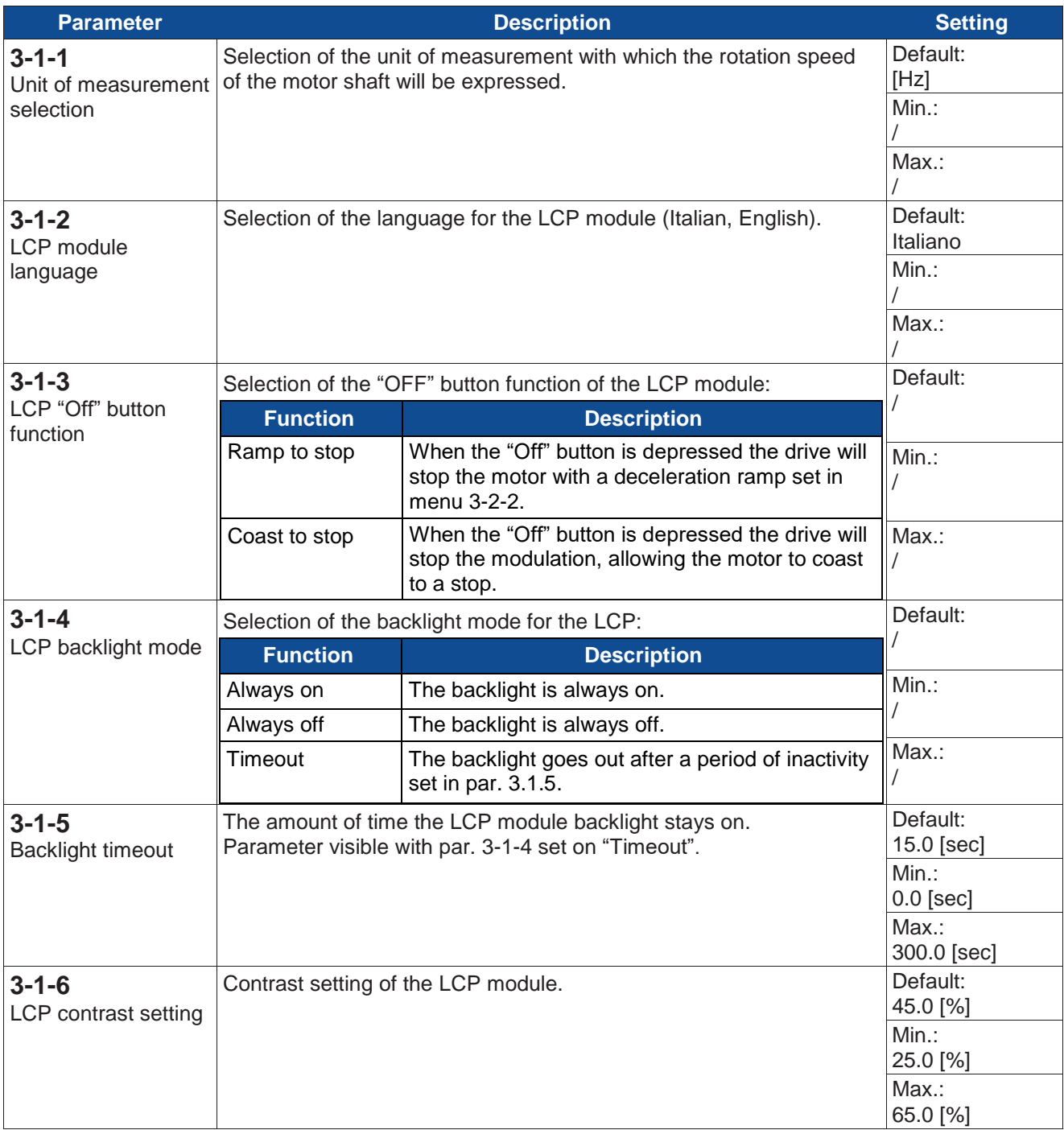

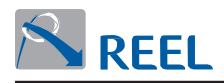

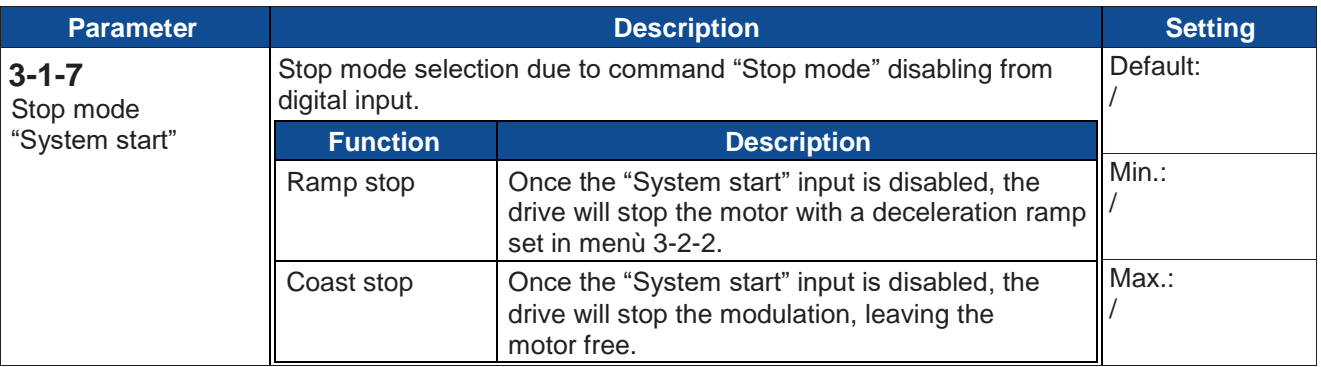

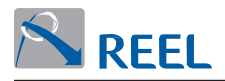

### **Section 3-1-8: Parameter sets**

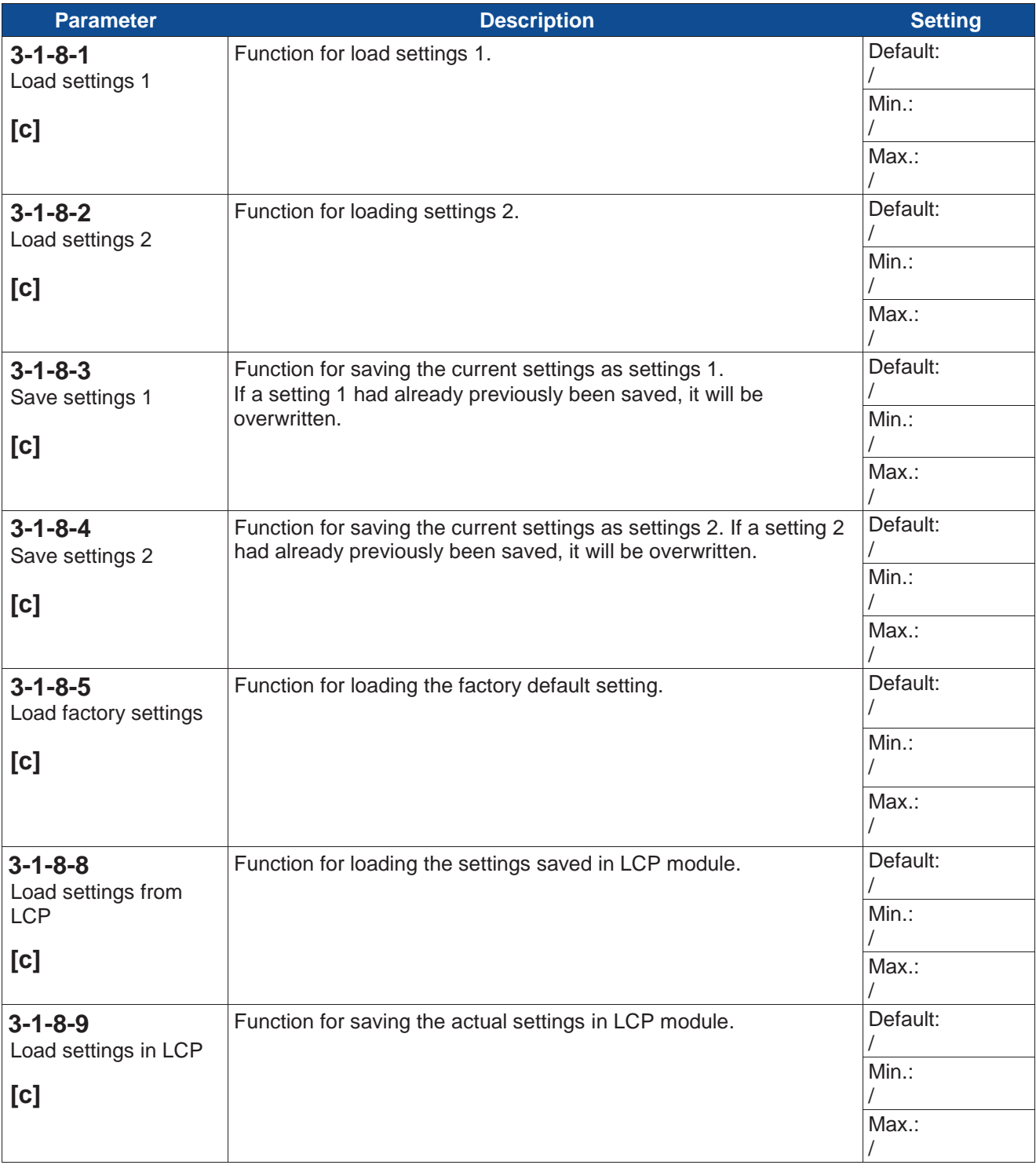

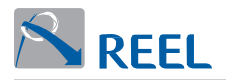

#### **Section 3-1-9: Date and time**

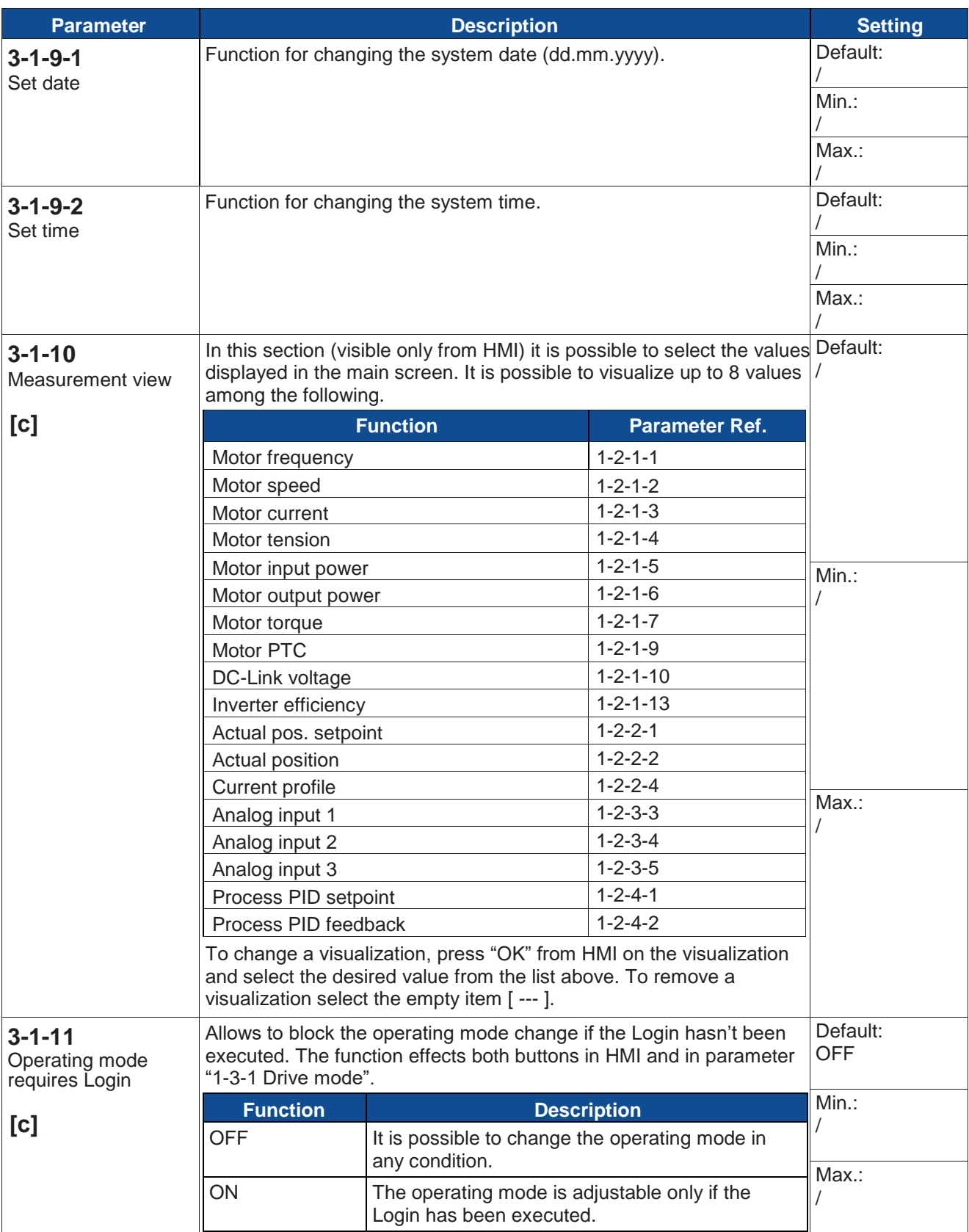

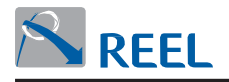

### **Section 3-2.: Motor**

#### **Section 3-2-1: Motor data**

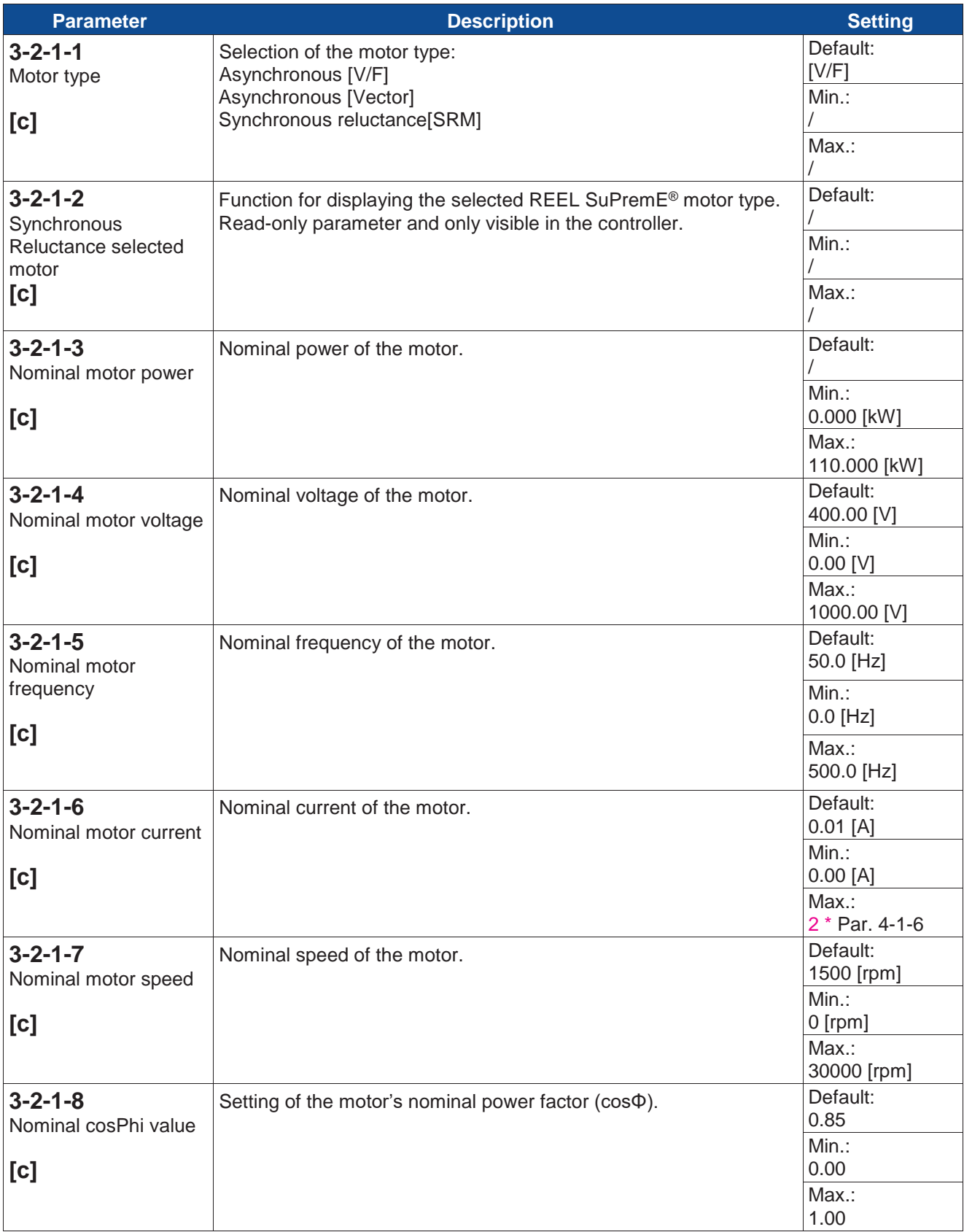

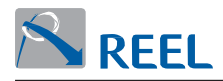

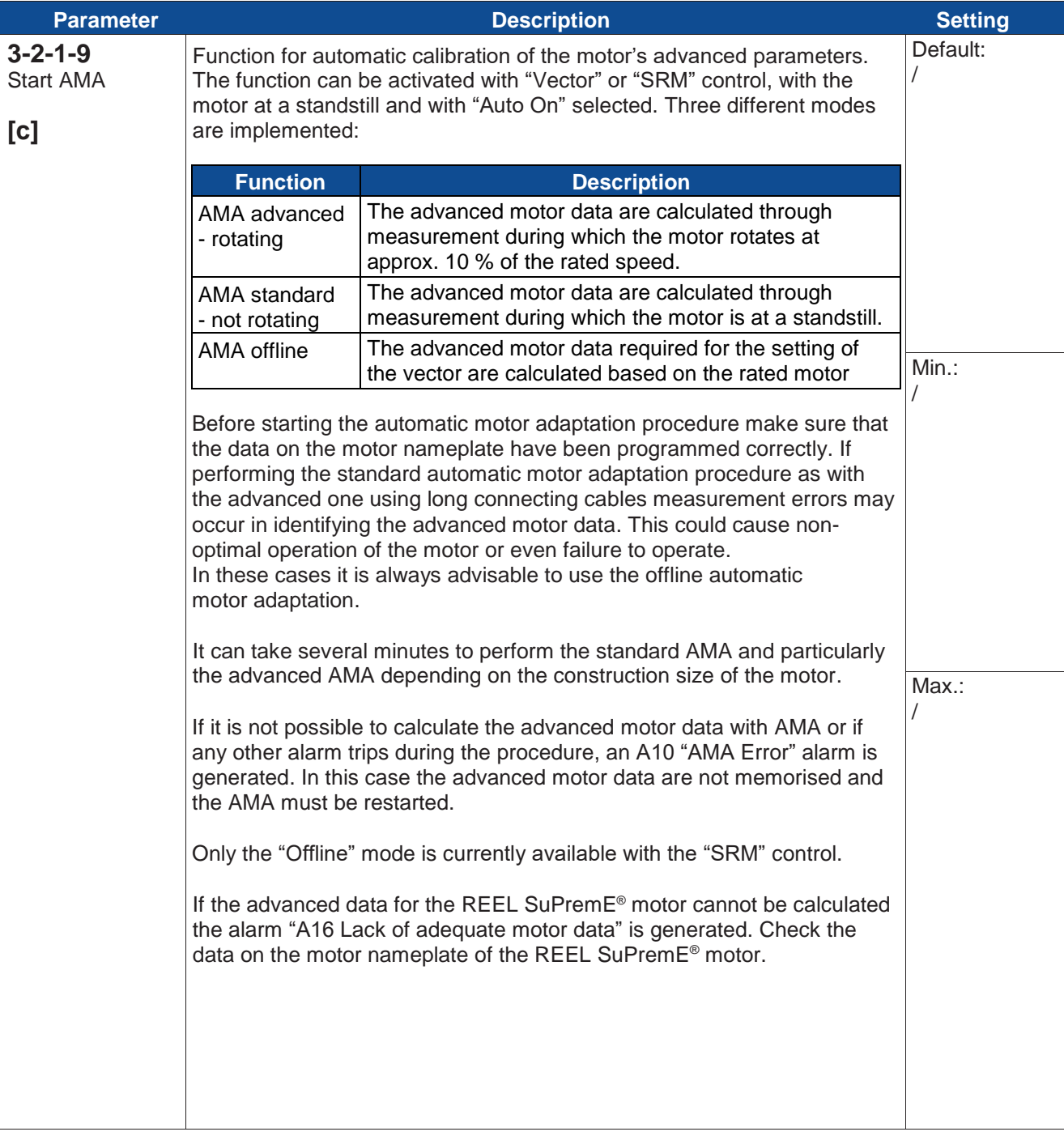

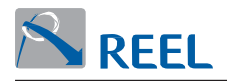

### **Section 3-2-2: Thermal protection**

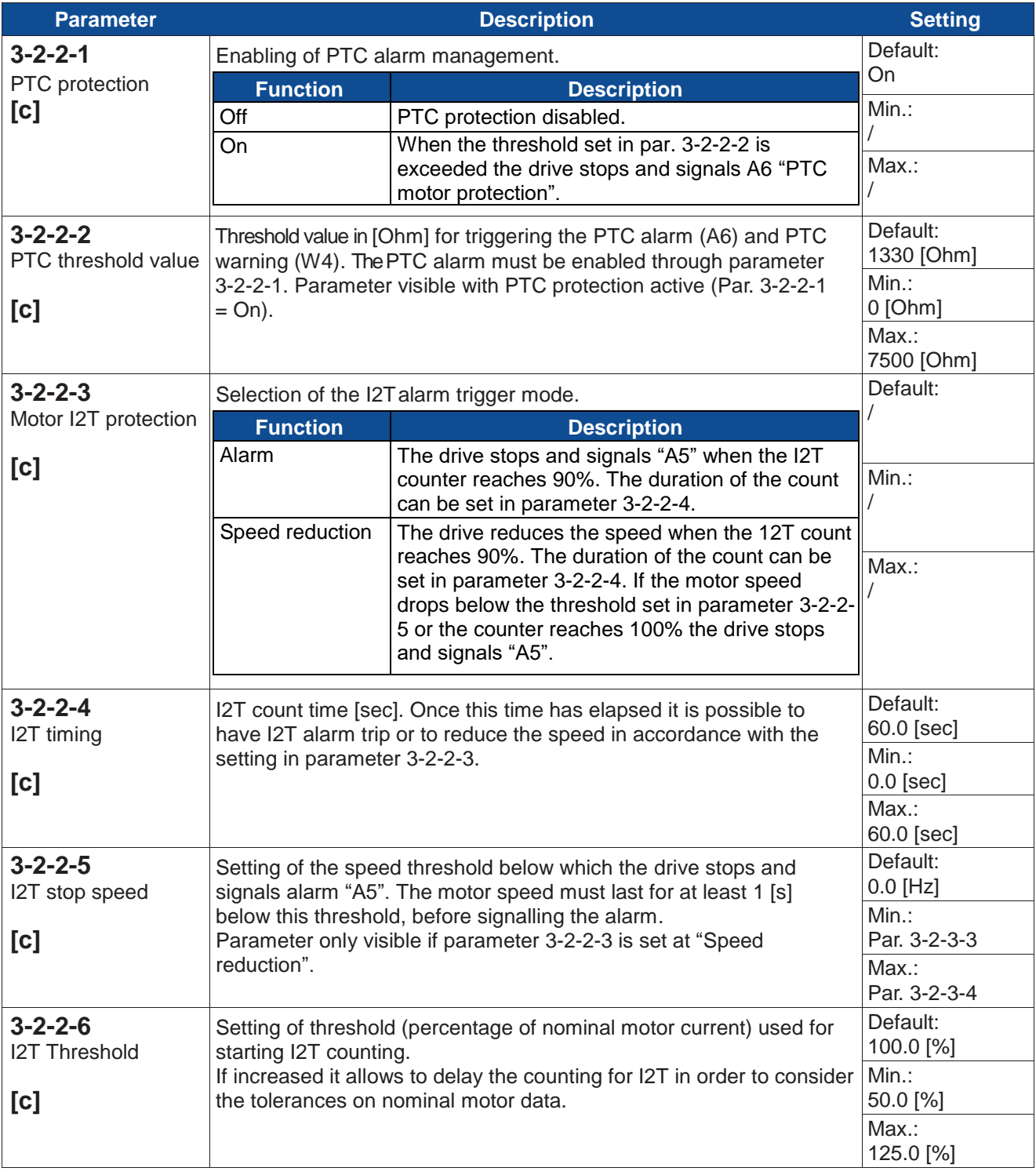

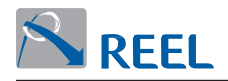

### **Section 3-2-3: Motor limitations**

<span id="page-29-0"></span>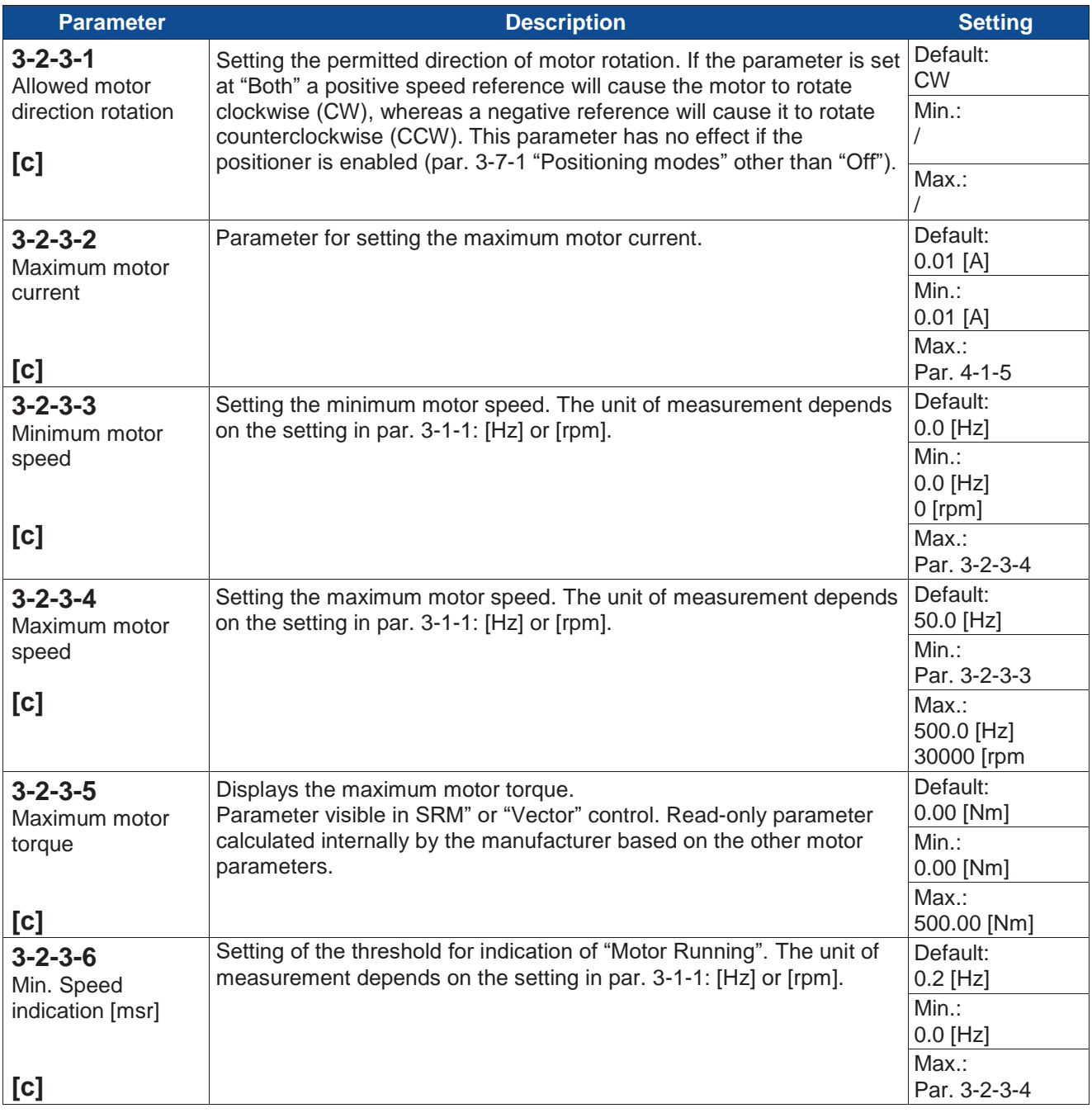

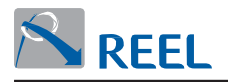

### **Section 3-3: Inverter**

#### **Section 3-3-1: PWM**

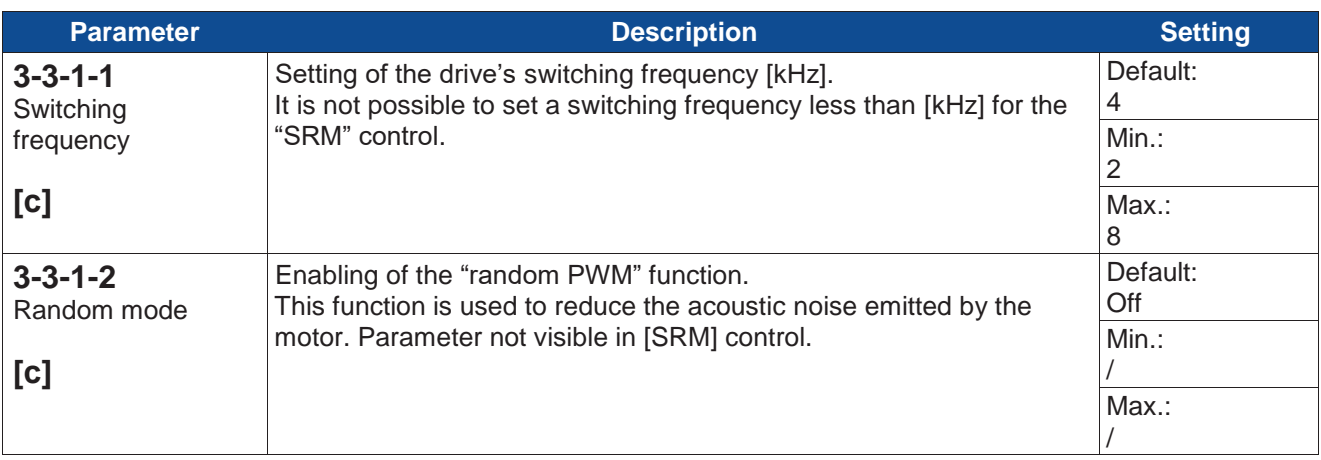

#### **Section 3-3-2: Ramps**

Motor acceleration and deceleration are controlled through the parameters 3-3-2-2 "Acceleration time" and 3-3-2-3 "Deceleration time" set in [sec] and with reference to parameter 3-2-3-3 "Maximum motor speed". A secondary ramp is also available (parameters 3-3-2-4 and 3-3-2-5) that can be activated through the "Change ramp" function from digital input or by setting a value to which to change the ramp in parameter 3-3-2-10 "Change ramp value".

The JOG modes operate with a dedicated acceleration and deceleration ramp. Select linear acceleration ramp or S acceleration ramp via parameter 3-3-2-1 "Ramp type".

 **Figure 5**: Linear acceleration ramp

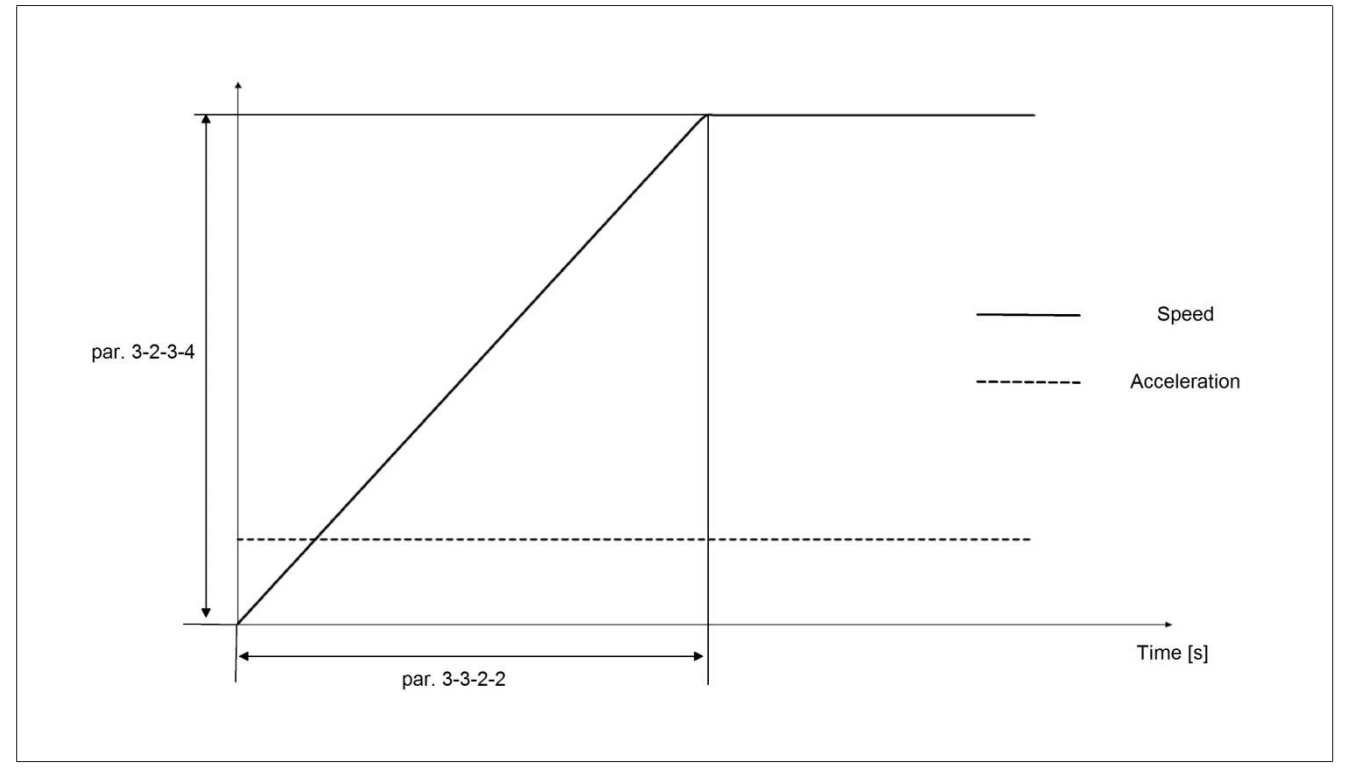

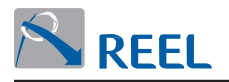

With the S acceleration ramp you must also set parameters 3-3-2-8 "S ramp acceleration percentage" and 3-3-2-9 "S ramp deceleration percentage" expressed as a percentage with respect to the acceleration and deceleration time (parameters 3-3-2-2/3-3-2-3 or 3-3-2-4/3-3-2-5). This is how the acceleration profile is defined.

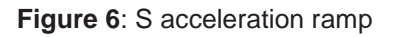

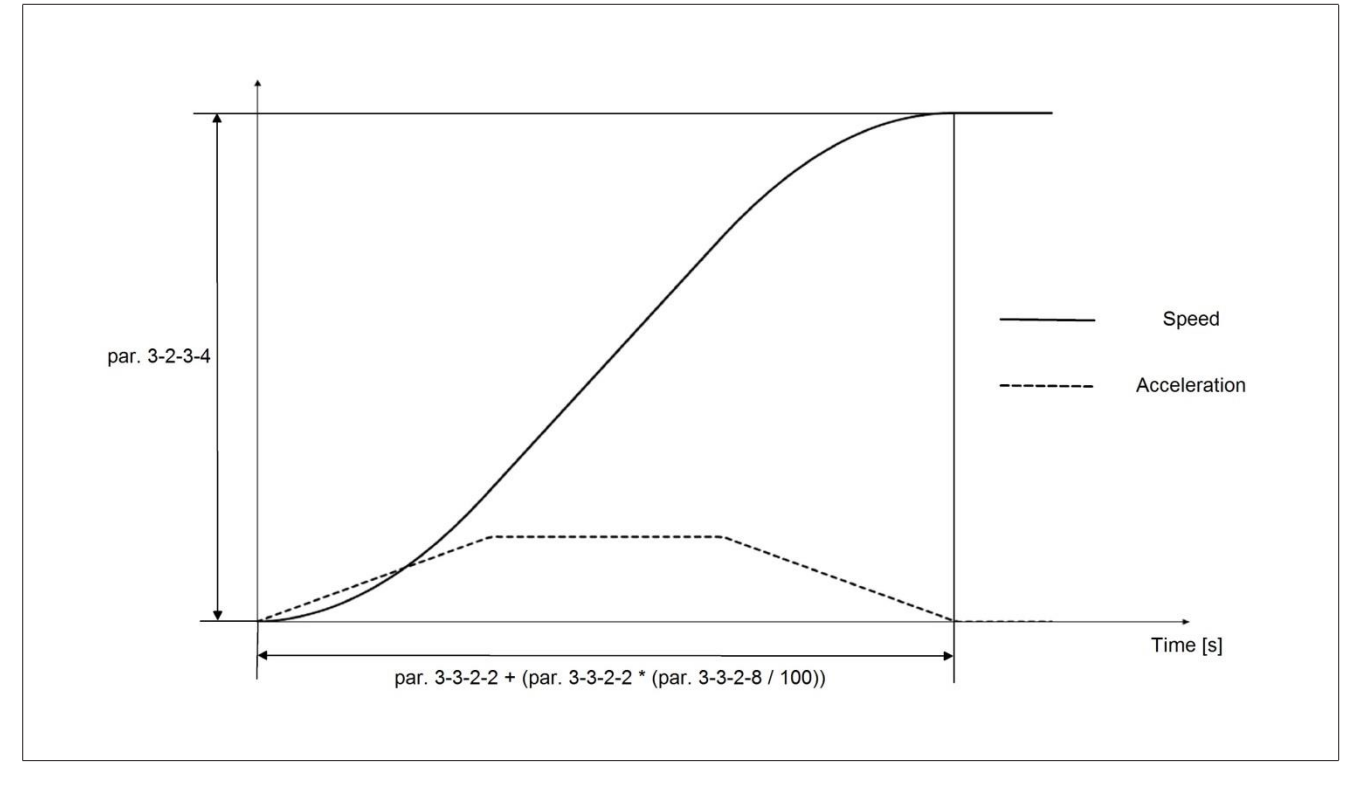

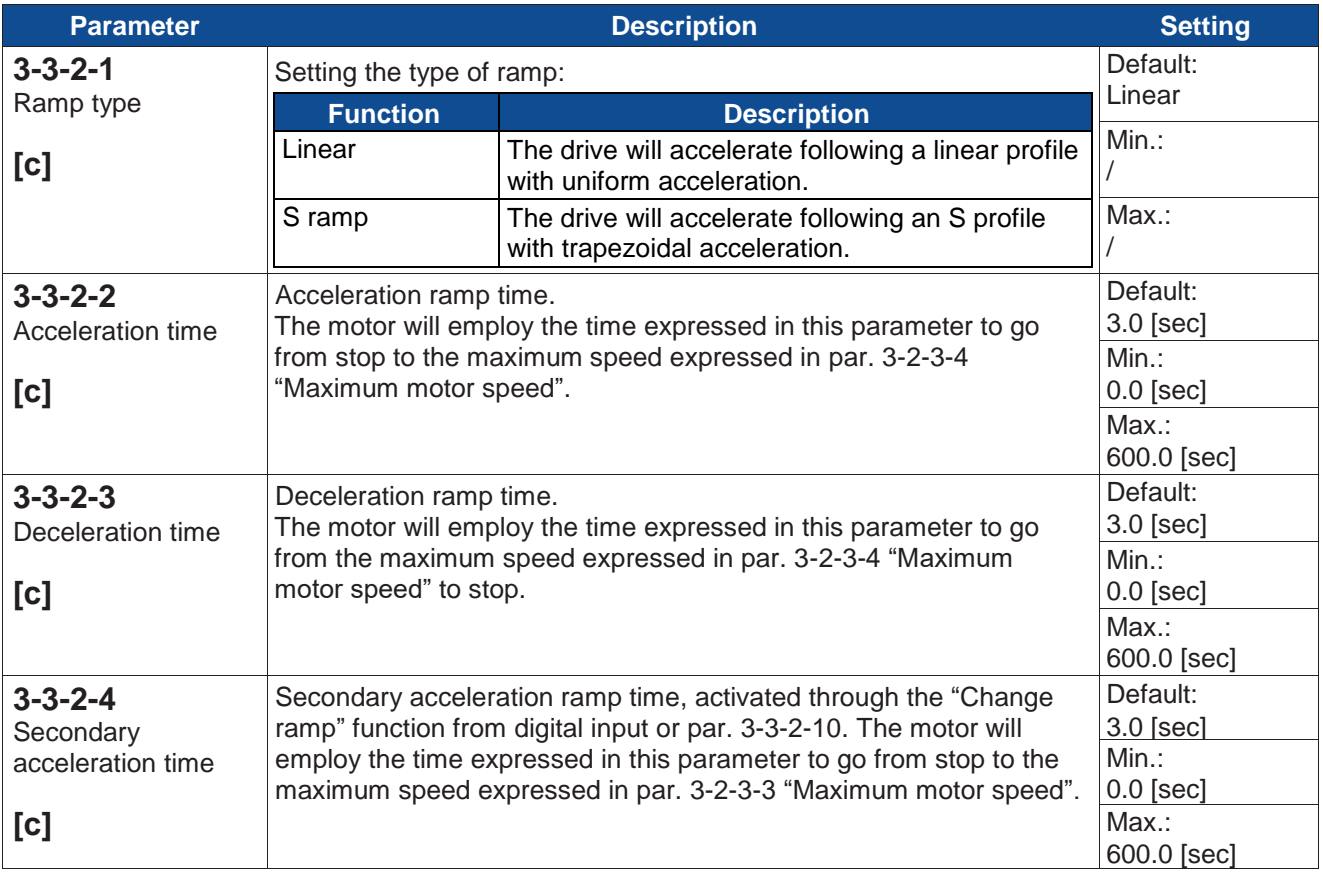

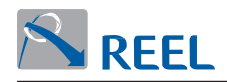

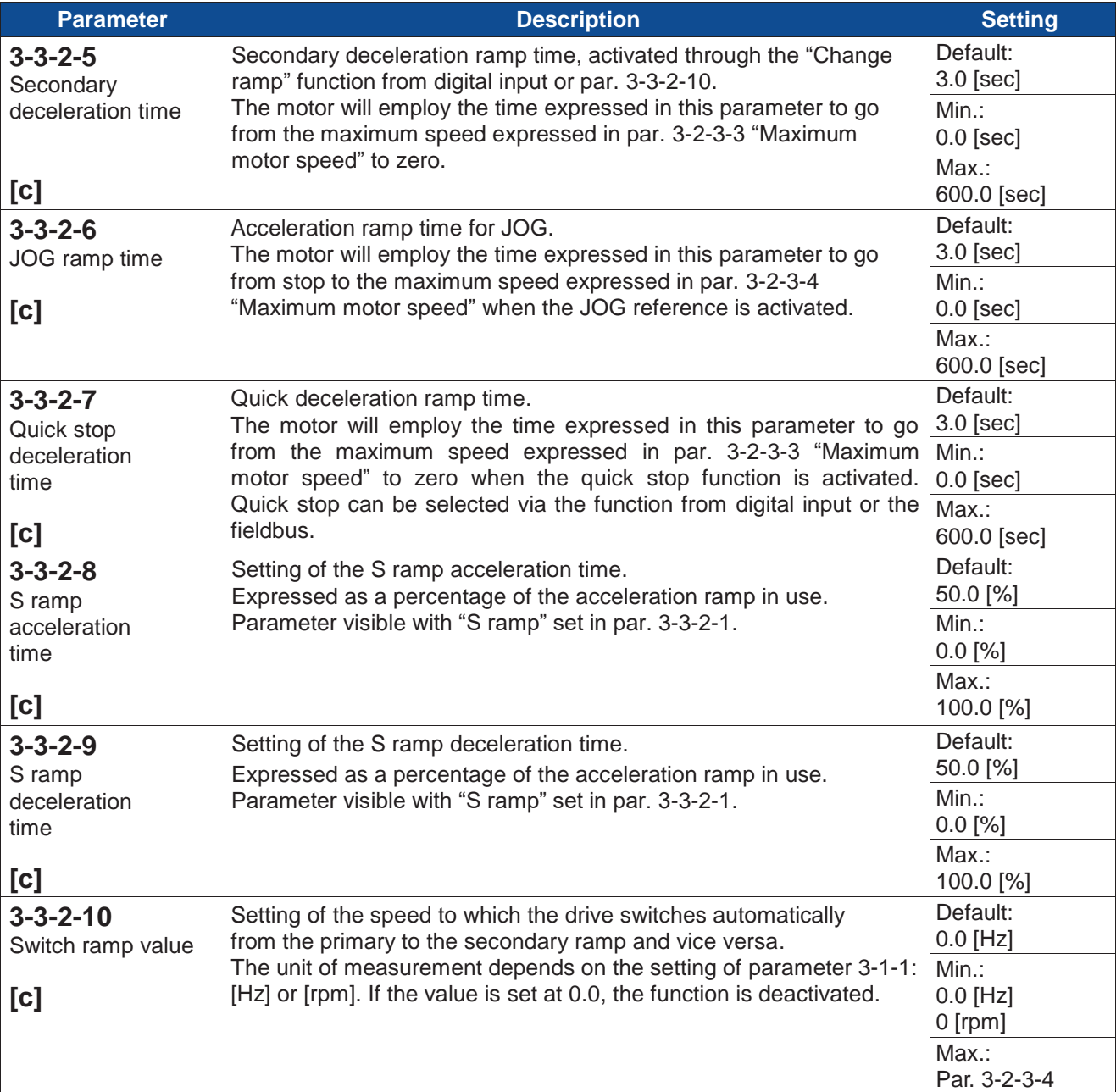

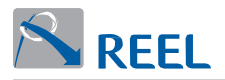

#### **Section 3-3-3: Skip reference**

Through this function it is possible to select up to 4 speed intervals defined in Par. 3-3-3-1 to par 3-3-3-4 and 3-3-3-5 "Delta skip" in which the drive will never command the motor except for transitory periods defined by the acceleration and deceleration ramps.

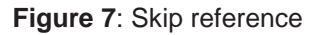

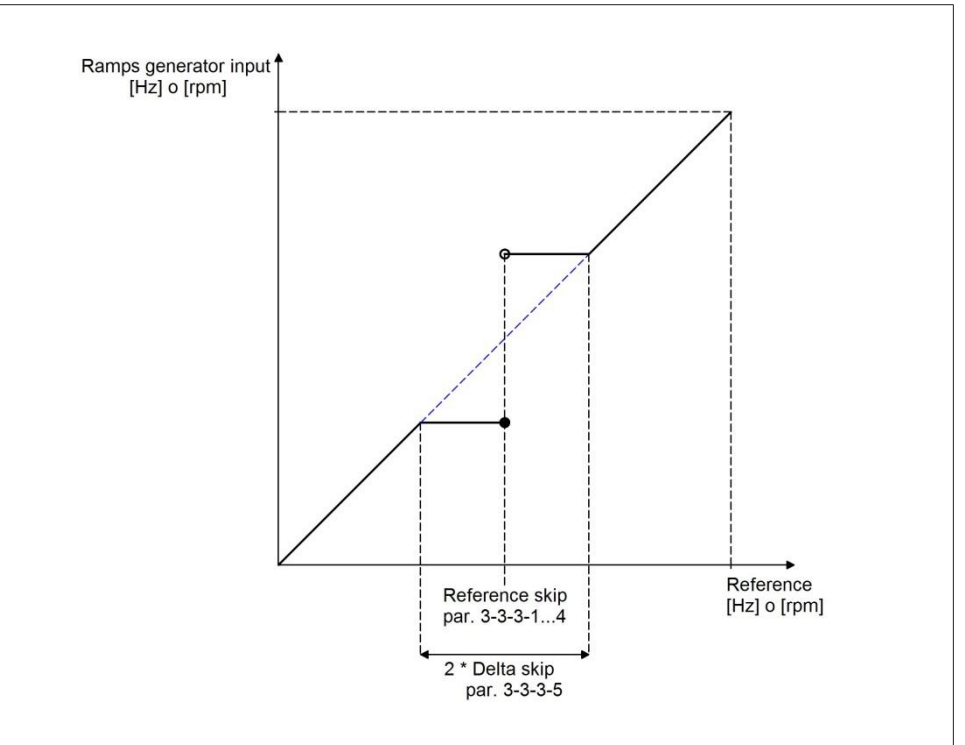

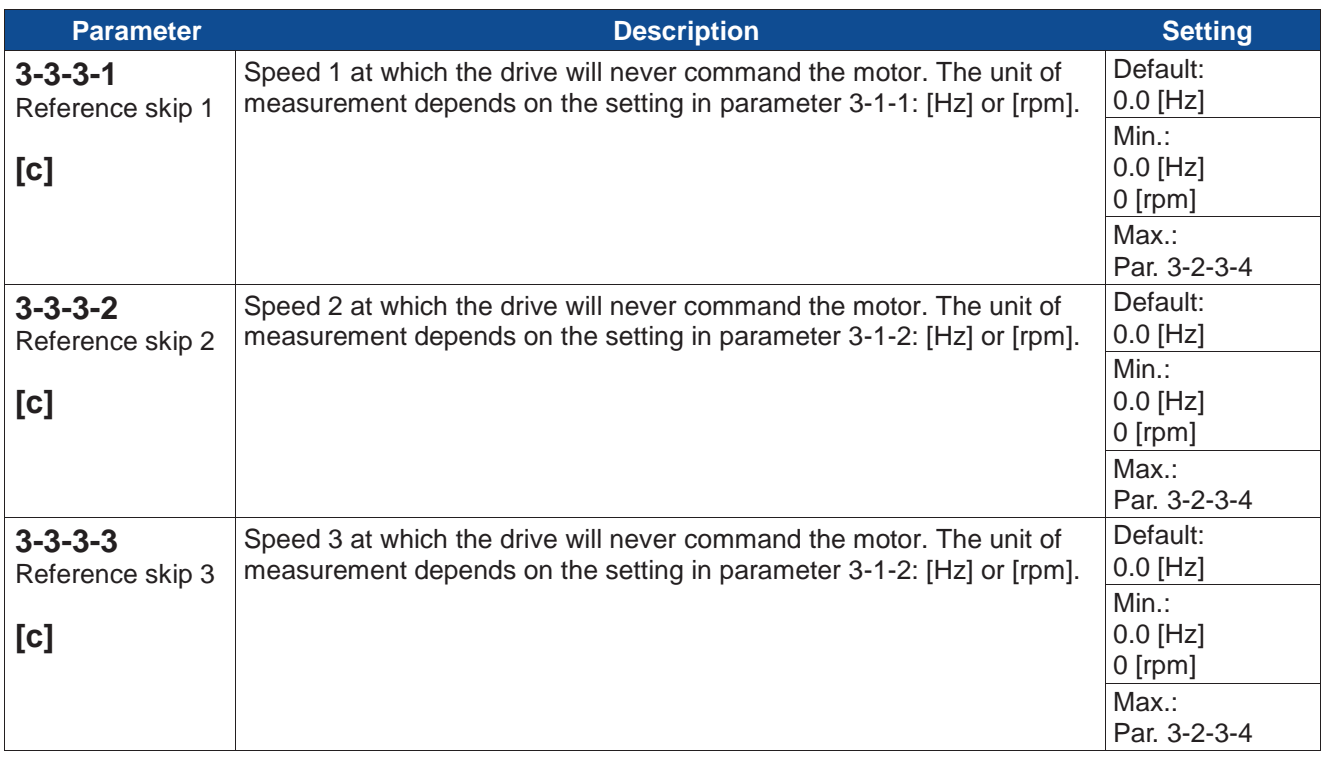

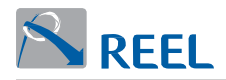

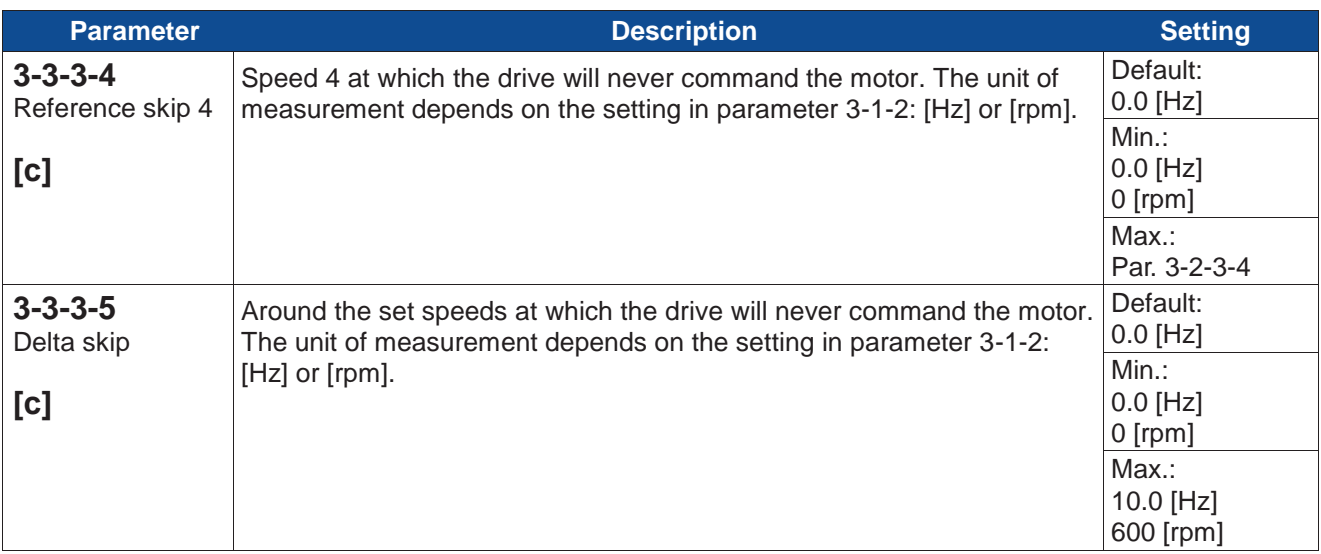

### **Section 3-3-4: V/f control for asynchronous motors**

Menu visible in "V/f" control.

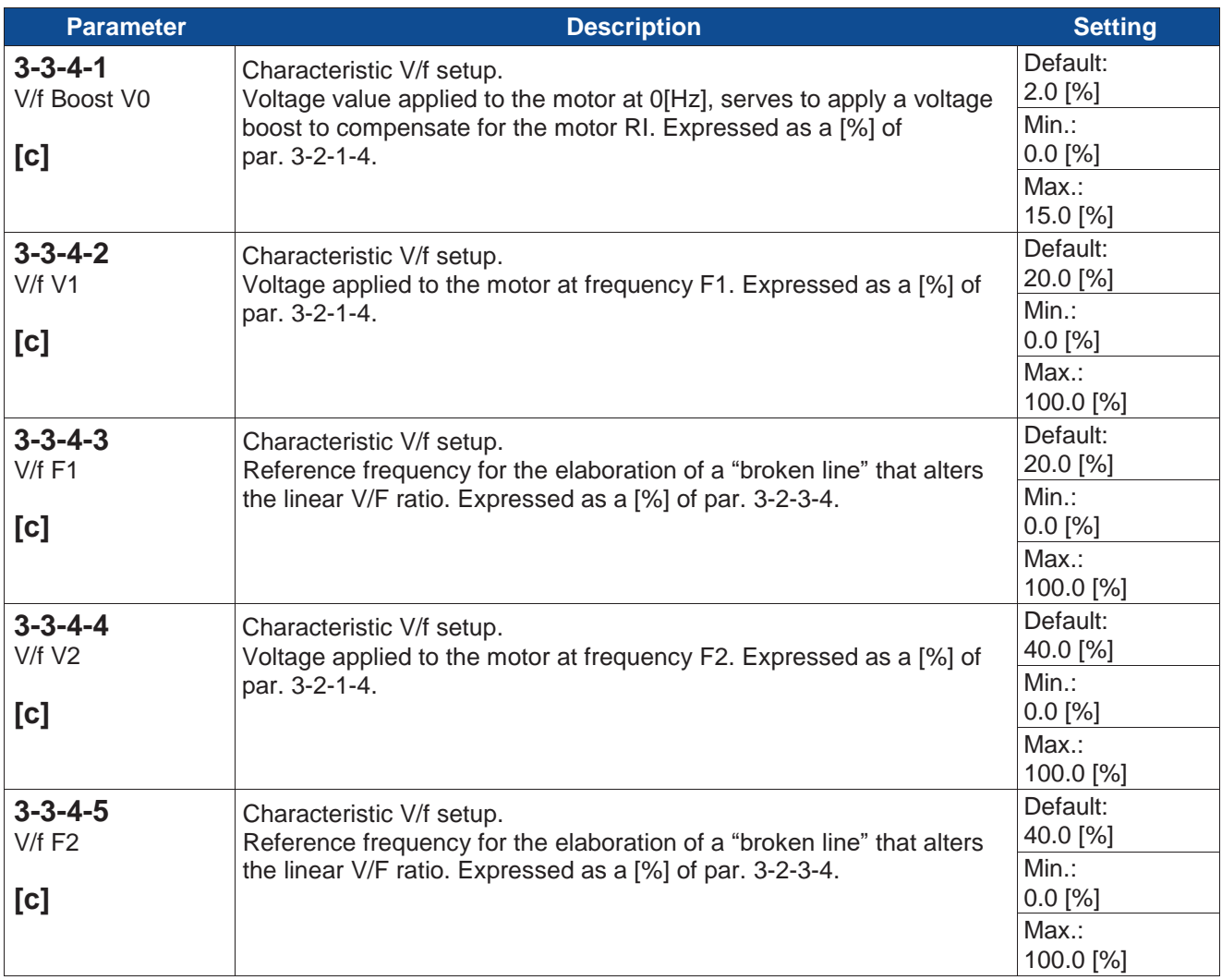

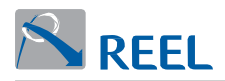

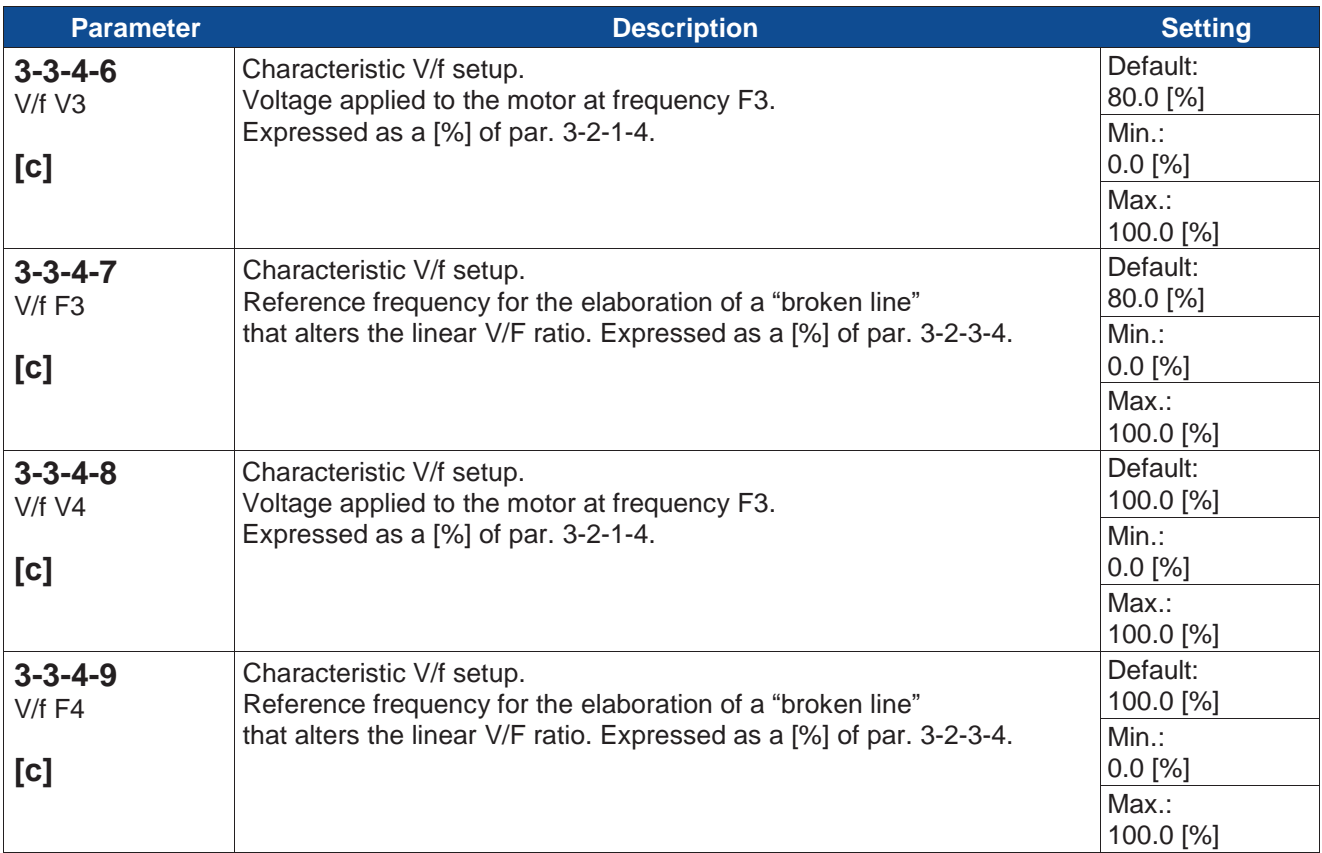

### **Section 3-3-5: Vector control for asynchronous motors**

Menu visible in "Vector" control.

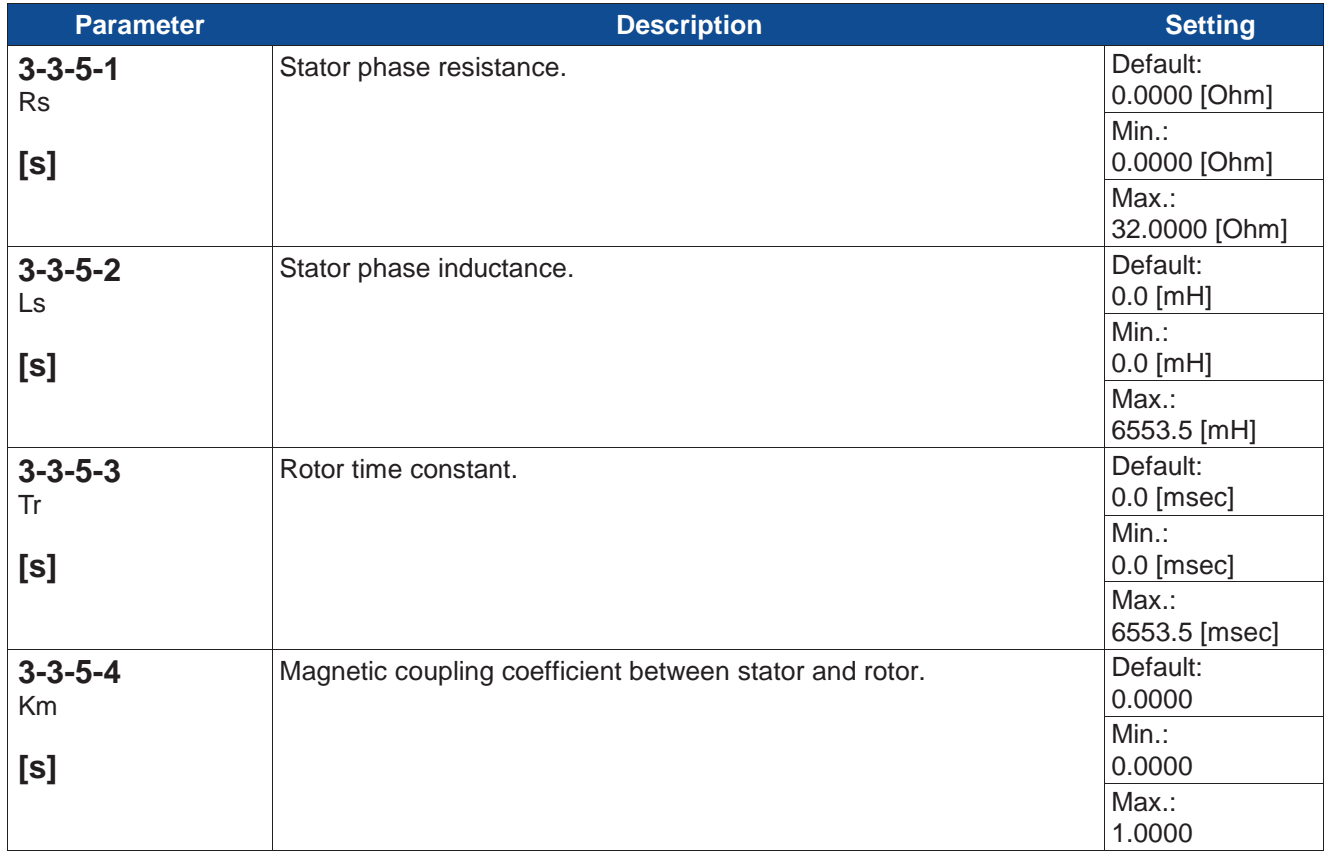
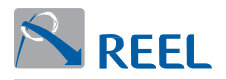

## **Section 3-3-6: Vector control for synchronous motors**

Future implementation.

# **Section 3-3-7: Vector control for synchronous reluctance motors**

Section visible in "SRM" control.

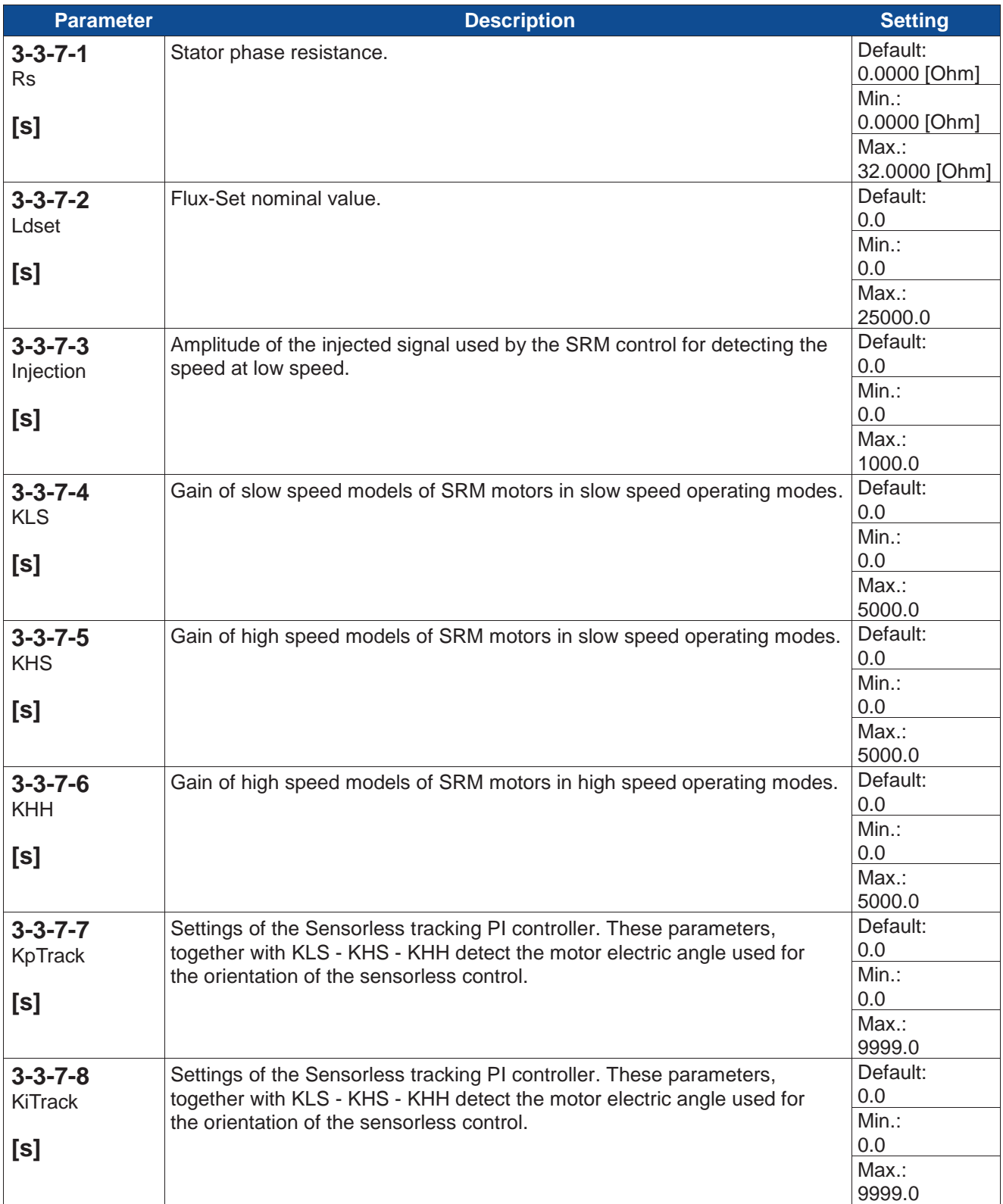

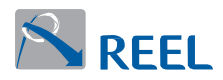

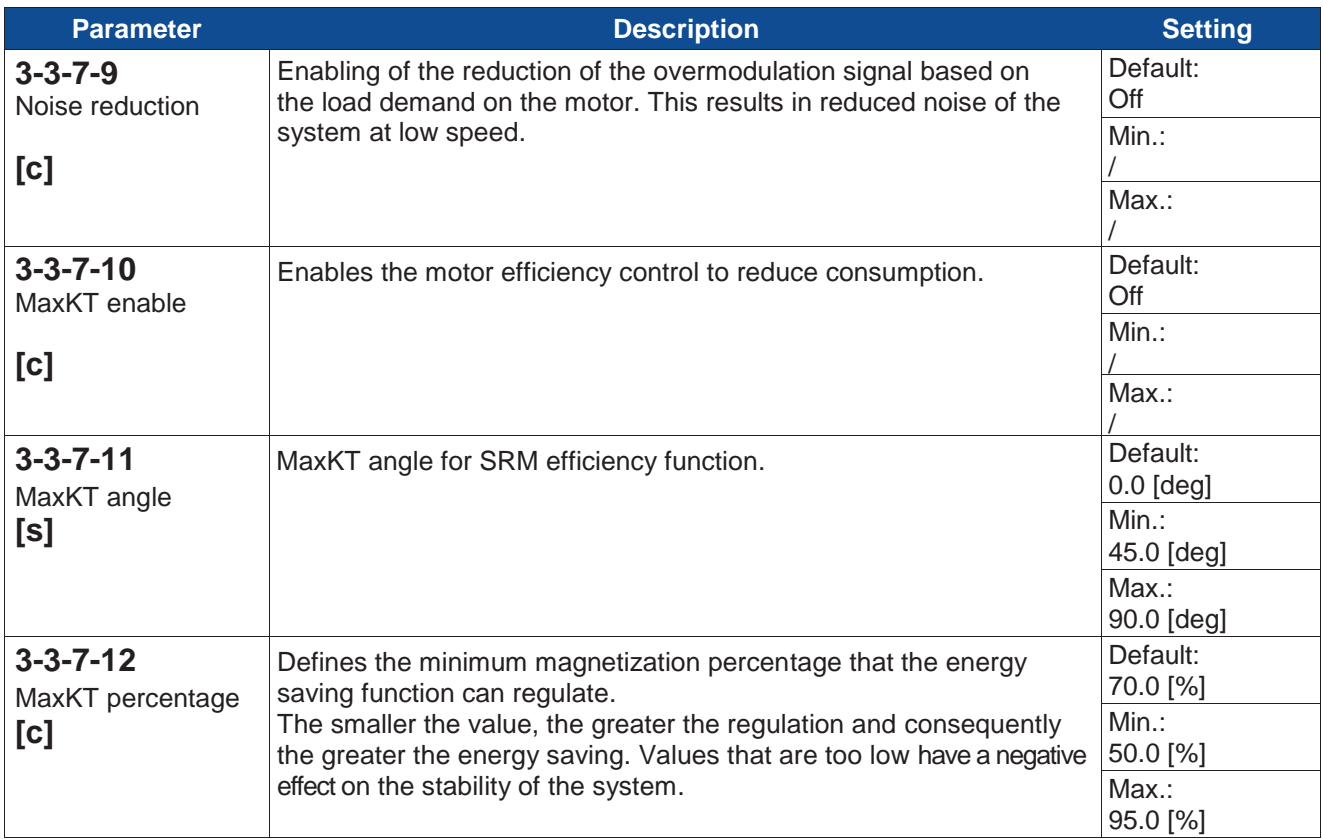

# **Section 3-3-8: Motor control settings**

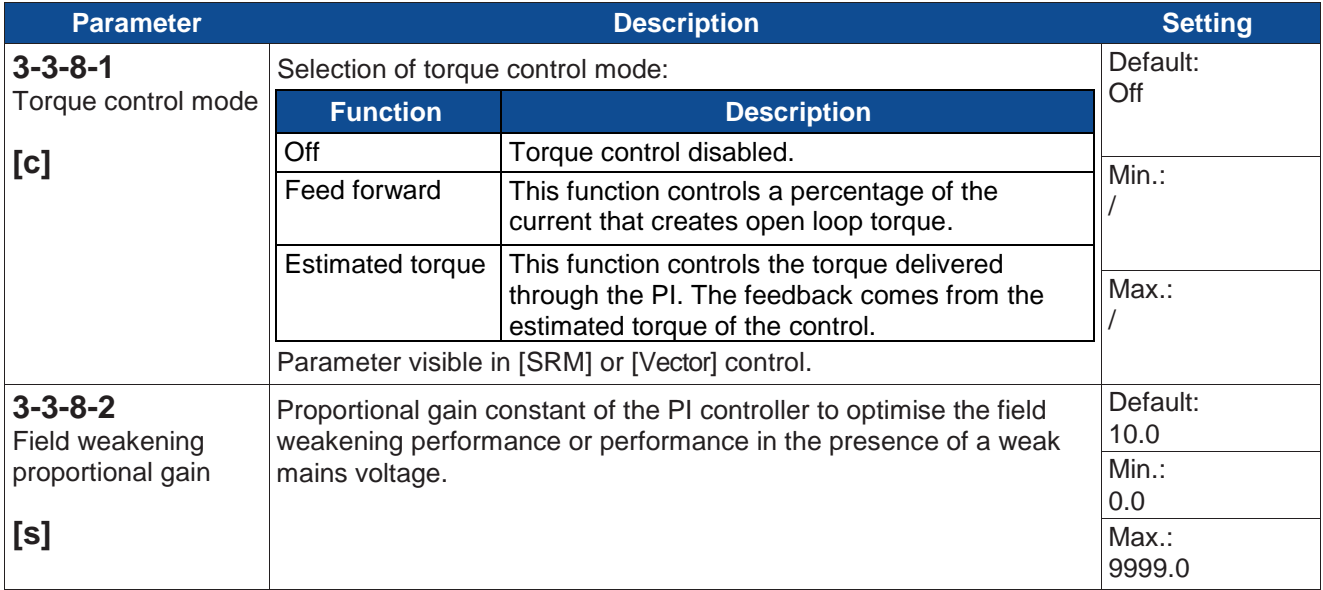

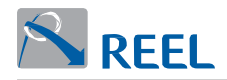

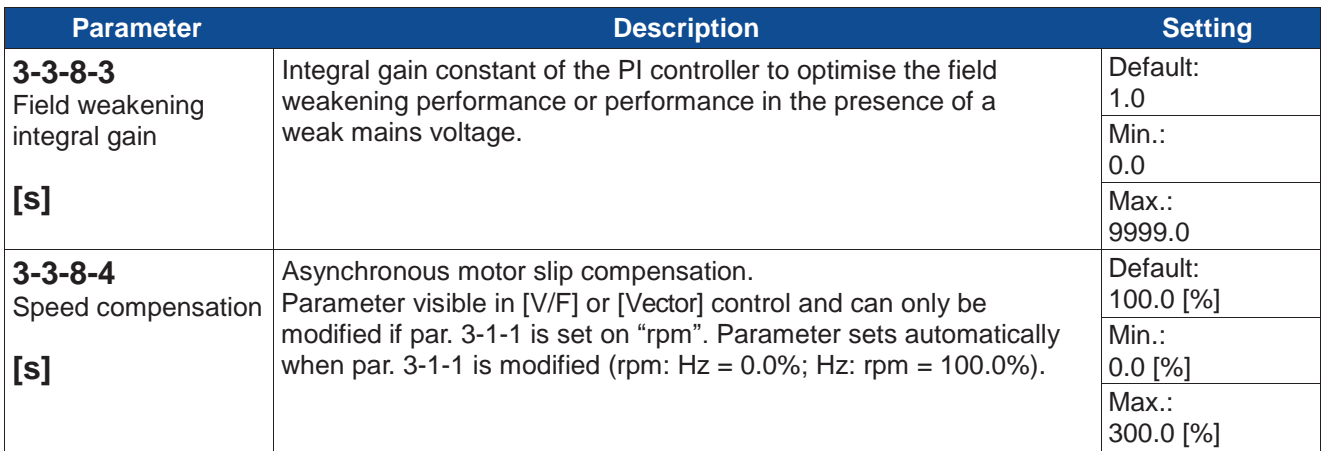

### **Section 3-3-8-5: motor control PID**

This menu contains the parameters for regulating the PID controllers that control the motors.

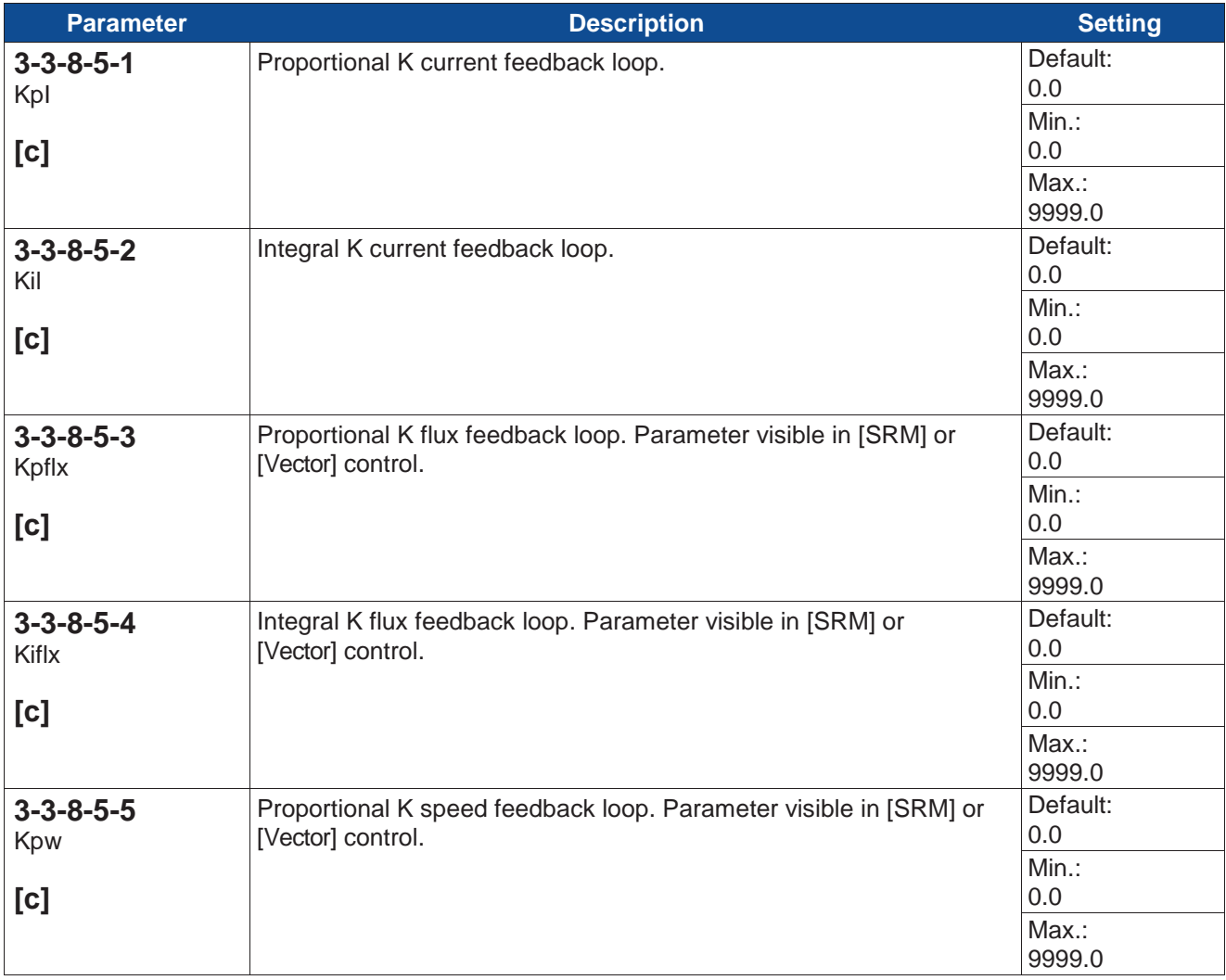

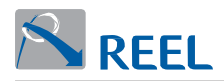

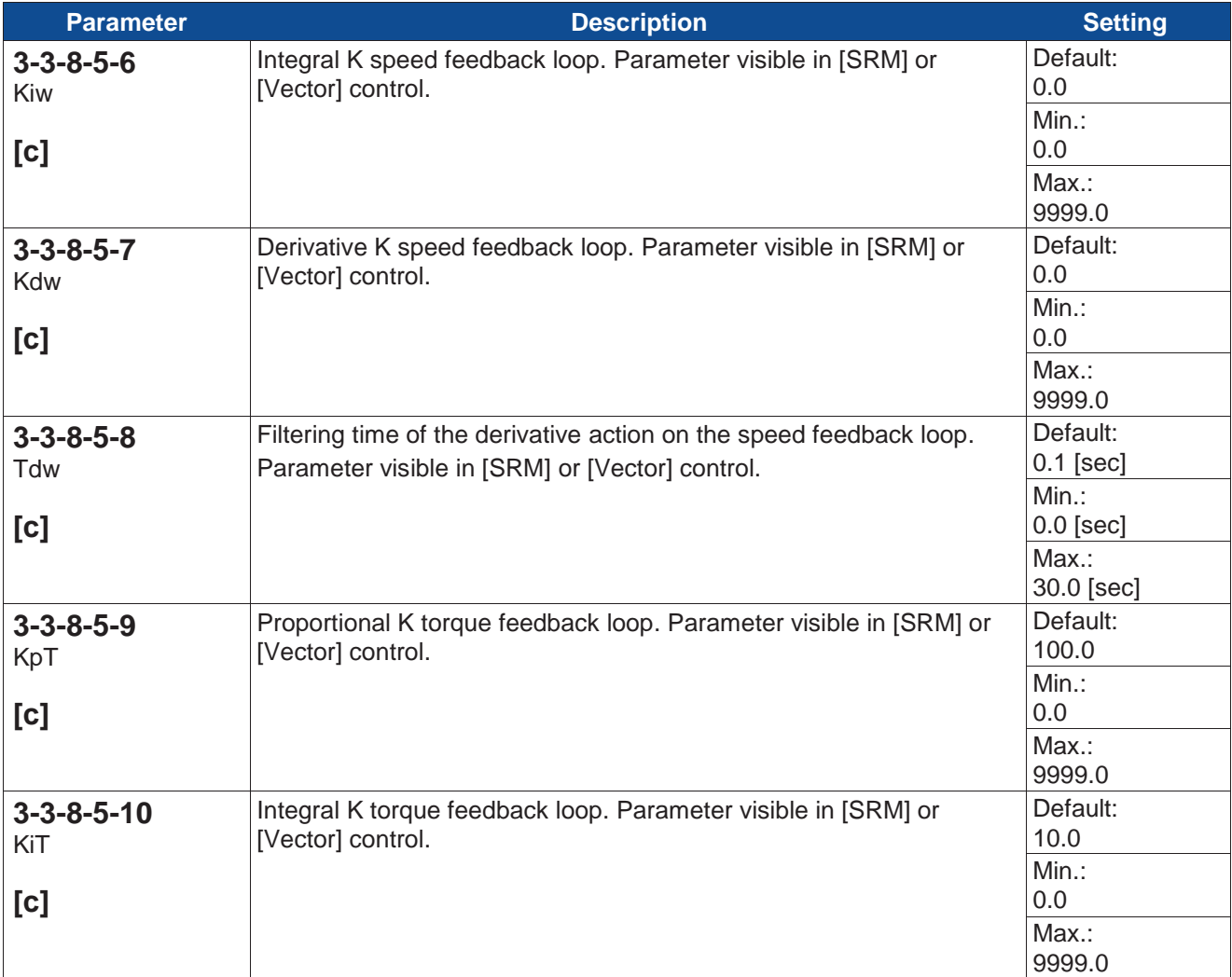

#### **Section 3-3-9: Feedback**

Future implementation

#### **Section 3-3-10: Motor flying start**

The "motor flying start" function enables the inverter to control a motor whose shaft is rotating due to external causes. The function synchronises the output frequency of the inverter at the motor's rotating speed, without transmitting significant torque to the motor shaft.

At each startup the inverter performs the "motor flying start" sequence by injecting the current defined in parameter "3-3-10-3" for the amount of time indicated in parameter "3-3-10-2". This search stage where the motor rotation speed is recognized is followed by a synchronization stage where the motor is piloted without producing torque. The total time necessary to start the motor could therefore be greater than the time indicated in the parameter "Flying start time". The "flying start" function for asynchronous motors is only capable of detecting the rotation if the real speed is in the same direction as the setpoint speed. This does not apply to "REEL SuPremE® " motors. For a good recognition of rotation for an asynchronous motor a time of 2-4 s is required with an injected current of 25%-40%.

REEL SuPremE® motors can achieve good results even with shorter times and lower currents.

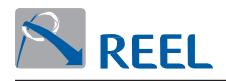

Higher time values obviously correspond to greater precision but this affects the motor startup time. An increase in the injected current also has a positive effect on the precision but it produces braking torque that could cause overvoltage in the inverter and consequently trigger the relevant alarm.

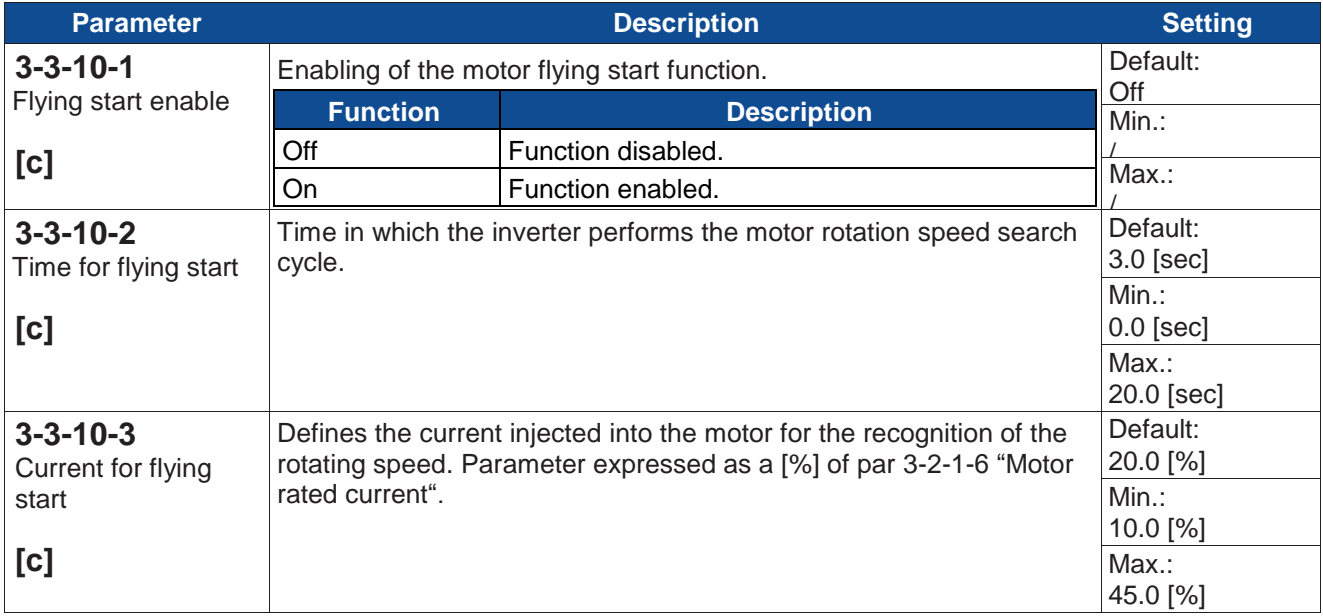

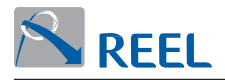

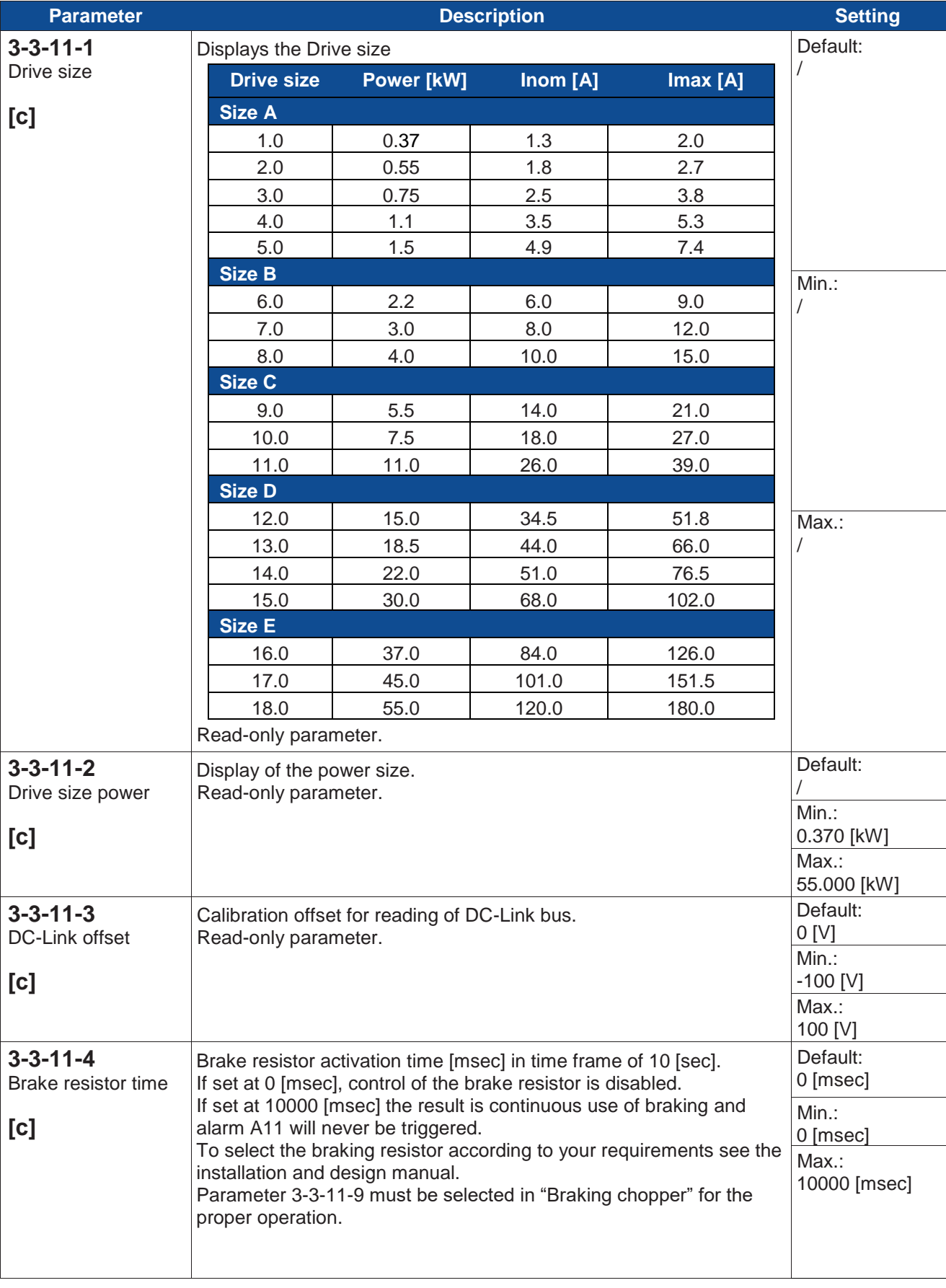

## **Section 3-3-11: Advanced settings**

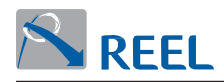

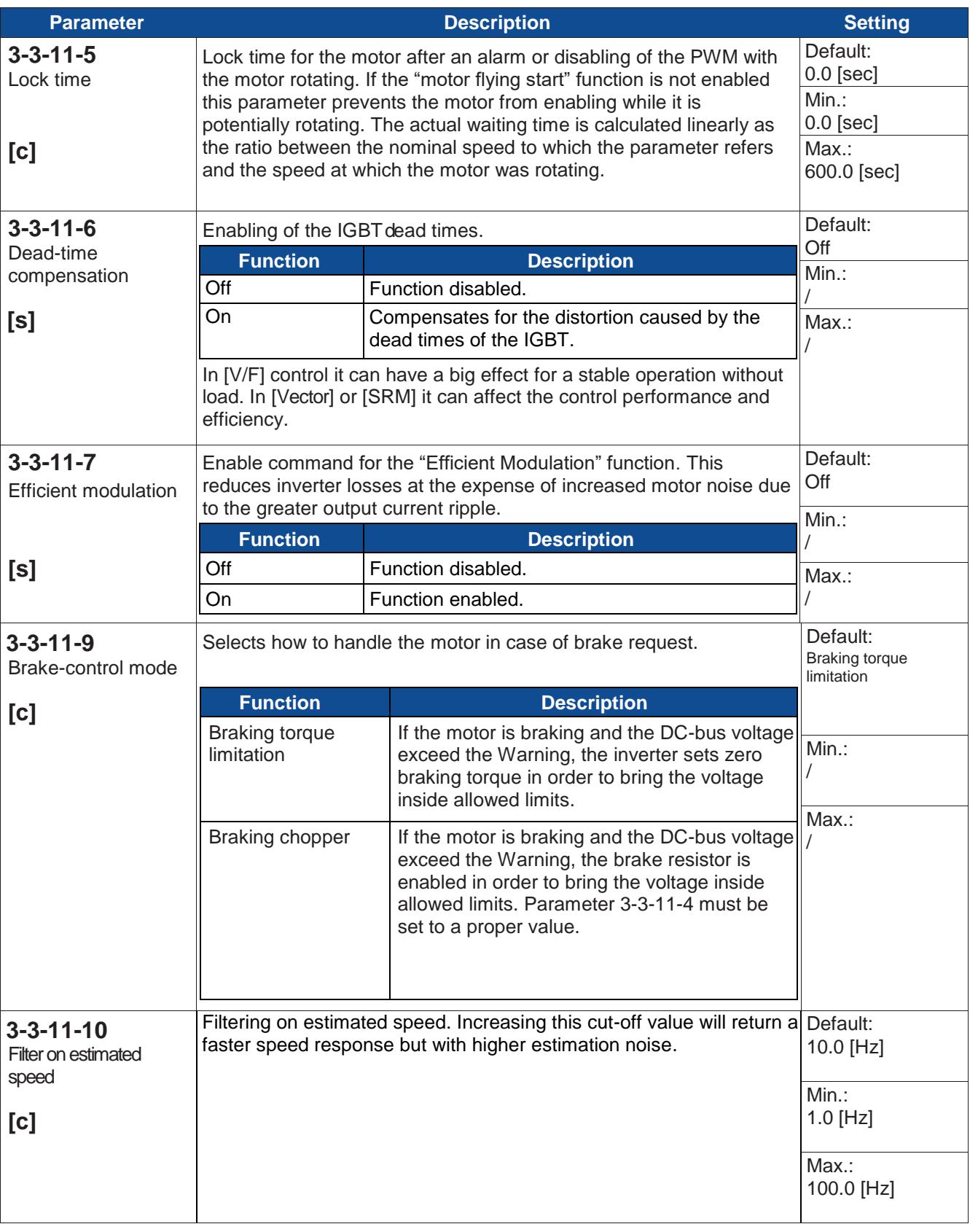

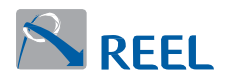

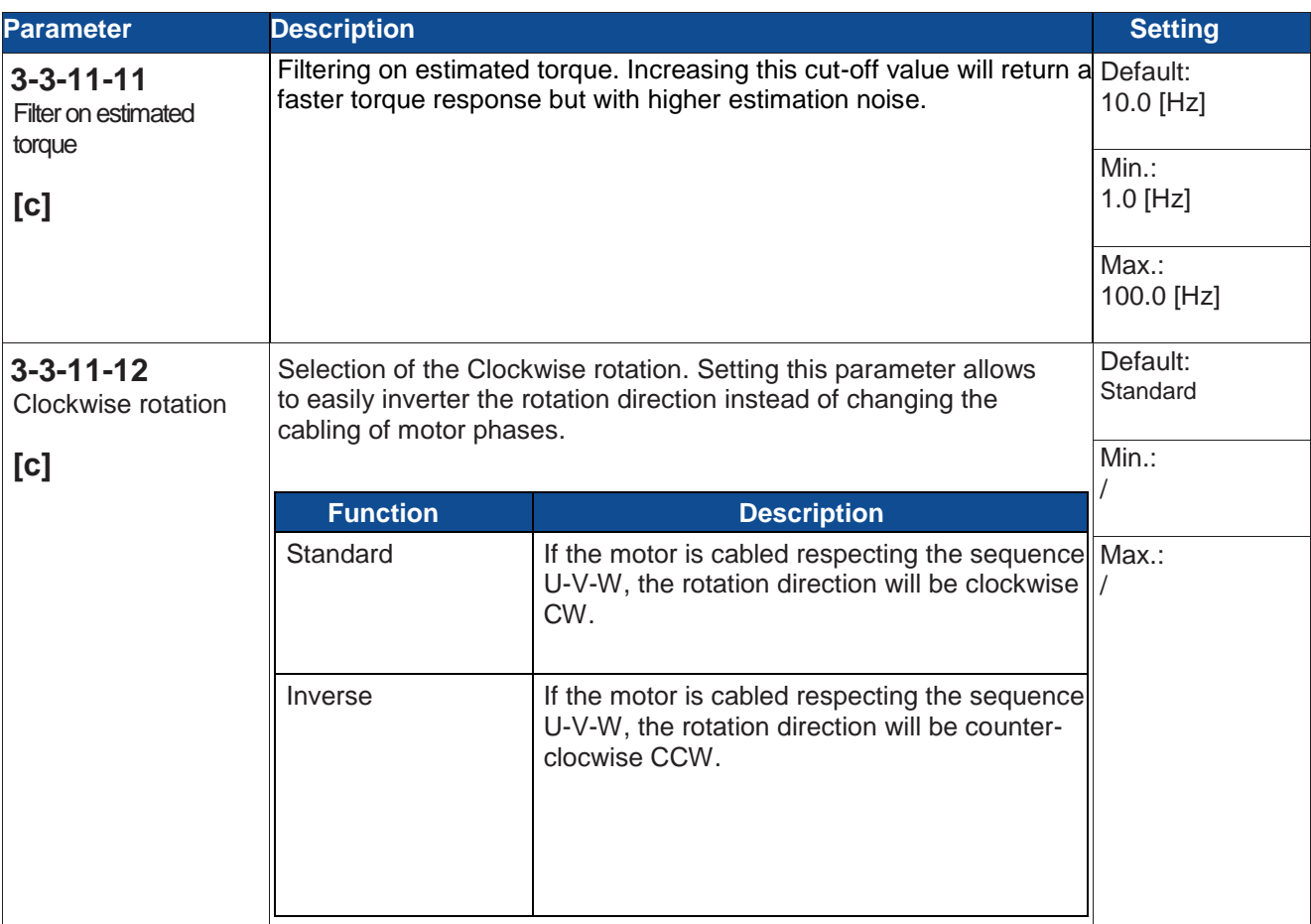

# **Section 3-4: Inputs and outputs**

# **Section 3-4-1: Analog inputs**

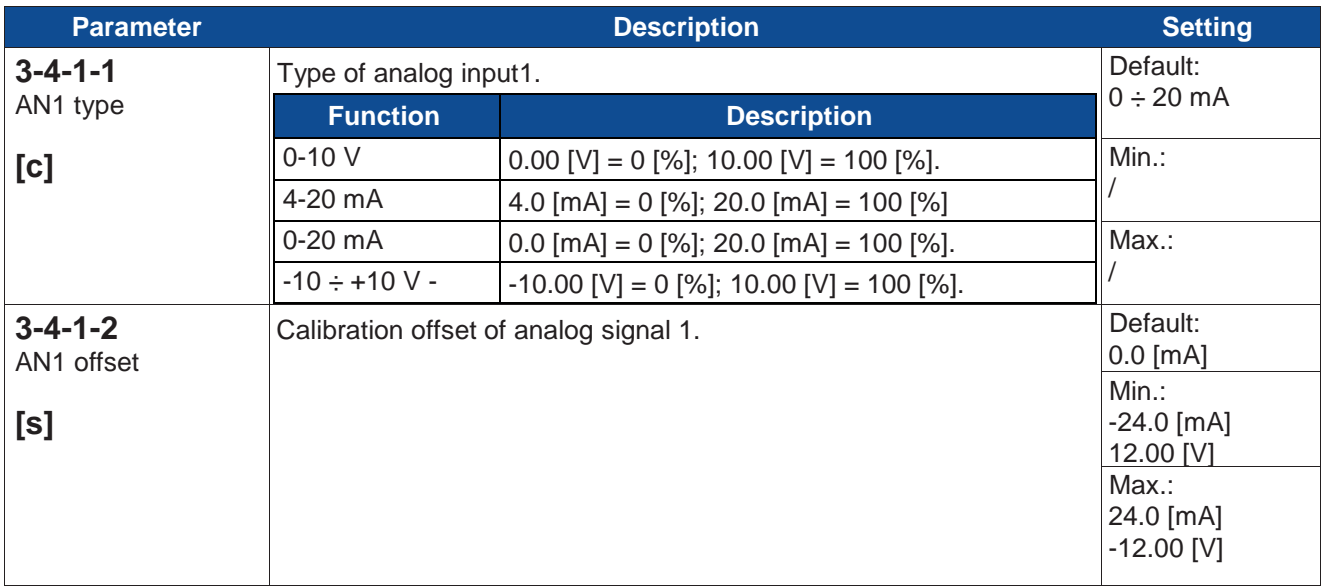

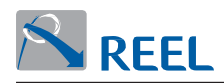

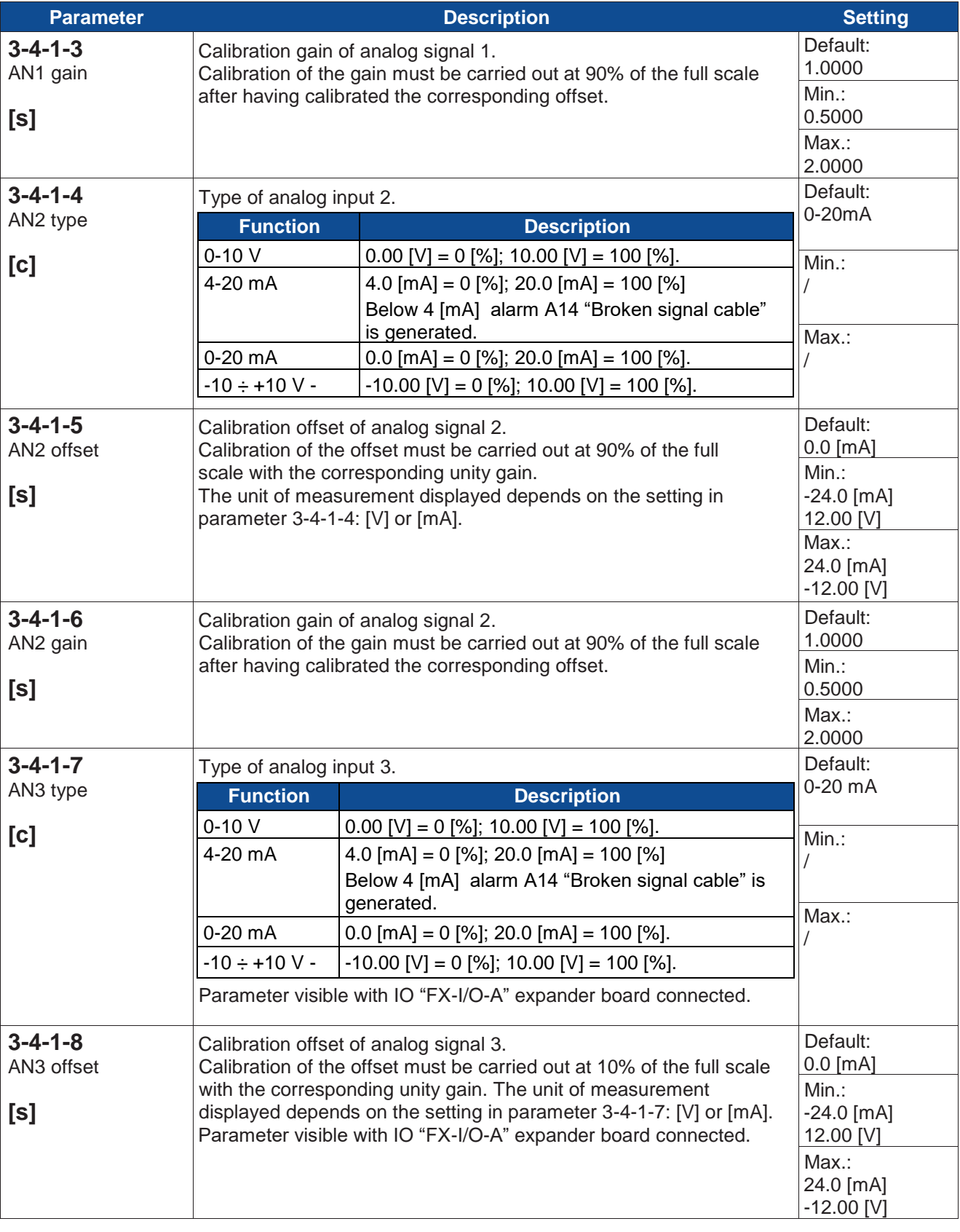

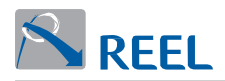

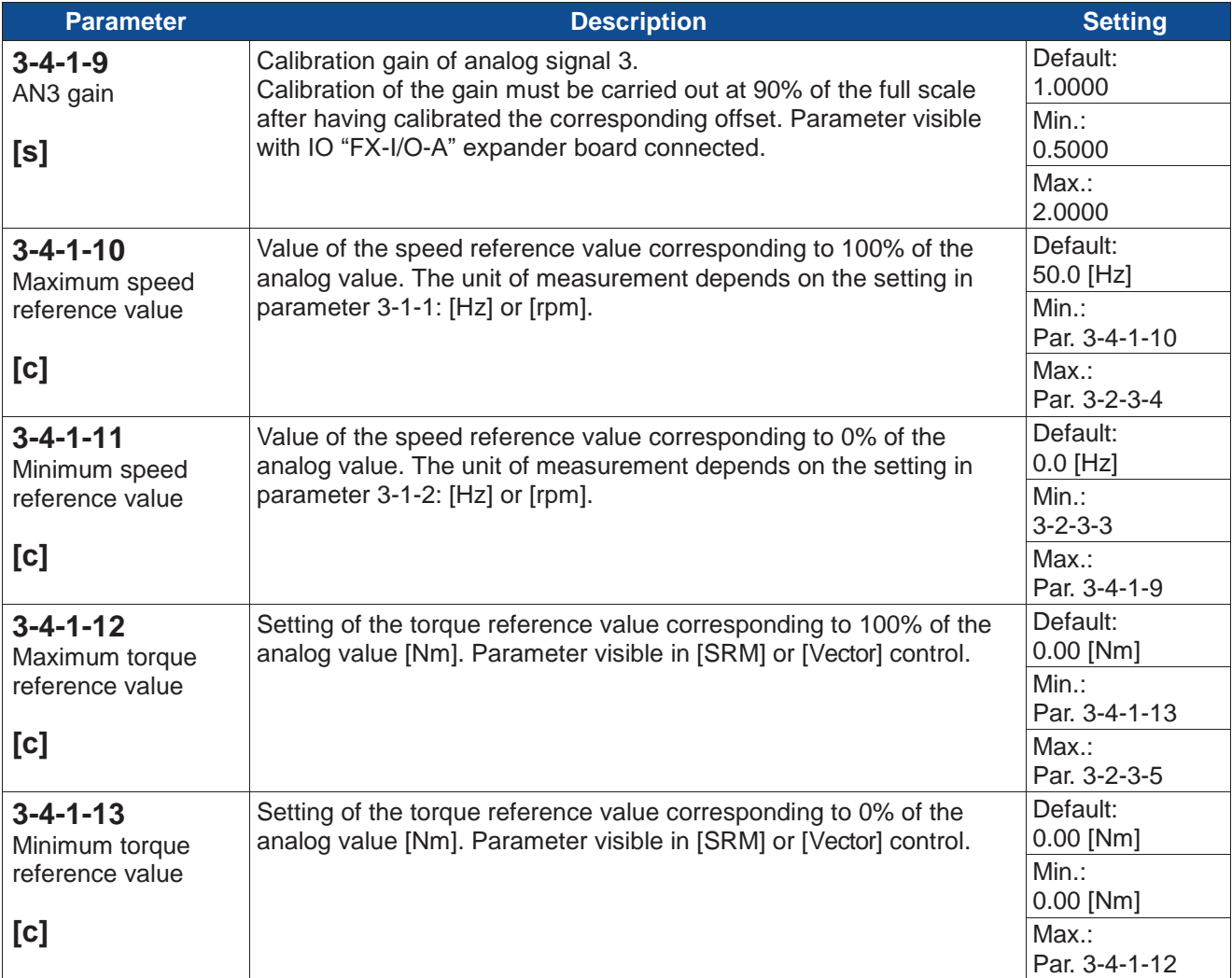

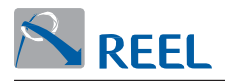

# **Section 3-4-2: Digital inputs**

# **Section 3-4-2-1: Digital input functions**

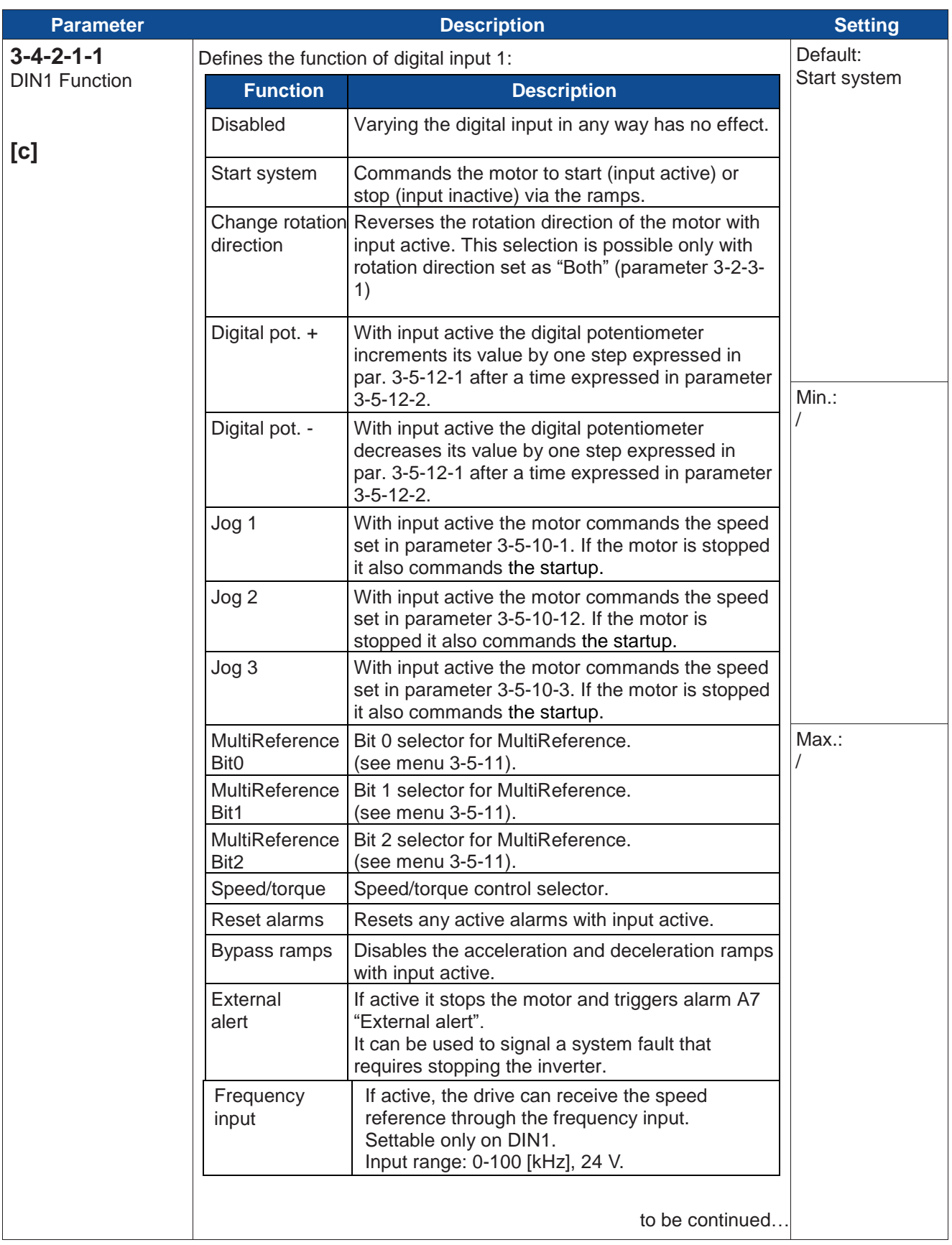

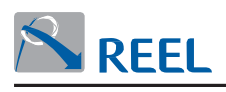

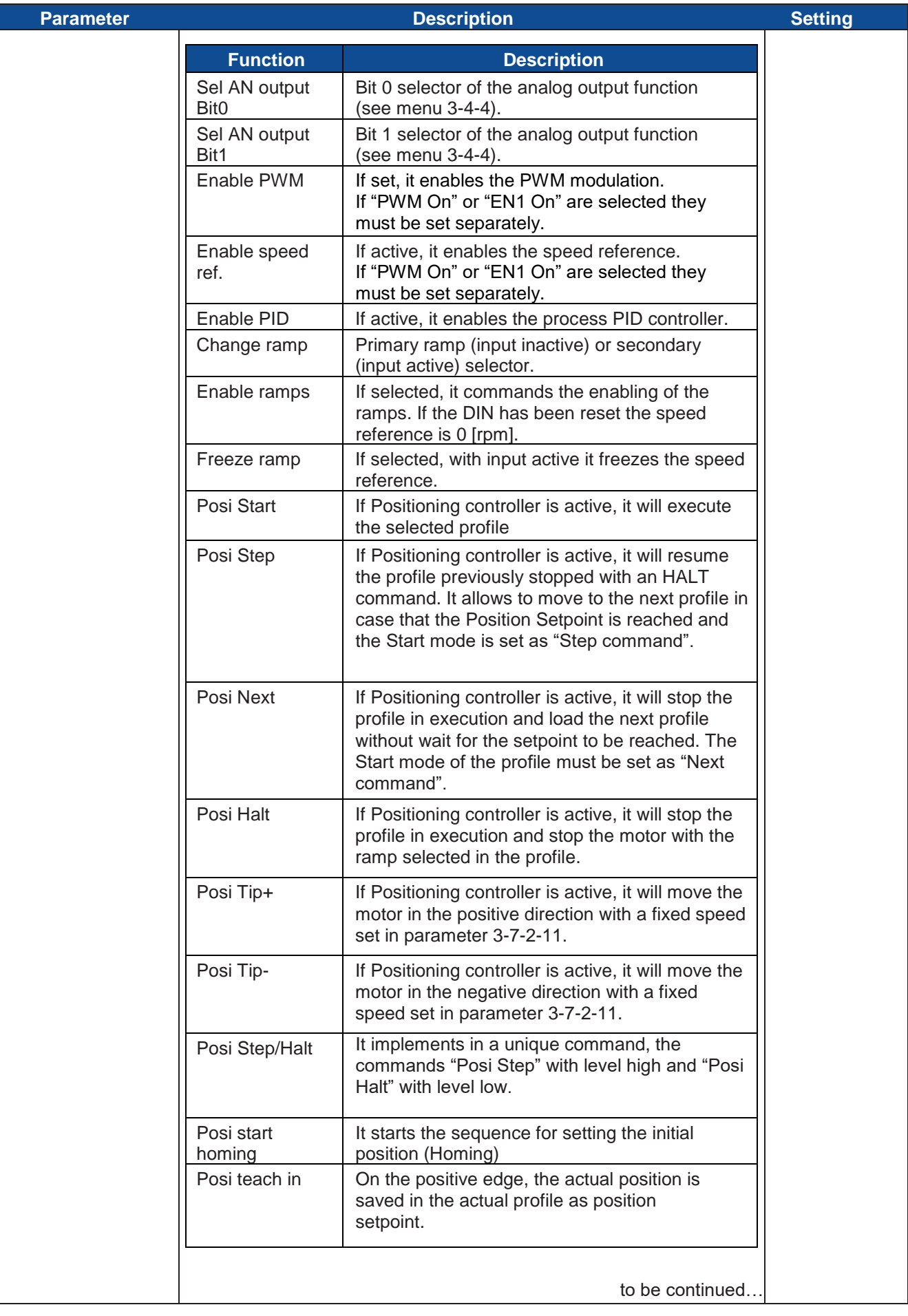

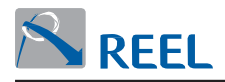

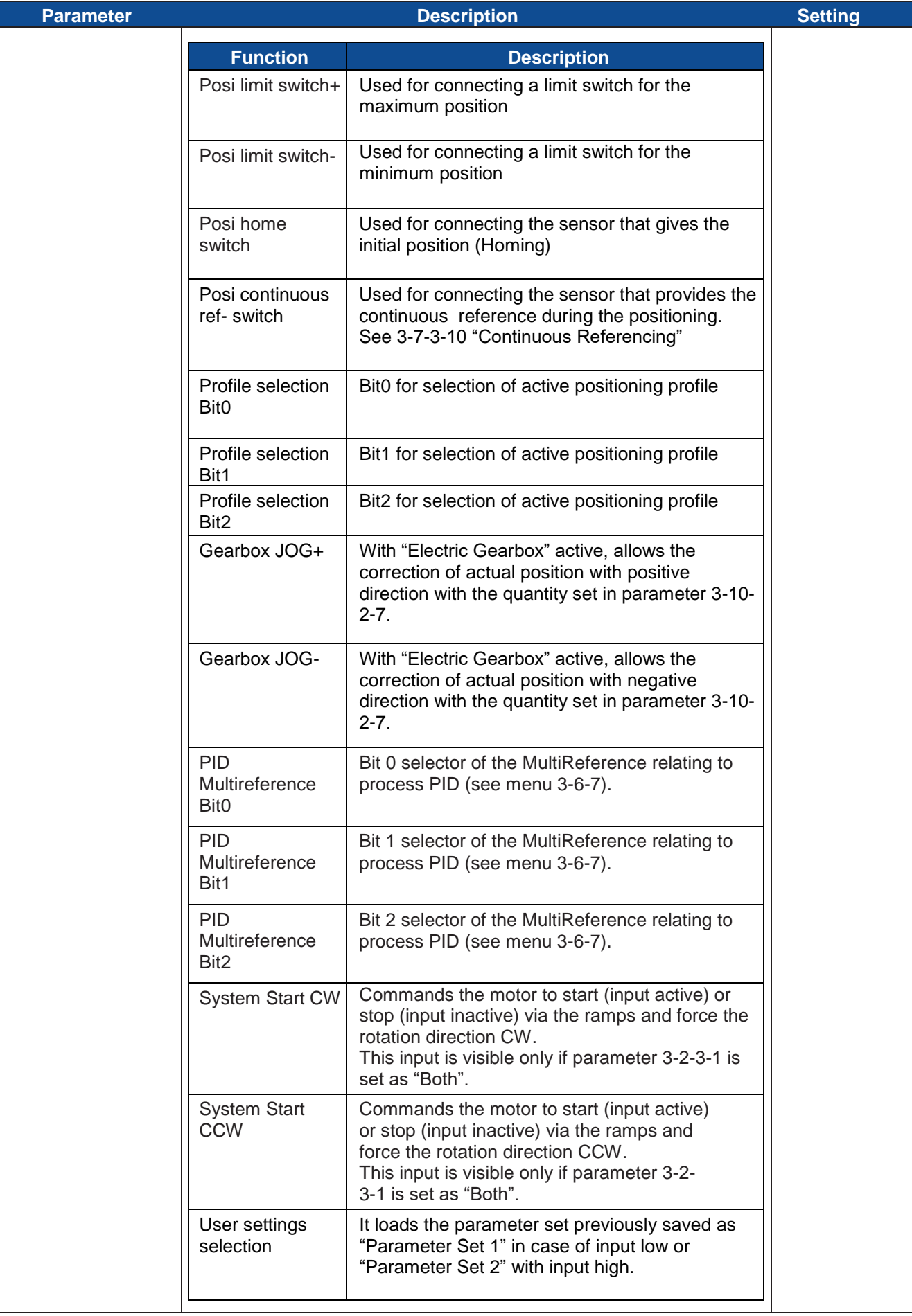

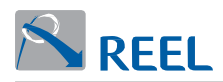

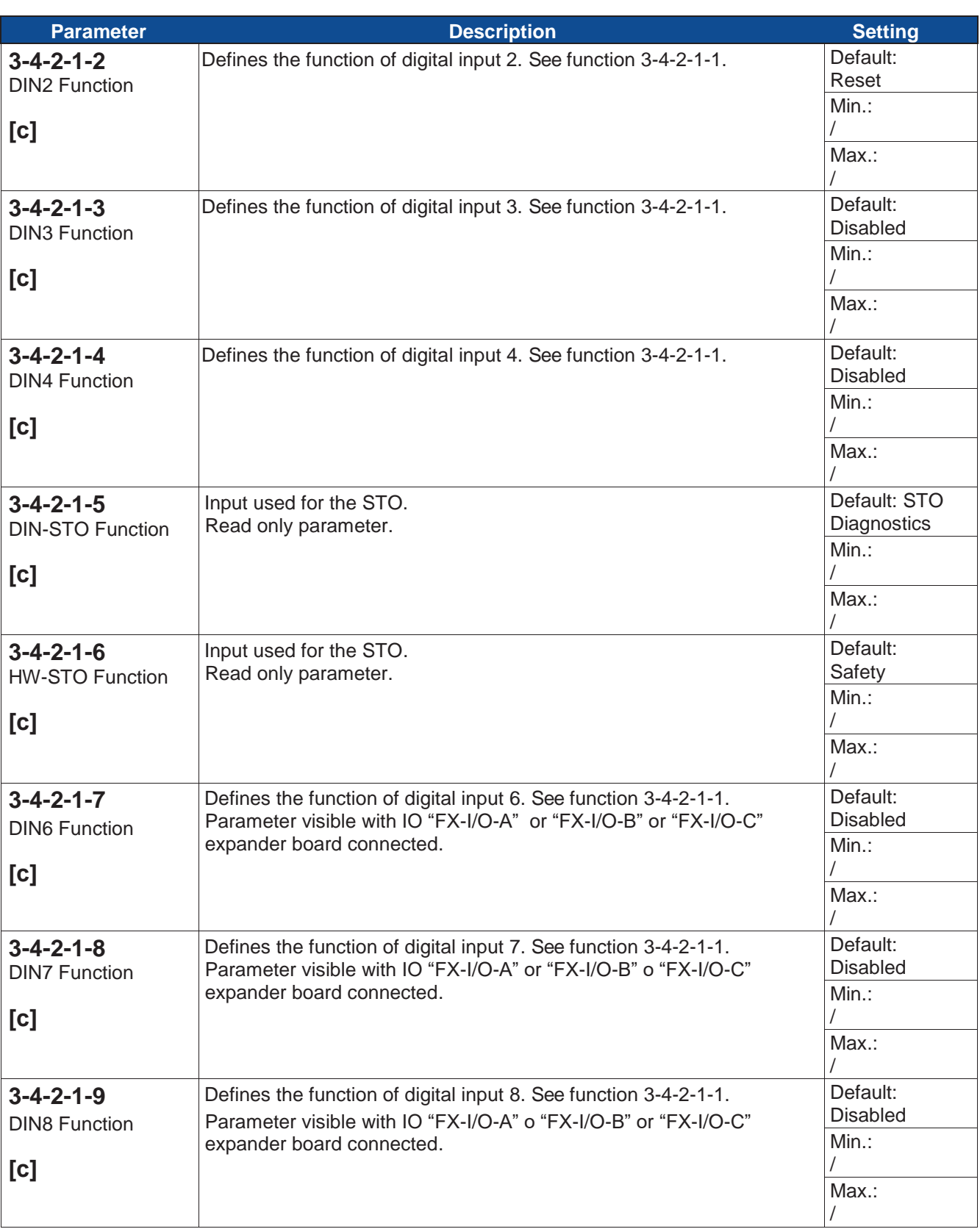

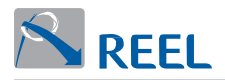

# **Section 3-4-2-2: Polarity of digital inputs**

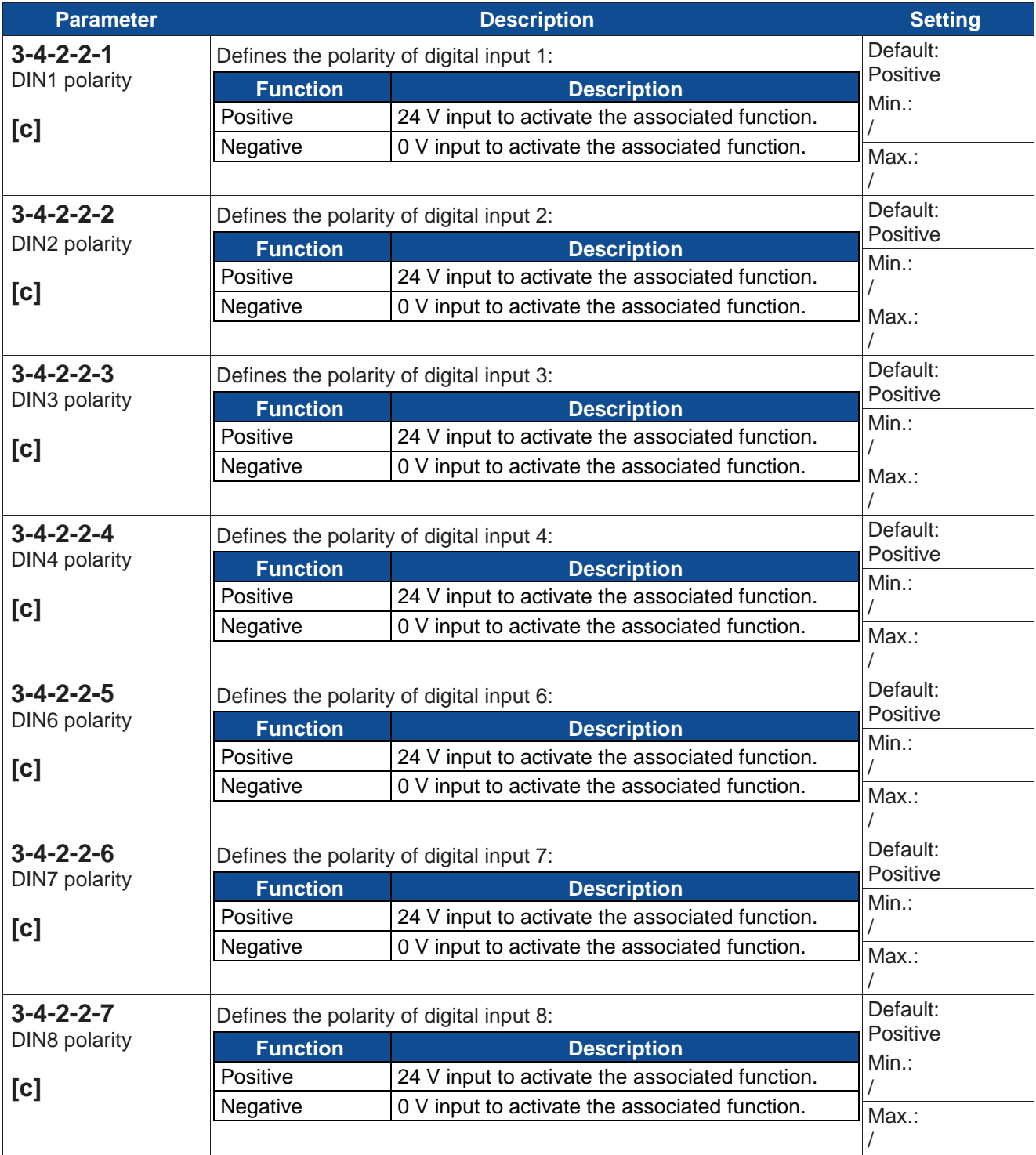

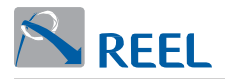

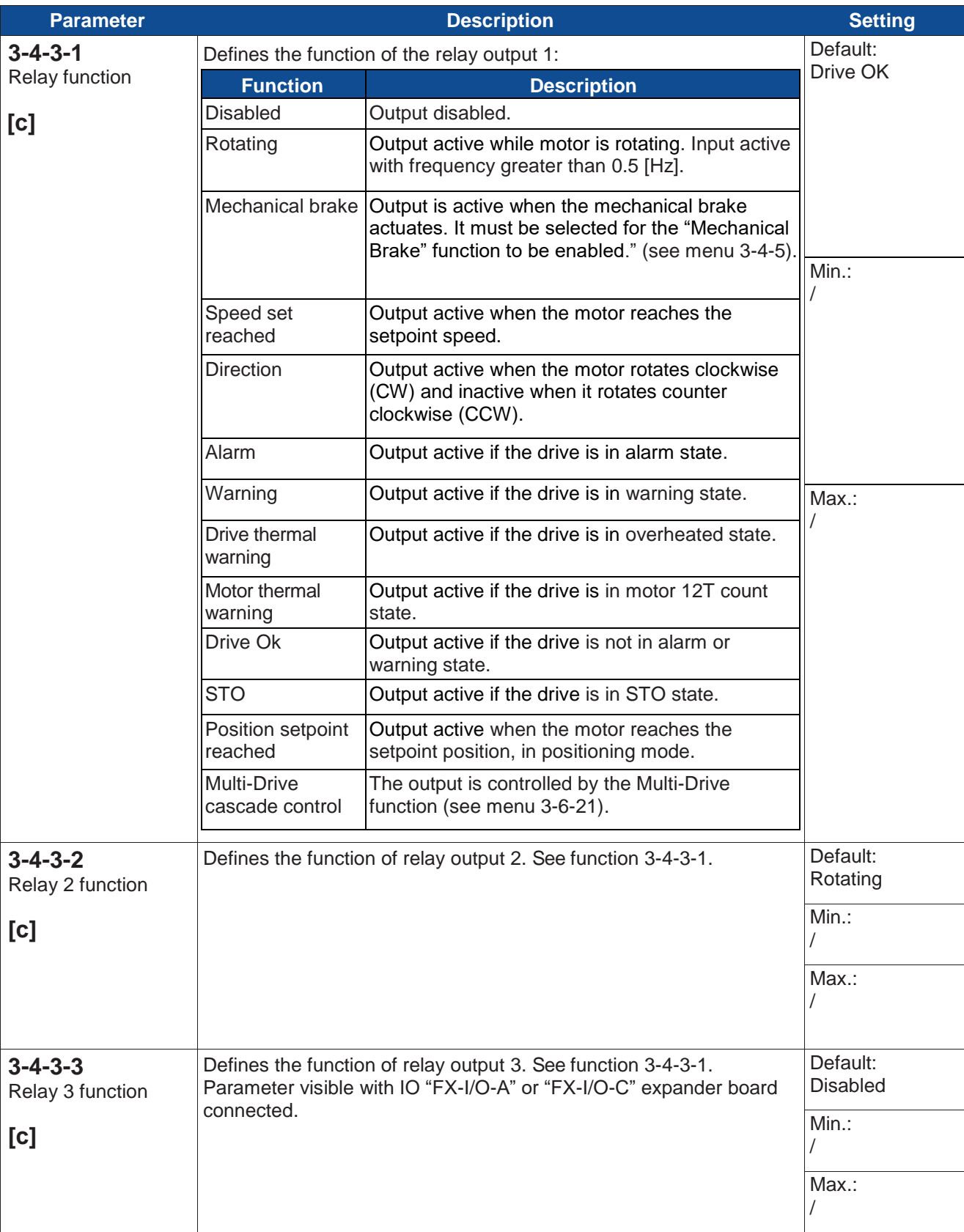

## **Section 3-4-3: Digital and relay outputs**

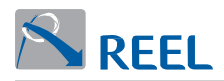

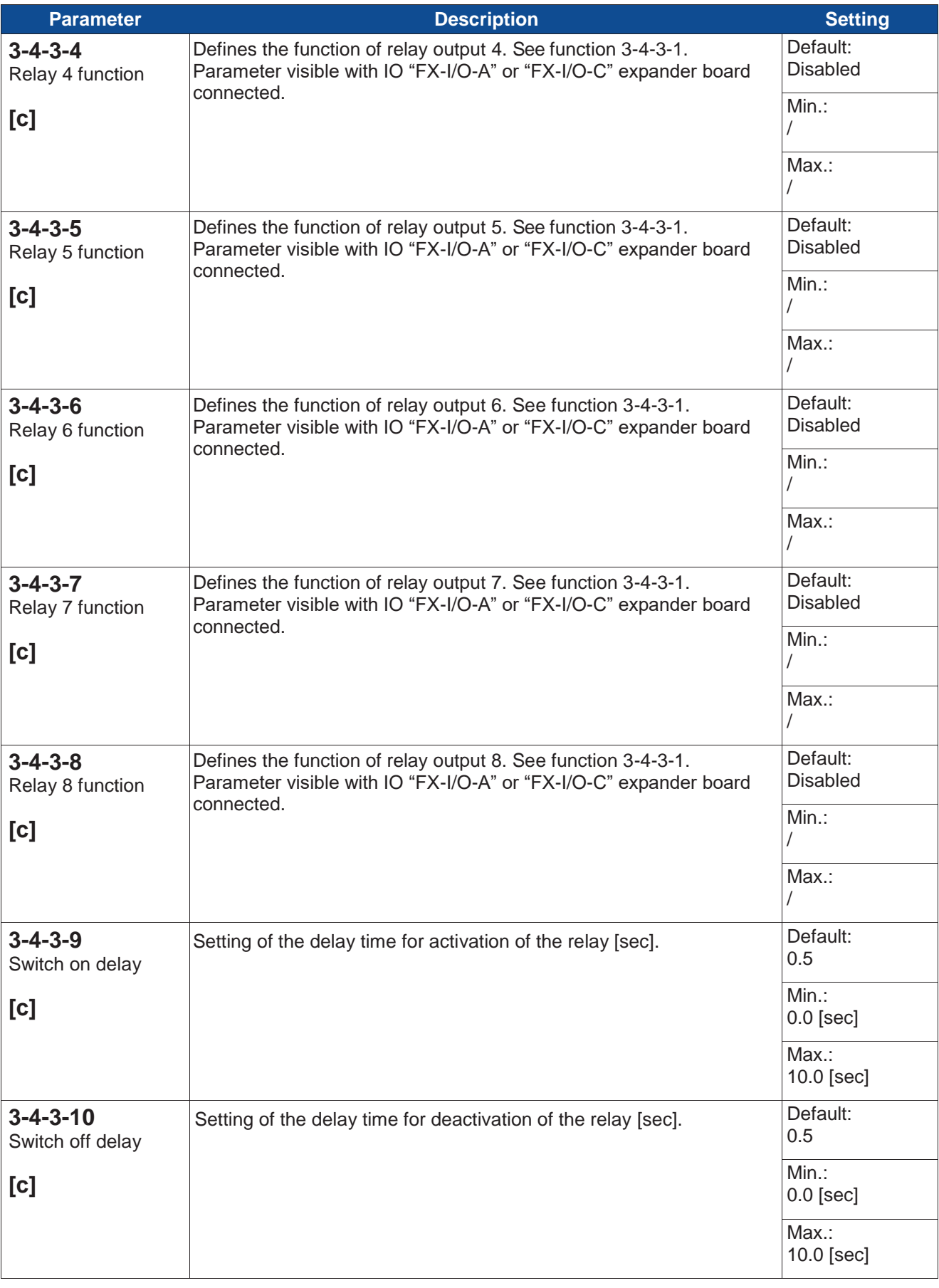

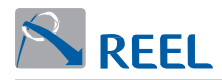

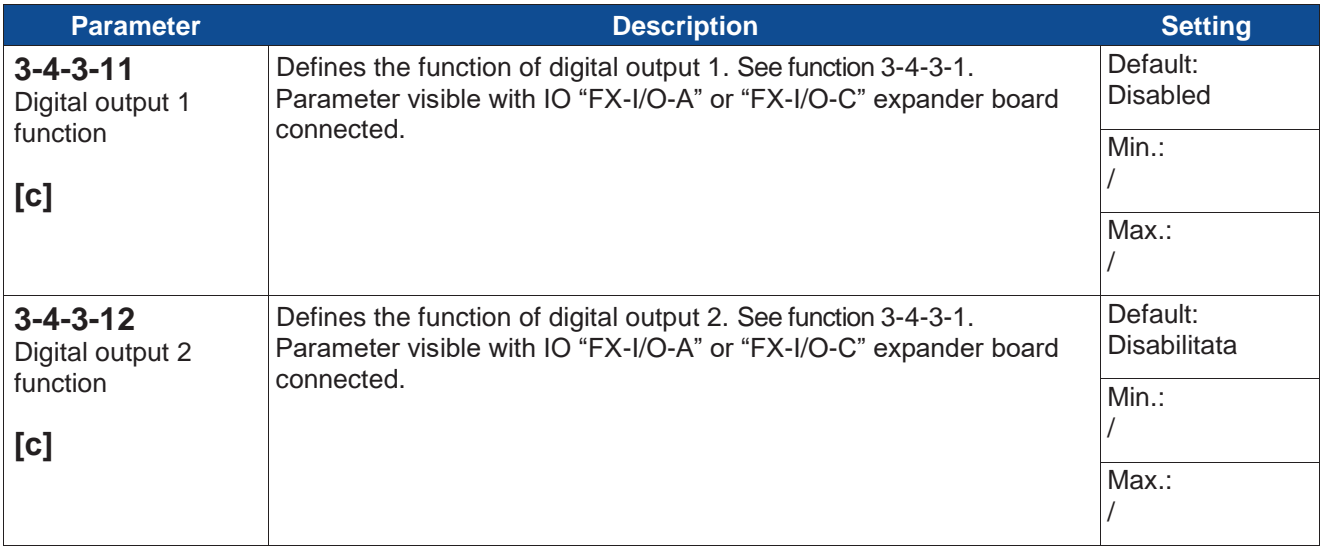

#### **Section 3-4-4: Analog outputs**

The analog outputs enable the monitoring of the Inverter. Four different process values can be assigned to the analog output. The choice of the value to assign is made with two digital inputs. For this purpose, program the digital inputs function on "Sel AN output Bit0" or "Sel AN output Bit01".

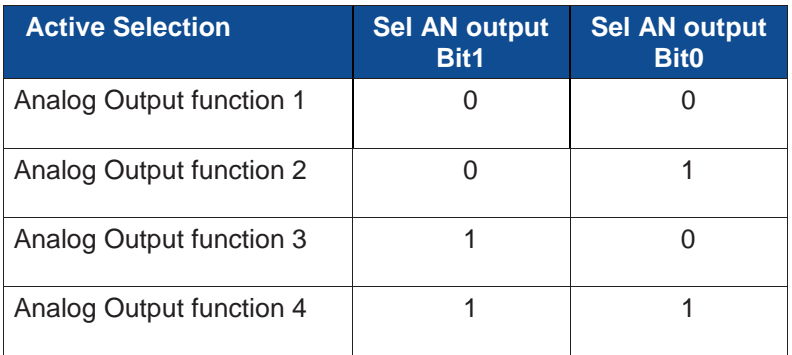

If no inputs are selected then the function expressed in par. 3-4-4-1 "Function 1 analog output 1" is assigned to the analog output.

The type of analog output 1 selected in par. 3-4-4-5 must be in line with the type of output hardware selection made through the DIP-Switches present on the board next to the signal terminal block.

0-20 mA / 4-20 mA (Default) DIP1 OFF – DIP2 OFF

0-10 V DIP1 OFF – DIP2 ON

0-100 kHz DIP1 ON – DIP2 OFF

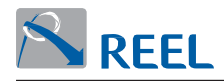

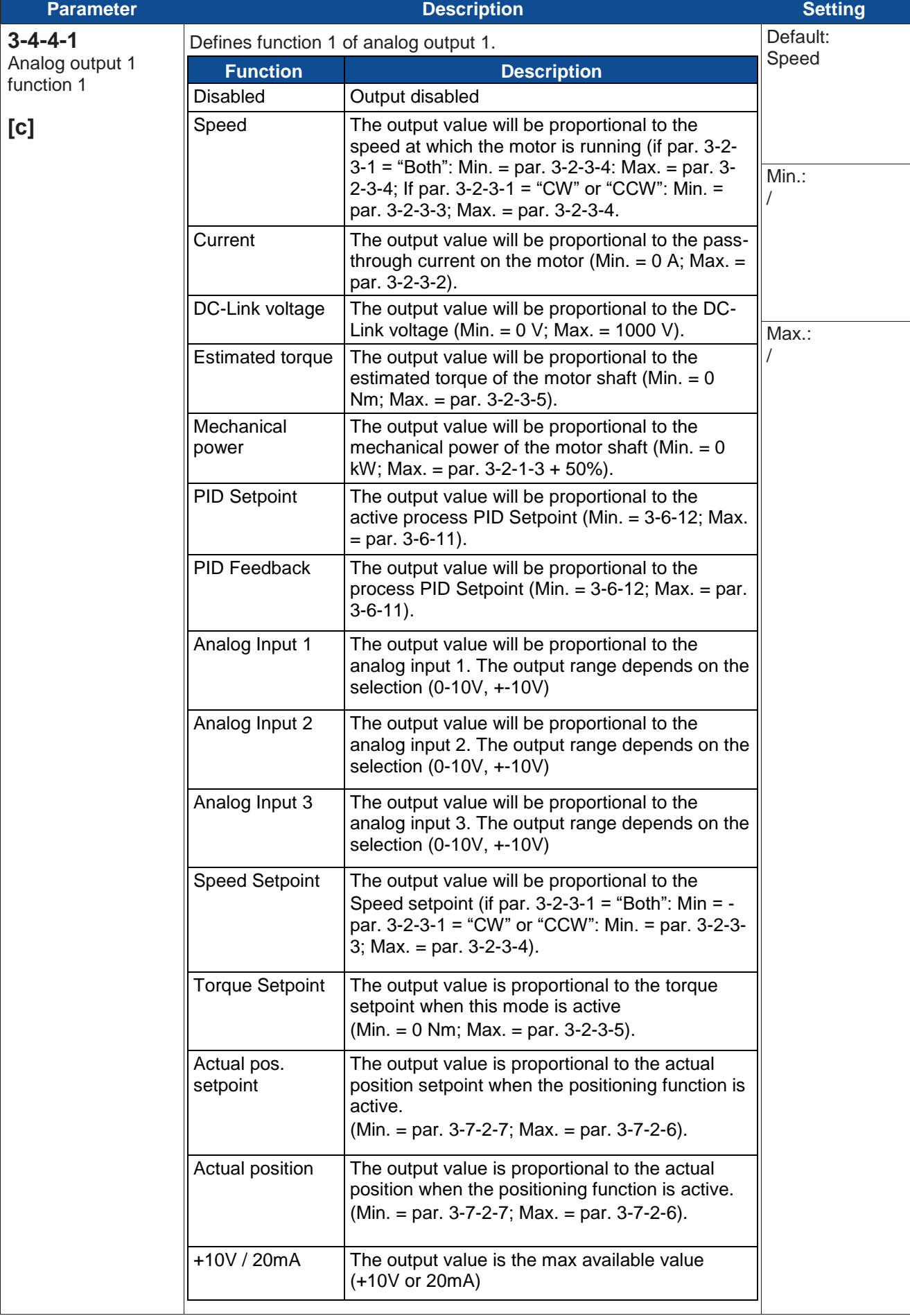

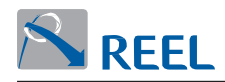

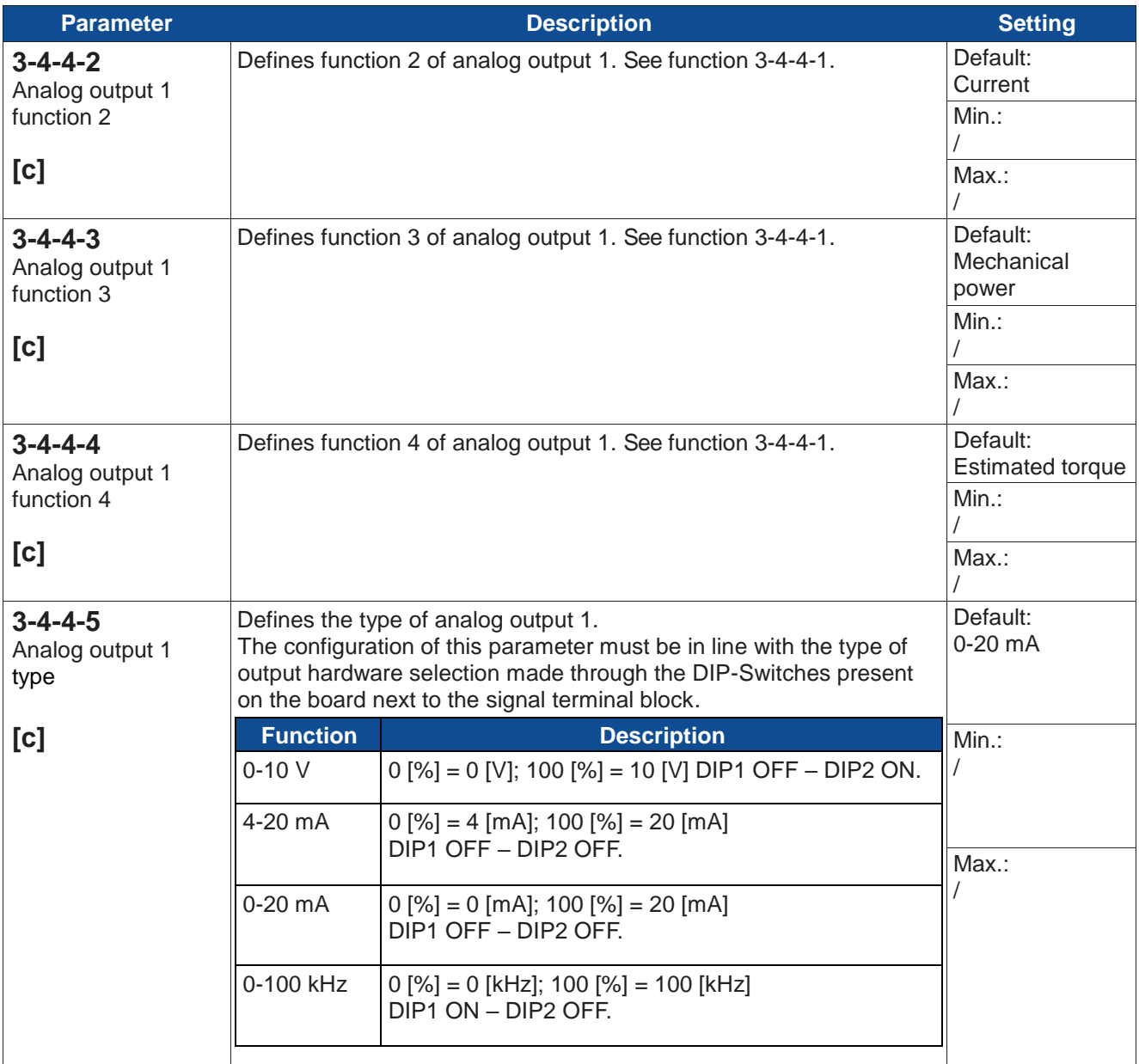

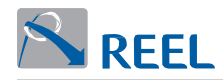

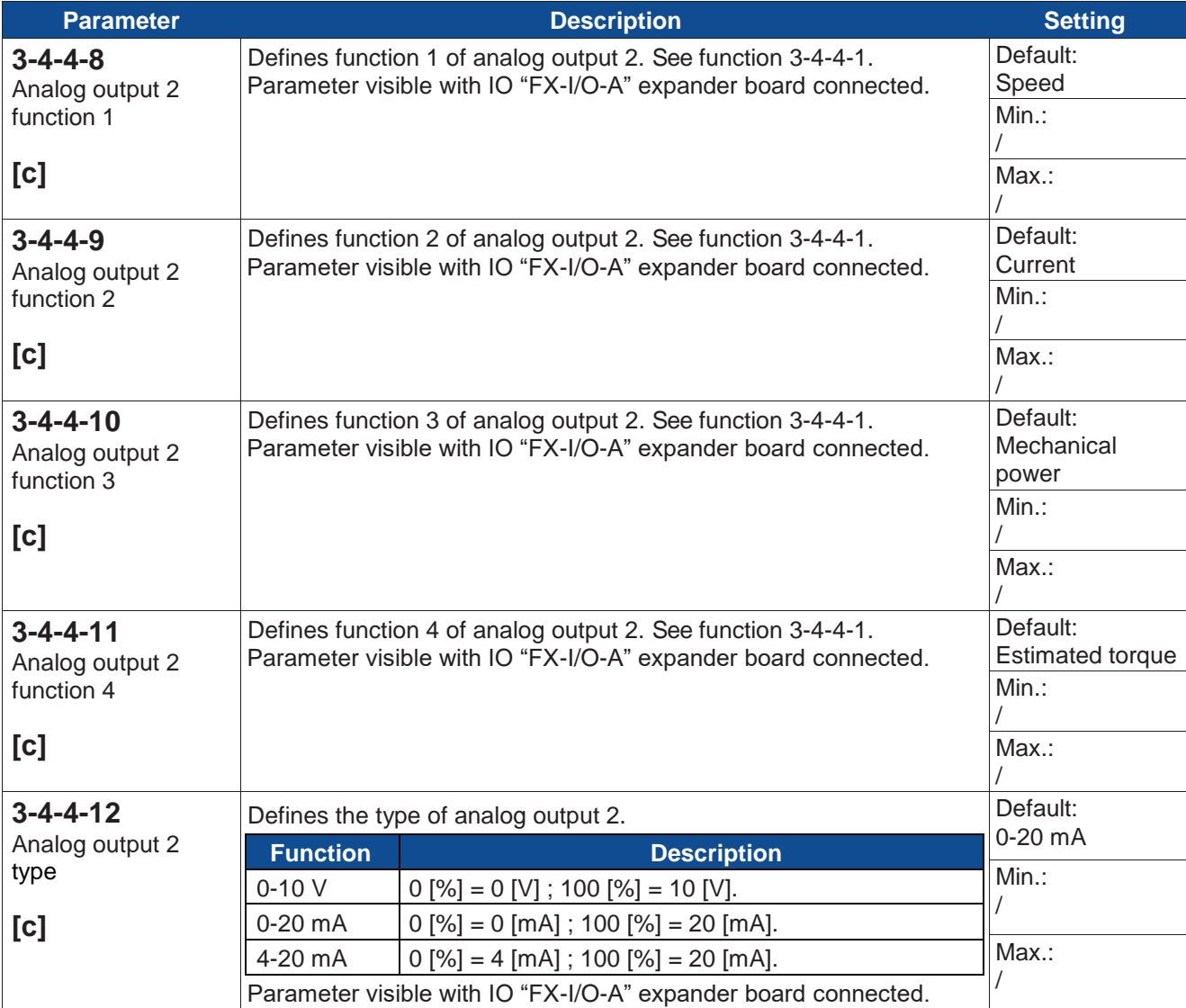

#### **Section 3-4-5: Mechanical brake**

Parameters for controlling the engage/disengage commands for the motor's built-in static brake (if installed).

It is enabled via parameter 3-4-5-1.

Operating logic:

Engage sequence: at each enabling (run), the drive commands the brake to engage immediately, but enables the speed control with a delay equal to the time set in parameter 3-4-5-2 "Mechanical brake engage time". This parameter must be set with a slightly longer time than the brake's mechanical engage time. Disengage sequence: at each disabling of the drive, the motor is slowed down to zero rotations. Once the speed set in parameter 3-4-5-3 "Brake activation speed" is reached, the brake is commanded to disengage and the drive disables immediately. The "Static brake " function is not applicable in applications that require the motor to support the load upon disengaging the mechanical brake.

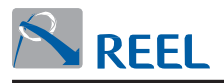

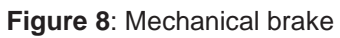

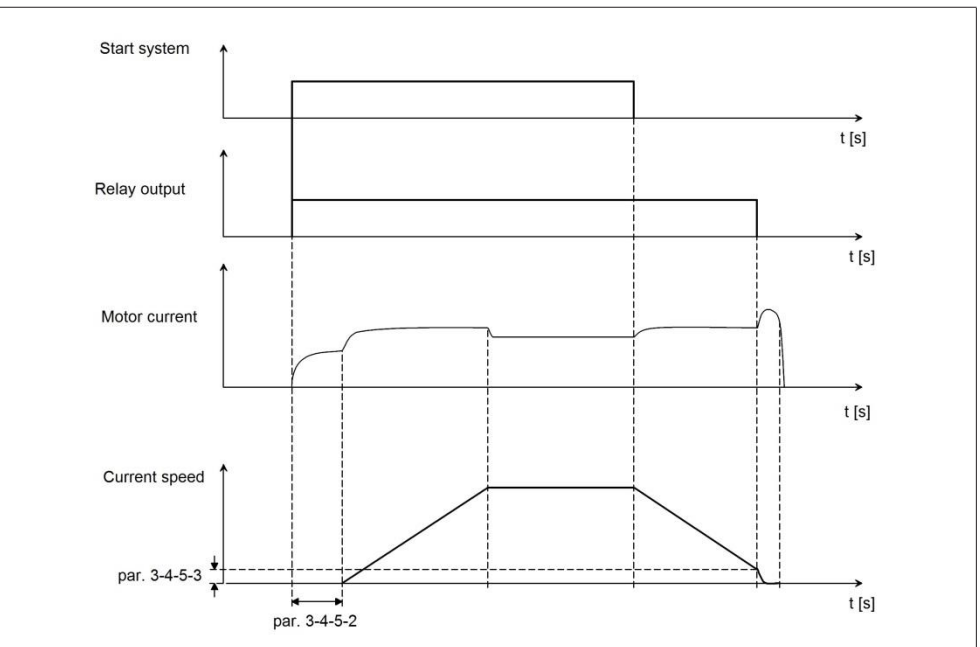

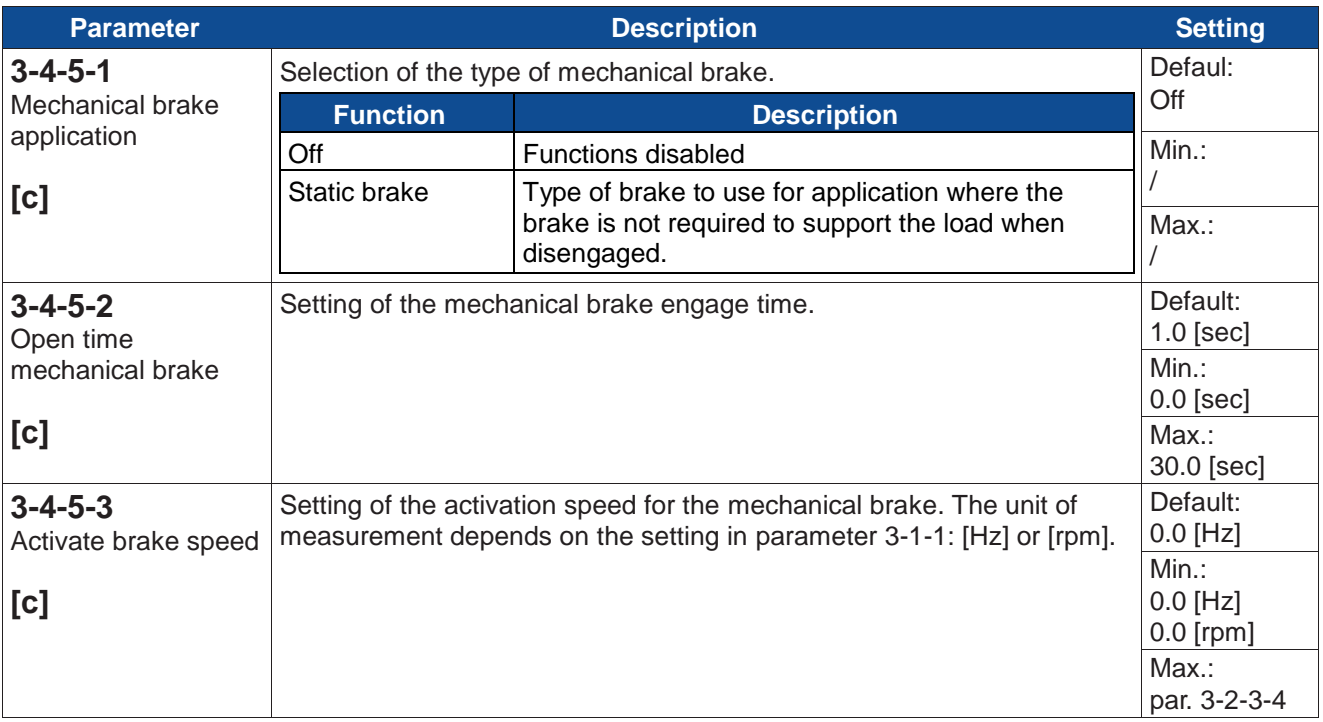

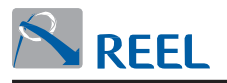

# **Section 3-5: References**

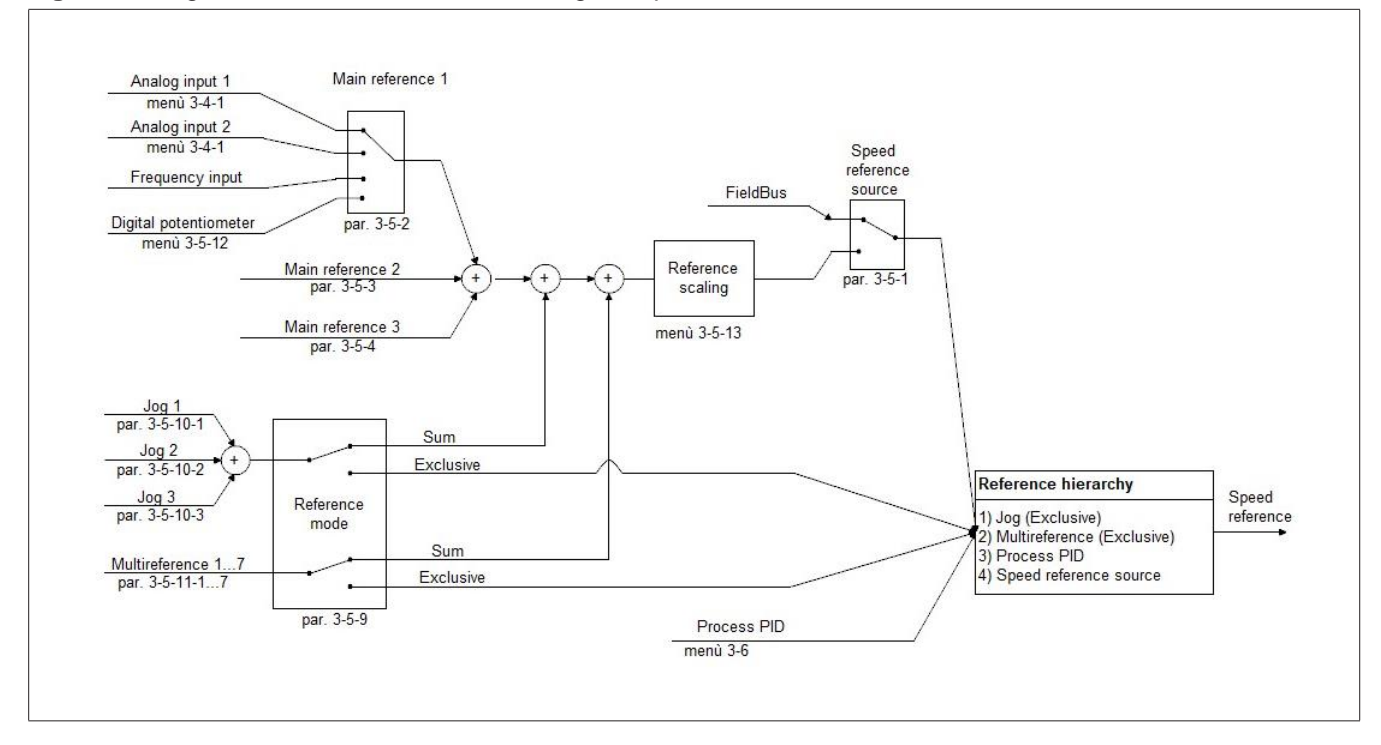

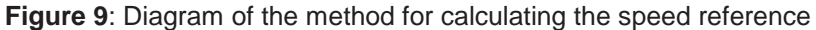

#### **Figure 10**: Diagram of the method for calculating the torque reference

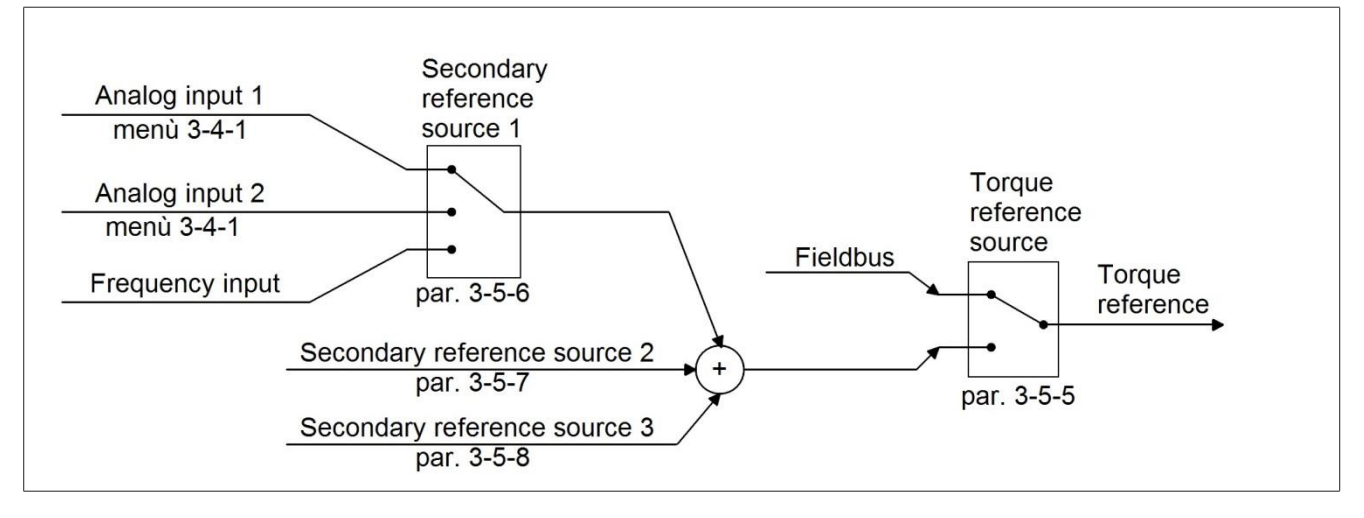

The diagrams above show the possible sources of the speed and torque references in "AUTO" operating mode.

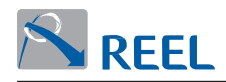

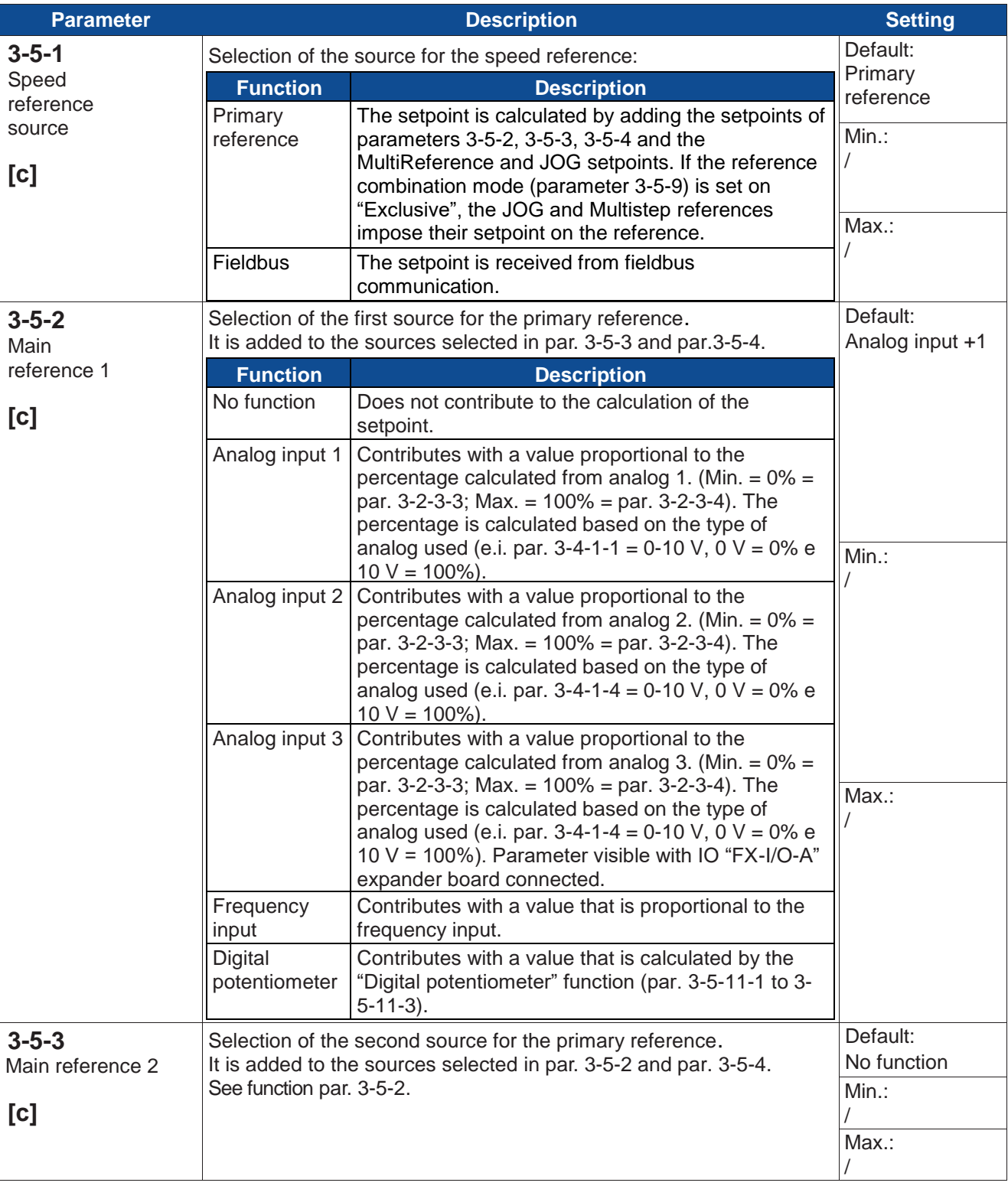

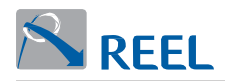

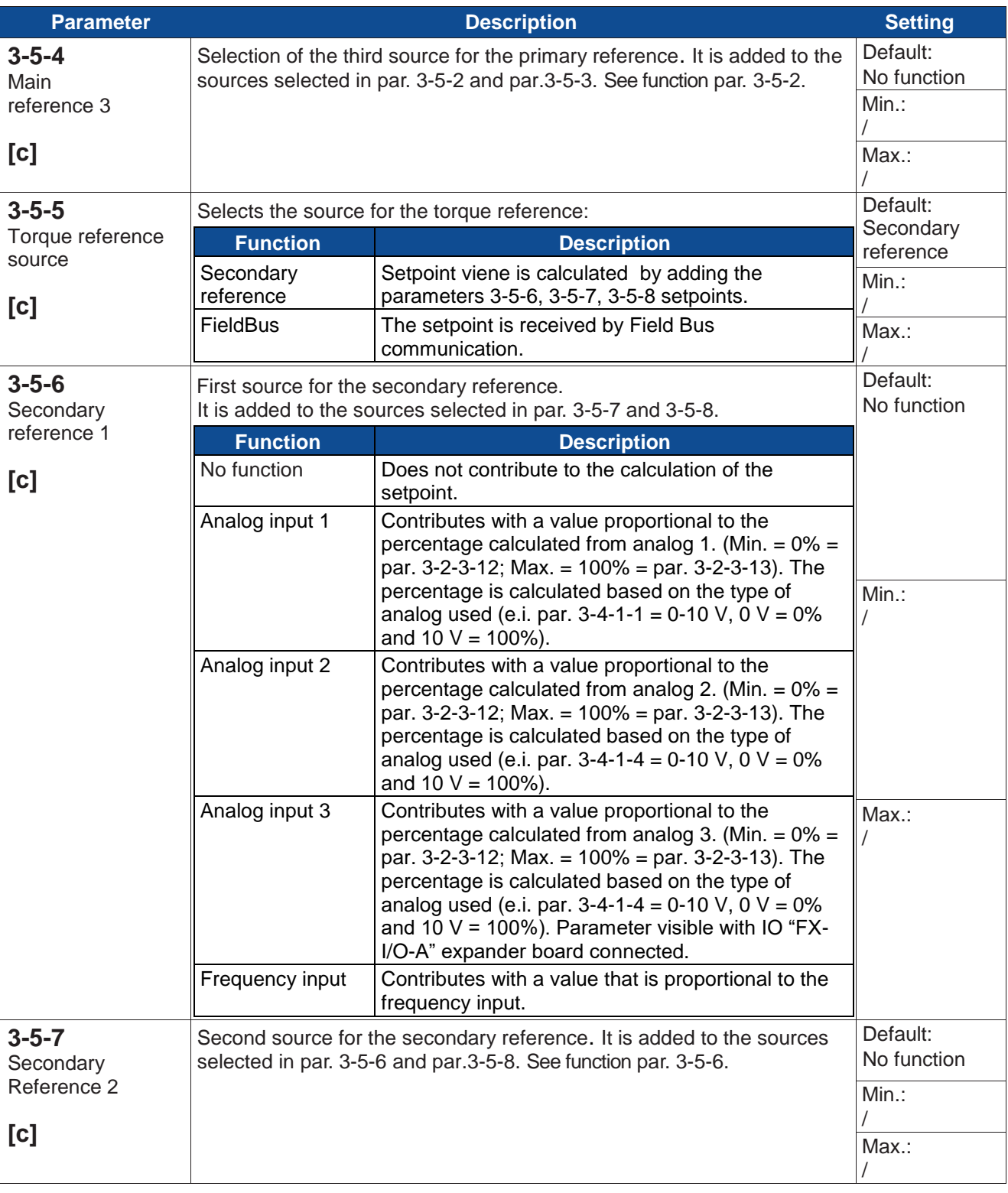

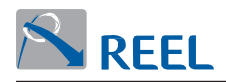

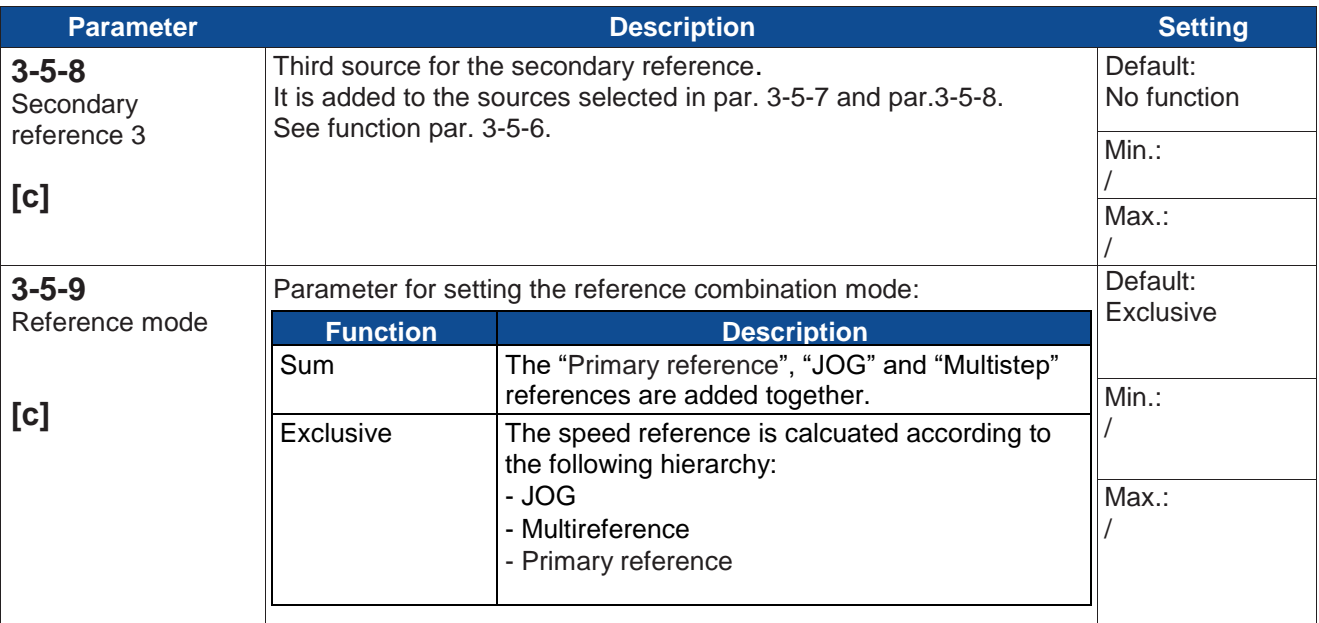

## **Section 3-5-10: JOG**

If both the JOG and Multireference functions are set then the JOG function prevails over the Multireferences.

If several JOGs are activated they will be added together.

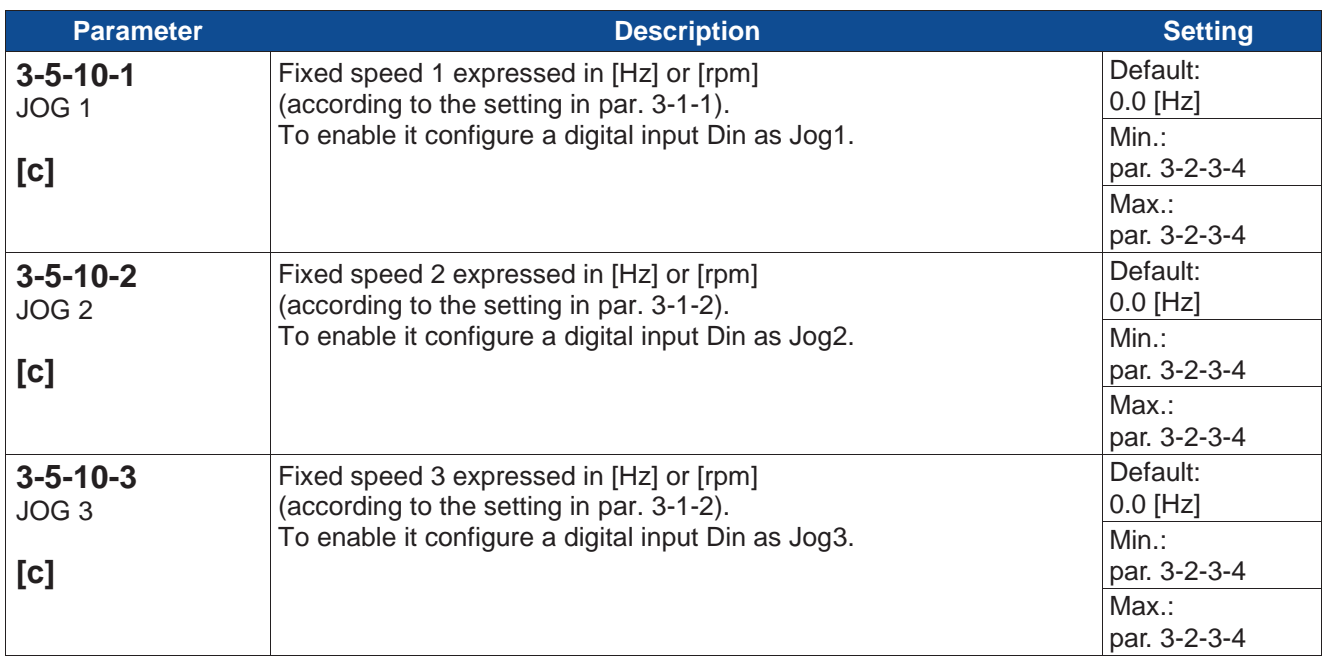

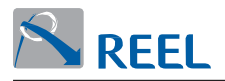

## **Section 3-5-11: MultiReference**

To select the various Multireferences configure 3 digital inputs respectively as "MultiReference Bit0", "MultiReference Bit1" and "MultiReference Bit2". The selection is made according to the table below:

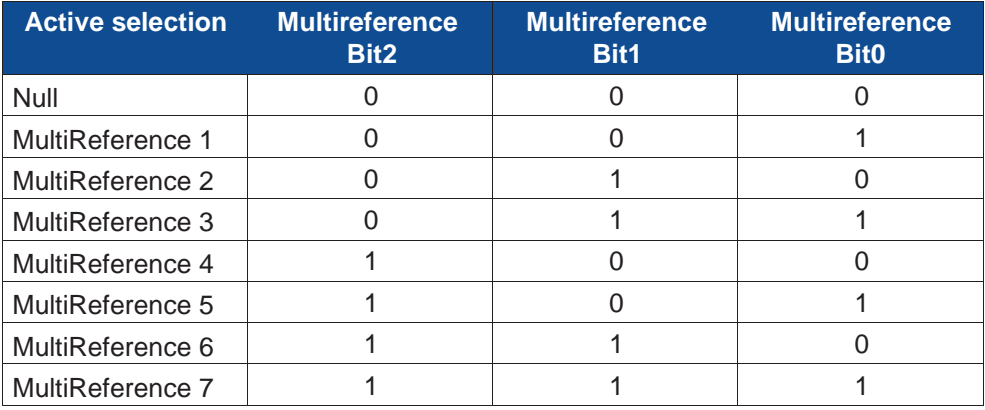

If both the JOG and MultiReference functions are set via the relevant parameters such as "Exclusive" then the JOG function prevails over the MultiReferences.

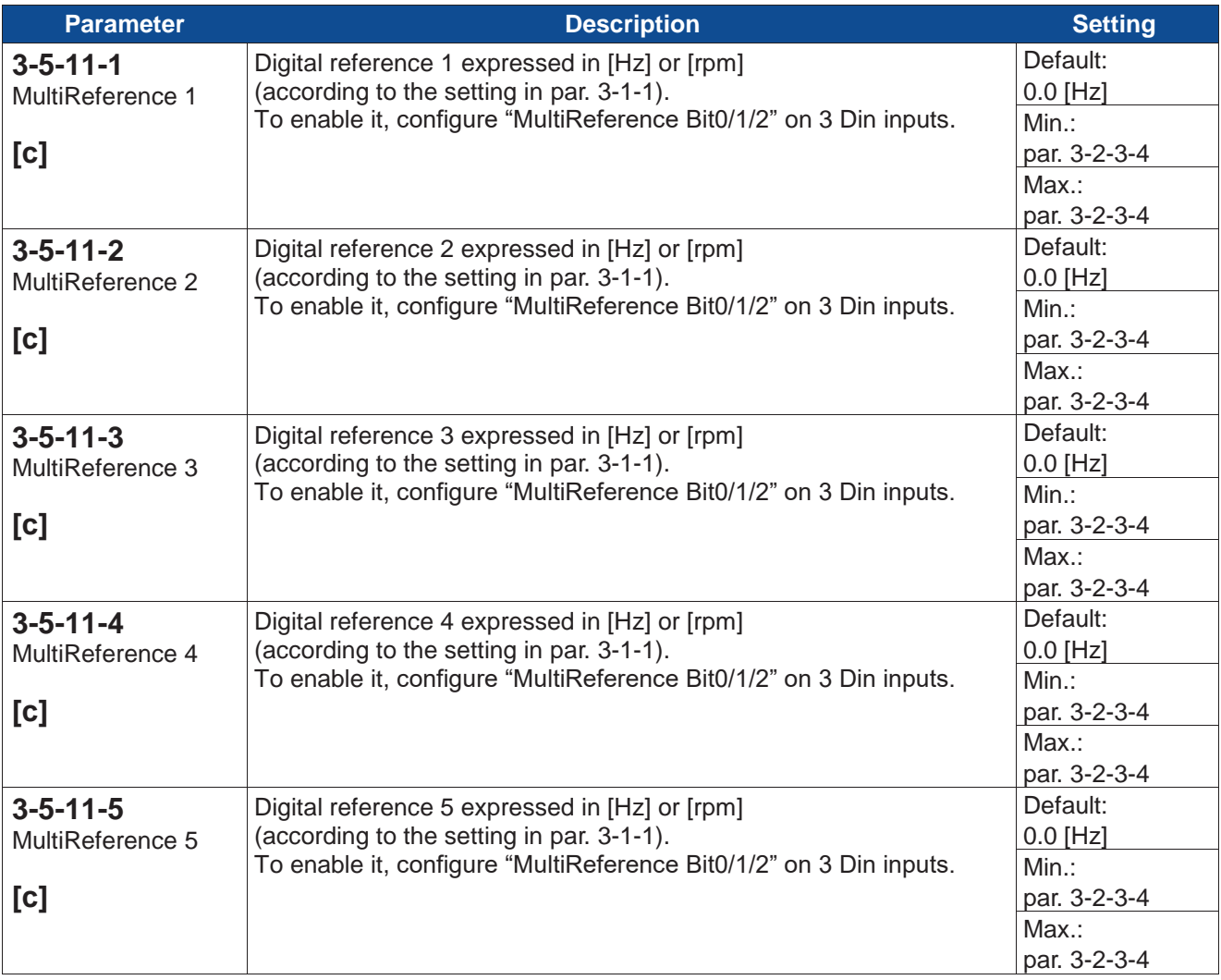

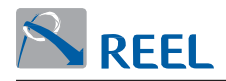

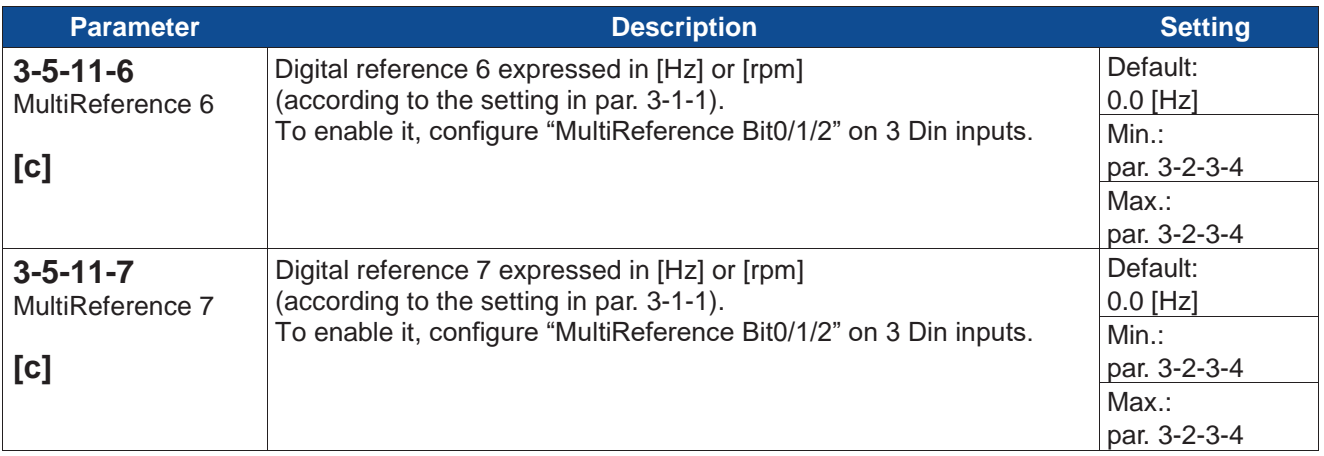

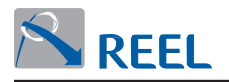

## **Section 3-5-12: Digital potentiometer**

To use the "Digital potentiometer" function it is necessary to set two digital inputs in the "Digital pot. +" and "Digital pot. –" functions and set a source of the primary reference (par. 3-4-5-2 to 3-4-5-4) as "Digital potentiometer". The operation is explained in the figure below:

#### **Figure 11**: Digital potentiometer

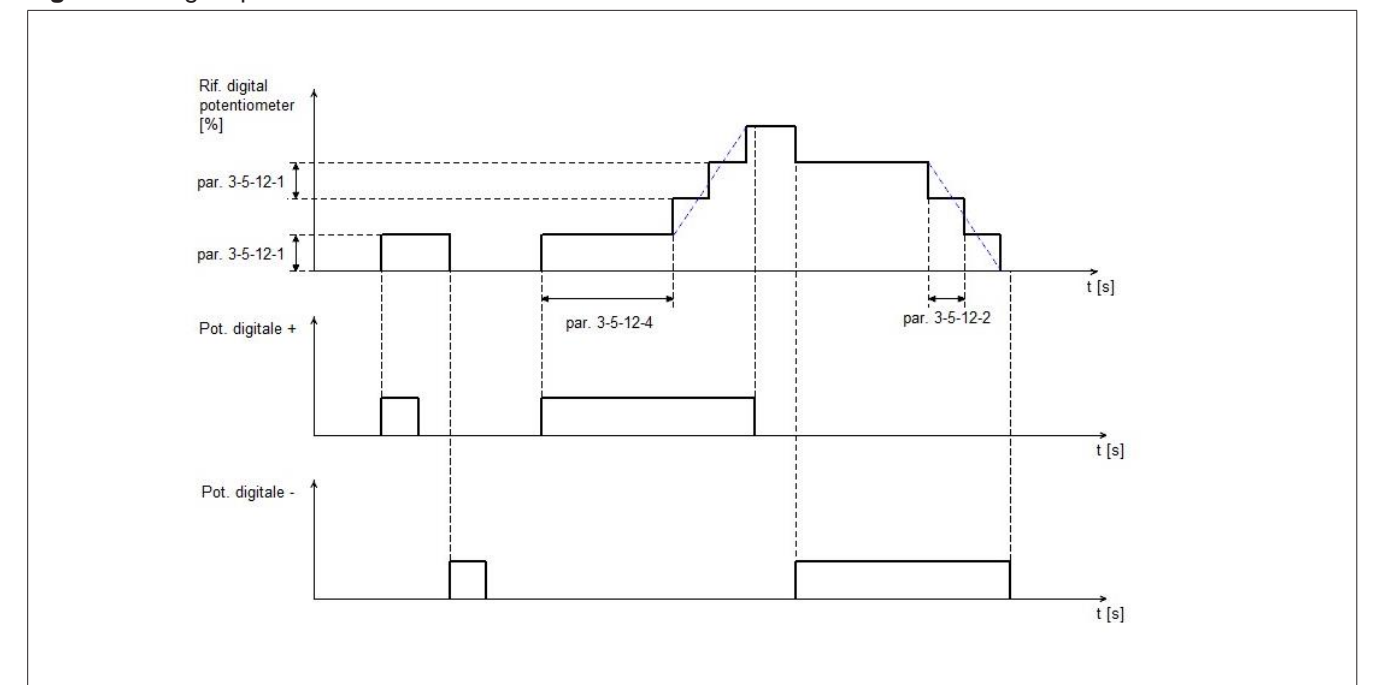

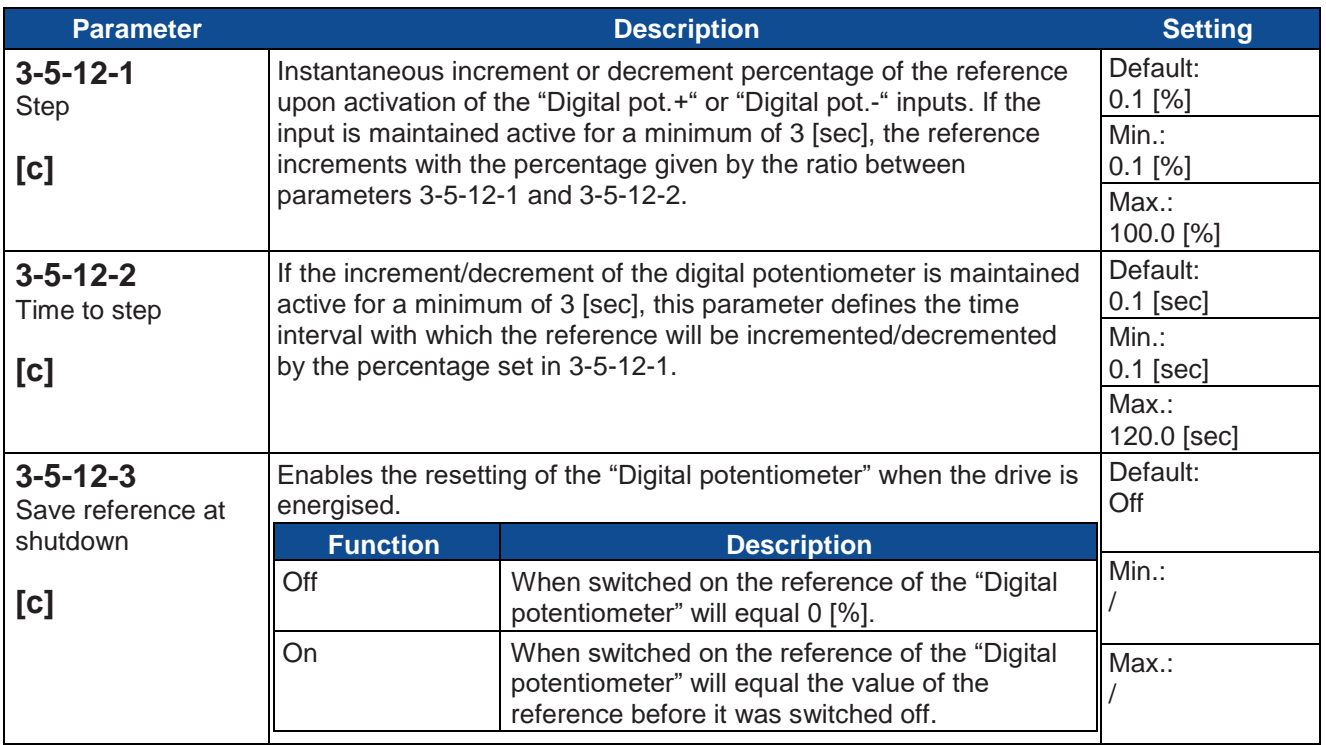

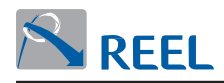

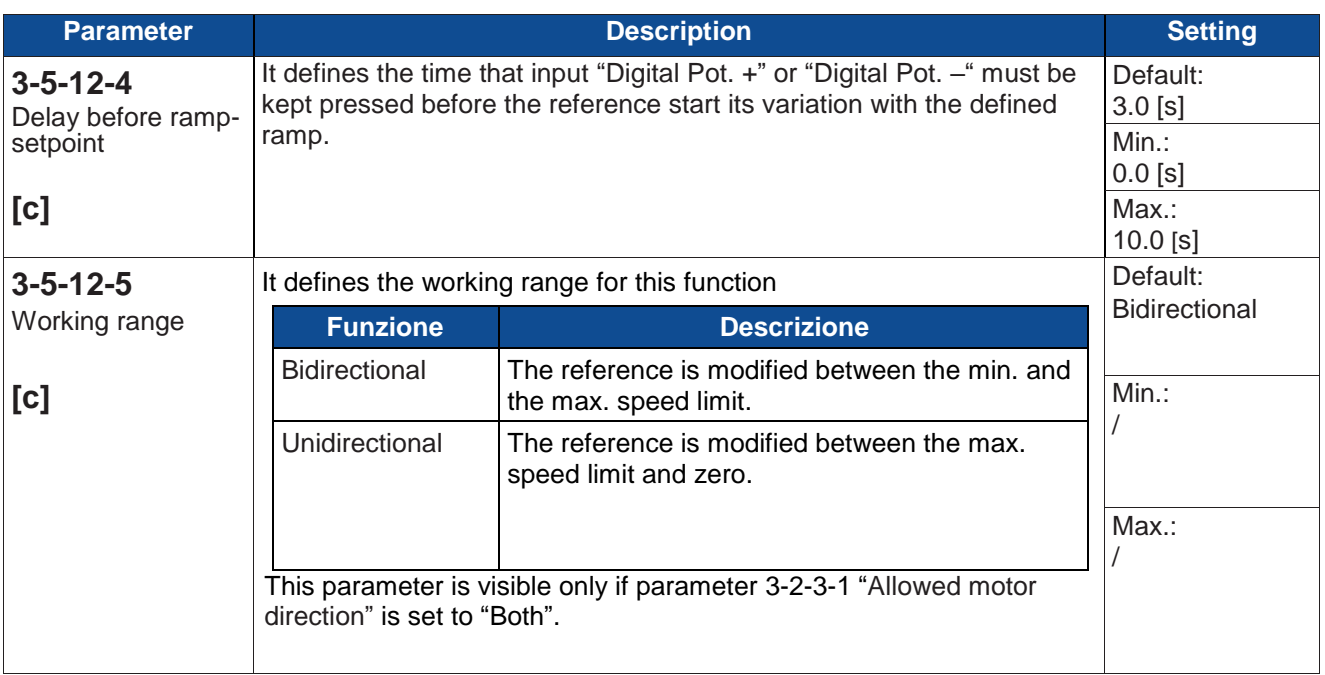

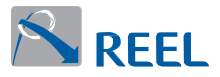

#### **Section 3-5-13: Reference scaling**

Function that enables the configuration of an analog input as speed reference gain. Scaling factor = % source par. 3-5-13-2. Multiply : Scaling factor > 50.0%

Gain=1+(Reference scaling gain-1)x 
$$
\frac{\text{Scaling factor} - 50.0}{50.0}
$$

Divide: Scaling factor **≤** 50.0%

Gain = 
$$
\frac{1}{1 + (\text{Reference scaling gain} - 1) \times \frac{(50.0 - \text{Scaling factor})}{50.0}}
$$

Real speed = speed reference  $x$  gain

EXAMPLE:

**.**Multiply speed reference = 750 rpm  $3-5-13-2$  = Analog input 2  $3 - 5 - 13 - 3 = 2.0$ Analog input  $2 = 6$  V = 60%

> Gain = 1 + (2.0 – 1) x  $\frac{(60.0 - 50.0)}{50.0}$  $\frac{1}{50.0}$  = 1.2

Real speed = 750 [rpm] x 1.2 = 900 [rpm]

**.**Divide speed reference = 750 rpm  $3-5-13-2$  = Analog input 2  $3 - 5 - 13 - 3 = 2.0$ Analog input  $2 = 4$  V = 40%

$$
Gain = \frac{1}{1 + (2.0 - 1) \times \frac{(50.0 - 40.0)}{50.0}} = 0.83
$$

Real speed = 750 [rpm] x 0.83 = 622.5 [rpm]

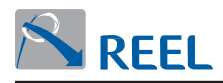

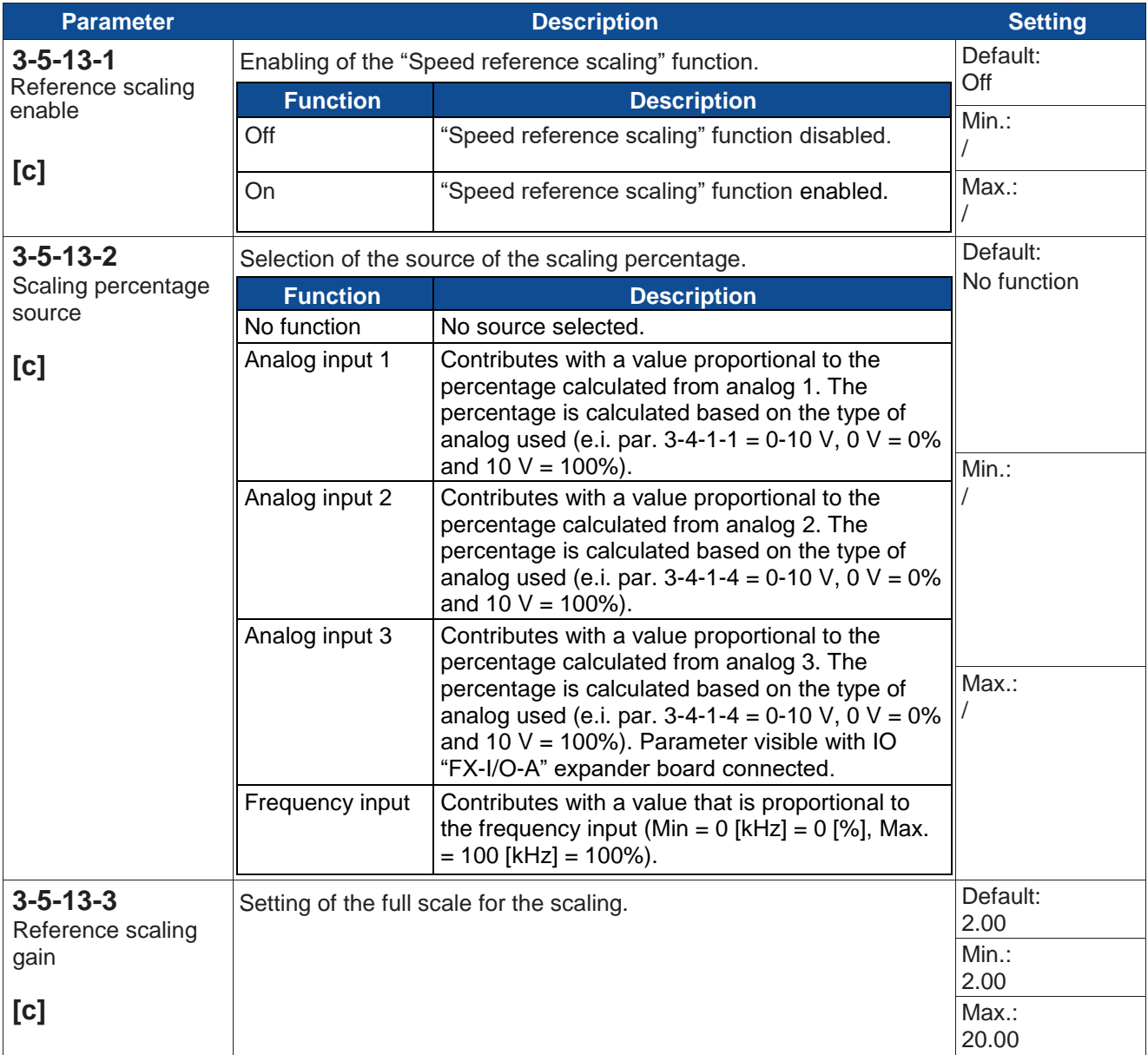

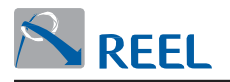

# **Section 3-6: Process PID**

The drive has a built-in process PID that maintains the desired value by adjusting the output frequency of the drive when the load in the actuator varies.

## **Figure 12**: Process PID

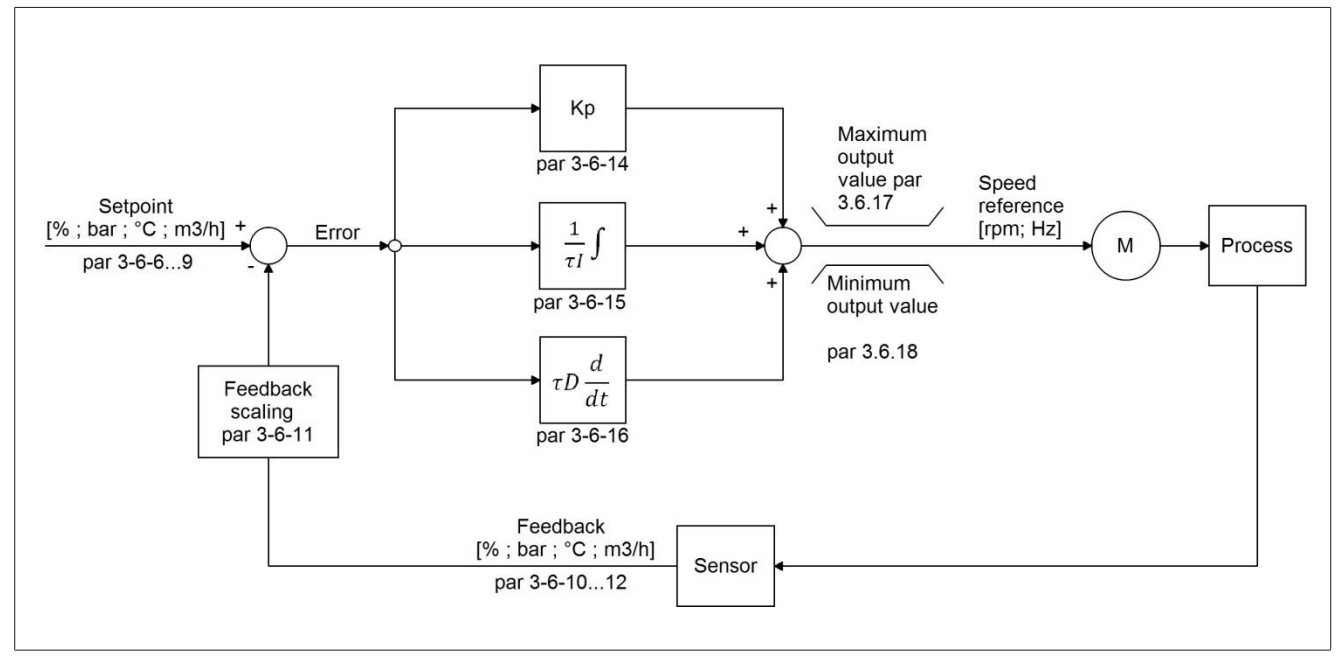

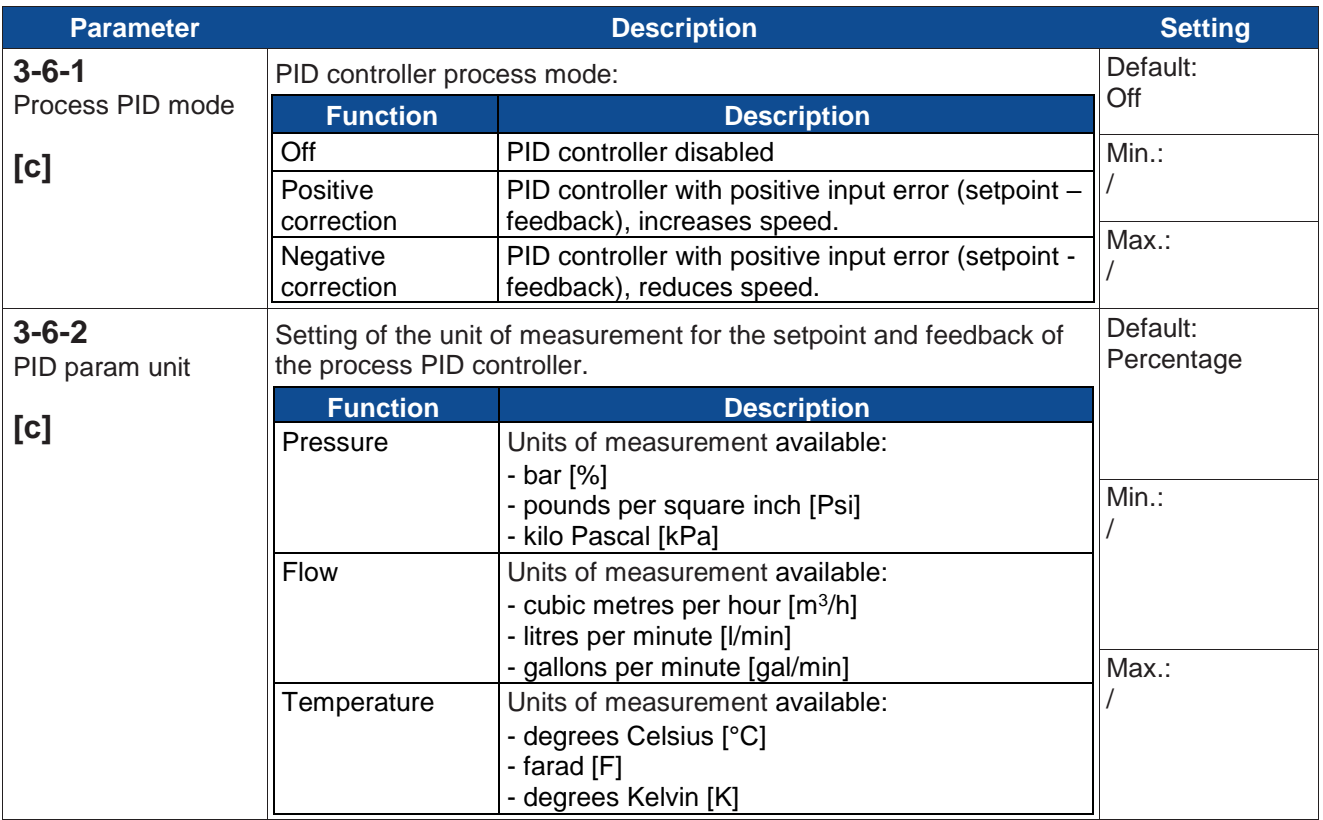

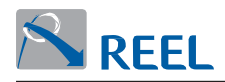

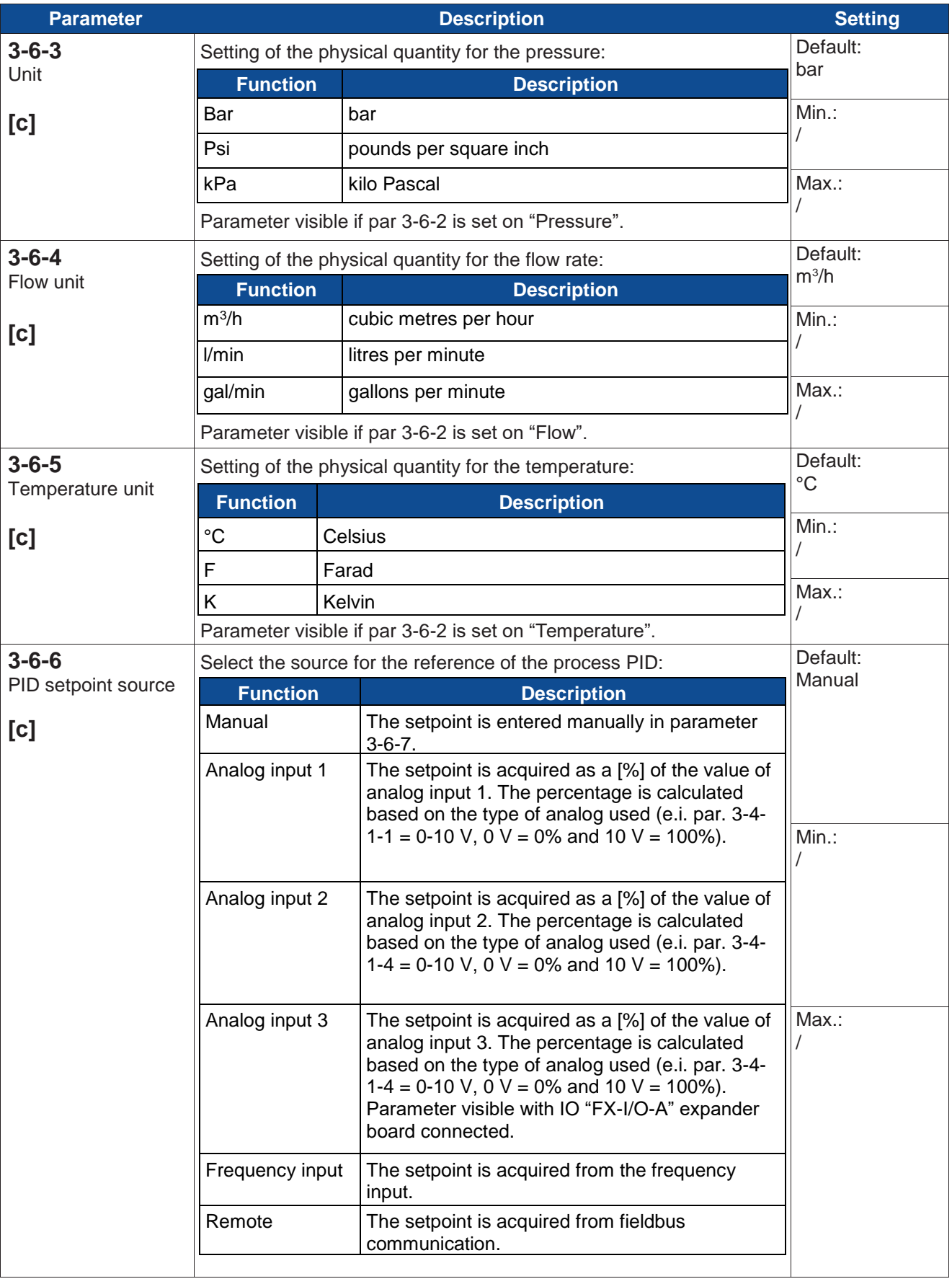

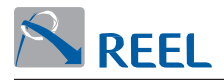

#### **Section 3-6-7: Manual setpoint**

In this section are contained the parameters to set the setpoint used in "Manual" mode of the process PID. It is possible to select the desired setpoint via digital inputs configured with the "PID Multireference Bit0/1/2" function. With digital input disabled or not configured the PID will work with the parameter 3-6-7-1 "Manual setpoint 1"; with at least an active output the process PID setpoint will be selected as in the table below.

To select the various Multireference, setup 3 digital inputs respectively as "MultiReference Bit0", "MultiReference Bit1" e "MultiReference Bit2". The selection occurs as in the table below:

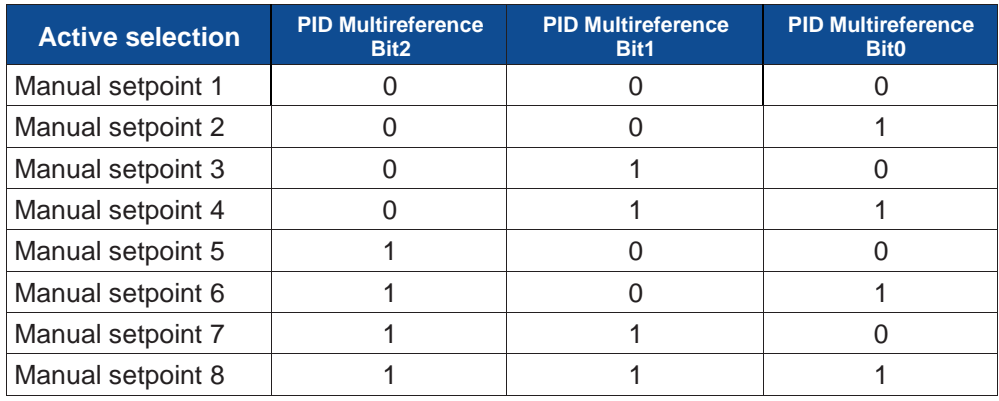

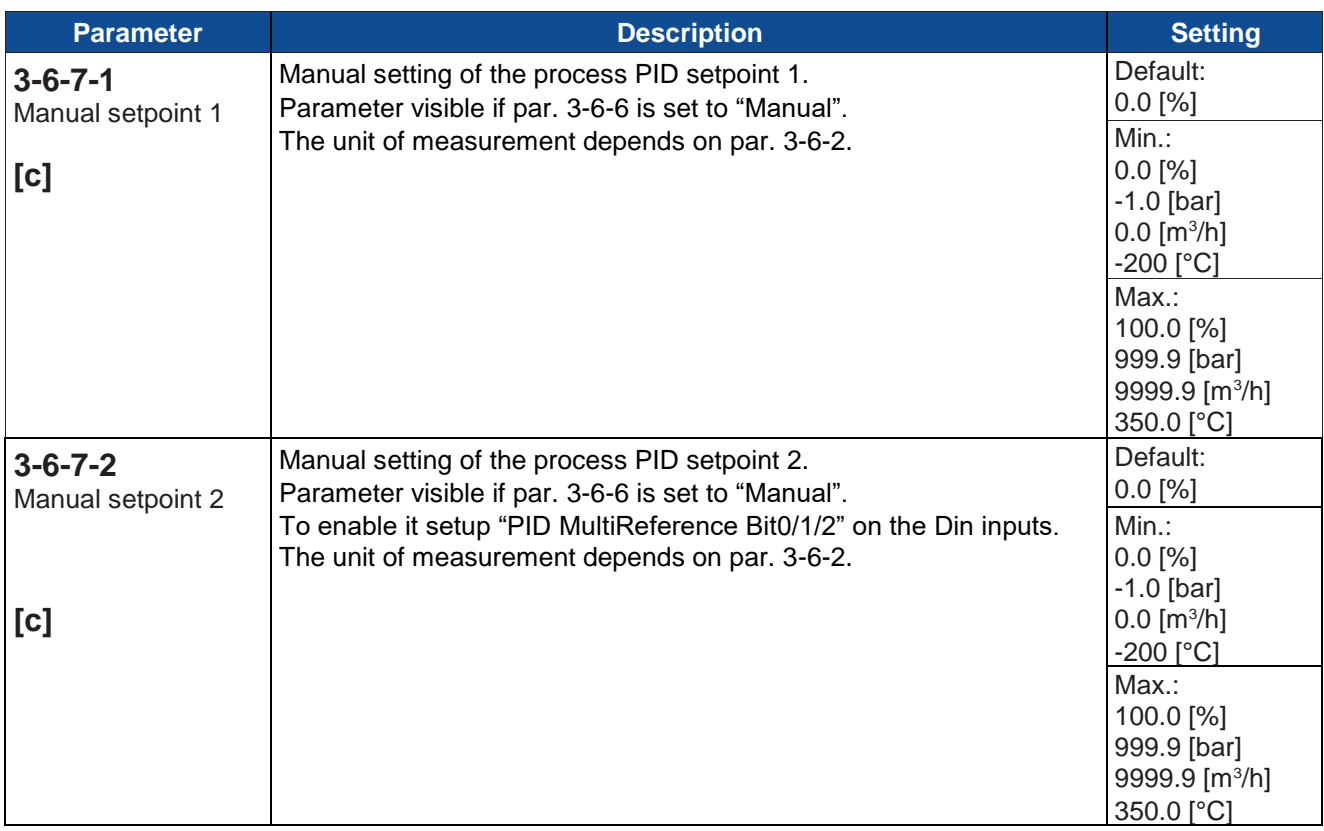

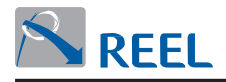

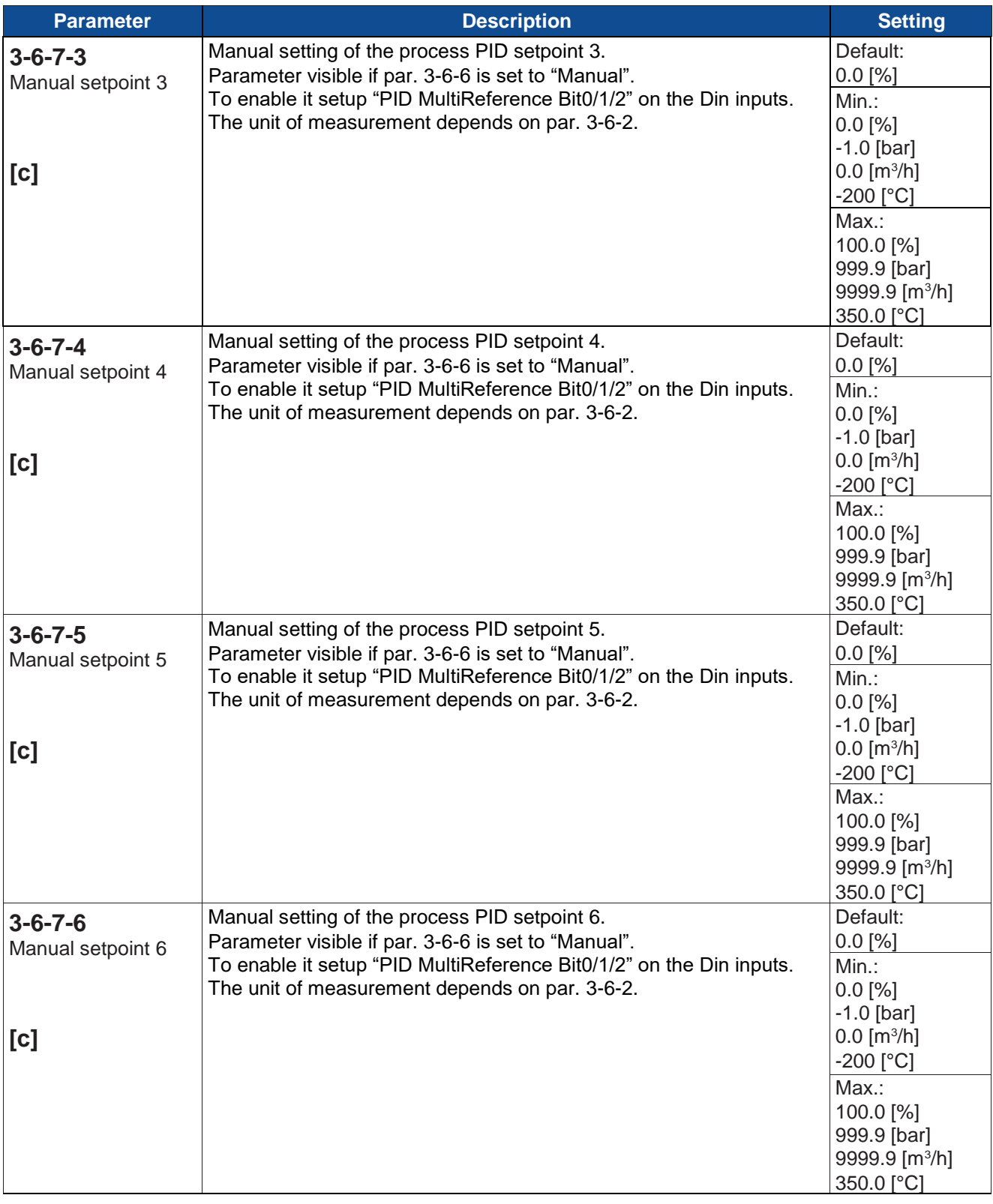
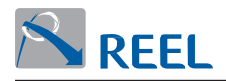

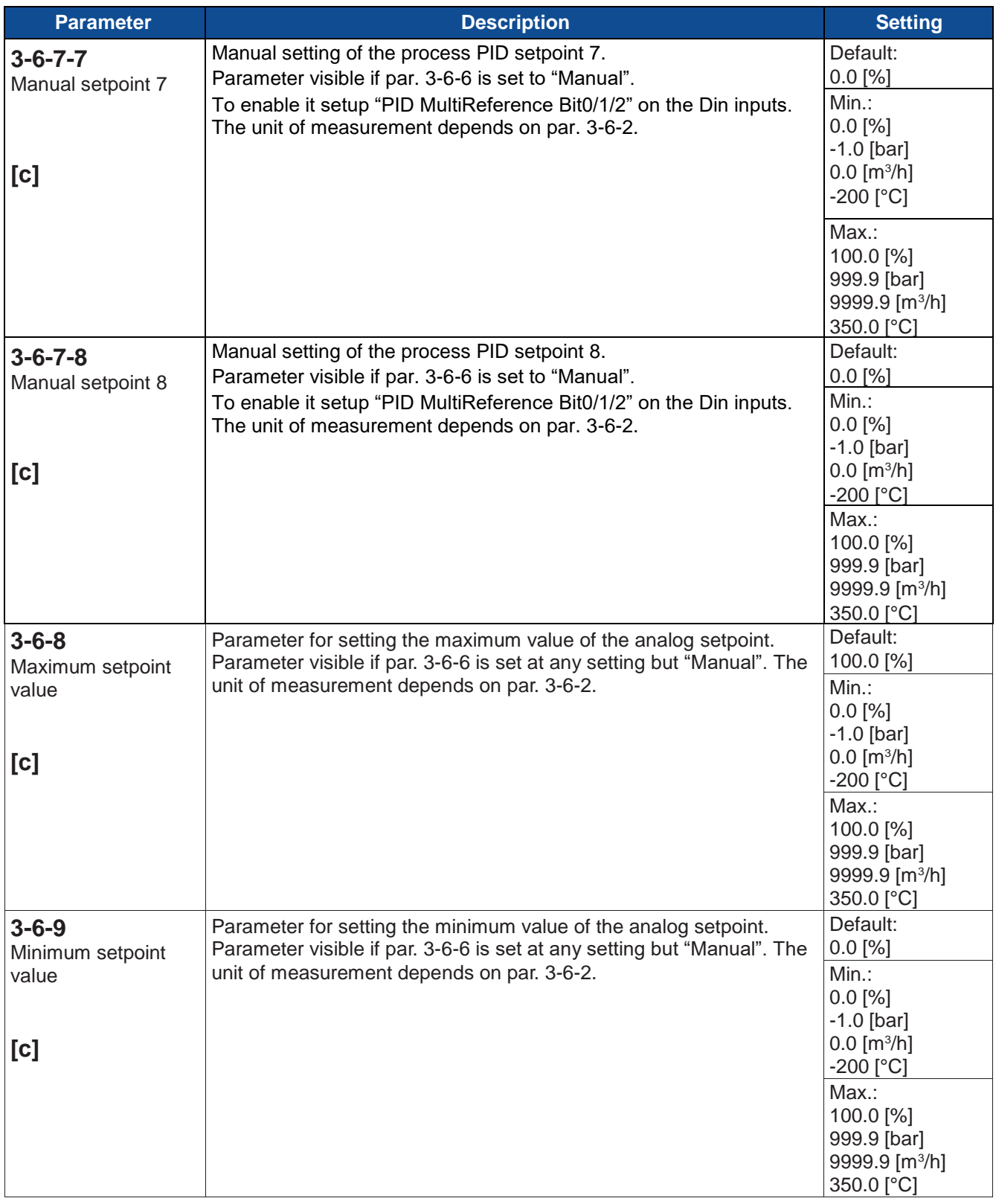

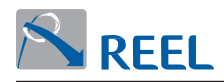

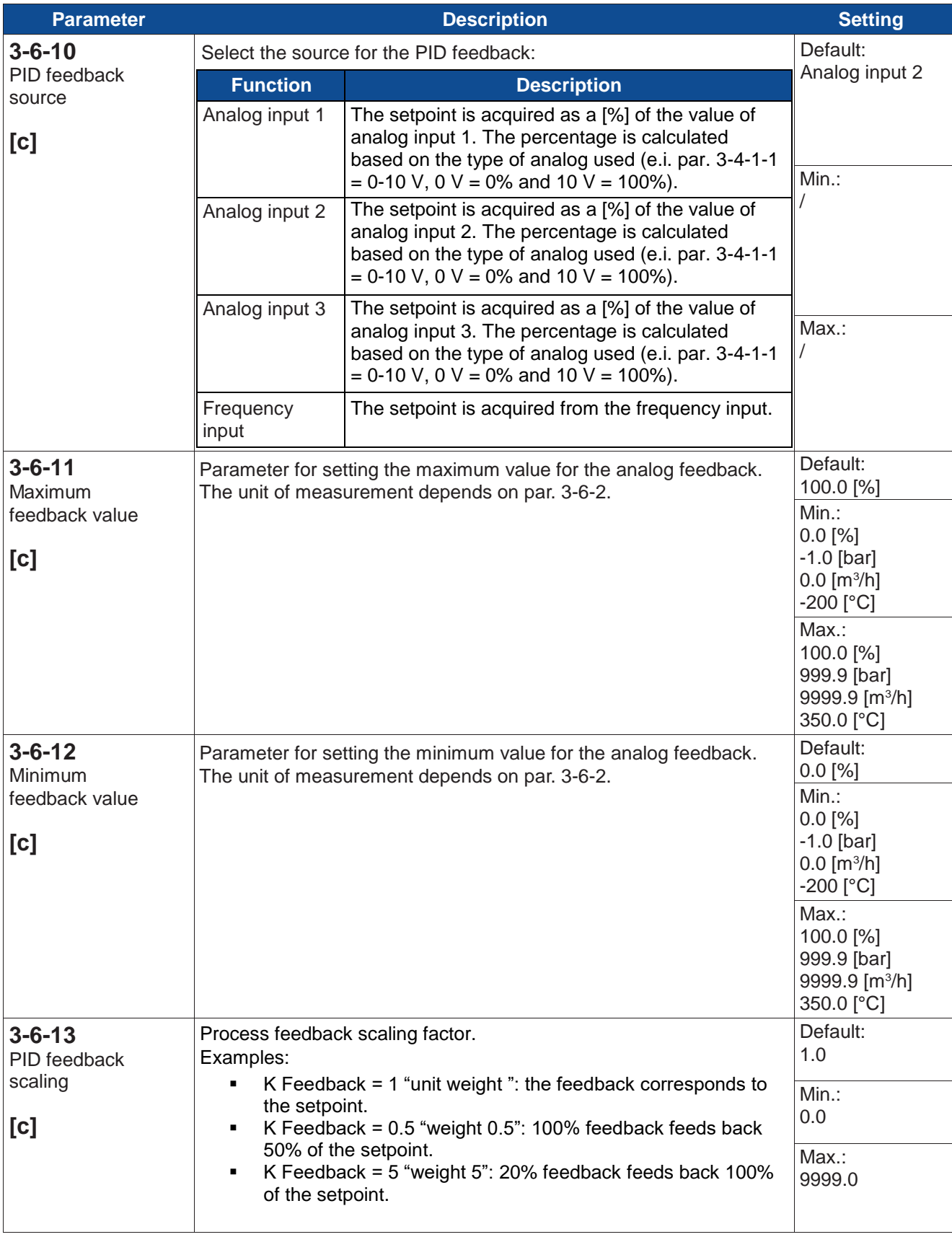

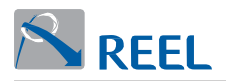

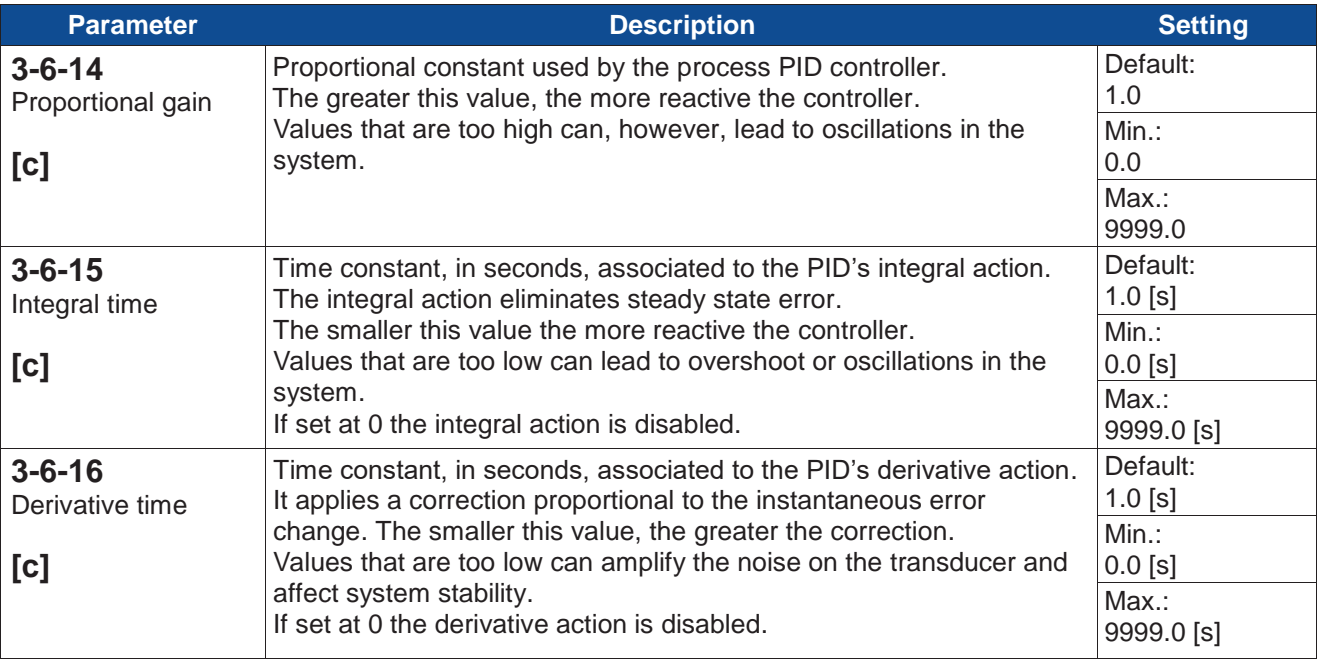

### **Section 3-6-17: Maximum output value**

In this section it is possible to set the process PID's maximum output value. This value will be set in parameter 3-6-17-2 in the case that the parameter 3-6-17-1 is set to "Manual", while it will be calculate in the same way of speed reference (refer to section 3-5 fig.9) if the parameter 3-6-17-1 is set to "Speed reference"

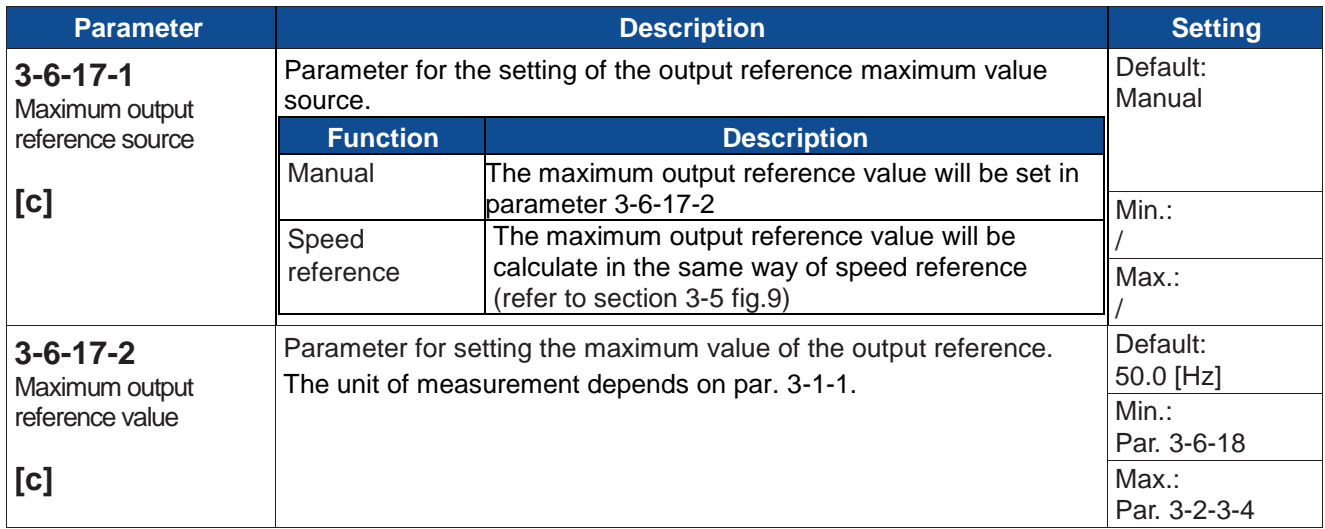

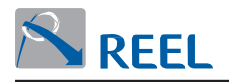

### **Section 3-6-18: Minimum output value**

In this section it is possible to set the process PID's minimum output value. This value will be constant in the event that only the parameter 3-6-18-1 is set, while it will be variable in the event that also the parameter 3-6-18-2 is set to a value higher than "Minimum value 1". In this case the minimum value will be calculated according to the process PID setpoint following the formula below:

Min. output value = Min. value 1 + Actual Setpoint  $*$  Min. value 2 – Min. value 1 Max.Feedback value — Min Feedback value

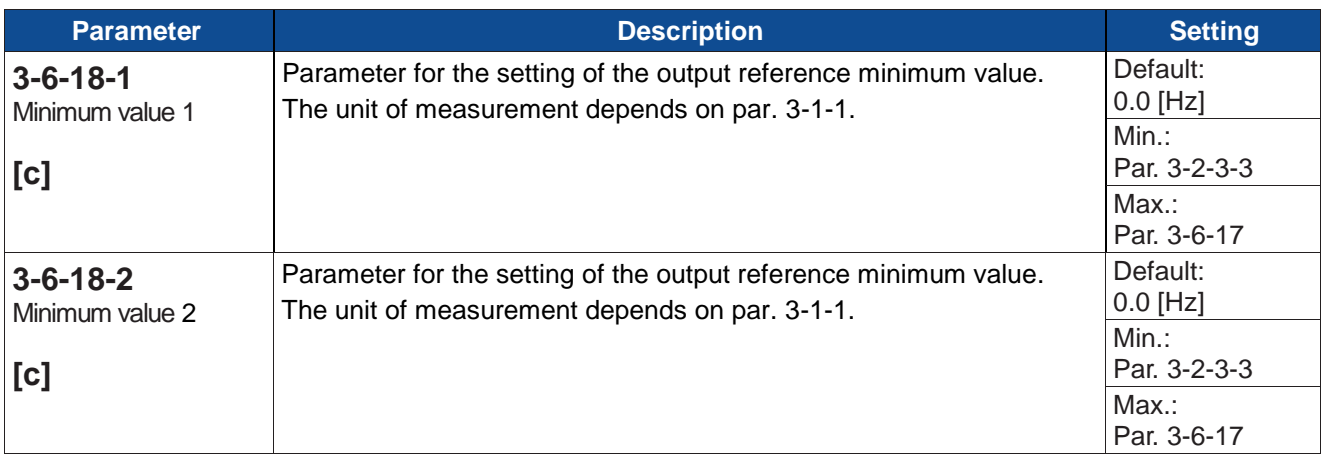

#### **Section 3-6-19: PID congruence control**

This function disables the drive if the feedback of the process PID can't reach the expected setpoint.

Used to highlight any system faults.

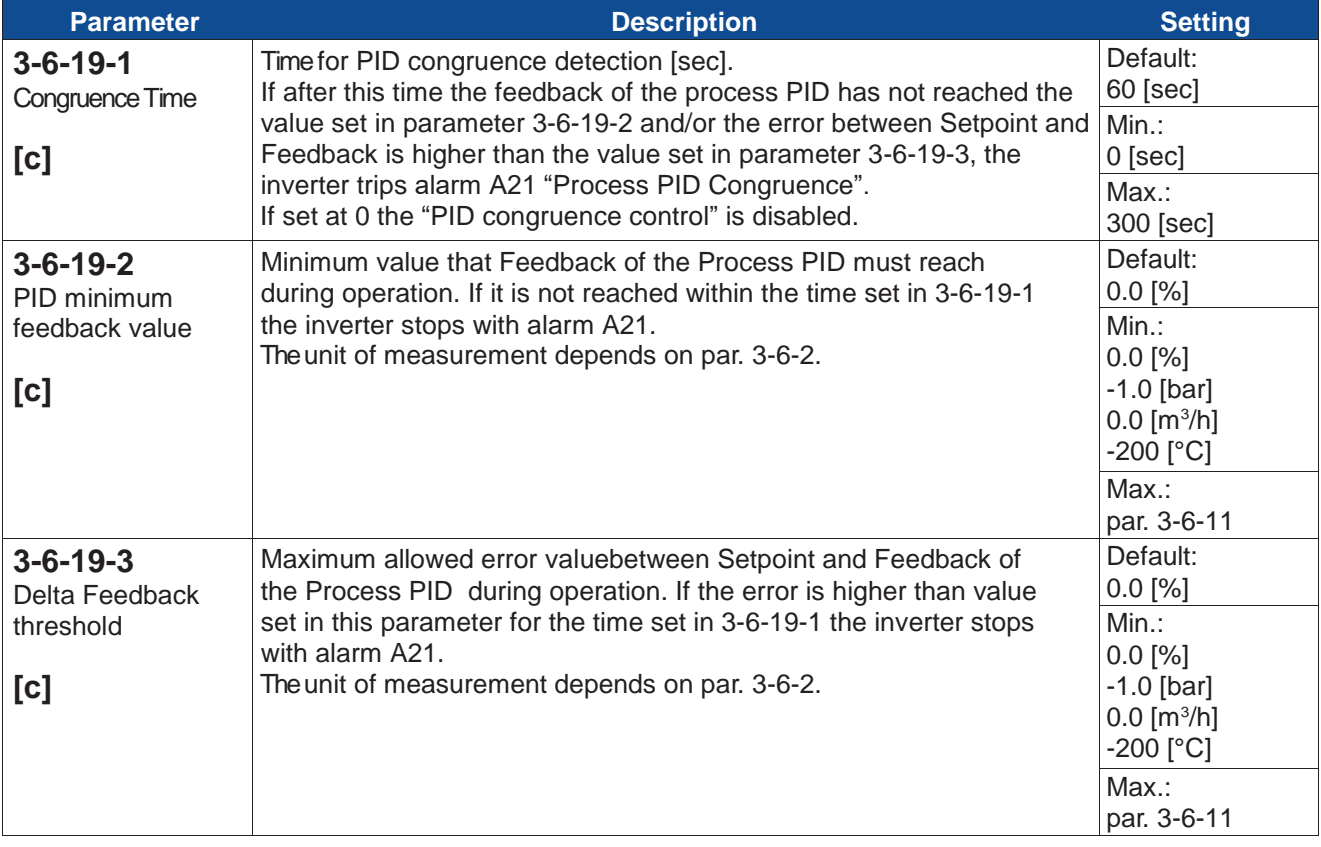

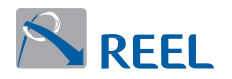

#### **Section 3-6-20: Standby**

This function disables the drive if the process PID controls a frequency that is lower than the output value set in par. 3-6-20-3 for a time set in par. 3-6-20-1. The drive disables and displays the warning W14 "Process PID standby". The inverter is enabled again when the feedback value drops below the setpoint by a percentage set in par. 3-6-20-2.

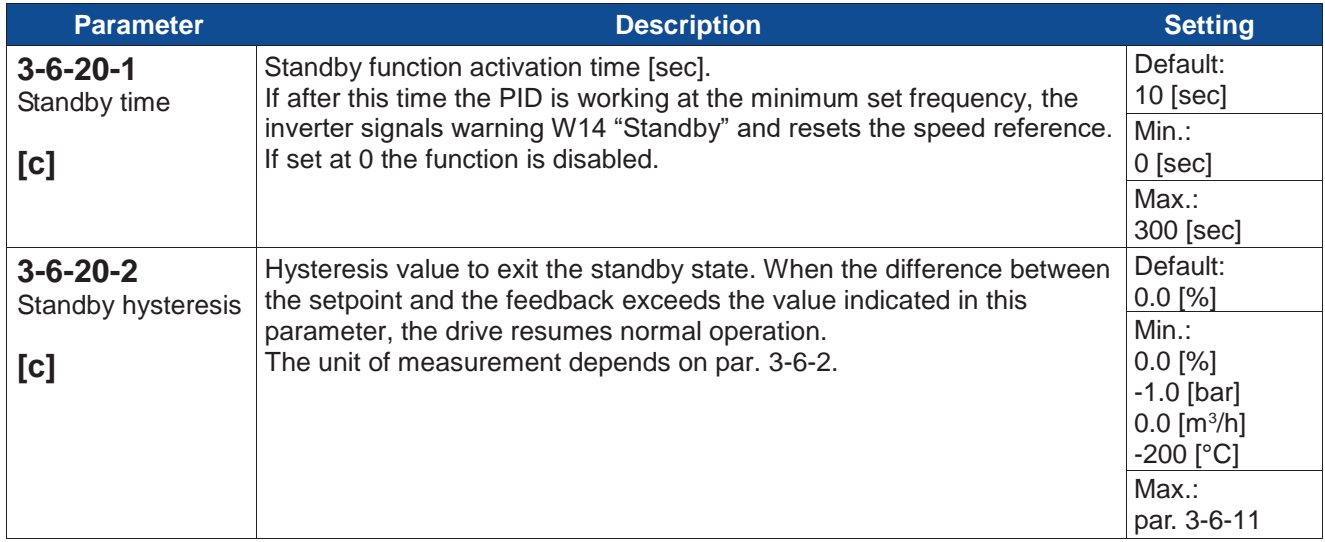

#### **Section 3-6-20-3: Stand-by speed**

Standby speed =  $Standby$  speed  $1 + Actual$  setpoint  $*$ 

In this section it is possible to set the frequency value from whence the stand-by condition intervention's count starts. With the only parameter 3-6-20-3-1 set, that frequency value results fixed, while it will be variable according to the process PID setpoint, when 3-6-20-3-2 is set to a value superior than "Stand-by speed 2", following the formula below:

Standby speed  $2 -$  Standby speed 1

Maximum feedback value - Minimum feedback value

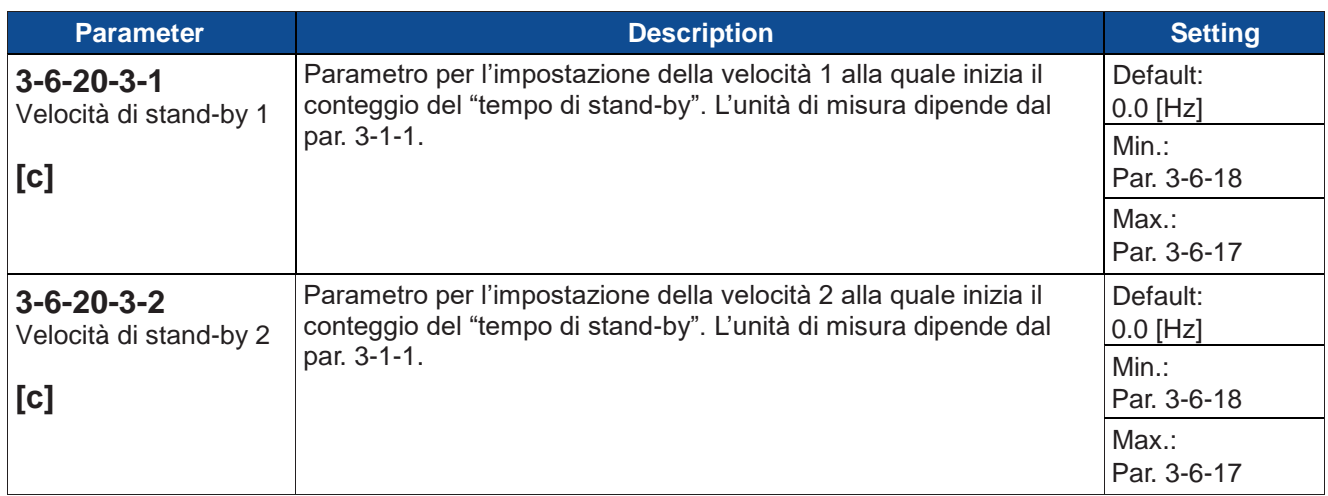

In the event that both values are null, the frequency value will be the minimum active output value.

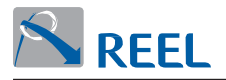

The advanced Stand-by function allows the correct Stand-by condition recognition even in those conditions where the process PID is not able to discern the need to stop the inverter. Those conditions may occur when an output frequency variation doesn't correspond anymore to the feedback value variation we want to adjust.

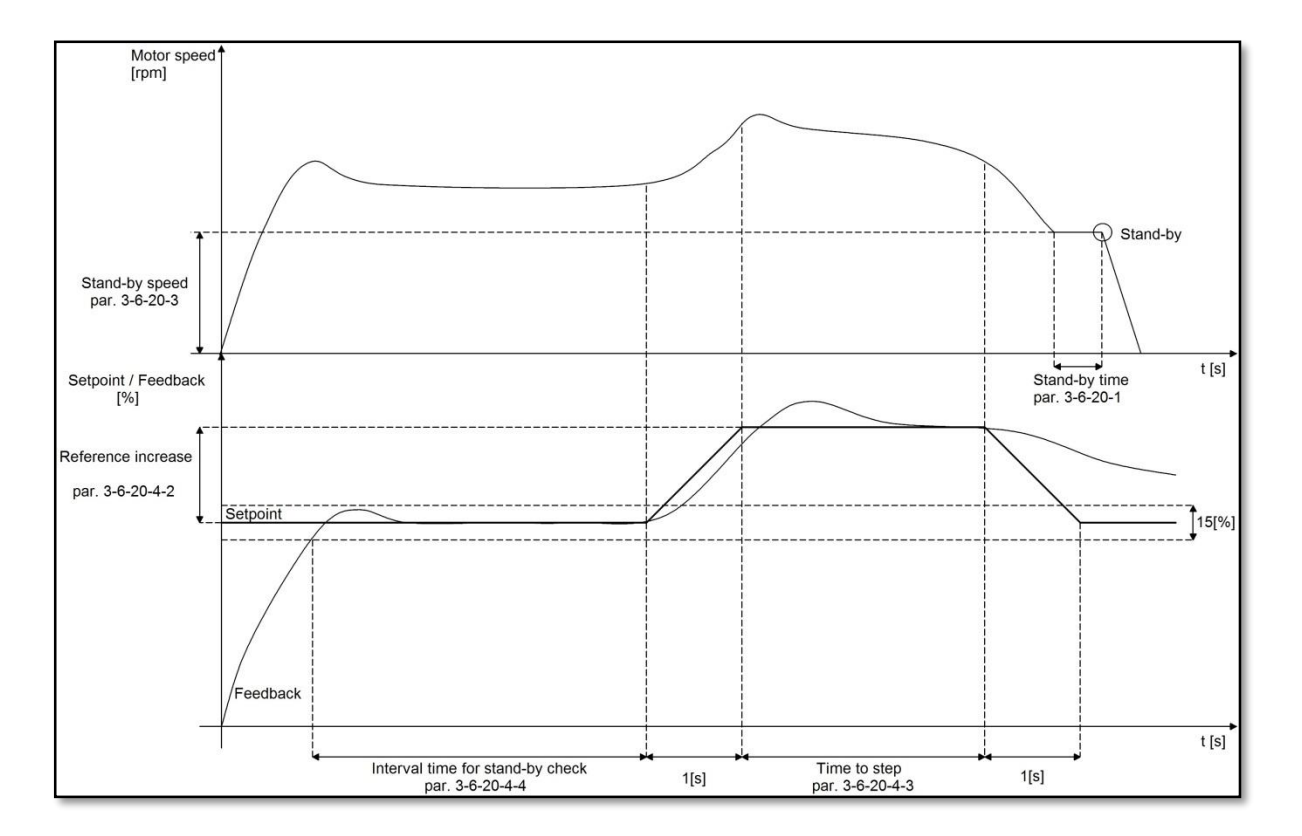

Specifically, if the feedback actual value remains around the 15[%] of the setpoint for the time expressed in par. 3-6-20-4-4 "Interval time for Stand-by check", the drive will increase the setpoint of the value set in par. 3-6-20-4-2 "Delta reference" for the time expressed in par. 3-6-20-4-6 "Time for delta reference".

If at the end of the procedure the Stand-by conditions will occur the drive will be stopped, otherwise the procedure will be repeated after a time expressed in par. 3-6- 20-4-4 "Interval time for Stand-by check".

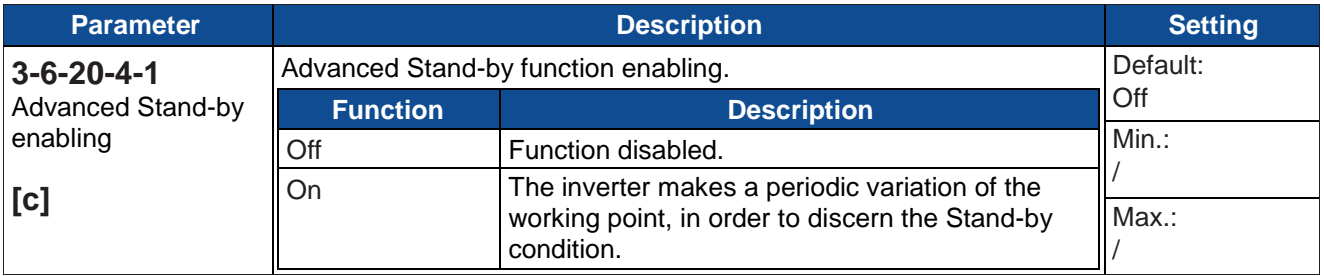

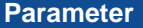

# **Programming manual FlexiMova® mm** <sup>76</sup> di 118

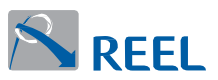

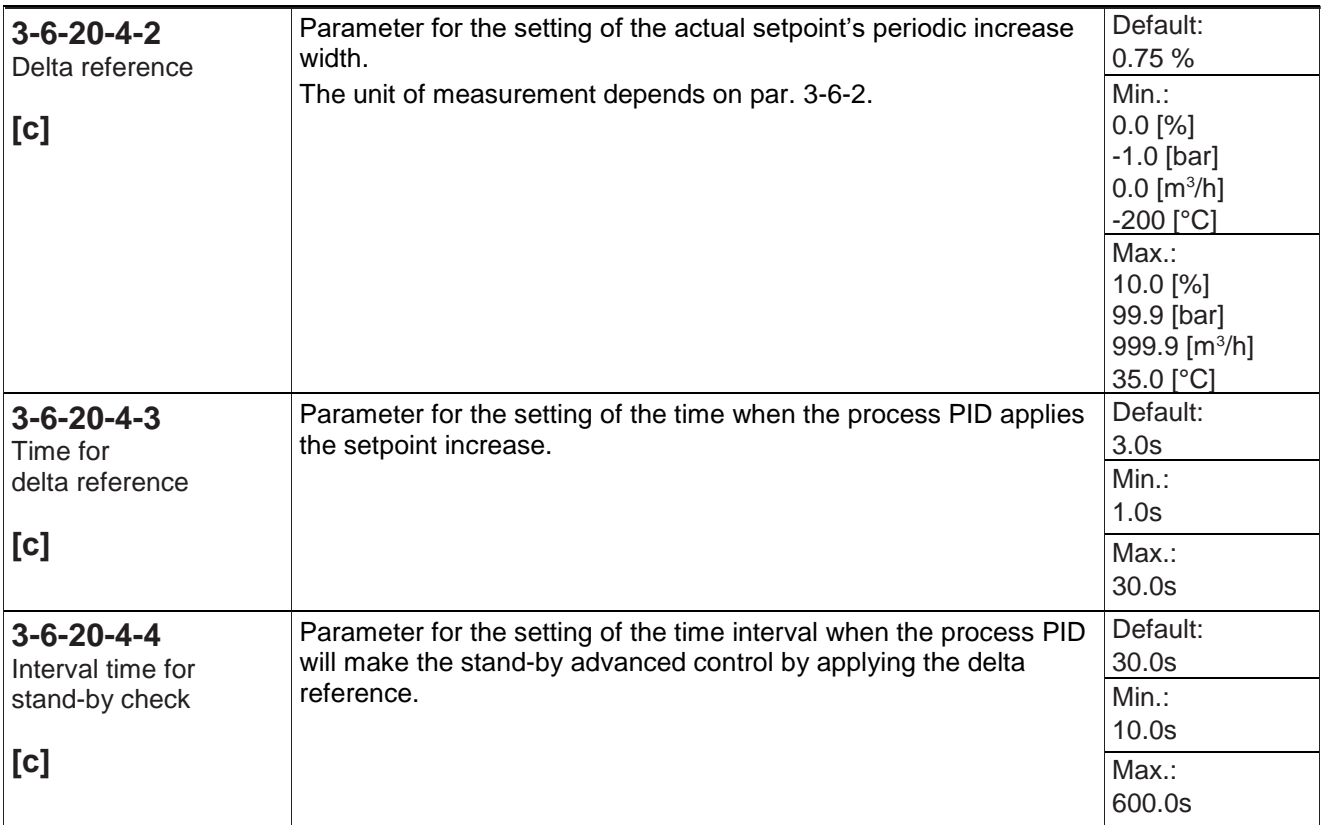

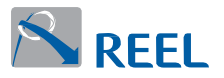

#### **Section 3-6-21: Multi-drive**

The Multi-Drive function enables control of several motors with a single "Master". The switch to the next drive control in the system, if present, occurs if the drive modulation is already operating at the maximum value set in par. 3-6-17 and the error between process feedback and setpoint is above the threshold set in par. 3-6-21-5 for a time set in par. 3-6-21-6.

The waiting time is ignored if, once the maximum speed is reached, the error between setpoint and feedback is greater than parameter 3-6-21-7.

The switch back to the preceding drive control in the system, if present, occurs in a similar way when the drive modulation is operating at the minimum value set in par. 3-6-17 for a time defined in par. 3-6-21-8.

If the standby function is active on the drive at minimum speed, the drive will be stopped and the warning will be displayed.

Two operating modes are available: "Master Control" and "Cascade Control".

#### **Master Control**

The "Master Control" operating mode involves the use of 2 or more FlexiMova drives, with a maximum of 6 drives in all, connected to each other through serial transmission.

The drives must be connected to each other via the RS485 ports located on the "FX-I/O-B" or "FX-I/O-C" expander boards that are configured for the "Multi-Drive" function (Dip switch "485SELECT" set at "ON").

The drive hierarchy is defined in par. 3-6-21-2 (Master, Slave 1…5). The signals for the remote controls (setpoint source, feedback source and digital inputs) must be connected to the drive configured as "Master".

Two types of redundancy are implemented:

- In the event of a "Master" drive fault, the drive configured as "Slave1 (secondary Master)" takes control of the system. Therefore the remote control signals and the main process PID parameters (setpoint/feedback source or constant and manual setpoints) should also be connected to this drive. If the "Master" drive resumes correct operation, after a re-synchronization procedure, it will take control of the system.
- The process PID feedback can be installed on any of the drives. In the event of a feedback fault connected to the "Master" drive, the reading is done by any operational sensor of the unit.

In this mode it is also possible to activate the "drive alternation" function to ensure uniform wear and tear of the system (Par. 3-6-21-4).

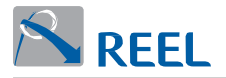

#### **Cascade Control**

The "Cascade Control" mode involves the use of one FlexiMova drive and 1 or 2 fixed speed drives, connected to the dedicated terminals of the relay outputs on the multi-drive expander board.

In the "Cascade Control" mode it is necessary to set the number of relaycontrolled motors for in-line start at Par. 3-6-21-3.

To activate this function the fixed speed motors must firstly be connected through the relays present on the "FX-I/O-C" expander board. Once the connection has been made set the number of "Slave" drives present in the system in parameter 3-6-21-3 for in-line start.

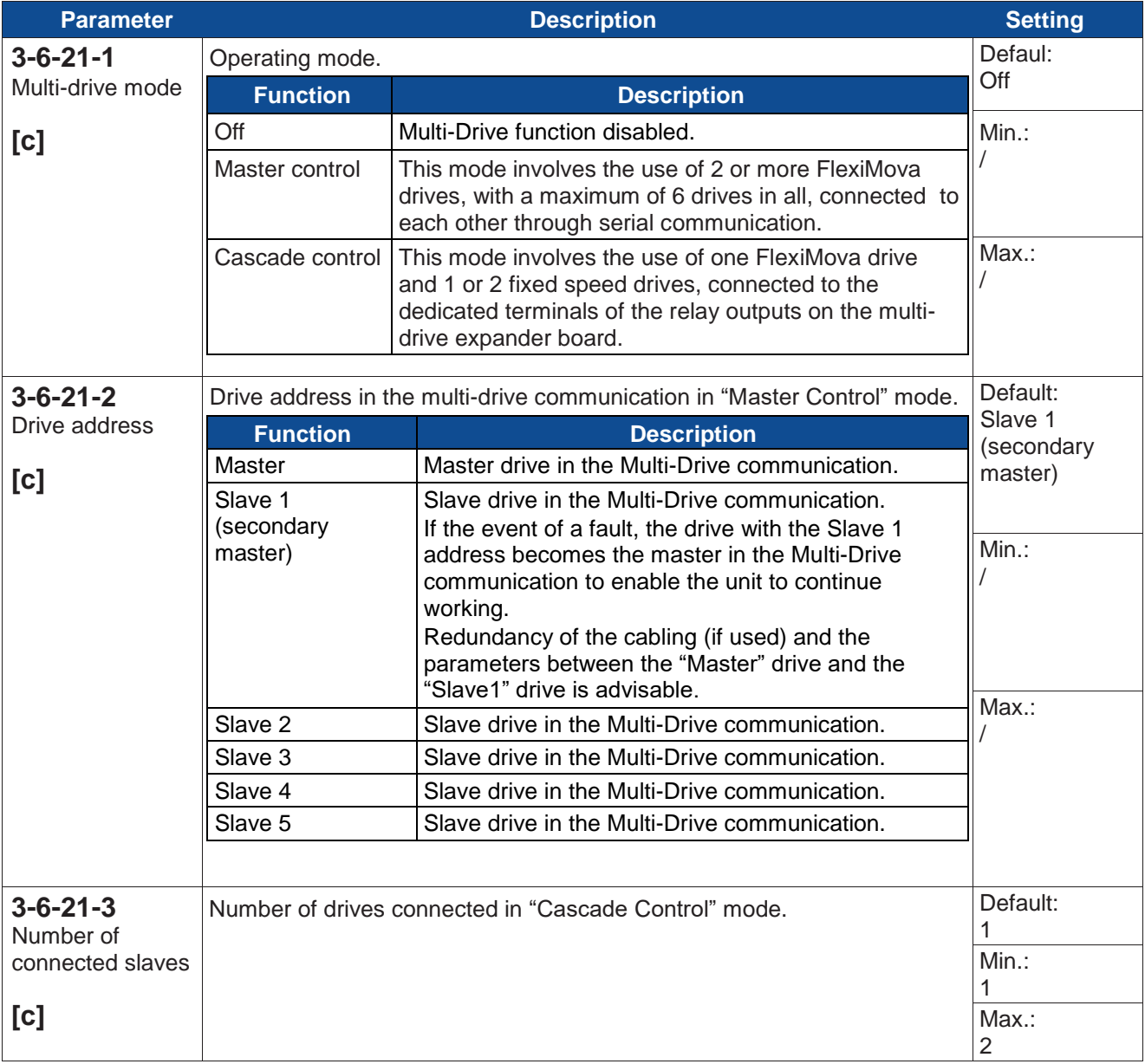

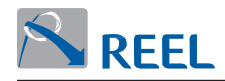

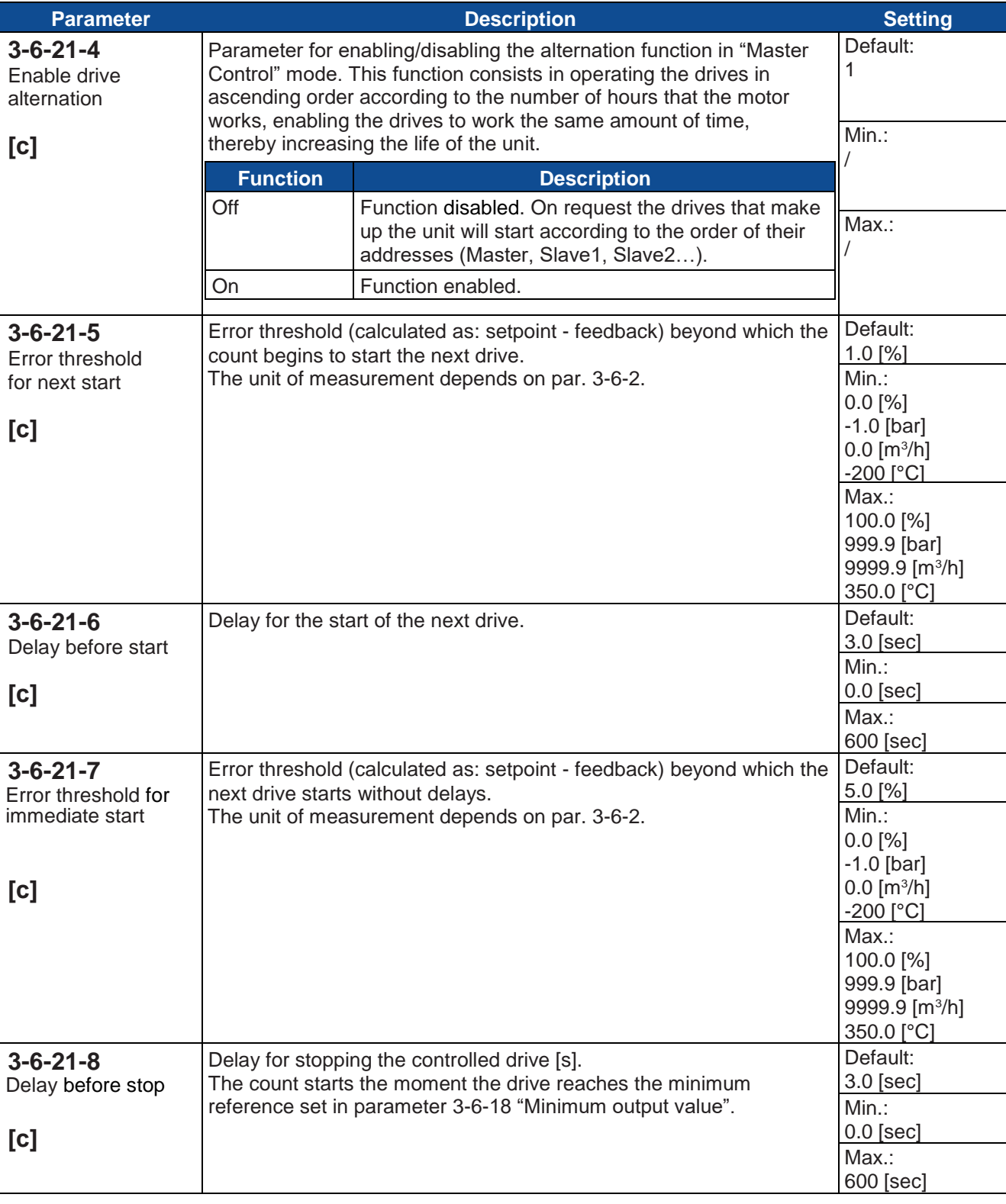

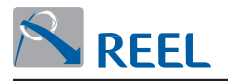

## **Section 3-7: Positioning controller**

With "Positioning mode" (par. 3-7-1) enabled, the drive can control the motor in position control mode. This mode can be selected only if the motor control type is set to "Syncronous Reluctance Motor [SRM]" It is necessary to define the permissible area for the movements in the "Positioning range" (par. 3-7-2-1) if limited by the physical nature of the structure **(Figure 13)** or unlimited, as in the case, for example, of conveyor belts, rotating axes, etc. **(Figure 14)**.

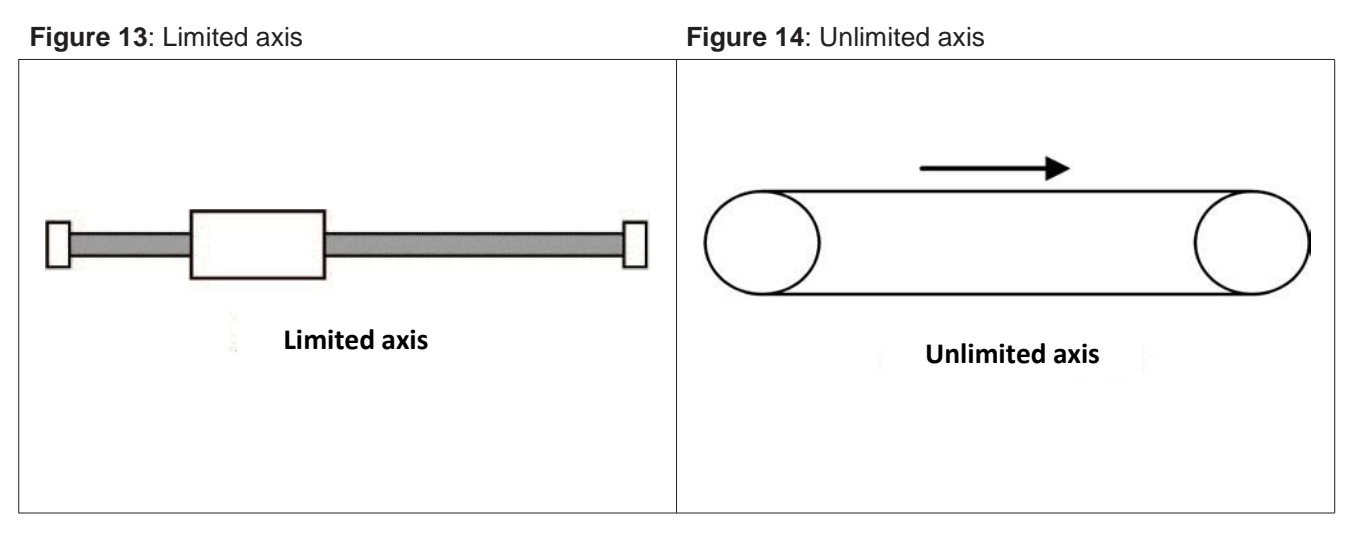

To control the position it is necessary to acquire the HOME reference point (menu 3-7-3).

There are two possible modes of use:

**.** MDI (Manual Data Input) submode:

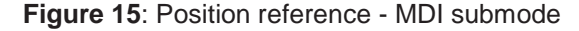

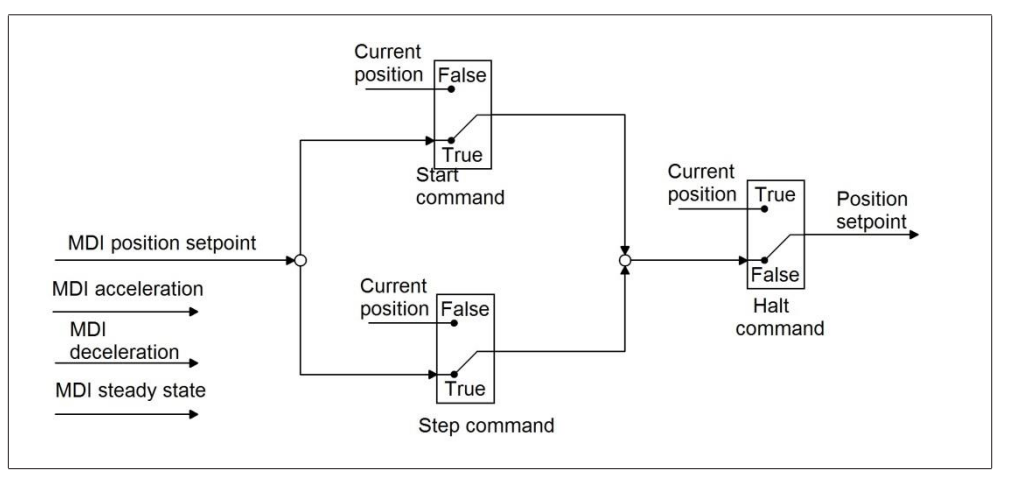

The positioning parameters (steady state speed, acceleration, deceleration, position to reach) are entered "manually" via Fieldbus in the case of PROFIDrive standard telegram 9 and if using the Reel-specific command word.

**.**Program submode:

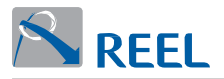

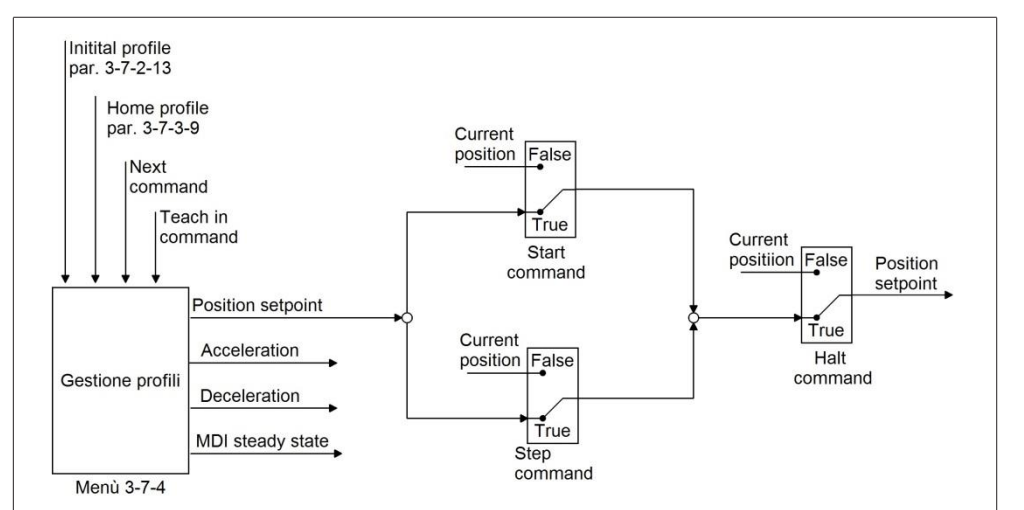

#### **Figure 16**: Position reference - program submode

The position to reach and the method for reaching it are described in a block of parameters that define a profile (menu 3-7-4). There are 8 profiles that can be memorised and it is possible to program positioning sequences by cascading several profiles. To execute a profile the commands from digital inputs "Posi commands…" are used or from Fieldbus only in the case of a PROFIDrive standard telegram 7 module.

The commands available to execute the positioning sequences are:

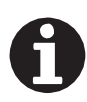

#### **INFORMATION**

The commands are active on the rising edge, with the exception of "Halt/Step".

The commands are active on the rising edge, with the exception of "Halt/Step".

- Posi Start: starts the positioning profile selected in Par. 3-7-2-12 "Initial profile selection". The "Start" command, given during a positioning sequence, interrupts the sequence and restarts the profile from the beginning.
- Posi Step: in a chain of profiles, enables switching to the next profile without any interruptions to the profile in progress. Par. 3-7-4-x-8 "Activation mode" must be set in "Step command".

If the positioner is not executing any sequences, the "Posi Step" command starts the profile that is currently selected, exactly like the "Posi Start" command.

Any "Wait" delays programmed between two successive profiles can be interrupted by the "Posi Step" command: the next programmed profile starts immediately.

If the positioning sequence is interrupted by a "Posi Halt" command or by the fact that the drive is disabled, it can be completed with the "Posi Step" command.

 Posi Next: in a chain of profiles, interrupts the profile in progress to execute the next profile in the chain. Par. 3-7-4-x-8 "Activation mode" must be set at "Next Command".

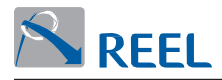

- Posi Halt: interrupts the positioning sequence in progress. The profile can be completed with a "Step" command. The "Start" command, vice versa, re-starts the sequence from the beginning, starting with the selected profile.
- Quick stop: completes the current positioning with maximum deceleration.
- Posi Tip+/Posi Tip-: execute a manual movement of the motor at the speed set in par. 3-7-2-11 "Fixed speed" in a positive or negative direction. The ramp specified in menu 3-3-2 is used. This function is useful for shifting the axis manually.
	- If par. 3-7-2-11 "Fixed speed" is set at zero, as speed reference the main variable speed reference calculated according to the settings in menu 3-5 "References" is used.
	- The movement occurs as long as Tip+ or Tip- are active.
	- It is possible to activate control with Tip+ or Tip- if no profile is in progress and the positioner is in the HALTED state.

Start homing: starts the zero acquisition sequence (HOME). See menu 3-7-3.

 Teach in: the current position is saved in the selected profile through par. 3-7-2-12 "Initial profile selection " 1\o Fieldbus, as position setpoint.

Halt/Step: combines the separate commands "Halt" and "Step" in a single input.  $1 =$ Step

 $0 =$ Halt

Menu only visible in "SRM" control.

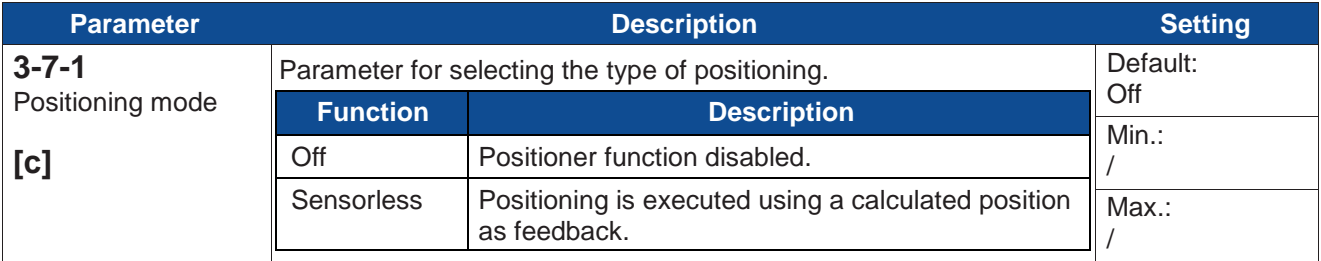

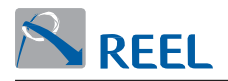

## **Section 3-7-2: Configuration**

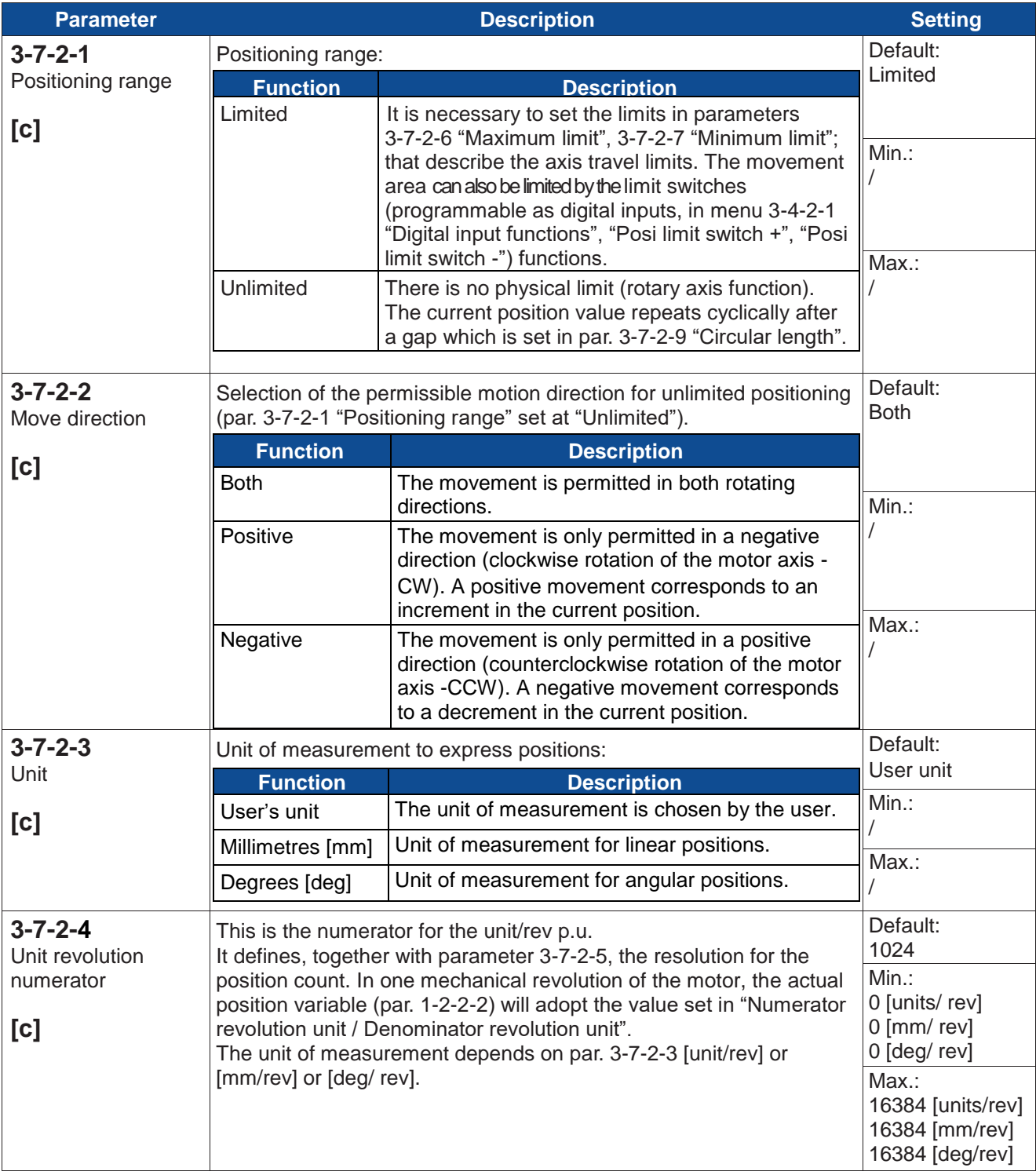

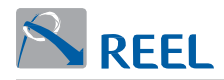

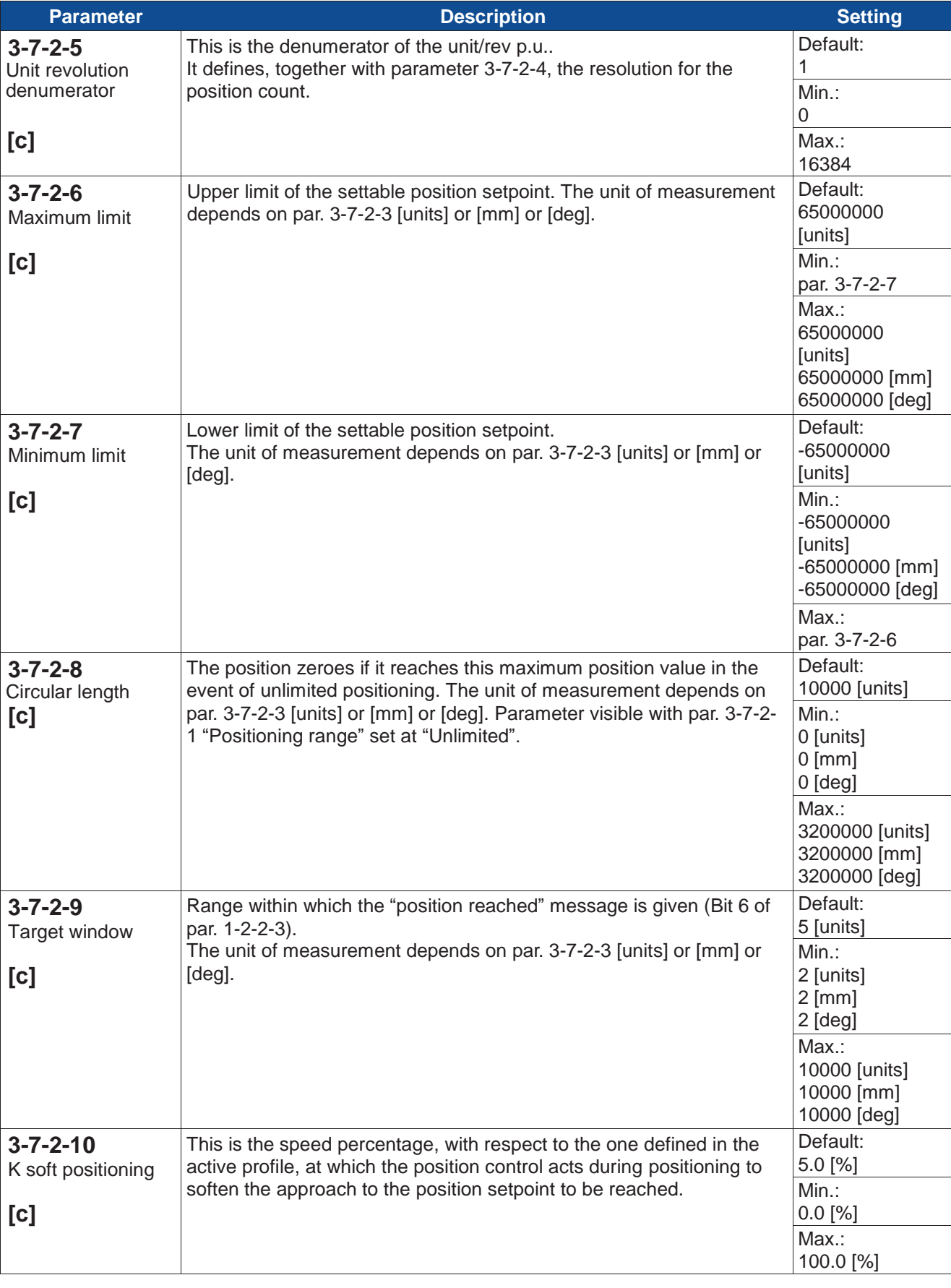

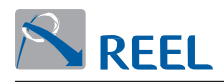

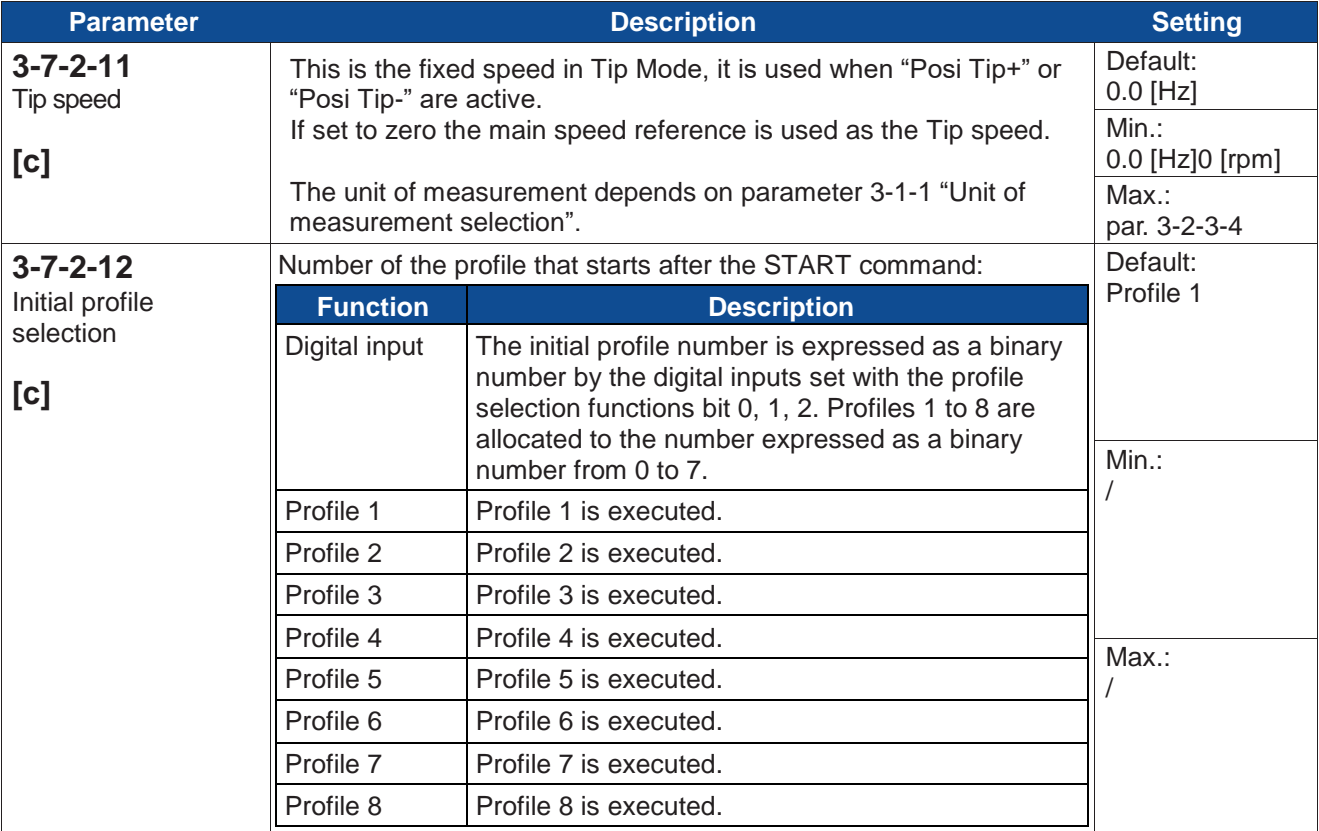

#### **Section 3-7-3: Homing**

In this section several modes for acquiring the reference point are defined and selected in par 3-7-3-3:

• Home switch:

This means that the zero position (HOME) is identified by the rising edge of the digital input by the "Posi home switch" function (see menu 3-4-2-1 "Digital input functions"). The position defined in parameter 3-7-3-5 "Home position" is loaded at this point.

The rising edge of this signal identifies the zero position: the rising edge concerned relates to the preset zero search direction (par. 3-7-3-8 "Homing start direction").

Let's assume, for example, we have a positive direction, the following cases are possible:

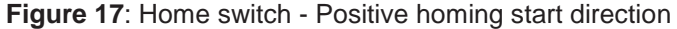

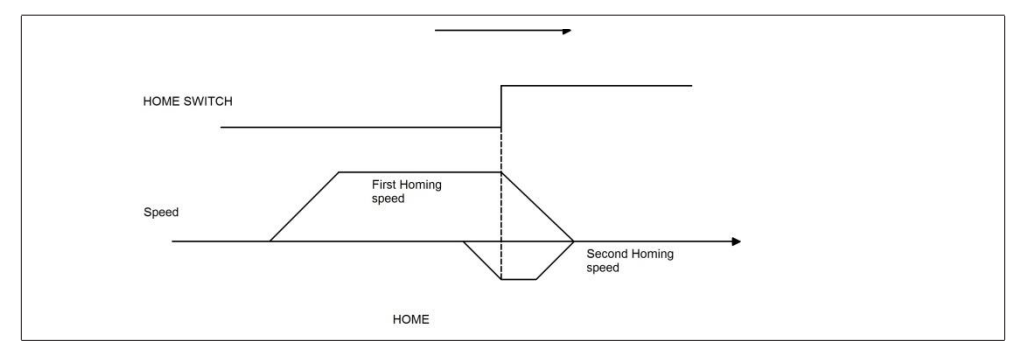

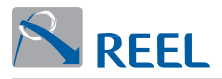

#### **Figure 18**: Home switch - Negative homing start direction

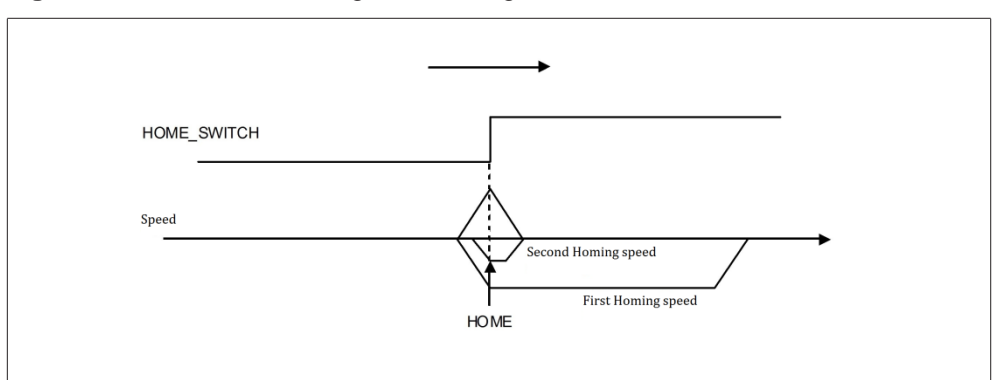

In the following case, with a microswitch, a HW limit switch at least is also necessary, connected to a digital input programmed with "Posi limit switch +" or "Posi limit switch -" function (see menu 3-4-2-1 "Digital input functions") according to whether the search direction is positive or negative.

#### **Figure 19**: Home switch - Microswitch

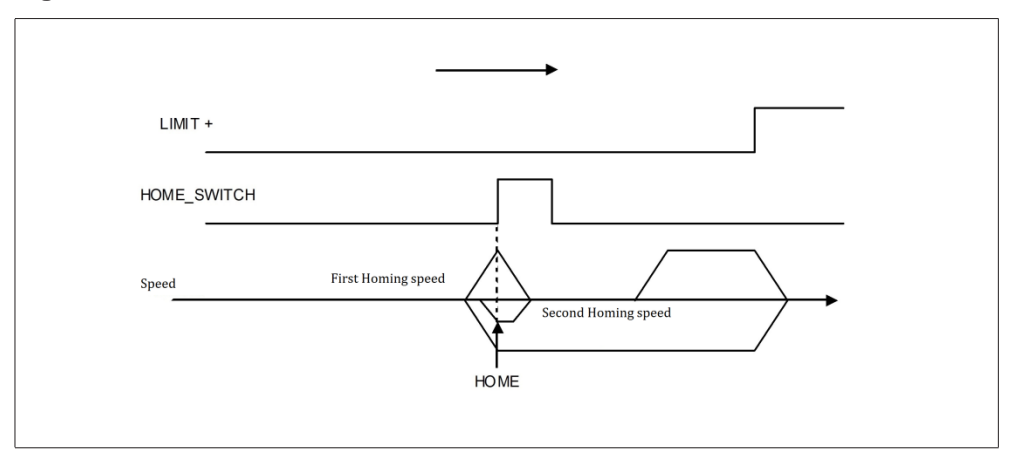

**Limit switch:** 

This means that the zero position (HOME) is identified by the rising edge of a limit switch connected to a digital input programmed with the "Posi limit switch +" or "Posi limit switch -" function (see menu 3-4-2-1 "Digital input functions"). When the limit switch DIN is reached the position defined by parameter 3-7-3-5 "Home position" is loaded.

Management is similar to the previous one:

#### **Figure 20**: Limit switch

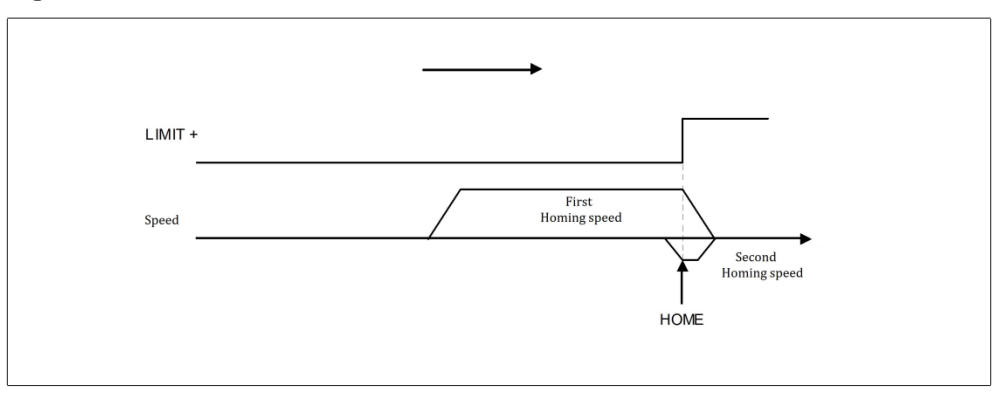

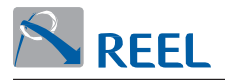

The search mode that can be selected in the case of limited positioning (par. 3-7-2-1 "Positioning range" set at "Limited").

Mechanical stop:

This means that the zero position (HOME) is identified by a mechanical stop. When the end is reached the position setpoint in 3-7-3-5 "Home position" is loaded. For this type of search it is important to appropriately set parameter 3-7-3-4 "Mechanical stop current".

Define home:

The "Start homing" command ensures that the value defined in parameter 3-7-3-5 "Home position" is adopted as the current position. The drive must in any case be enabled.

It is important to also define the direction of the reference search, given in parameter 3-7-3-8 "Homing start direction", the coarse search speed par. 3-7-3-6 "First homing speed" and the fine speed par 3-7-3-7 "Second homing speed".

Note that if an unlimited type movement (par.3-7-2-1 "Positioning range" set at "Unlimited") is defined and only one motion direction (par. 3-7-2-2 "Motion direction" set on any other than "Both") is permitted, the reference search is carried out in the permitted direction, whatever the parameter 3-7-3-8 "Homing start direction", at the speed defined in par 3-7-3-7 "Second homing speed".

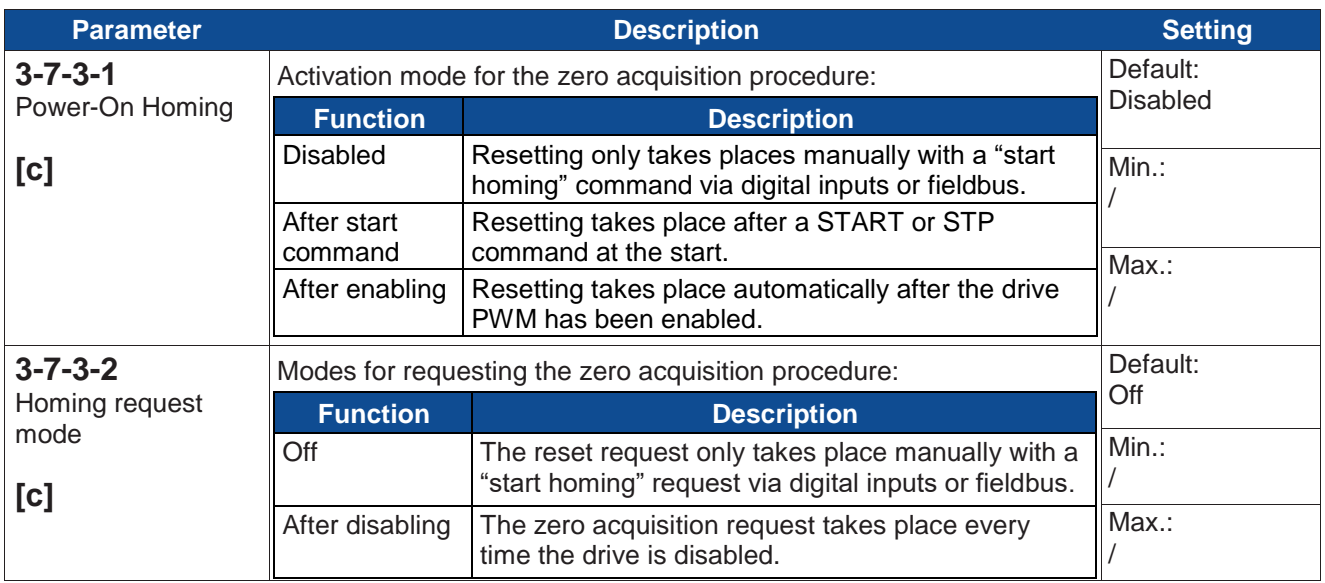

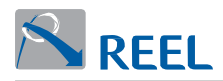

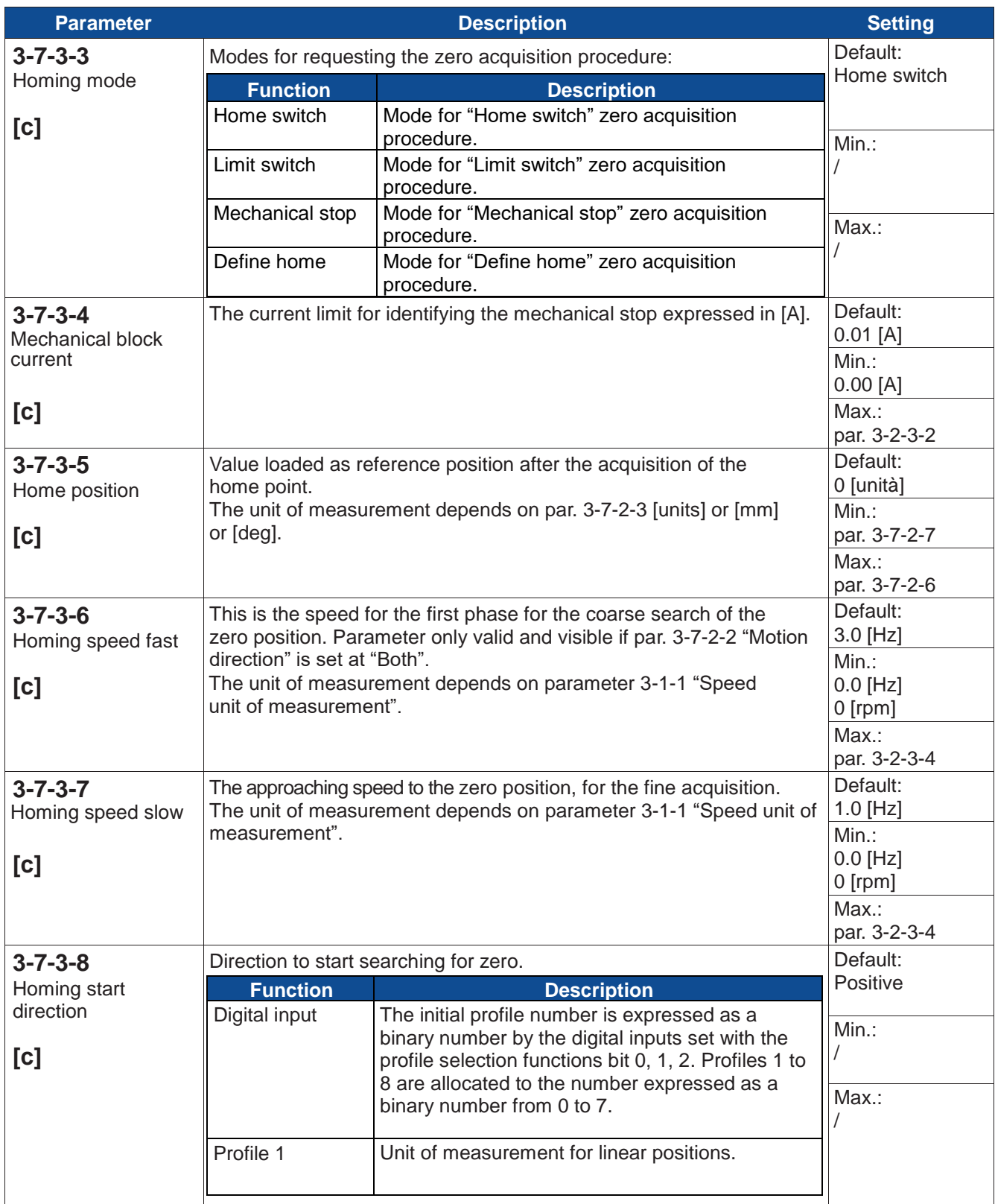

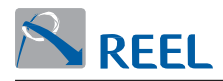

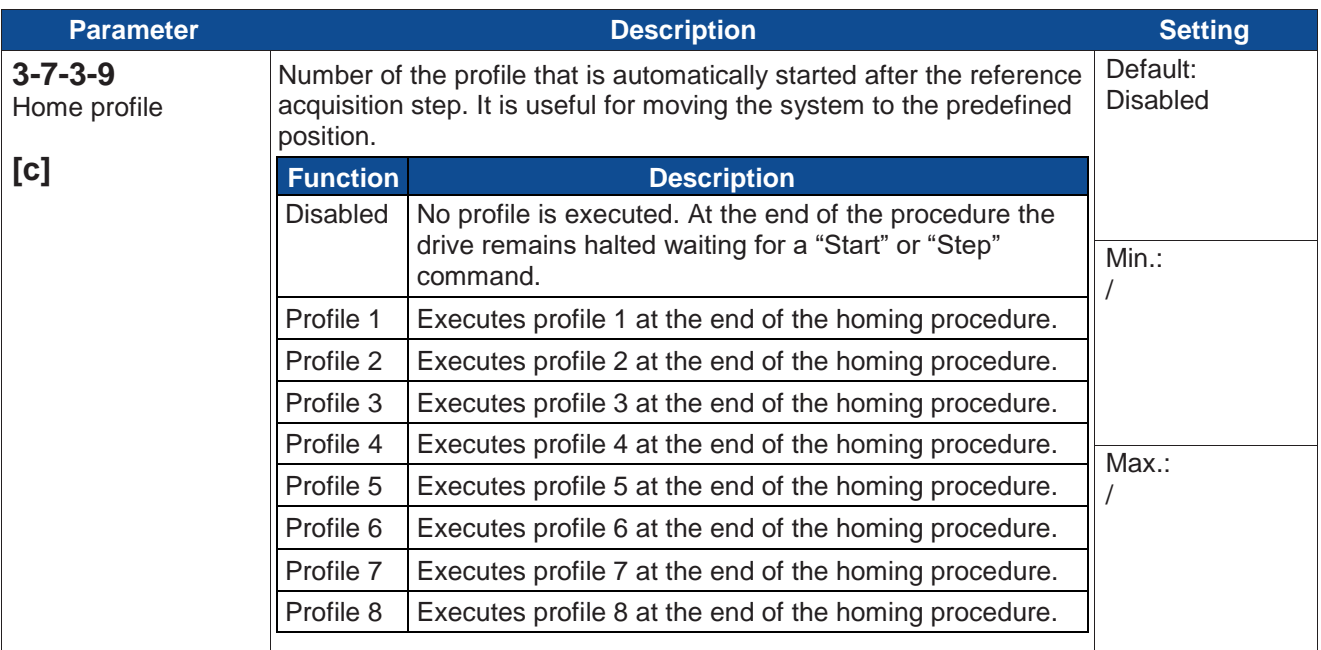

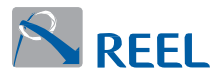

#### **Section 3-7-3-10: Continuous referencing**

Function that enables the cyclical correction of the current position value with the value contained in parameter 3-7-3-10-4 "Switch position" at the rising edge of a digital input set with the "Posi Continuous ref. switch" function (see menu 3-4-2-1 "Digital input functions").

- To enable this function it is necessary to:<br>■ program a digital input with the "Posi program a digital input with the "Posi Continuous ref. switch" function;<br>prophet the function through parameter  $3-7-3-10-1$  "Enable continuous"
- enable the function through parameter 3-7-3-10-1 "Enable continuous reference";
- set parameter 3-7-3-10-4 "Switch position" with the desired real value to be loaded on the current position when "reference switch" DIN is reached.

In the case of a limited axis (par. 3-7-2-1 "Positioning range" set at "Unlimited"), it is important to also define the direction that you want the rising edge of the digital input to be intercepted; set this information in parameter 3-7-3-10-3 "Continuous reference direction".

Define the permissible tolerance window in parameter 3-7-3-10-2 "Switch acceptance window". If at the transition to the digital input, the value calculated by the positioner differs from the position set in par. 3-7-3-10-4 "Switch position" by a value that is greater than the parameter 3-7-3-10-2 "Switch acceptance window", then alarm A23 "Position error out of range" is generated.

Keep in mind that the reference microswitch must be positioned approximately 1/2 way along the target position and in any case before the point at which the ramp stops when the position is reached.

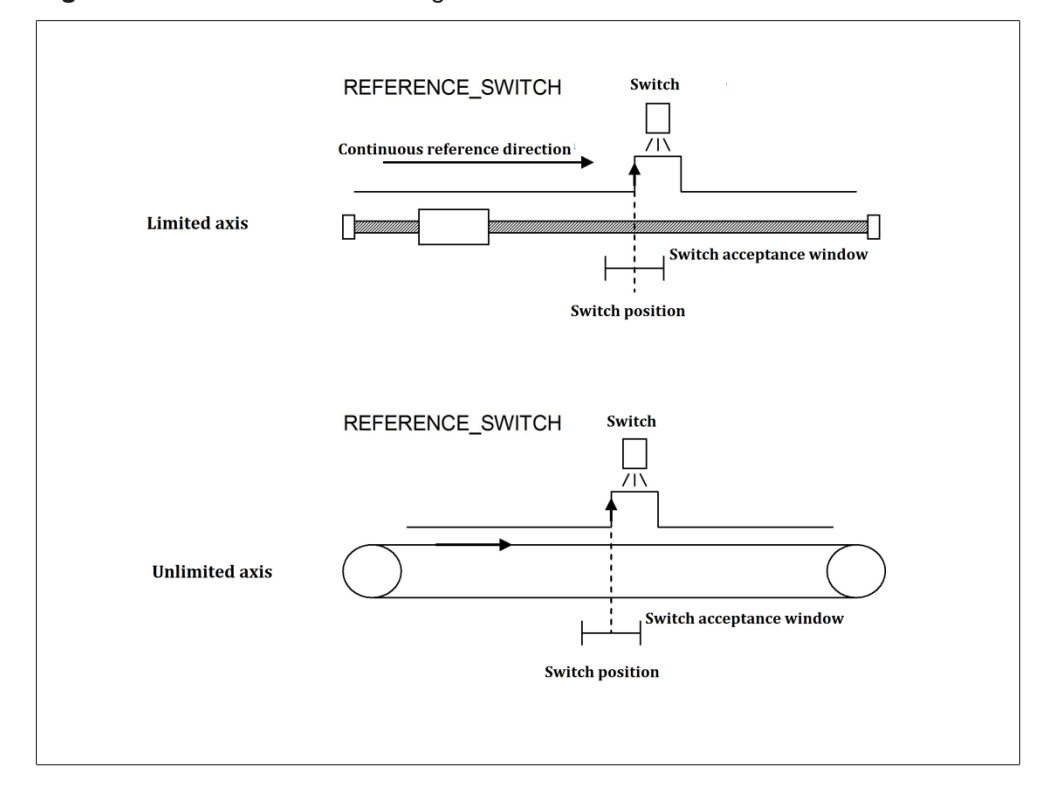

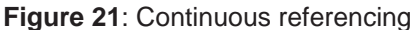

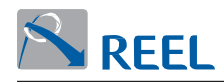

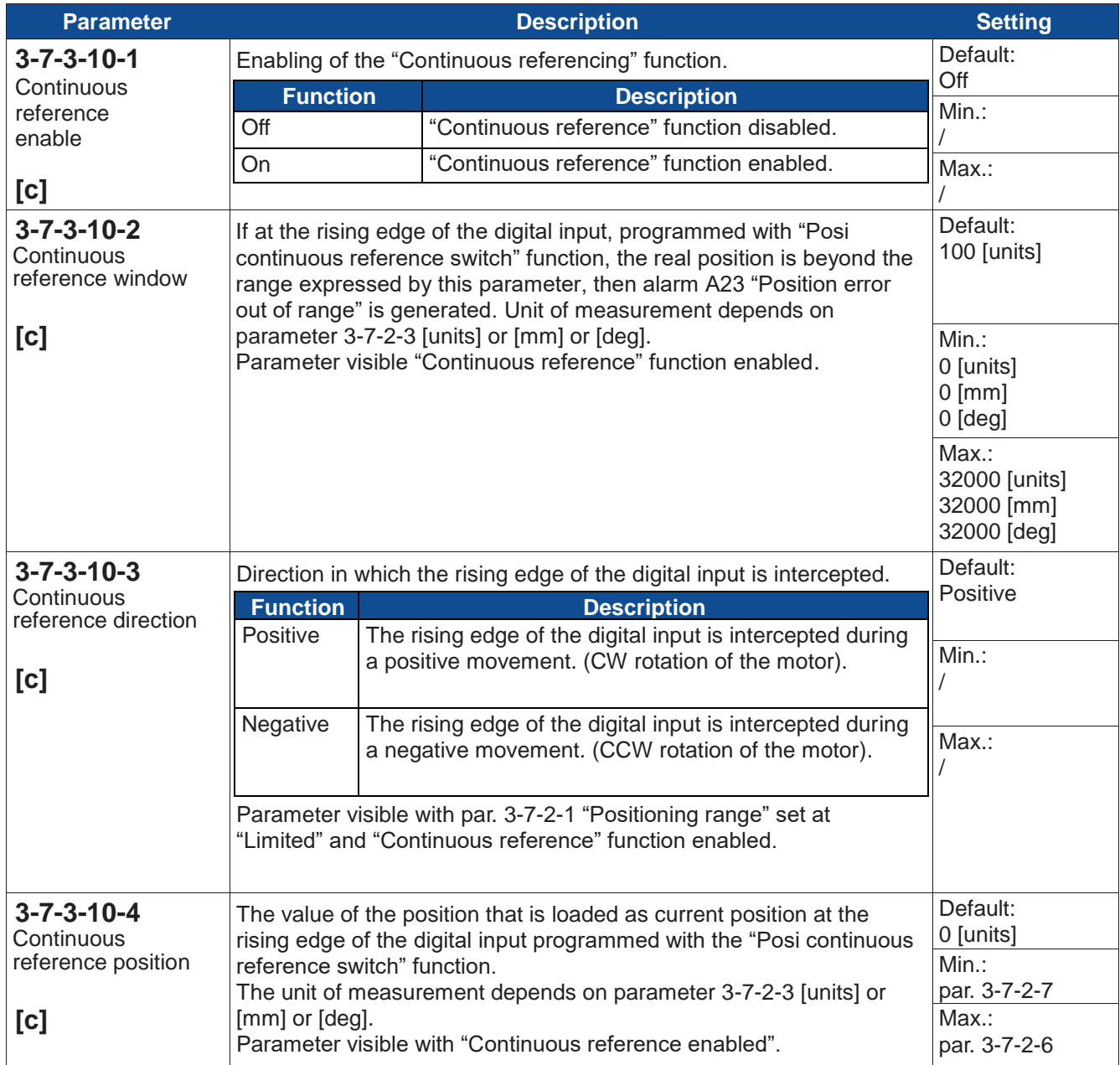

#### **Section 3-7-4: Profiles**

8 memorisable profiles are available.

It is possible to program positioning sequences by cascading several profiles.

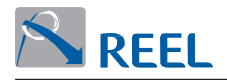

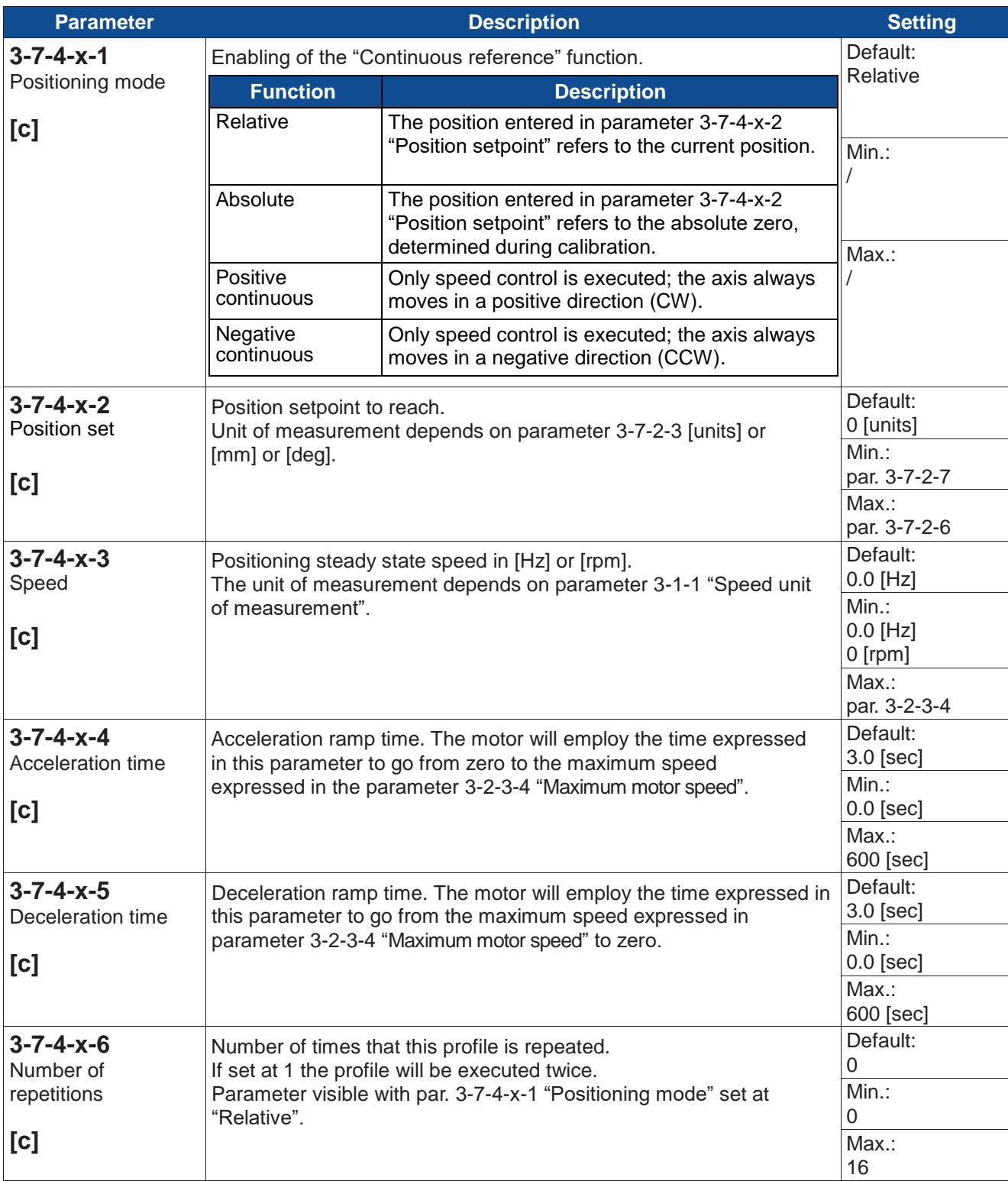

## **Section 3-7-4-x: Profile x (with "x" from 1 to 8)**

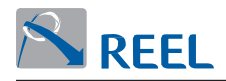

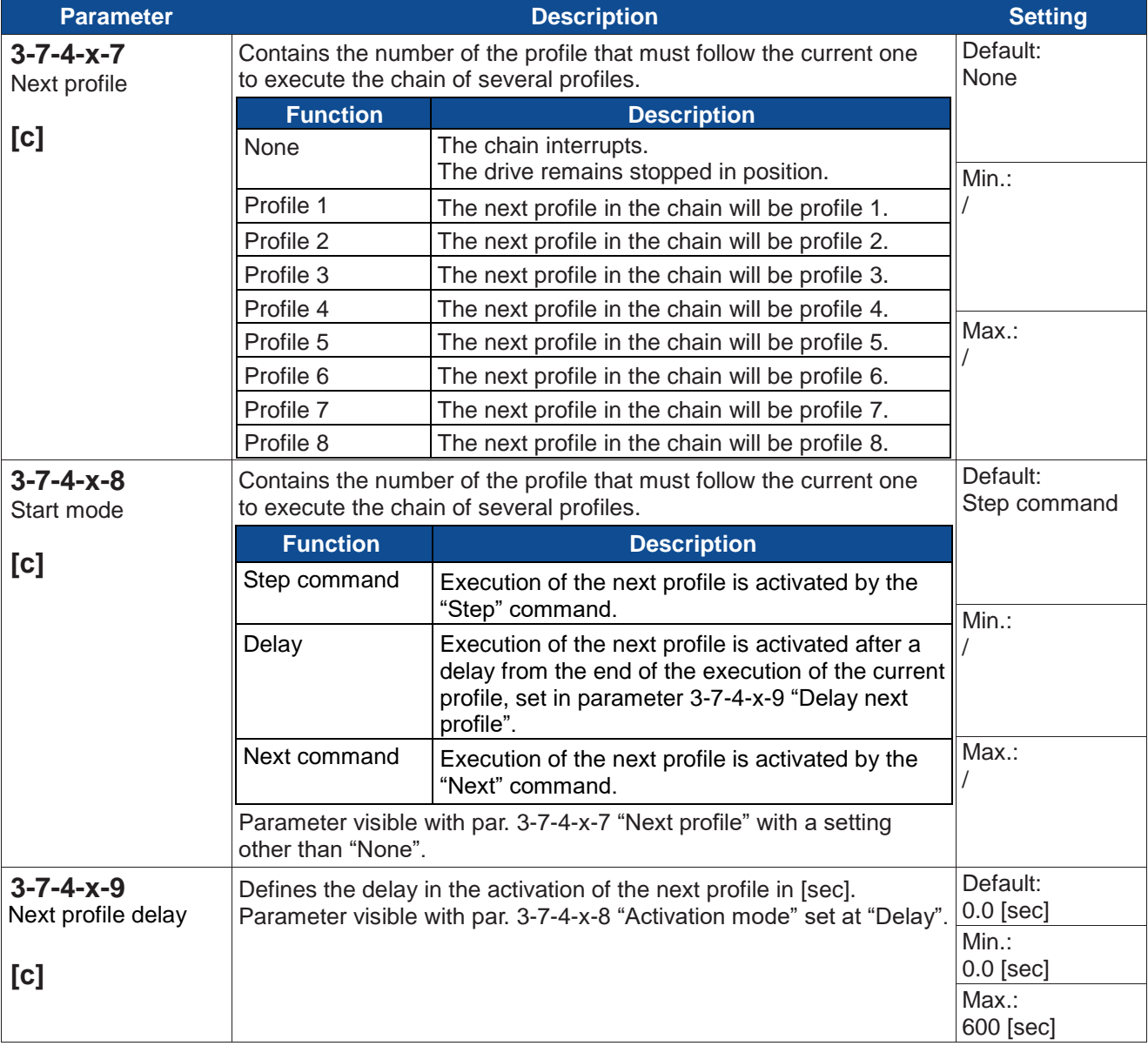

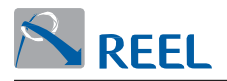

## **Section 3-8: Fieldbus**

#### **Section 3-8-1: ModBus**

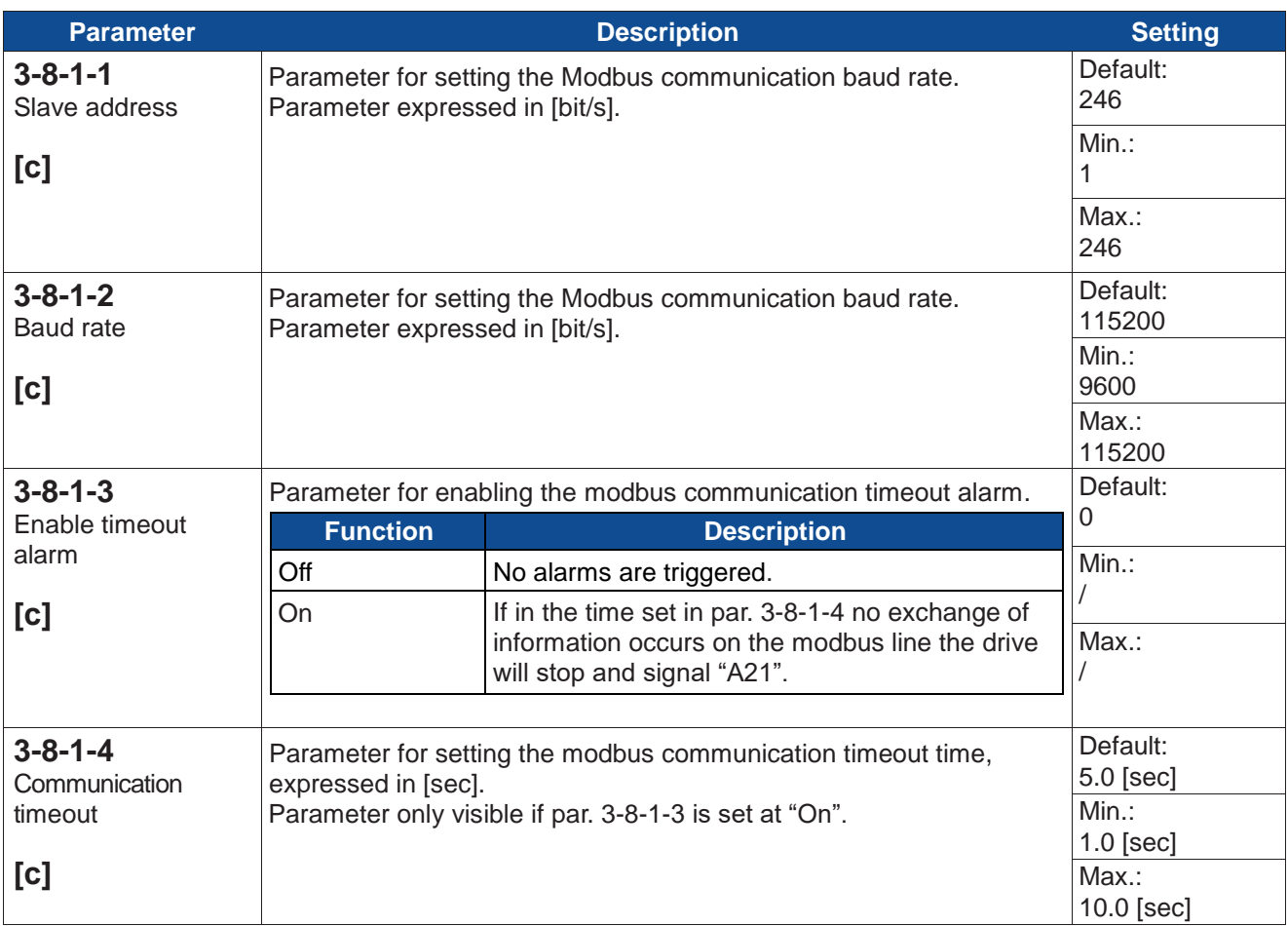

#### **Section 3-8-2: Profibus / Profinet**

The parameters relevant to the operation of the optional fieldbus modules are described in the manuals listed at the beginning of this document.

## **Section 3-9: Safety functions**

#### **Section 3-9-1: STO Safe-Torque-Off**

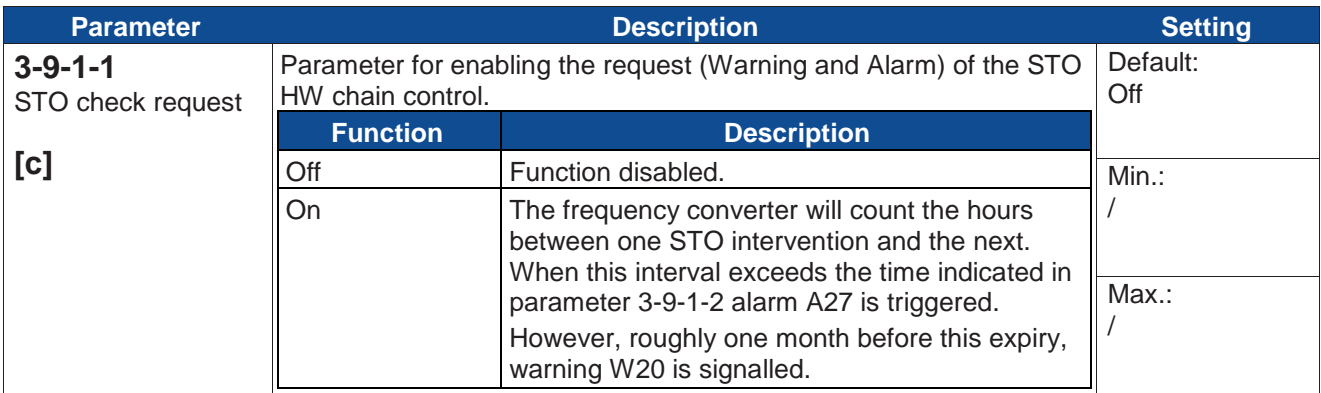

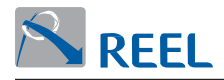

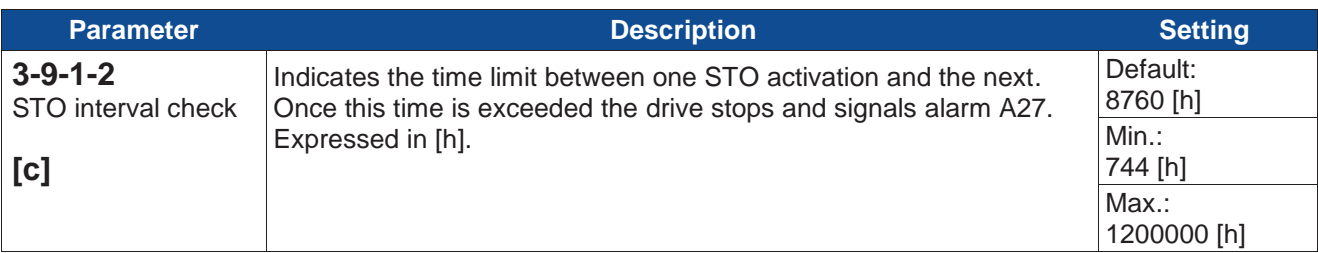

## **Section 3-10: Electric gearbox**

The macro controls the motor's angular position (phase control) by receiving externally a position setpoint to reach (electric gearbox master). It is possible to set a reduction ratio between the master speed and the drive (electronic gearbox) through par. 3-10-2-2, 3-10-2-3 and par. 3-10-2-4 that specifies the direction of the slave shaft with respect to the mastershaft.

The "Virtual master" electric gearbox mode, selectable through par. 3-10-1, is implemented. In this mode the internal position reference is obtained from the integration of the speed reference "Speed reference" of the drive itself (a virtual master is generated in the drive itself). In less critical applications, the same speed reference can be given to several drives, in this case, the only possible error can be caused by the precision of the internal clock of the control board. The figure below shows the diagram of the drive's position loop control. A description of the parameters that appear in the figure is given in the following paragraph.

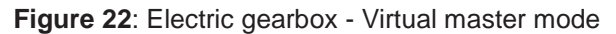

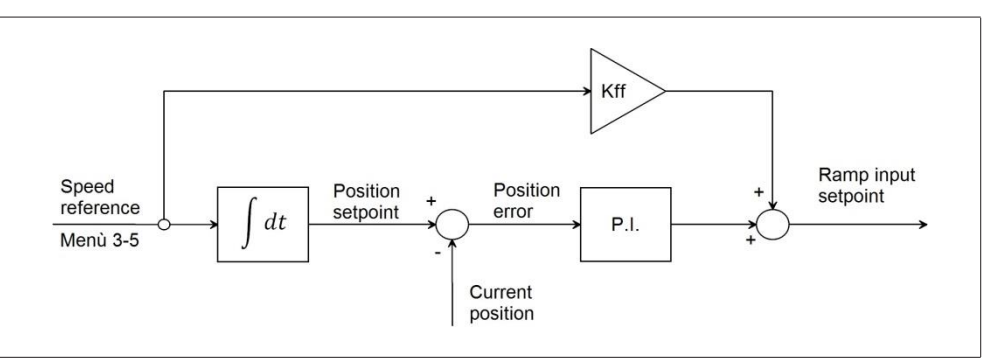

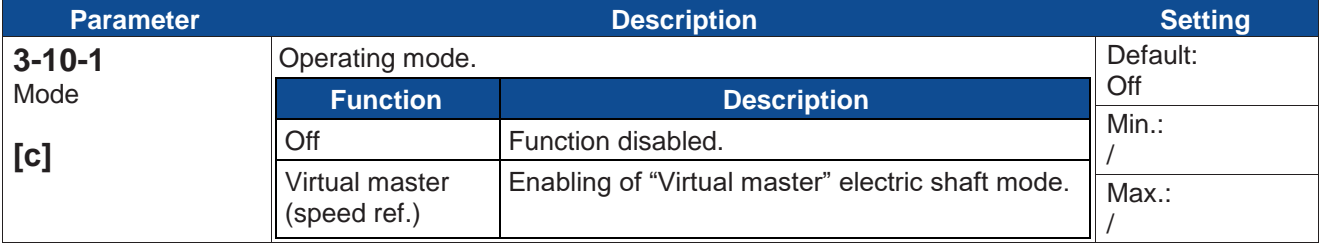

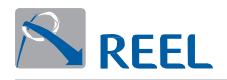

## **Section 3-10-2: Configuration**

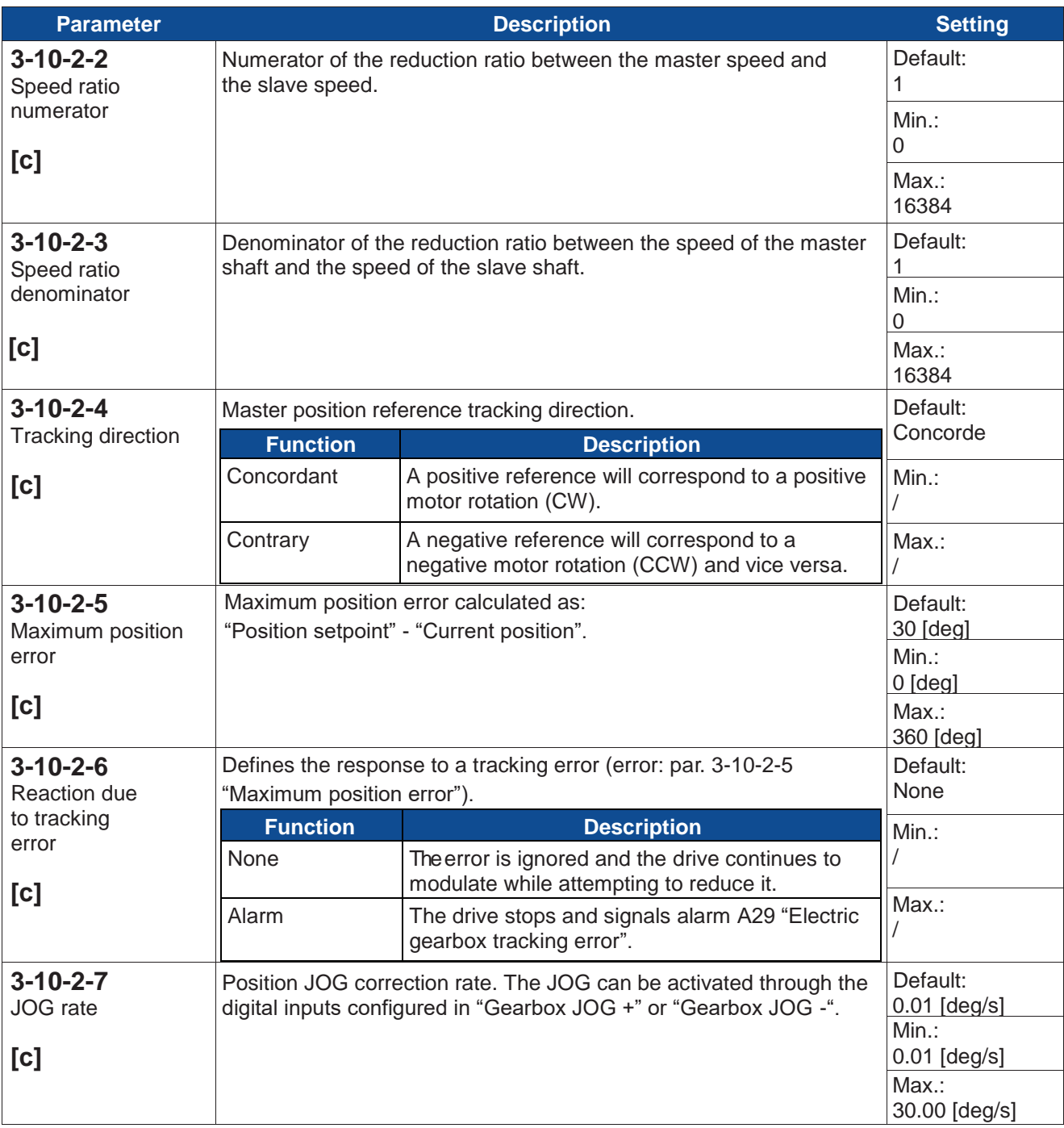

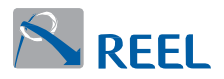

## **Section 3-10-3: Controller settings**

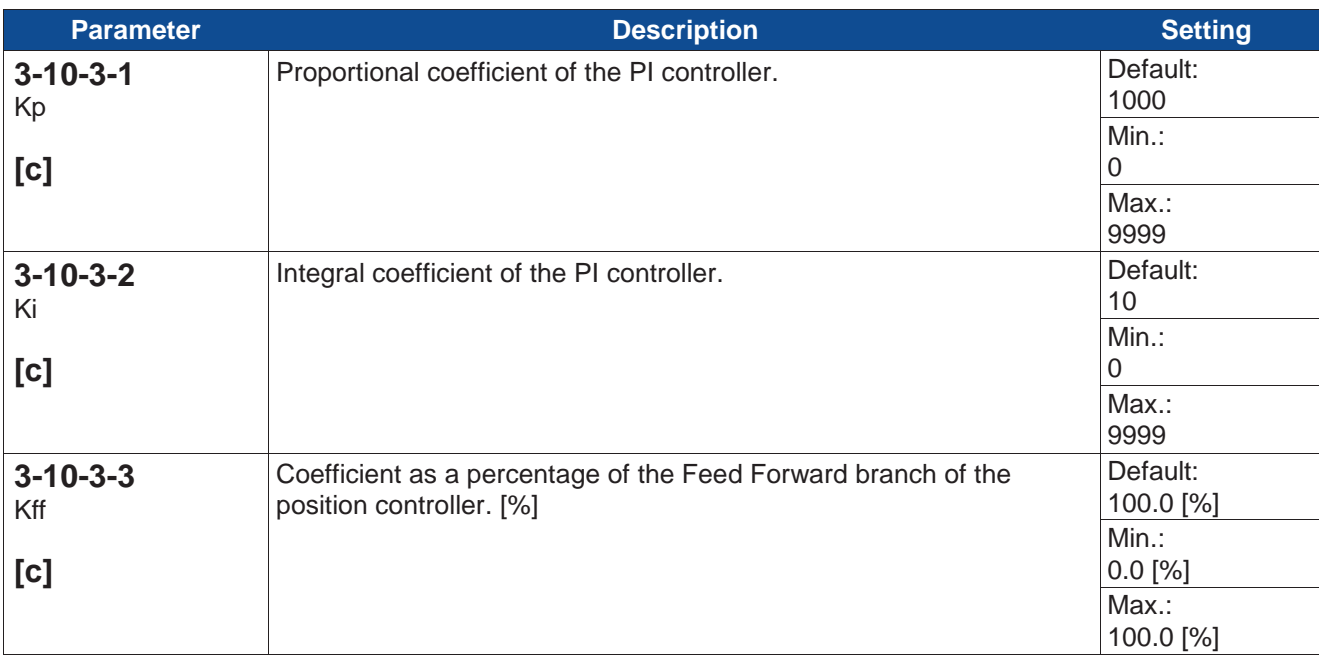

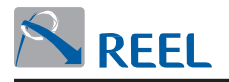

# **Section 4: Information**

## **Section 4-1: Inverter**

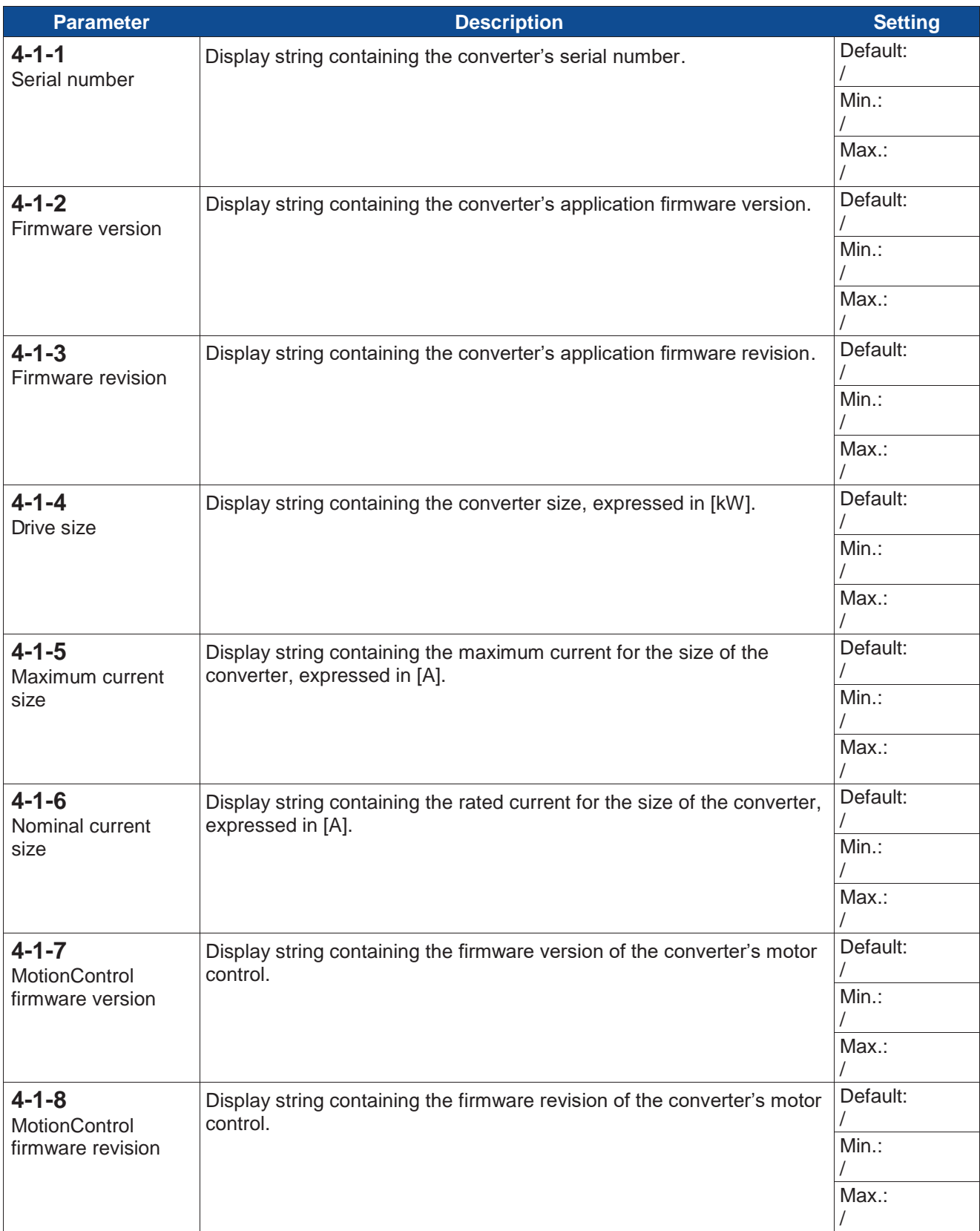

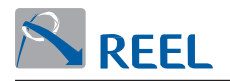

## **Section 4-2: LCP**

Menu only visible with an LCP module connected.

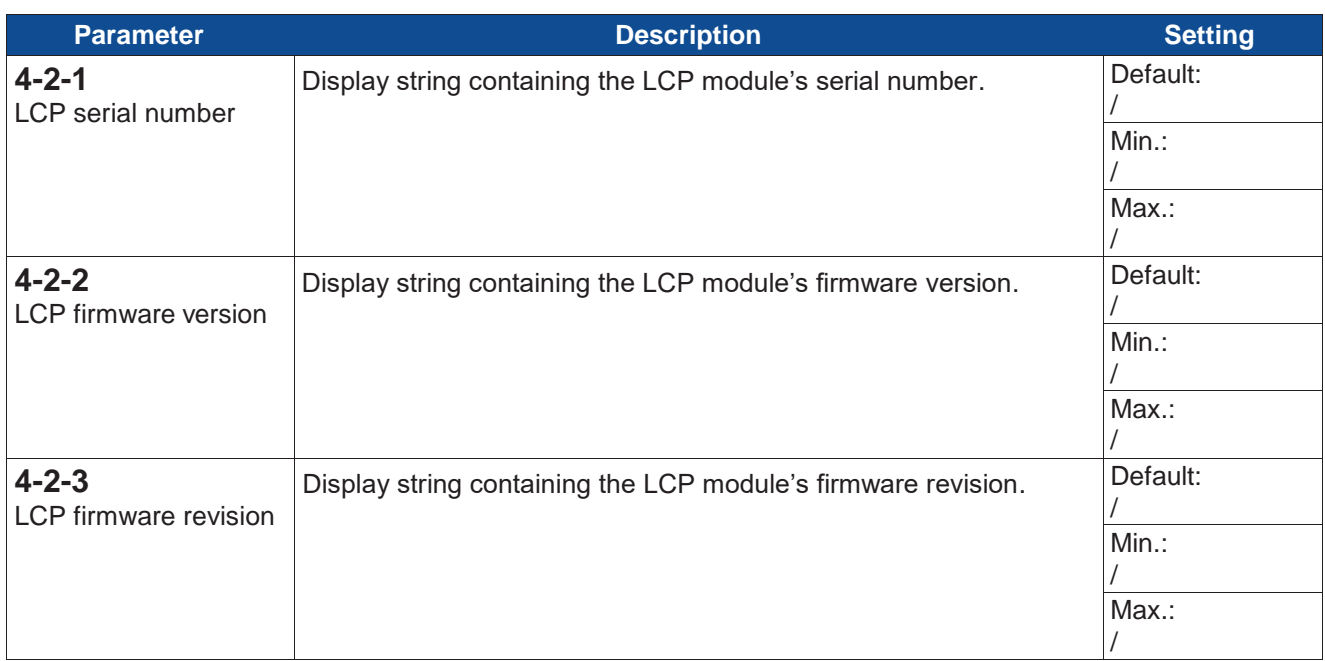

## **Section 4.3: Fieldbus**

Menu only visible with a fieldbus module connected.

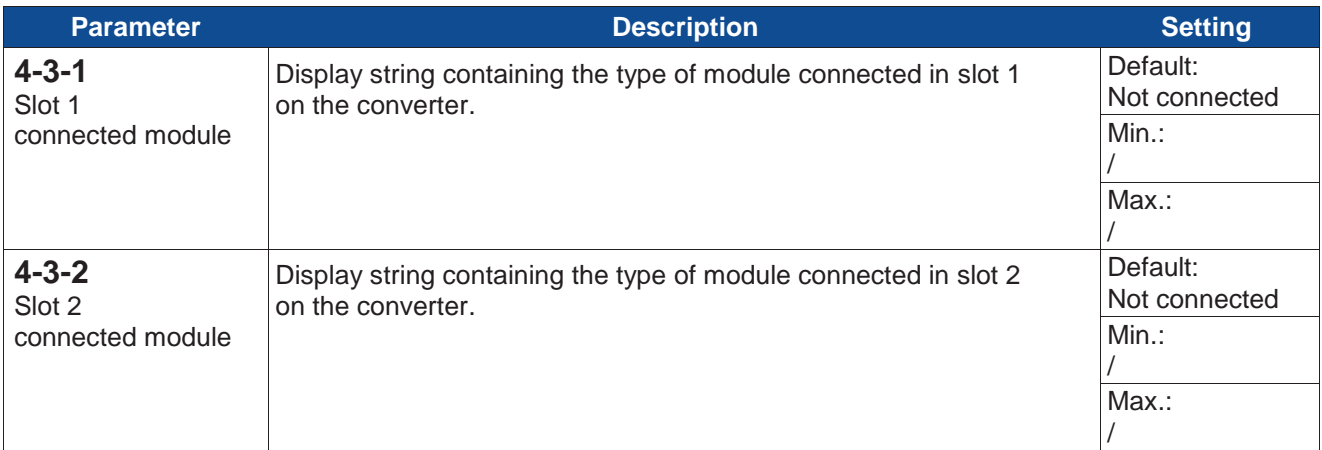

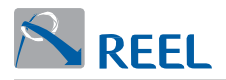

#### **Section 4-3-3: Modbus module**

Menu only visible with modbus module connected.

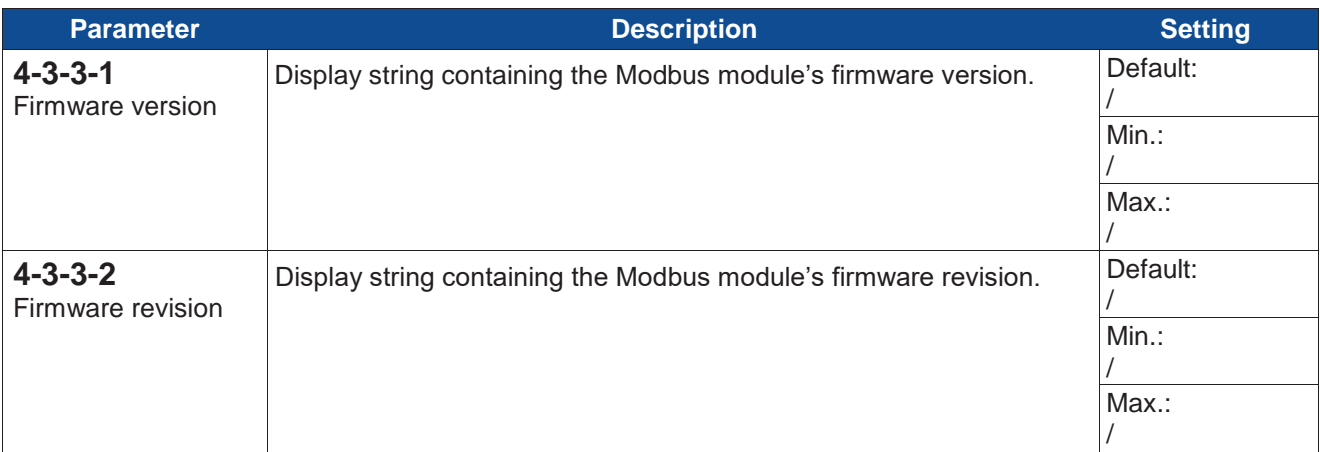

## **Section 4-3-4: Profibus module**

Menu only visible with Profibus module connected.

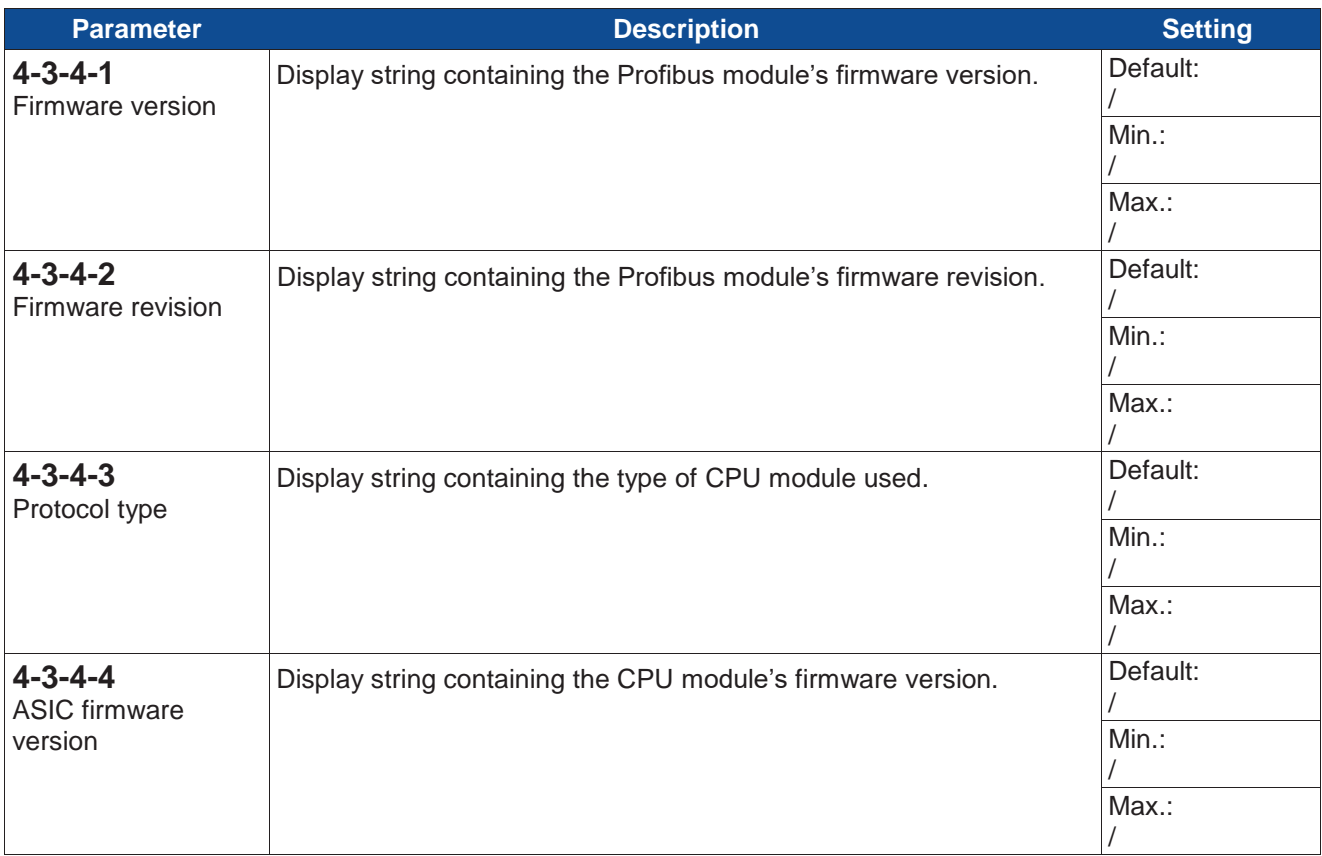

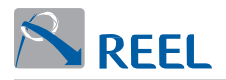

#### **Section 4-3-5: Profinet module**

Menu only visible with Profinet module connected.

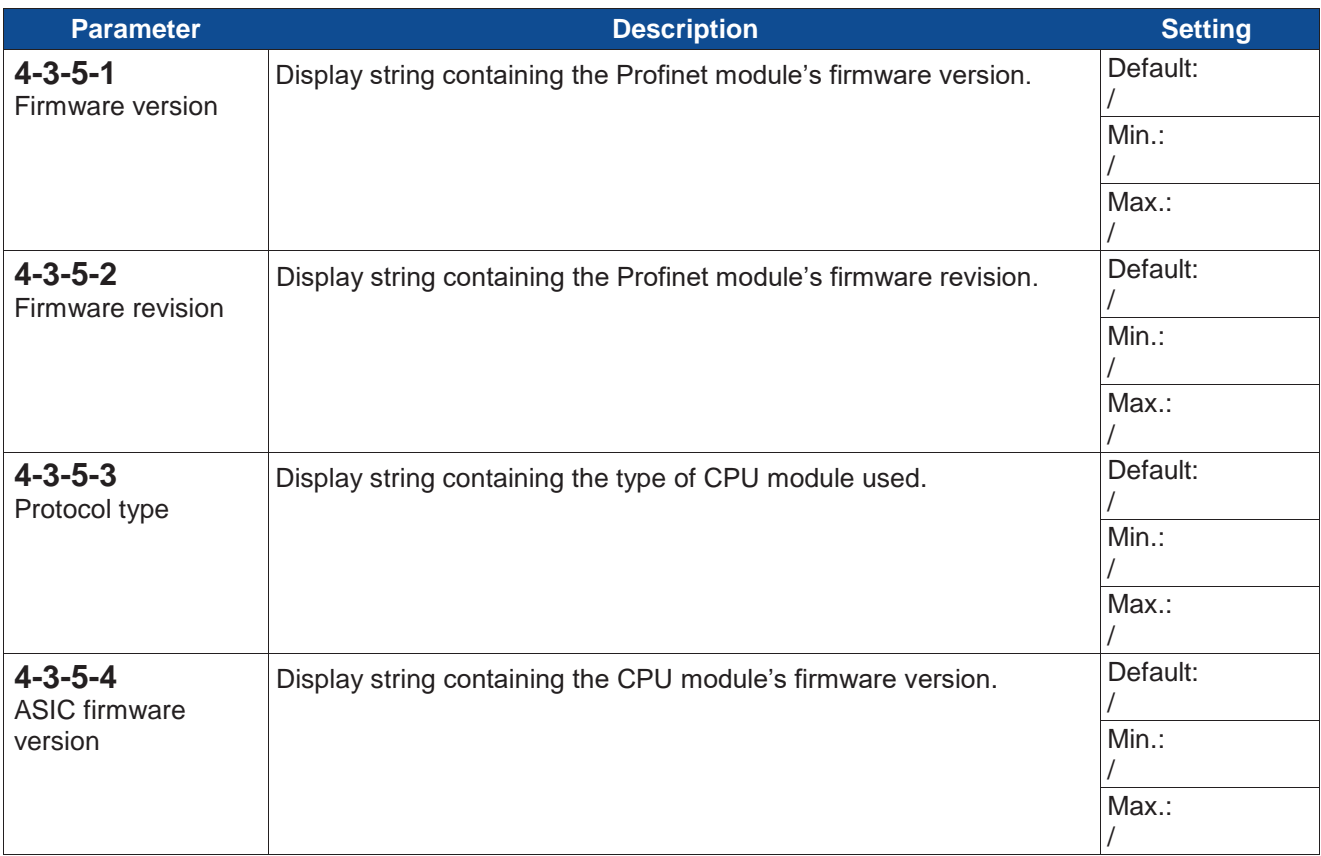

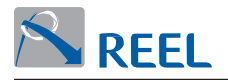

# **4 LCP interface**

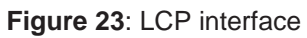

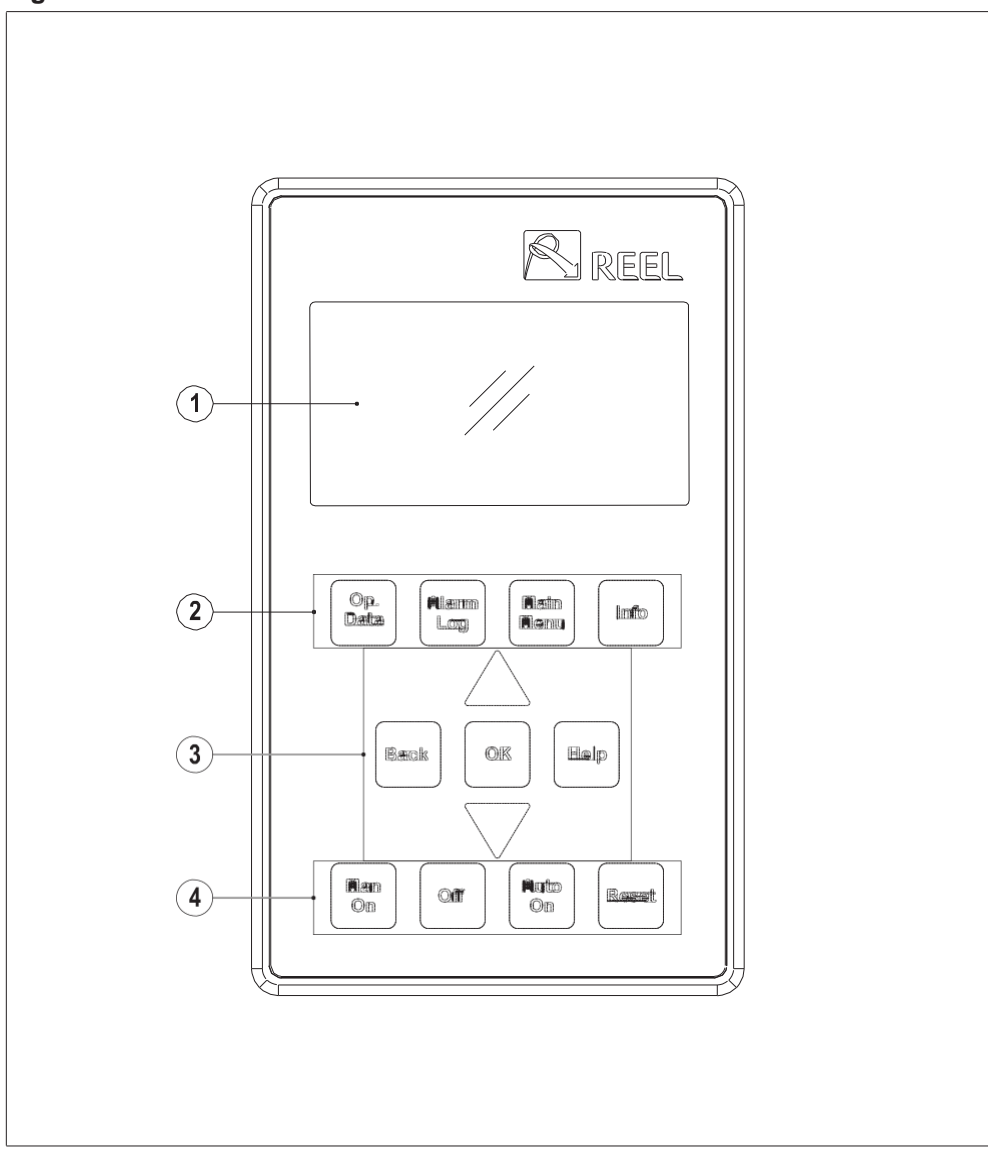

## **Table 1**: Description of the graphic control unit

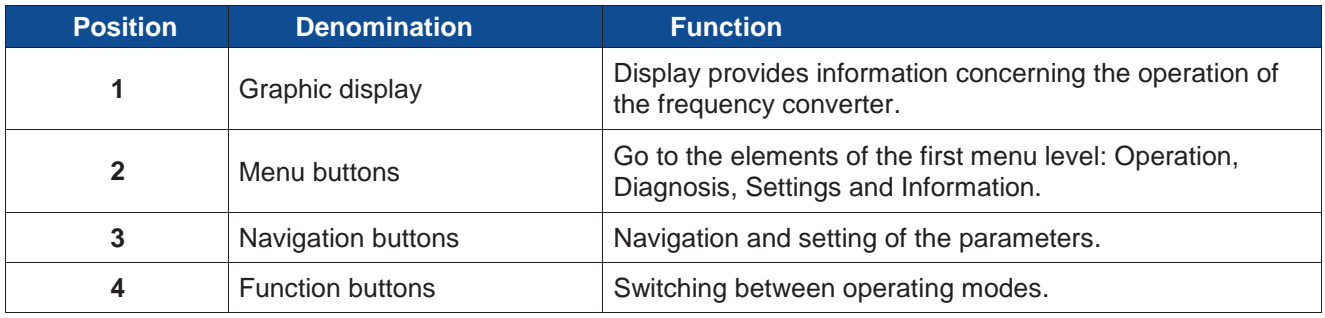

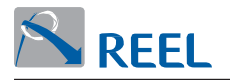

## **4.1 Graphic display**

The main screen is divided into six sections.

```
Figure 24: Graphic display
```
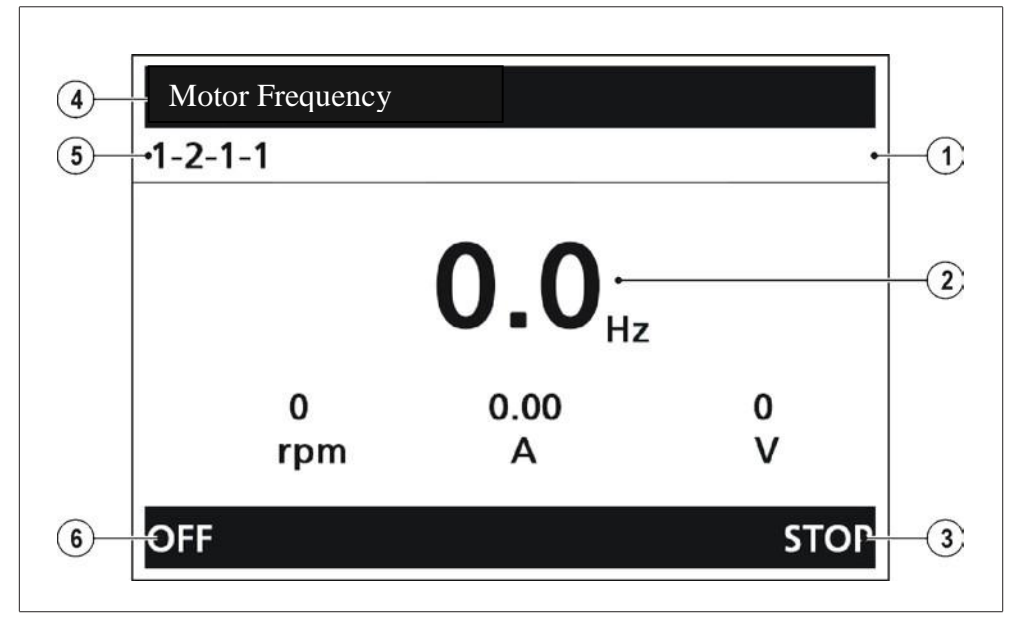

 **Table 2**: Description of the graphic control unit

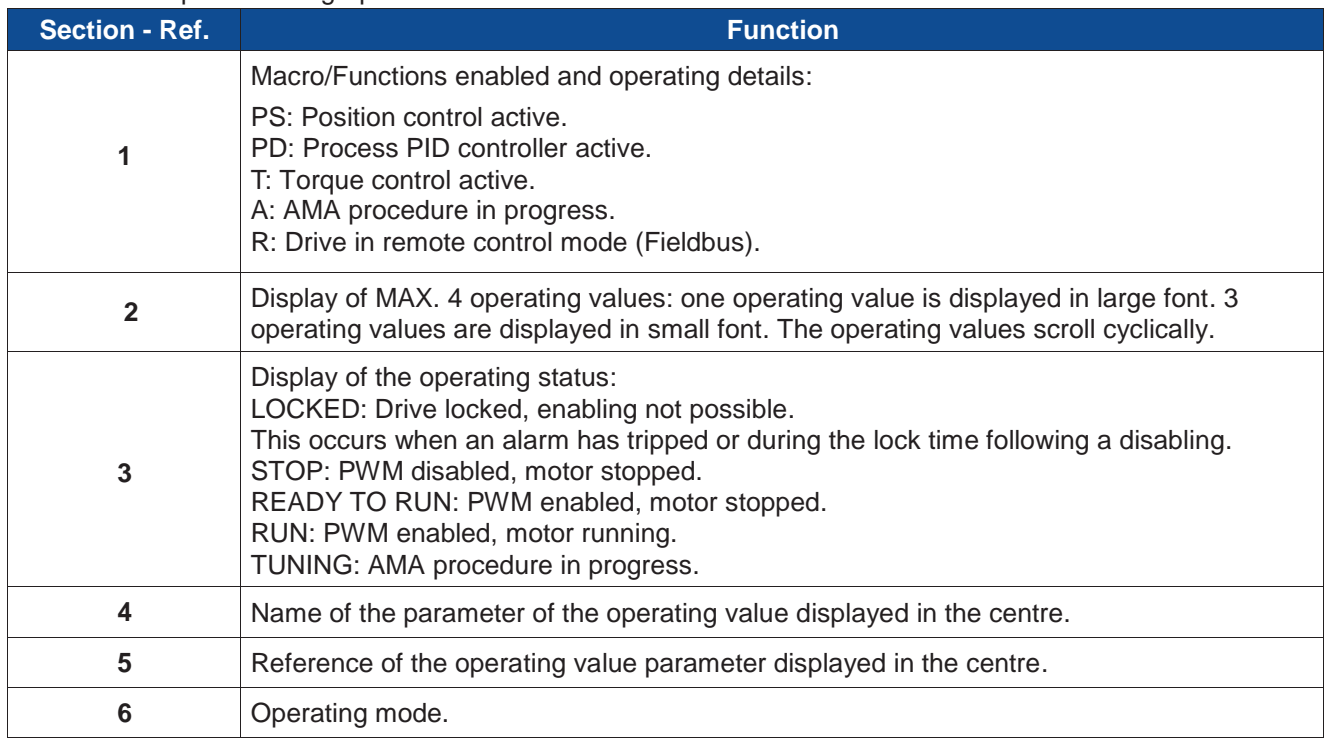

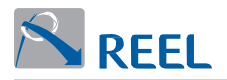

The graphic control unit contains the buttons described in the following table:

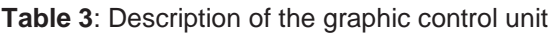

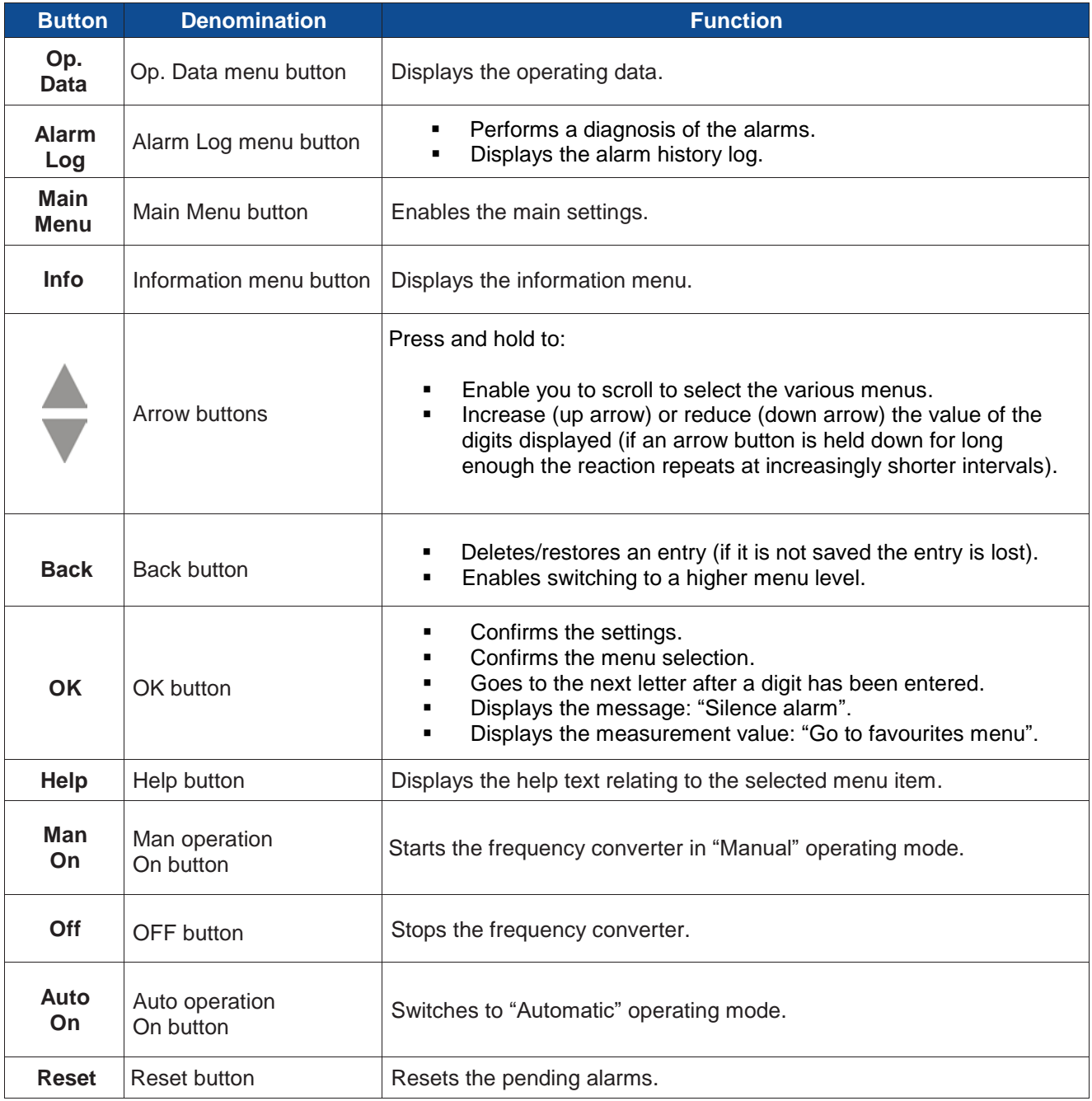

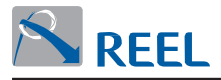

# **4.2 Manual operation via LCP**

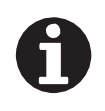

## **INFORMATION**

After a power outage, the product switches to "Off" mode. Restart in manual operating mode.

### **Table 4**: Description of the graphic control unit

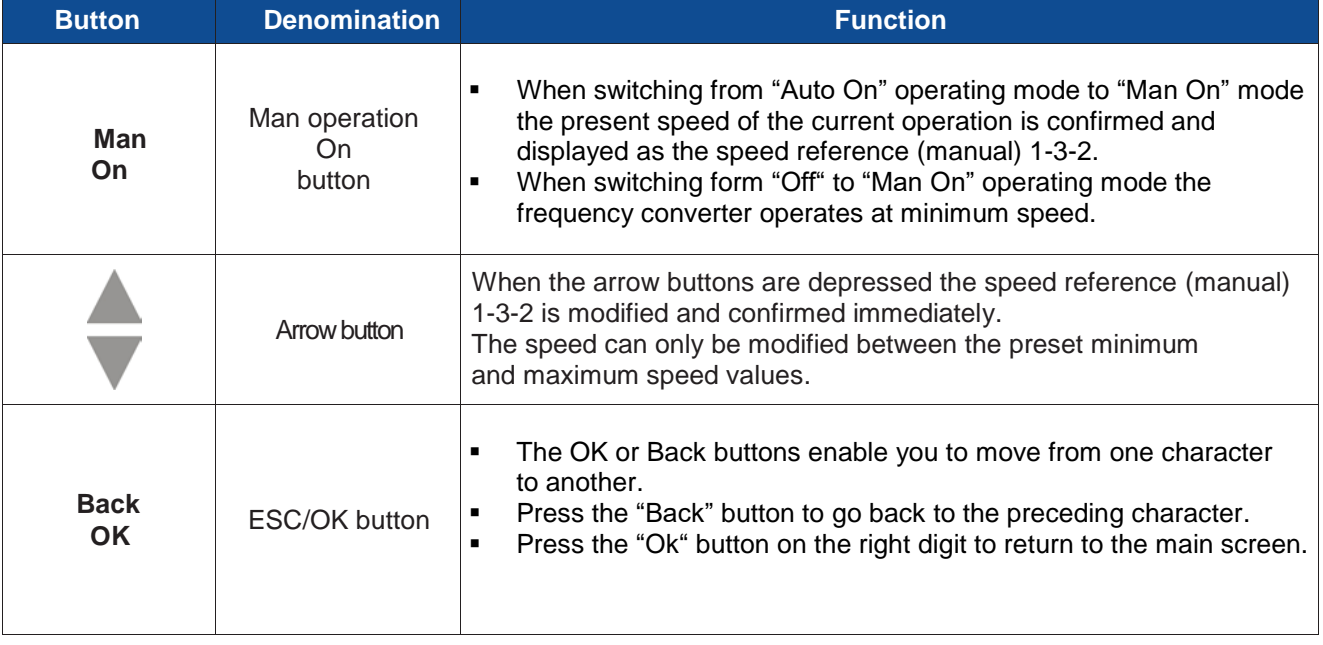
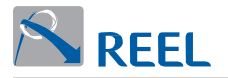

# **4.3 Menu buttons**

The menu buttons enable direct access to the first menu level:

- **Operating data 1-x-x-x.**
- Alarm log 2-x-x-x.
- Main menu 3-x-x-x.
- **Information 4-x-x-x.**

The parameter numbers contain the navigation path for quick and easy identification of a parameter. The first digit of the parameter number corresponds to the first menu level and is recalled directly via the menu buttons.

**Figure 25**: LCP module - Main menu

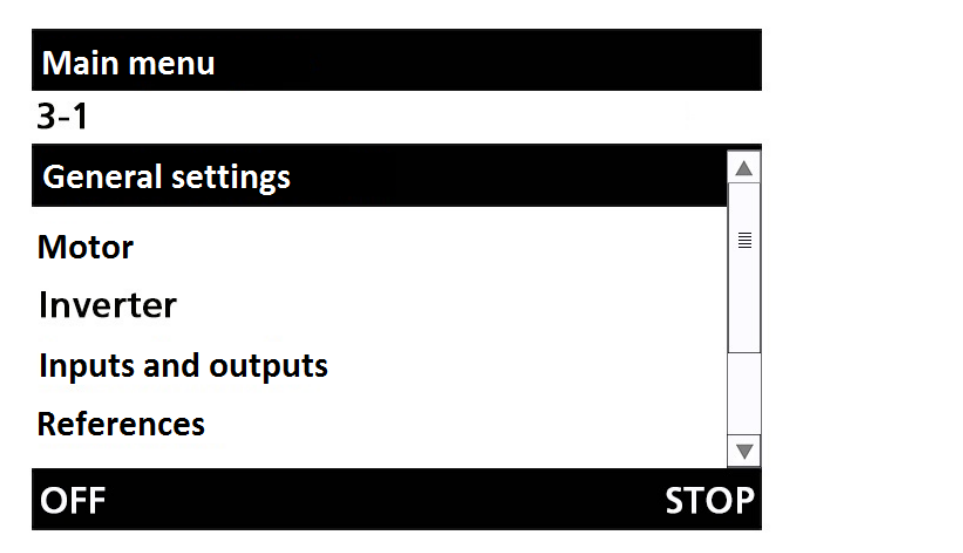

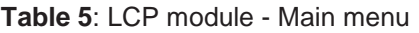

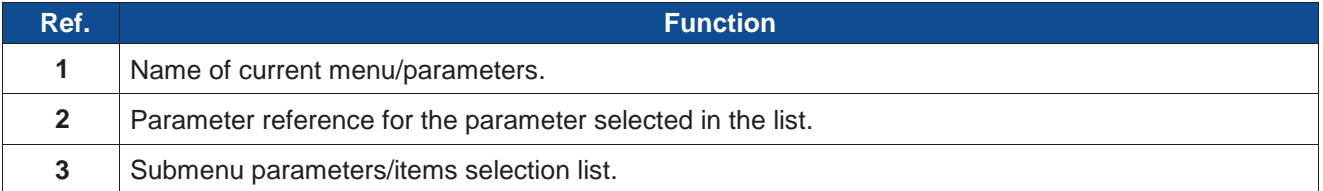

### **4.3.1 Menu: Operating data**

The "Operating data" section includes all the information necessary for the operation of the machine and the processes:

- **Registration on the device with a password.**
- Operating and measuring values for motor, pump and system frequency converter.
- **Nominal values, control values and setting values.**
- **Hours of operation.**

### **4.3.2 Menu: Alarm log**

In the "Alarm log" section the operator can obtain information relating to fault alerts and alarm warnings in the inverter or process. The product can be stopped (faults) or running (warnings). All the previous messages can also be found in the Alarm history.

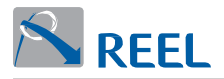

All the monitoring and protection functions generate warning or alarm messages which are signalled by red and yellow LEDs on the LED signal strip.

The corresponding message appears on the display of the control unit. If there are several messages present only the most recent is displayed. Alarms have priority over warnings.

**Figure 26**: LCP module - Alarms display

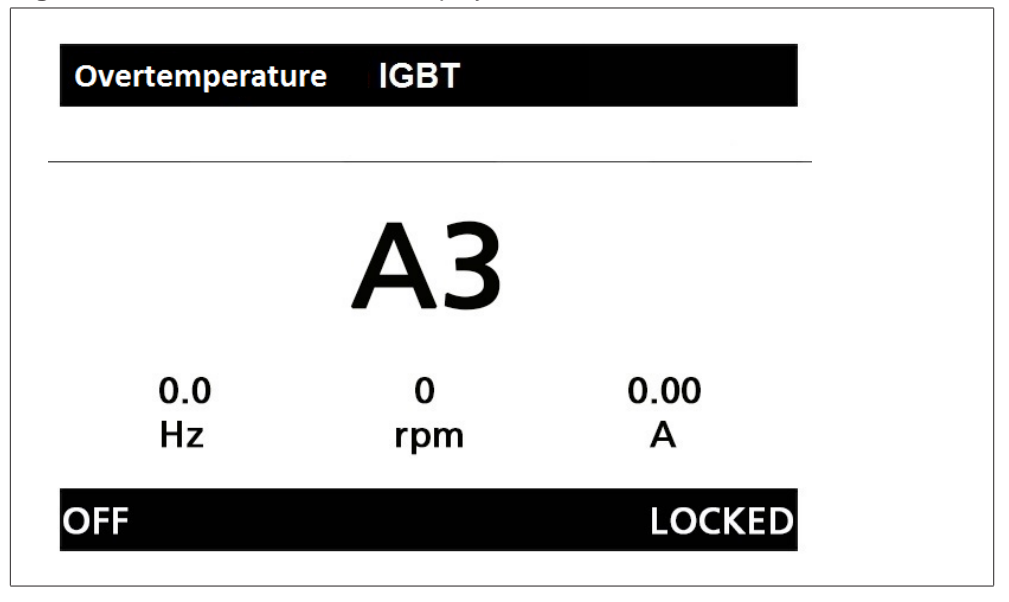

#### **Table 6**: LCP module - Alarm display

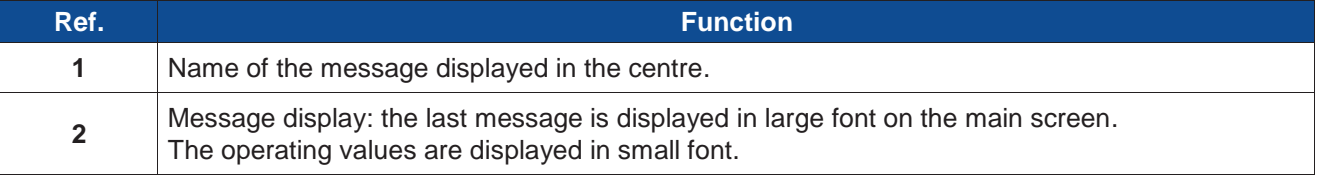

#### **Active alarms**

If a message has appeared it can be found in the "Alarm history" menu in 2-1 "Active alarms". Any information relating to alarms and alerts can also be switched to the relay outputs.

#### **Alarm history**

Only the reset and obsolete alerts can be found in the Alarm History. The alarms chronology can be displayed by selecting parameter 2-2 "Alarm history". The last 100 messages are listed here. Use the arrow keys and the OK button to, select an item from the list.

#### **Reset Alarms**

If the cause that generated the alert is no longer present then it can be reset. The alerts can be reset separately in menu 2 "Alarm log". The alert can also be reset through a digital input. Digital input 2 has been provided for this purpose. For an overview of the alarm and warning alerts **(see chap. 5)**. The alerts can be reset as indicated in **Table 7**.

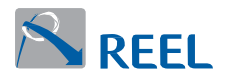

#### **Table 7**: Alert silencing methods

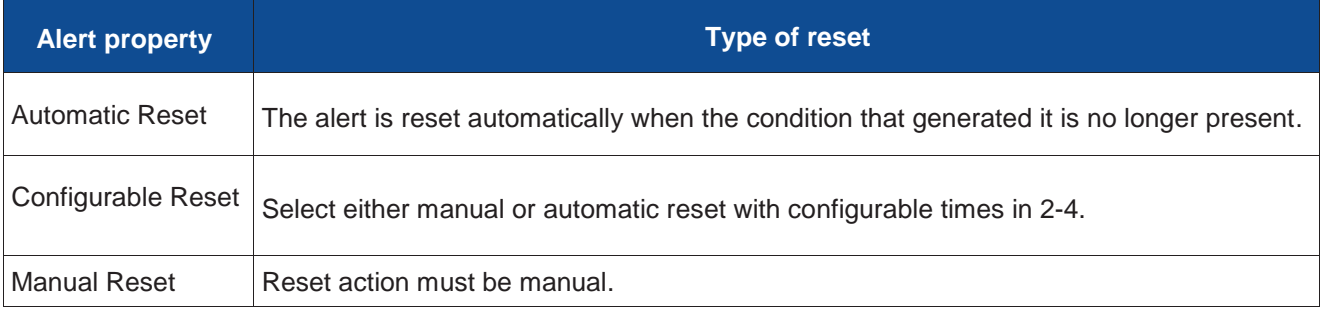

### **4.3.3 Main menu**

Basic process settings can be set or optimised in the "Main menu" section.

Up to 4 operating values can be displayed simultaneously on the main screer<br>• 1 operating value, in large font, is displayed with the name and the number Up to 4 operating values can be displayed simultaneously on the main screen:

- of the parameter and the unit of measurement.
- of the parameter and the unit of measurement.<br>
3 operating values, in small font, displayed with the corresponding unit of measurement.

The arrow buttons enable rotation of the operating values. Each operating value passes through all the display positions. Up to a maximum of 10 operating values can be defined for display from the predetermined list.

The sequence of the selection list determines the sequence of the operating values on the main screen. If more than 4 parameters are selected, the parameters that are not visible rotate in the background.

You can set the variables to be displayed:

**1)** In the Settings menu, open parameters 3-1-10.

- **2)** With the arrow buttons select the operating value to reproduce.
- **3)** Press the **OK button**.
- **4)** Select the other desired operating values in the list and confirm by pressing **OK**.

**Figure 27**: Main menu

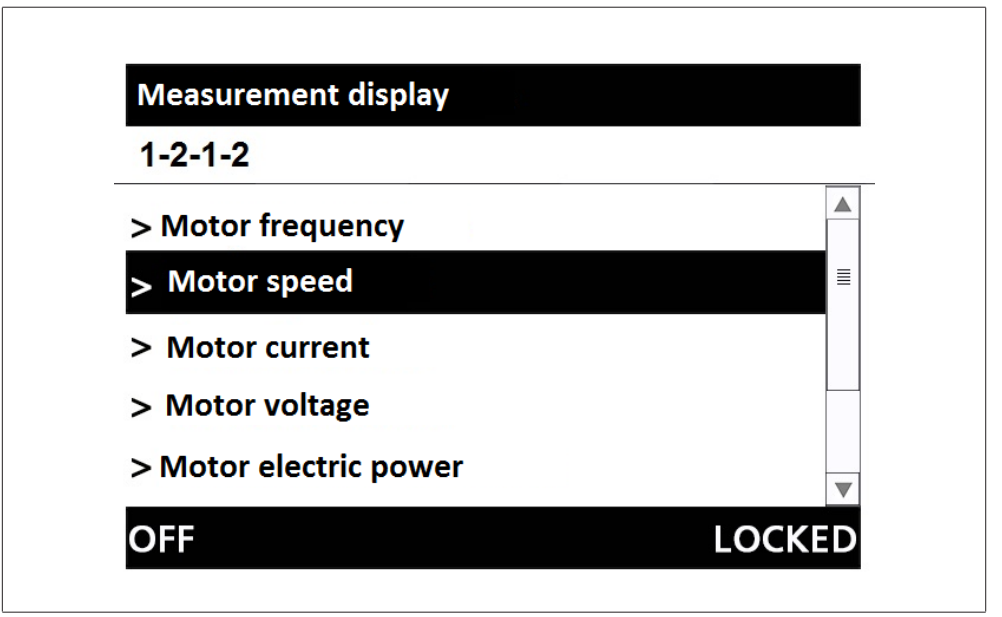

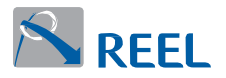

## **4.3.4 Information menu**

All the information on the product and important information on the firmware version can be found in the "Info" section.

# **4.4 Service Interface and LED Coding**

**Figure 28**: Service interface and LED coding

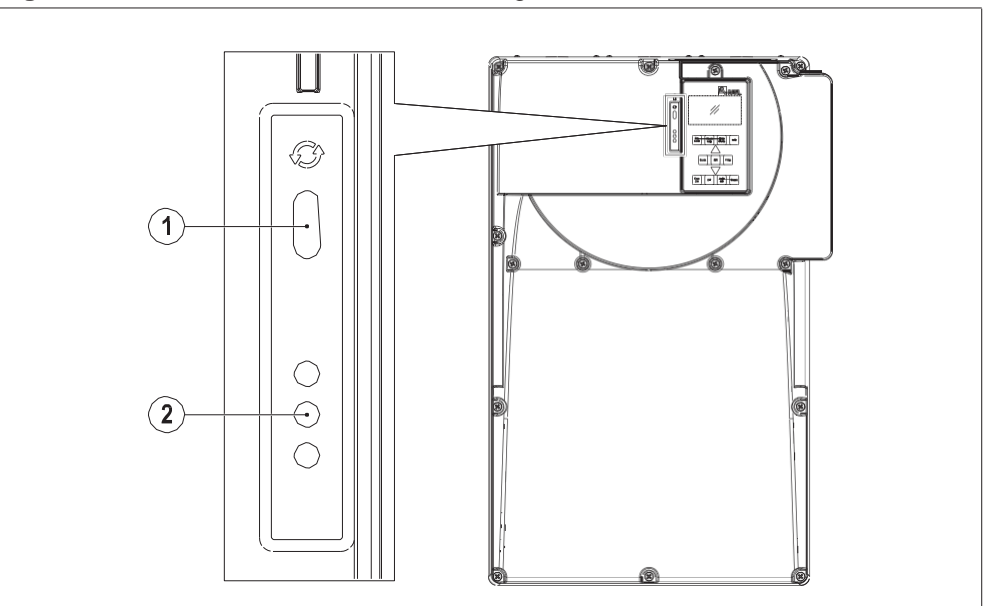

#### **Table 8**: LED coding

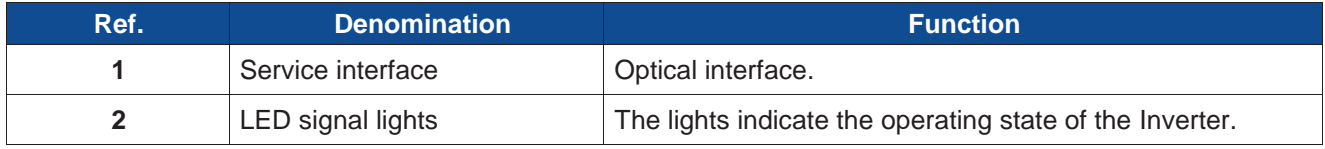

The unit can be connected to a PC or notebook with a special cable (USB - optical) using the Service interface.

The following operations are possible:

- **Configuration and programming of the frequency converter** with the support software.
- Updating of software.
- Saving and downloading parameters.
- **Data Logger.**

The special function enables the LEDs to indicate the operating state of the **FlexiMova® mm**.

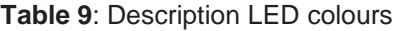

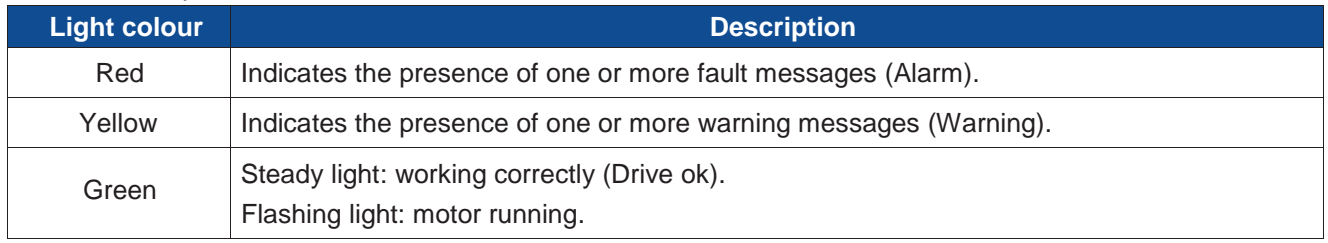

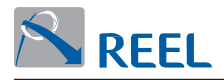

# **5 Troubleshooting**

A Warning or Alarm is signalled by the LEDs installed on the Inverter body and by a code on the LCP.

The Warning remains active until the cause that generated it is no longer present. In Warning state the inverter can operate normally but it signals that operation is approaching the limits of an Alarm state.

If an Alarm is triggered the inverter disables the modulation. The alarms can be reset manually through the LCP, digital inputs or fieldbus. Alternatively, the inverter can be configured to automatically reset the alarms in the mode described in parameter "2-4 Alarm reset mode".

If an alarm cannot be reset it may be because the cause that generated it is still present or it is the type of alarm that requires the inverter to be re-booted.

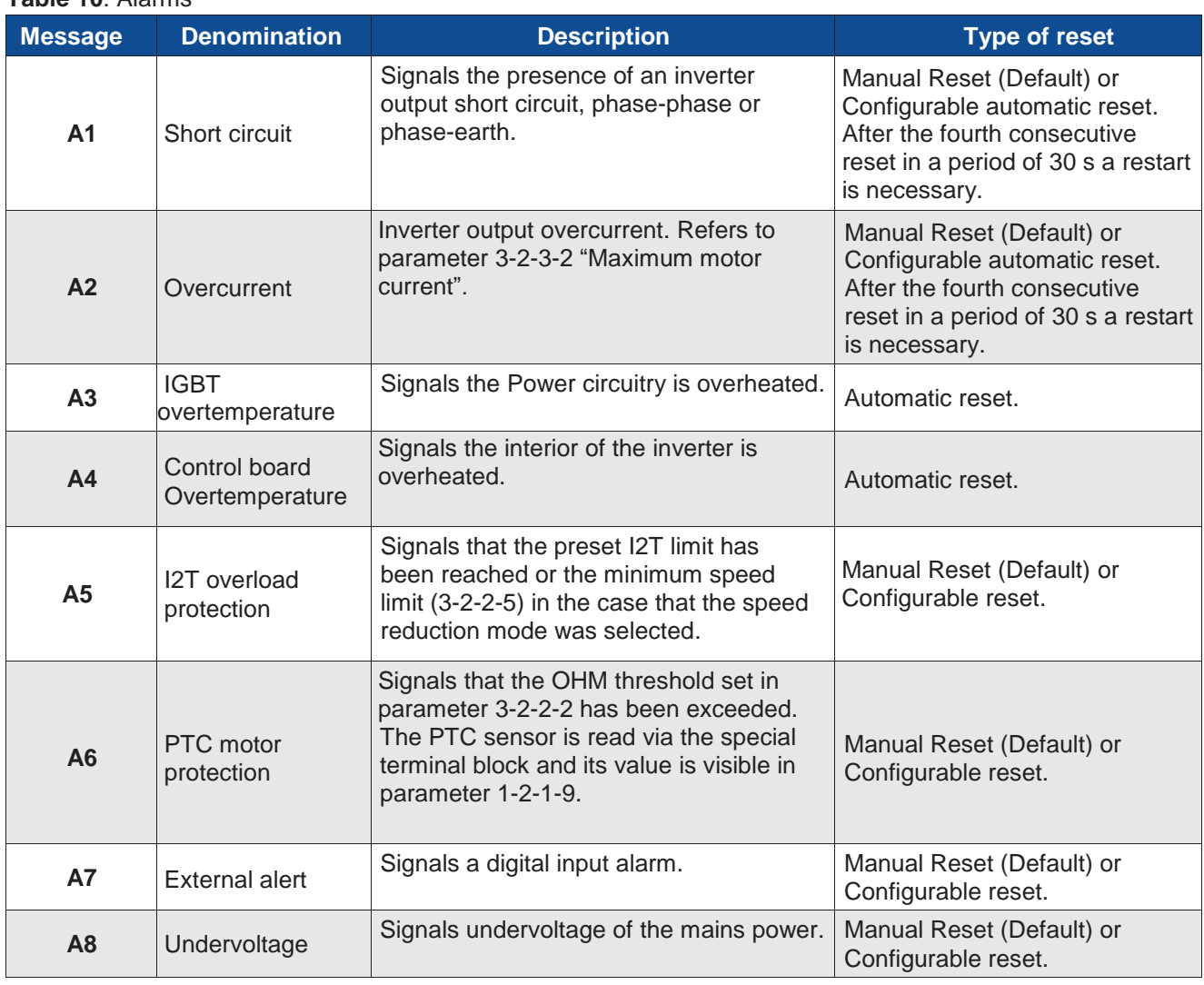

## **5.1 Alarms**

#### **Table 10**: Alarms

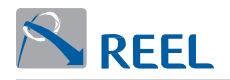

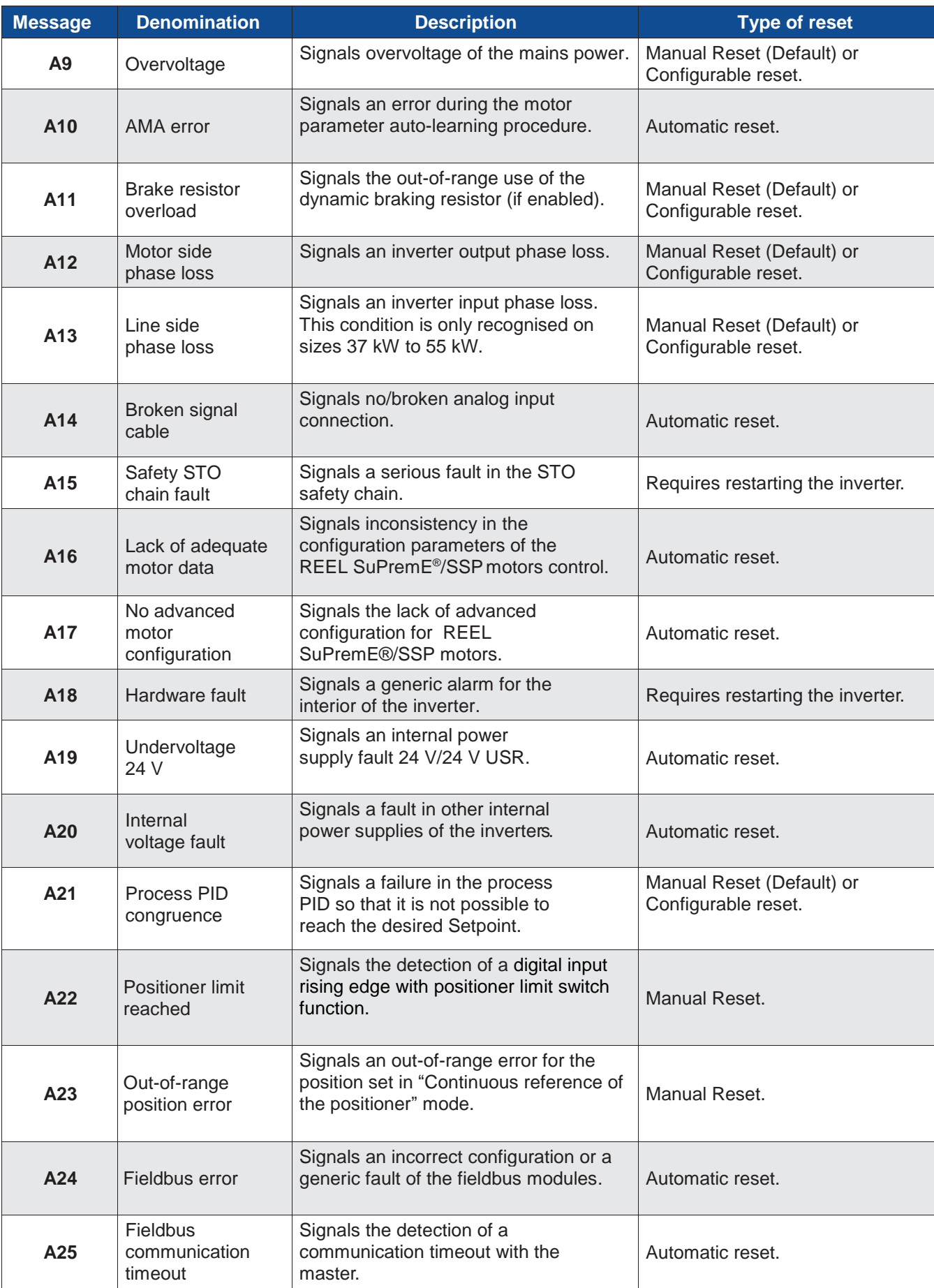

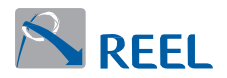

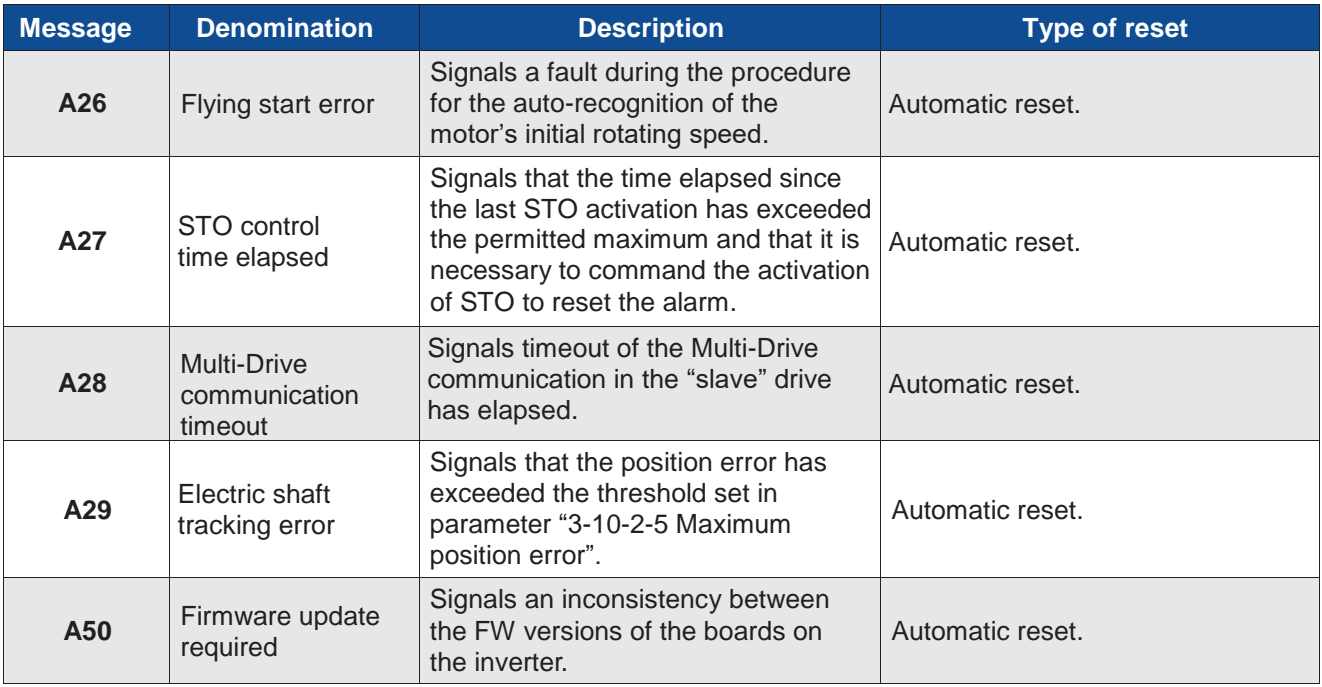

# **5.2 Warning**

#### **Table 11**: Warning

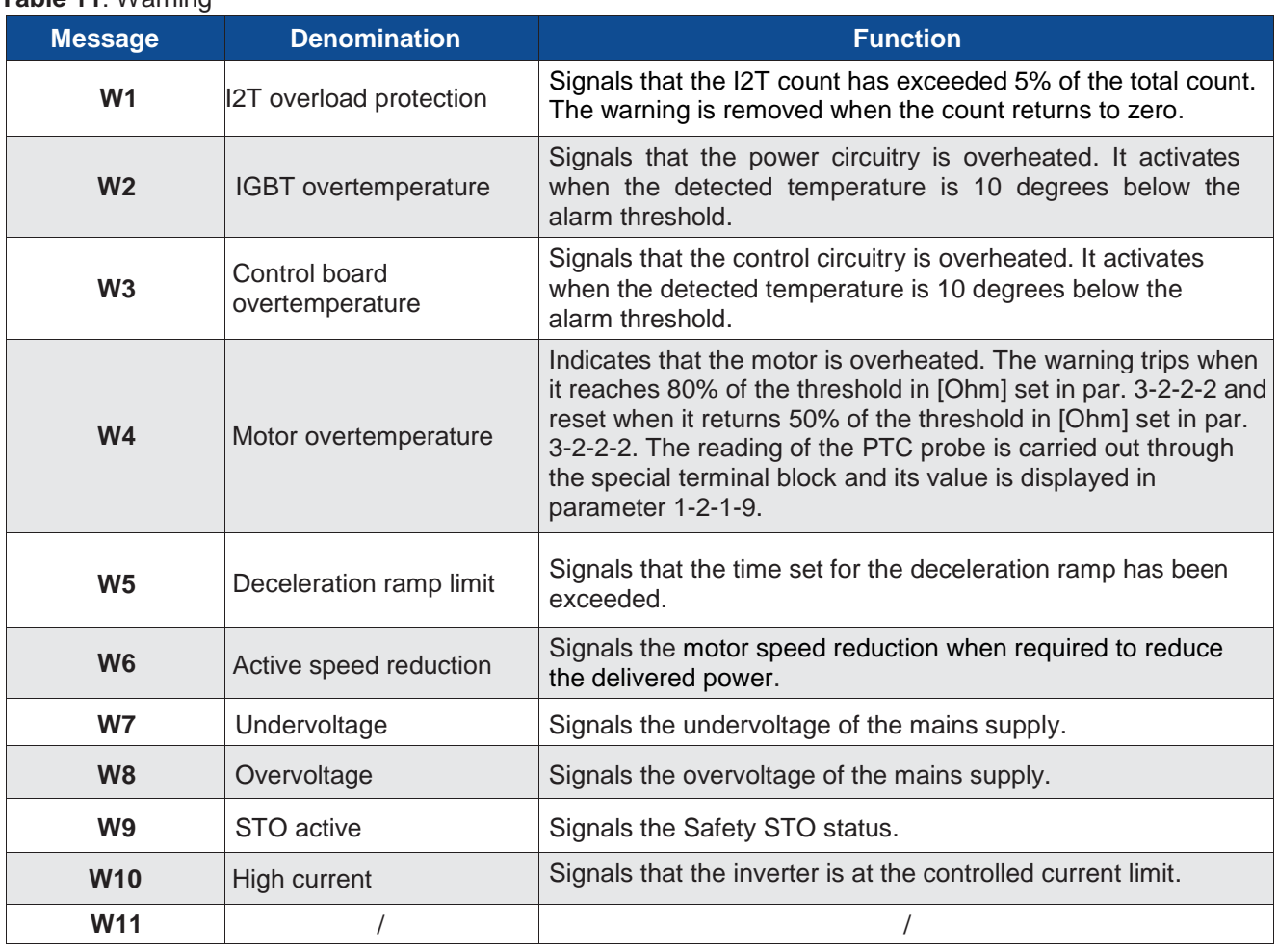

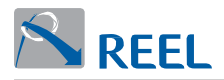

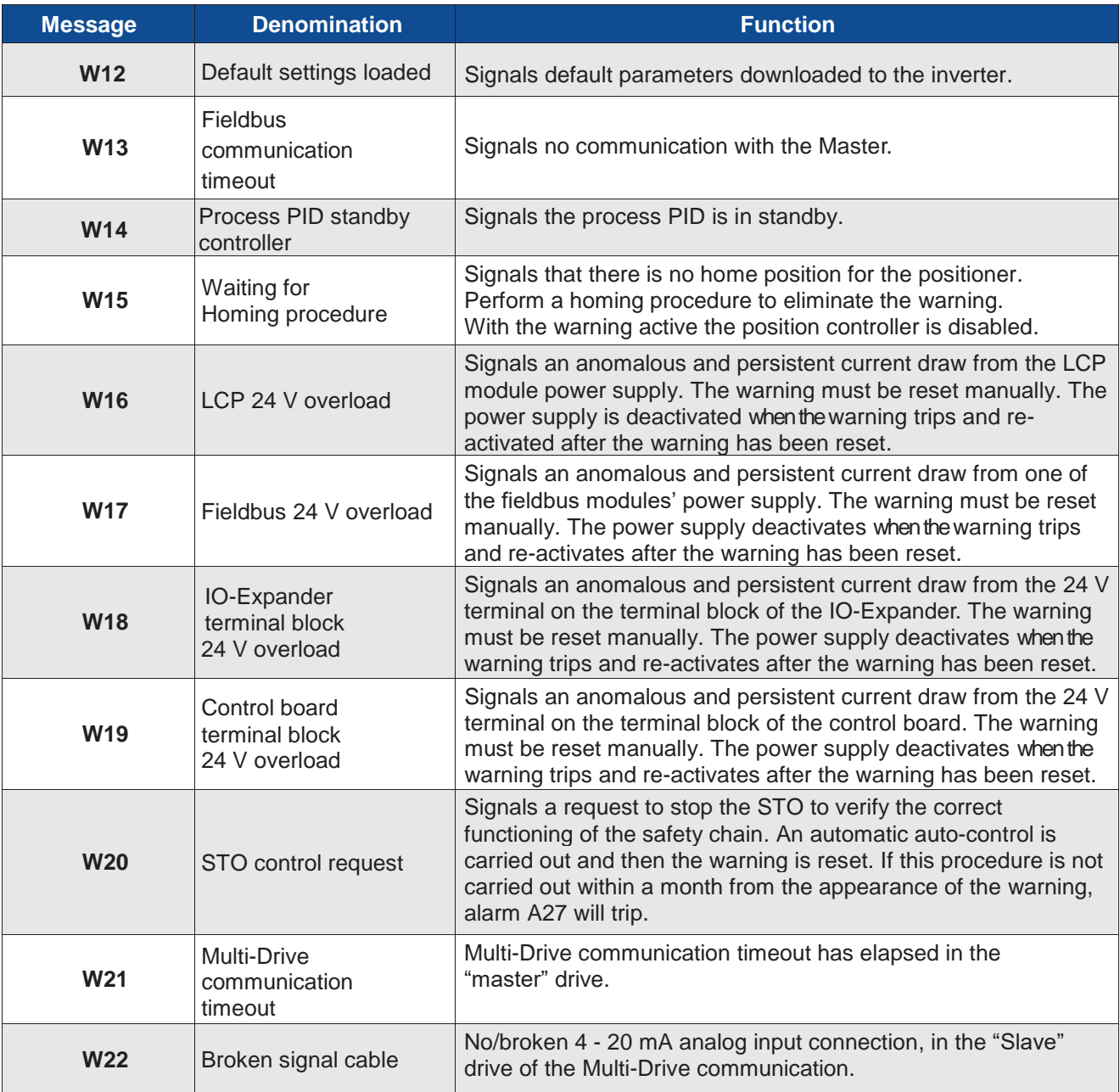

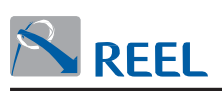

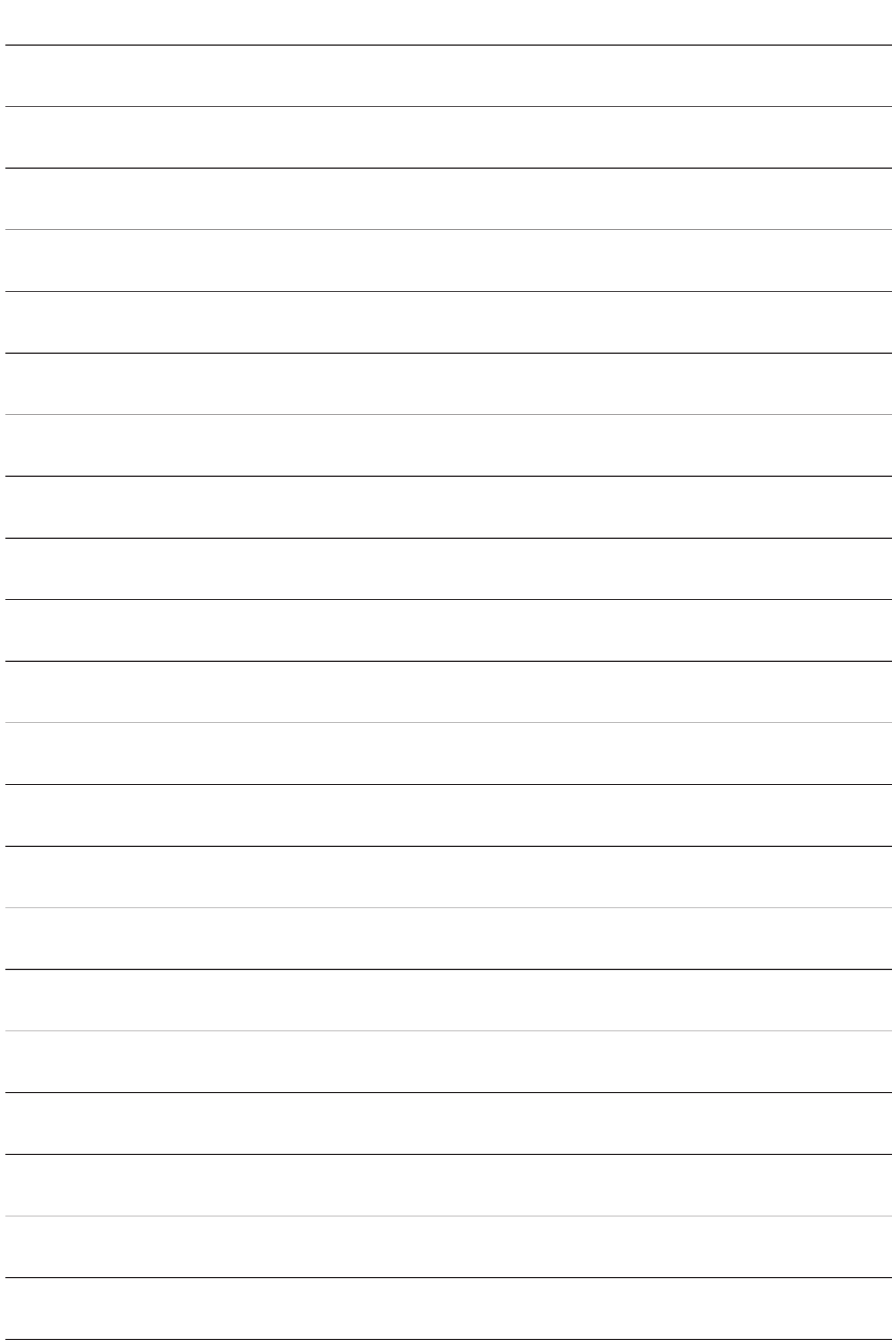

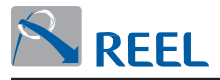

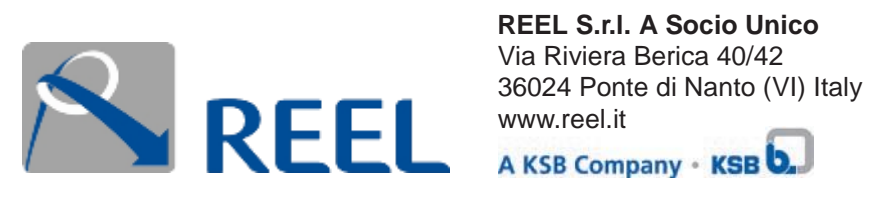

**REEL S.r.I. A Socio Unico**